**Министерство образования и науки Забайкальского края Государственное профессиональное образовательное учреждение «Шилкинский многопрофильный лицей»**

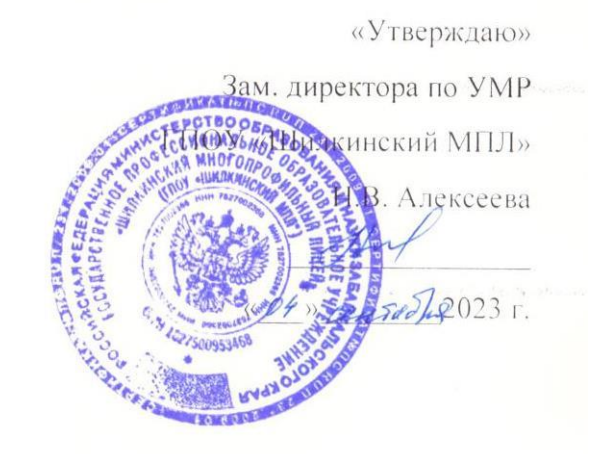

.

# **УЧЕБНО-МЕТОДИЧЕСКИЙ КОМПЛЕКС**

по дисциплине общеобразовательного цикла УД 14. Информатика

по профессиям: 43.01.09. Повар, кондитер

Составитель: Рохлецова Дарья Владимировна

Рекомендован к утверждению МК Протокол № \_\_\_\_\_ от \_\_\_\_\_\_\_\_\_\_\_\_\_\_\_\_\_

Председатель МК \_\_\_\_\_\_\_\_\_\_\_\_\_\_\_\_\_\_\_\_\_\_\_

(Ф.И.О.)

\_\_\_\_\_\_\_\_\_\_\_\_\_\_ (подпись)

Учебно-методический комплекс по дисциплине общеобразовательного цикла Информатика разработан в соответствии с требованиями ФГОС среднего общего образования, ФГОС среднего профессионального образования и профиля профессионального образования к обязательному минимуму содержания и уровню подготовки обучающихся по профессиям: 43.01.09. Повар, кондитер

Учебно-методический комплекс дисциплины рекомендован к утверждению методической комиссией протокол №  $\_\_\_$ от « $\_\_$ »  $\_\_\_\_$ 20 г.

**Составитель (ли):** Рохлецова Дарья Владимировна

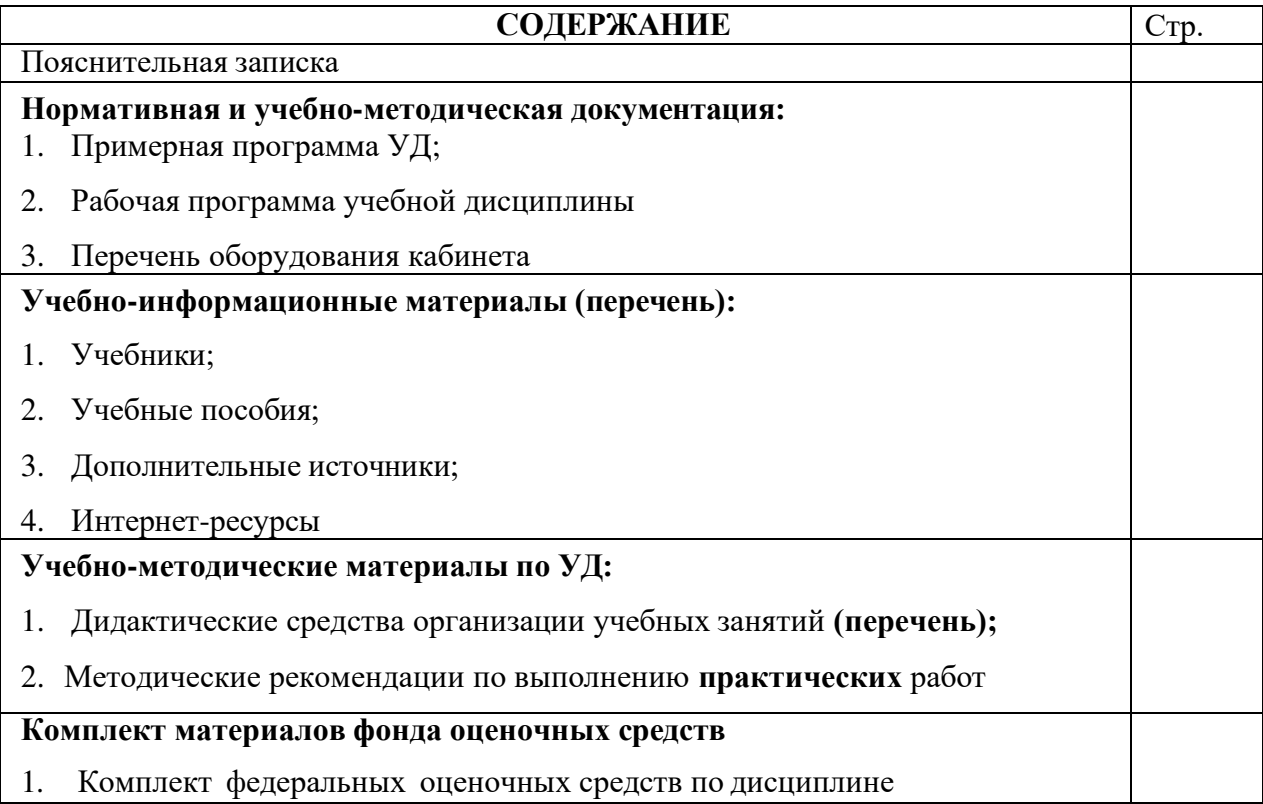

#### **Пояснительная записка**

УМК общеобразовательной учебной дисциплины Информатика предназначен для изучения информатики в профессиональных образовательных организациях, реализующих образовательную программу среднего общего образования в пределах освоения основной профессиональной образовательной программы СПО на базе основного общего образования при подготовке обучающихся по профессиям: 43.01.09. Повар, кондитер

УМК разработан на основе требований ФГОС среднего общего образования, предъявляемых к структуре, содержанию и результатам освоения учебной дисциплины Информатика, и в соответствии с Рекомендациями по организации получения среднего общего образования в пределах освоения образовательных программ среднего профессионального образования на базе основного общего образования с учетом требований федеральных государственных образовательных стандартов и получаемой профессии или специальности среднего профессионального образования (письмо Департамента государственной политики в сфере подготовки рабочих кадров и ДПО Минобрнауки России от 17.03.2015 № 06-259).

Место дисциплины в структуре основной профессиональной образовательной программы: общеобразовательный цикл, из обязательной предметной области «Математика и информатика» ФГОС среднего общего образования для всех профессий среднего профессионального образования естественнонаучного профиля.

Цели и задачи учебной дисциплины – требования к результатам освоения дисциплины:

Содержание программы «Информатика» направлено на достижение следующих целей:

- формирование у обучающихся представлений о роли информатики и информационнокоммуникационных технологий (ИКТ) в современном обществе, понимание основ правовых аспектов использования компьютерных программ и работы в Интернете;
- формирование у обучающихся умений осуществлять поиск и использование информации, необходимой для эффективного выполнения профессиональных задач, профессионального и личностного развития;
- формирование у обучающихся умений применять, анализировать, преобразовывать информационные модели реальных объектов и процессов средствами информатики, используя при этом ИКТ, в том числе при изучении других дисциплин;
- развитие у обучающихся познавательных интересов, интеллектуальных и творческих способностей путем освоения и использования методов информатики и средств ИКТ при изучении различных учебных предметов;
- приобретение обучающимися опыта использования информационных технологий в индивидуальной и коллективной учебной и познавательной, в том числе проектной деятельности;
- приобретение обучающимися знаний этических аспектов информационной деятельности и глобальных информационных 26 коммуникаций в глобальных сетях; осознание ответственности людей, вовлечённых в создание и использование информационных систем, распространение и использование информации;
- владение информационной культурой, способностью анализировать и оценивать информацию с использованием ИКТ, средств образовательных и социальных коммуникаций.

#### **Нормативная и учебно-методическая документация**

Рабочая программа учебной дисциплины разработана на основе примерной программы учебной дисциплины «Информатика», составленной авторским коллективом под руководством Лавреновой Екатерины Владимировны, к.п.н.

Министерство образования, науки и молодежной политики Забайкальского края Государственное профессиональное образовательное учреждение «Шилкинский многопрофильный лицей»

> Утверждаю: Заместитель по УМР  $\frac{1}{20}$ . Алексеева/  $\left\langle \left\langle \begin{array}{ccc} & & \end{array} \right\rangle \right\rangle$ Протокол №

# **ПРОГРАММА УЧЕБНОЙ ДИСЦИПЛИНЫ**

**УД. 14 ИНФОРМАТИКА Естественнонаучный профиль (повар, кондитер)**

2023

Организация-разработчик:

Министерство образования, науки и молодежной политики Забайкальского края Государственное профессиональное образовательное учреждение «Шилкинский многопрофильный лицей»

Автор:

Рохлецова Дарья Владимировна, преподаватель информатики ГПОУ «Шилкинский многопрофильный лицей»

Рабочая программа учебной дисциплины разработана на основе примерной программы учебной дисциплины «Информатика», составленной авторским коллективом под руководством Лавреновой Екатерины Владимировны, к.п.н.

# **АВТОРСКИЙ КОЛЛЕКТИВ**

Руководитель авторского коллектива: Лавренова Екатерина Владимировна, к.п.н.

Соруководитель: Ярмахов Борис Борисович, к.философ.н., доцент

Авторский коллектив: Вознесенская Наталья Владимировна, к.п.н. Готская Ирина Борисовна, д.п.н., профессор Государев Илья Борисович, к.п.н., доцент

Рецензенты:

Власова Е.З. - доктор педагогических наук, профессор, зав. кафедрой информационных технологий и электронного обучения РГПУ им. А.И. Герцена;

Рузавина Н.В. – председатель ПЦК информационных технологий и математических дисциплин, преподаватель высшей категории ГБПОУ РМ «Ичалковский педагогический колледж»

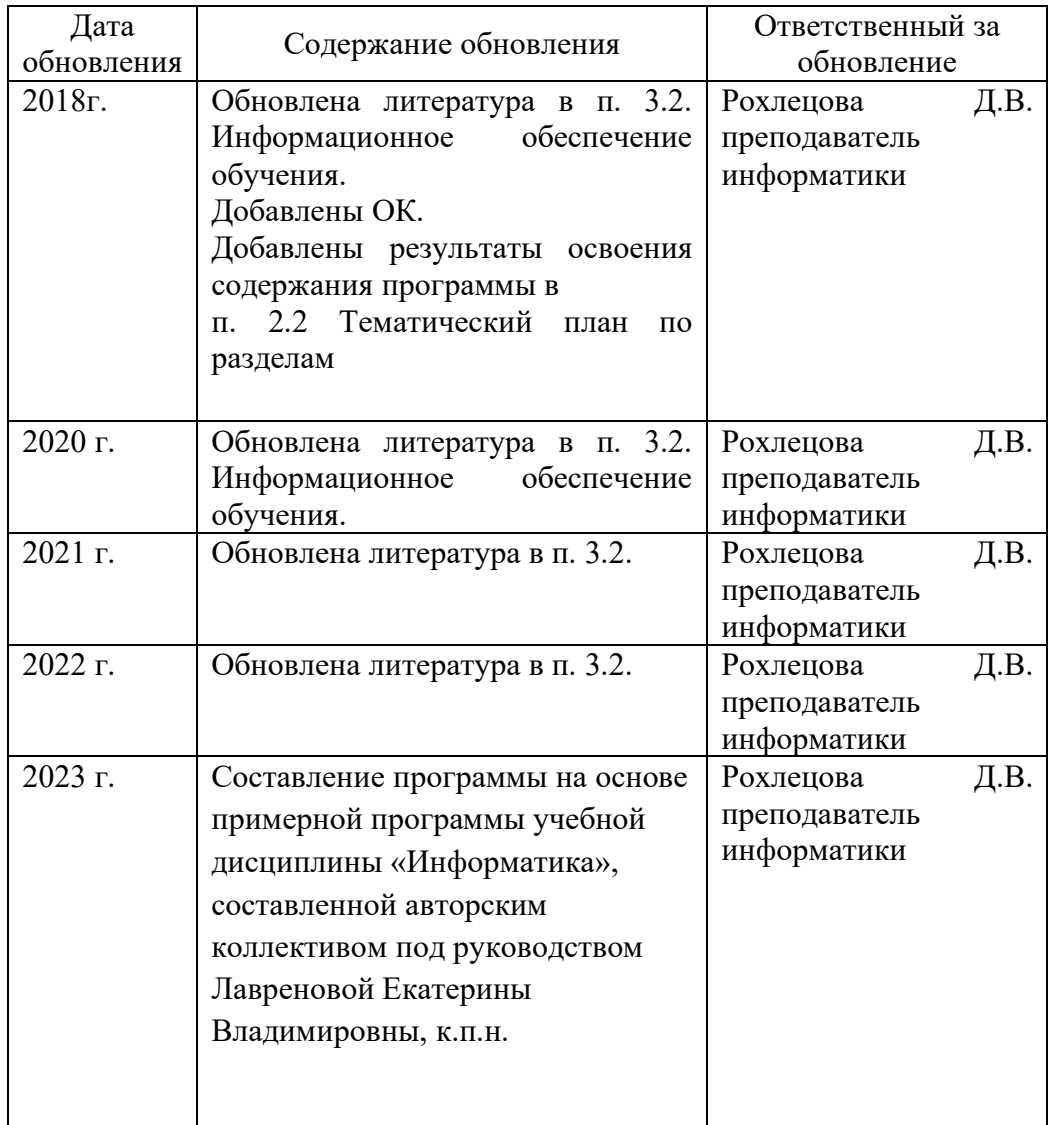

#### *Лист актуализации программы*

Рабочая программа разработана в соответствии с Рекомендациями по организации получения среднего общего образования в пределах освоения образовательных программ среднего профессионального образования на базе основного общего образования с учетом требований федеральных государственных образовательных стандартов и получаемой профессии (письмо Департамента государственной политики в сфере подготовки рабочих кадров и ДПО Минобрнауки России от 17.03.2015 № 06-259) на основе примерной программы предназначенной для изучения информатики в профессиональных образовательных организациях, реализующих образовательную программу среднего общего образования в пределах освоения основной профессиональной образовательной программы СПО (ОПОП СПО) на базе основного общего образования при подготовке квалифицированных рабочих для профессий технического профиля.

Программа может использоваться другими профессиональными образовательными организациями, реализующими образовательную программу среднего общего образования в пределах освоения ОПОП СПО на базе основного общего образования (ППКРС).

Программа адаптирована: Рохлецовой Д.В., преподаватель ГПОУ «Шилкинский МПЛ».

# **СОДЕРЖАНИЕ**

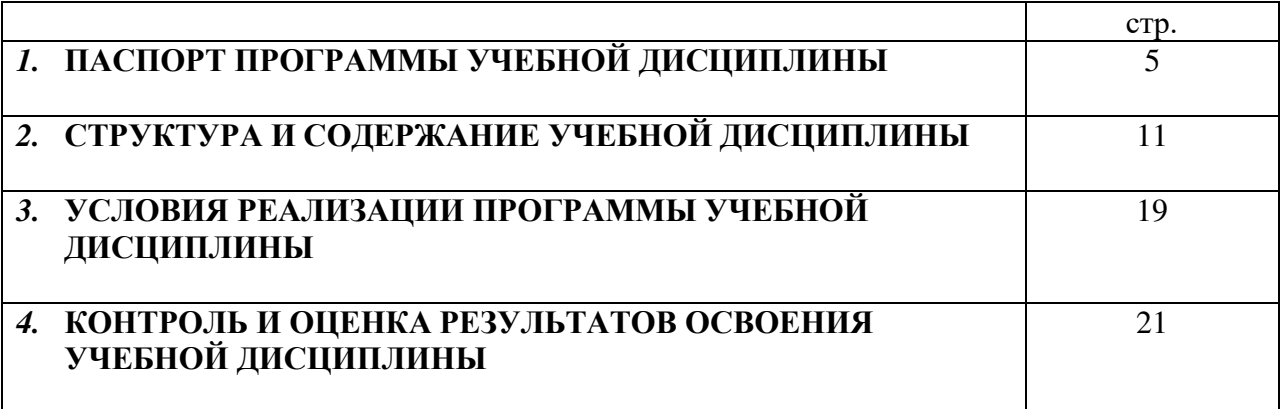

## **ЕСТЕСТВЕННОНАУЧНЫЙ ПРОФИЛЬ 1. ПАСПОРТ ПРОГРАММЫ УЧЕБНОЙ ДИСЦИПЛИНЫ**

### **1.1. Место дисциплины в структуре образовательной программы СПО:**

Общеобразовательная дисциплина «ИНФОРМАТИКА» является обязательной частью общеобразовательного цикла образовательной программы в соответствии с ФГОС СПО по профессии: 43.01.09. Повар, кондитер

### **1.2. Цели и планируемые результаты освоения дисциплины:**

### **1.2.1. Цели дисциплины**

Содержание программы общеобразовательной дисциплины «Информатика» направлено на достижение следующих целей: освоение системы базовых знаний, отражающих вклад информатики в формирование современной научной картины мира, роль информационных процессов в современном обществе, биологических и технических системах; овладение умениями применять, анализировать, преобразовывать информационные модели реальных объектов и процессов, используя при этом цифровые технологии, в том числе при изучении других дисциплин; развитие познавательных интересов, интеллектуальных и творческих способностей путем освоения и использования методов информатики и цифровых технологий при изучении различных учебных предметов; воспитание ответственного отношения к соблюдению этических и правовых норм информационной деятельности; приобретение опыта использования цифровых технологий в индивидуальной и коллективной учебной и познавательной, в том числе проектной деятельности.

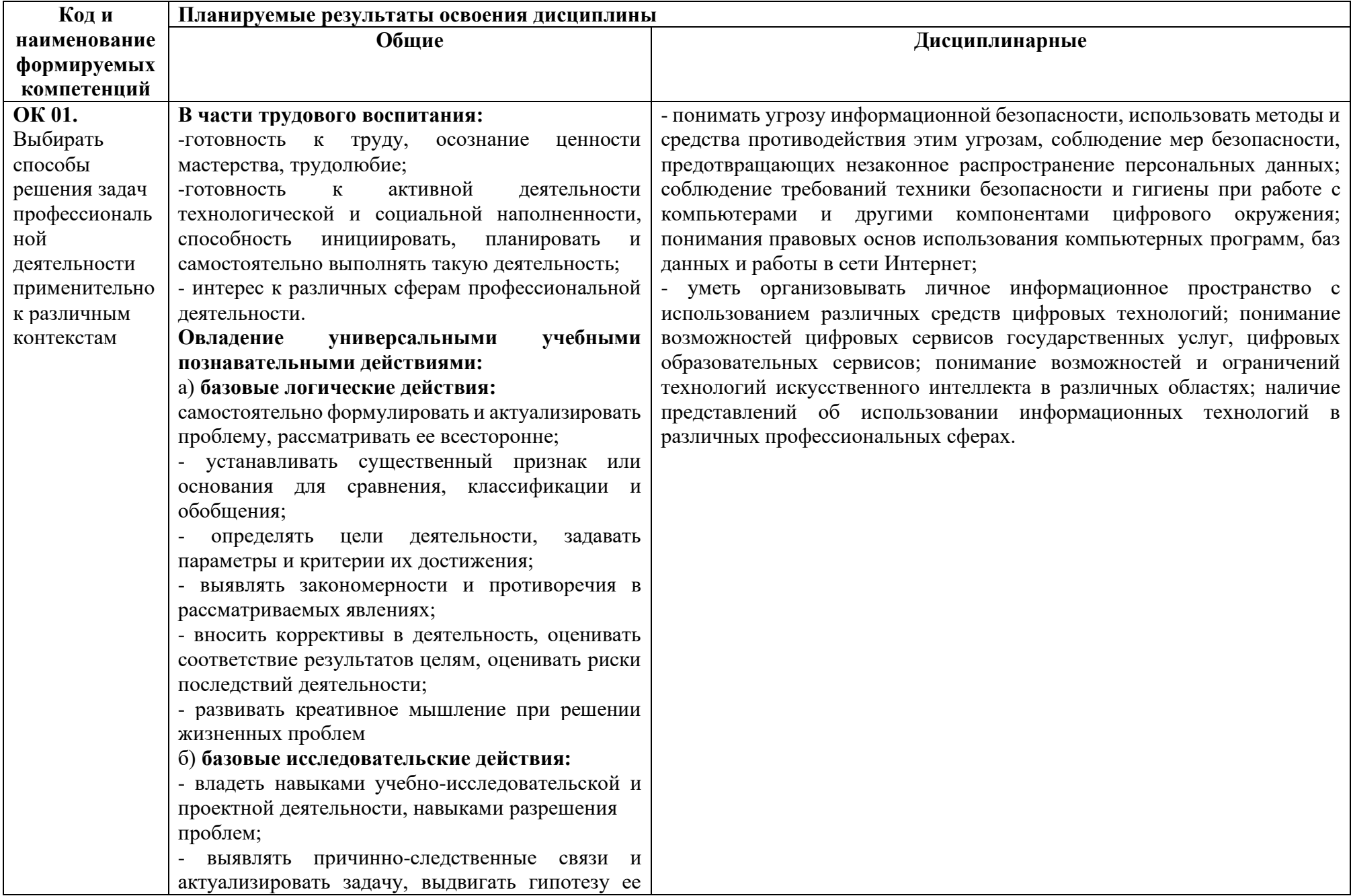

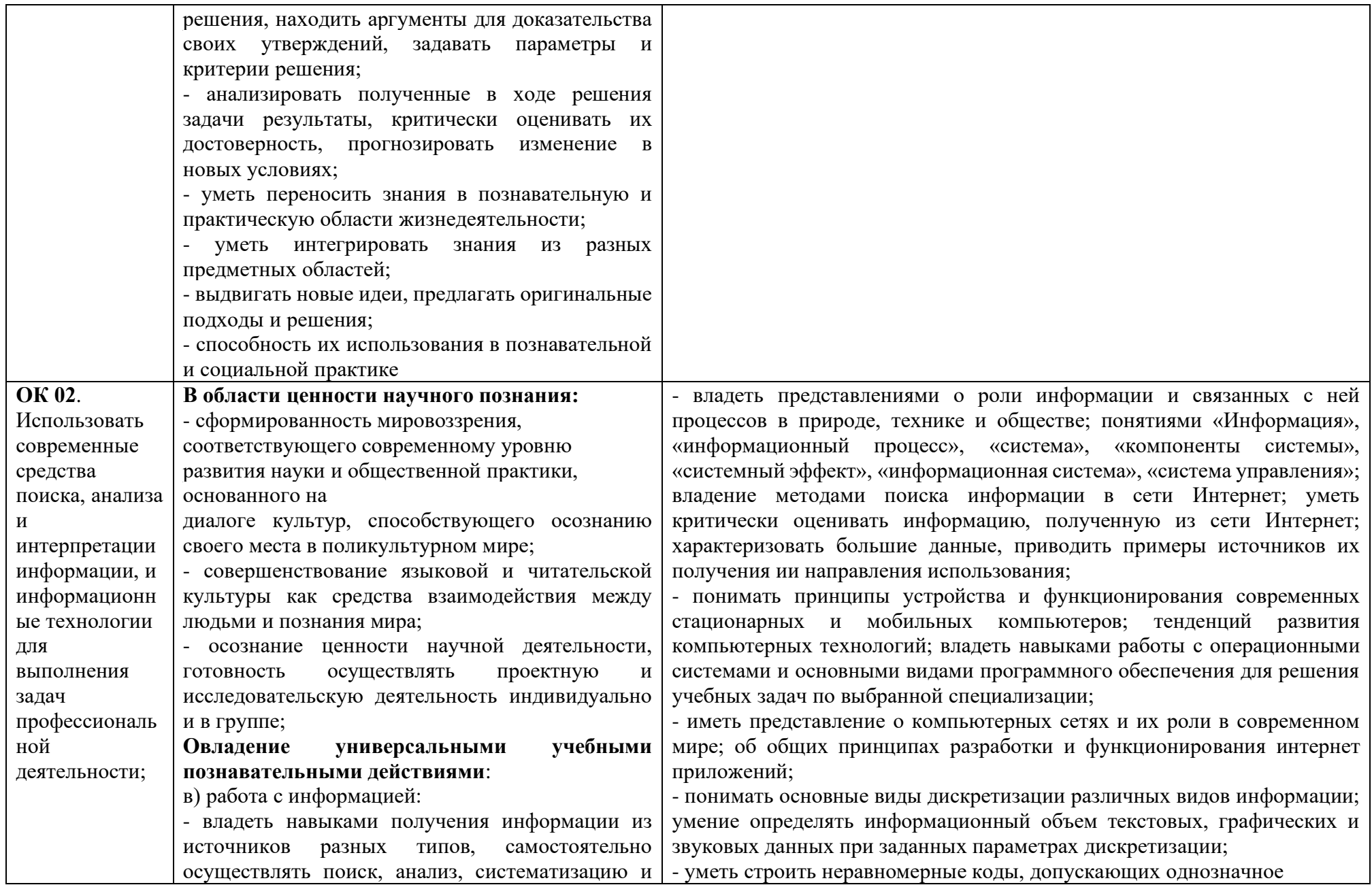

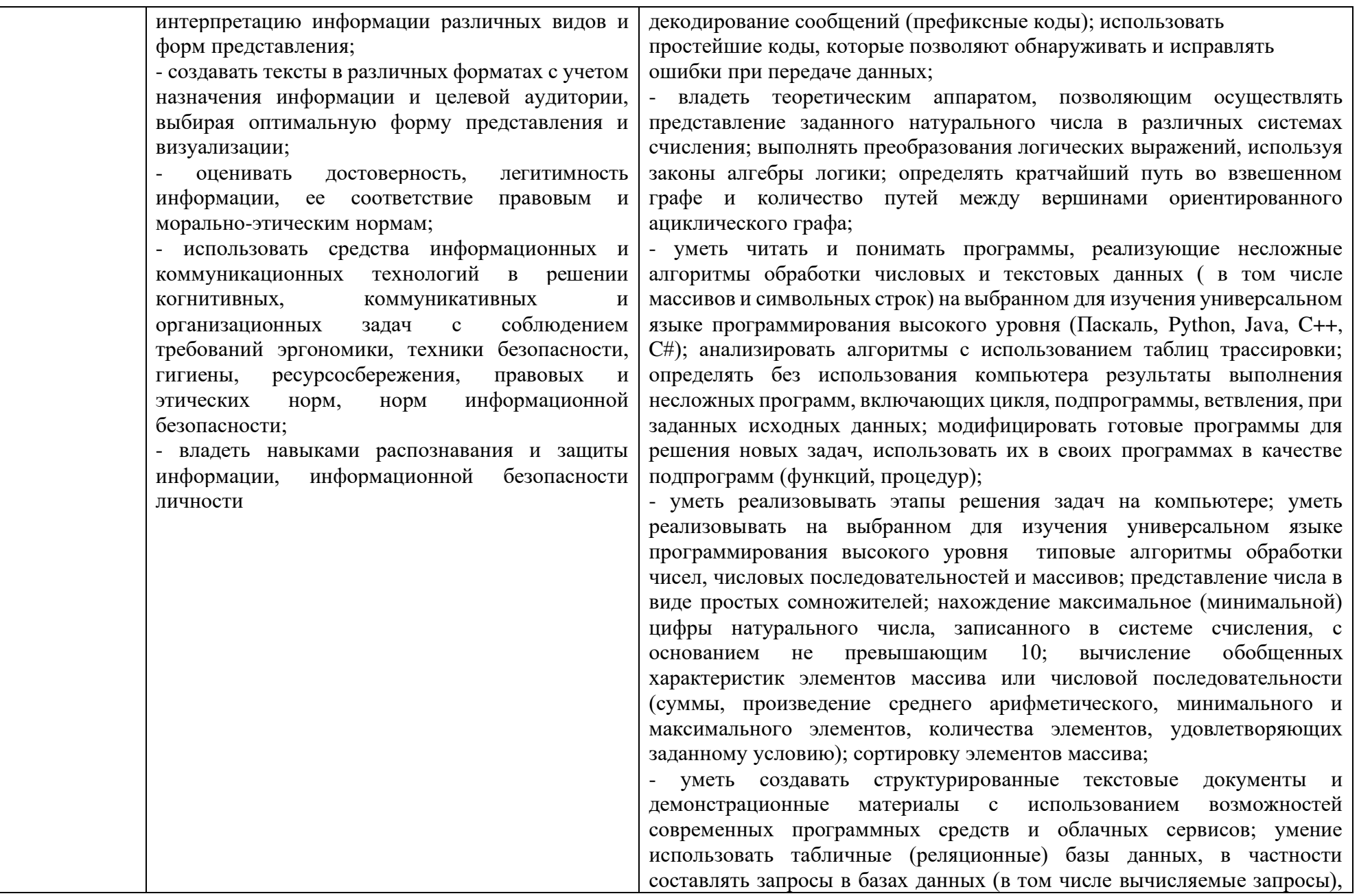

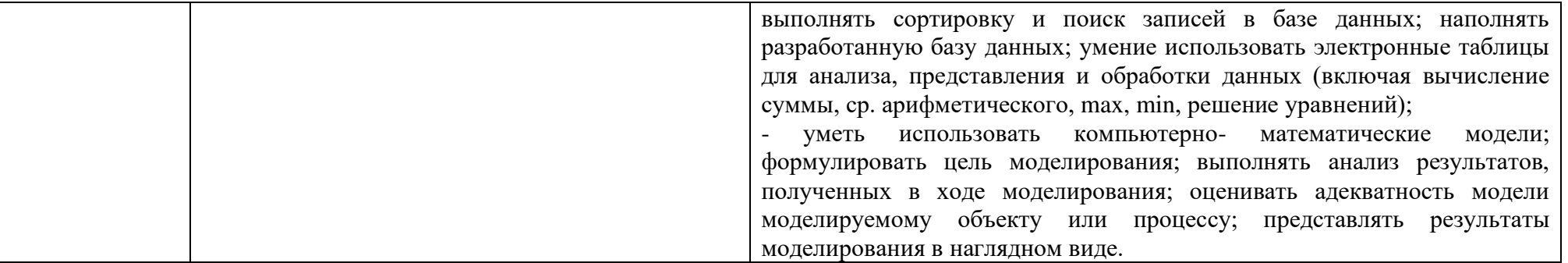

# *1.3. ОРГАНИЗАЦИЯ УЧЕБНОГО ПРОЦЕССА И ВИДЫ УЧЕБНОЙ РАБОТЫ*

В соответствии с Концепцией преподавания общеобразовательных дисциплин с учетом профессиональной направленности программ СПО, реализуемых на базе основного общего образования, общей целью преподавания ООД является повышение качества их преподавания «с учетом стратегических направлений (вызовов) развития профессионального образования и совершенствования учебного процесса организаций, реализующий указанные программы». В контексте выделенных в Концепции направлений совершенствования методик преподавания ООД, применительно к методике преподавания информатики такими основными направлениями являются:

- **интенсификация** образовательного процесса через отбор наиболее эффективных педагогических методов, форм, технологий и средств обучения;

- **интеграция** содержания ООД «Информатика» с содержанием профессиональных модулей и циклов образовательной программы СПО;

- **профессионализация** части содержания ООД «Информатика»;

- **цифровизация** –применение дистанционных образовательных технологий и электронного обучения.

Профессиональная направленность обучения общеобразовательной дисциплине «Информатика» реализуется через вариативные модули для технологического профиля обучения и через отражение в содержании обучения информатике основной профессиональной направленности программы подготовки обучающихся;

– междисциплинарные связи с учебными дисциплинами профессионального цикла;

- социальное партнерство с организациями / предприятиями- потенциальными работодателями.

В Концепции преподавания учебного курса «Информатика» в образовательных организациях РФ, реализующих основные общеобразовательные программы, выделены следующие *тематические разделы*:

- 1. Базовый модуль с профессионально-ориентированным содержанием.
- 2. Углубленный уровень с профессионально-ориентированным содержанием.
- *В структуре содержания базового уровня* изучения общеобразовательной дисциплины «Информатика» включено *профессионально-ориентированное содержание, в т.ч. при изучении* модуля «Введение и создание графических изображений с помощью GIMP»

Преподавание и изучение общеобразовательной дисциплины «Информатика» на уровне среднего профессионального образования базируется на *различных моделях организации работ обучающихся и учебного процесса*. Они включают в себя формы аудиторной работы, формы самостоятельной работы, в том числе с элементами практической и проектно-исследовательской деятельности.

*Формы аудиторной работы* могут включать *лекции, семинары, практикумы, коллоквиумы, консультации, проведение оценочных работ, зачетов и экзаменов, мастер-классов, моделирование исторических ситуаций, создание игровых ситуаций, образовательных мероприятий, дебатов, различных видов дискуссий, круглых столов, конференций, факультативов, клуба, кружка, выездных и виртуальных экскурсий, образовательных путешествий*, в том числе по профессиональной направленности программы подготовки обучающихся, и иные формы, которые соответствуют образовательным стандартам, психолого-педагогическому уровню познавательным способностям обучающихся.

*Формы самостоятельной работы* могут включать *выполнение учебных заданий, работу с текстовыми материалами, аудио- и видеоматериалами, различными средствами наглядности, проектно-исследовательских работ, составление рефератов* и иные формы, которые соответствуют образовательным стандартам и рабочим программам, психолого-педагогическому уровню и познавательным способностям обучающихся.

Совершенствование преподавания общеобразовательной дисциплины «Информатика» на базовом уровне осуществляется *с учетом профессиональной направленности в общеобразовательной подготовке*. На занятиях следует создавать условия для освоения не только содержания курса информатики, но и профессионально актуального содержания. Тематические разделы общеобразовательной дисциплины «Информатика» могут быть дополнены профессионально направленным содержанием в соответствии со спецификой образовательной организации, *профессионально актуальная информация может быть интегрирована в учебные*

*занятия*. Это позволяет сформировать у обучающихся видение того, что полученные знания можно применять в жизни и будущей профессиональной деятельности. *Профессионально ориентированное содержание может быть также выделено в отдельные прикладные модули*. В данную рабочую программу включен модуль 8: «Введение и создание графических изображений с помощью GIMP».

При проектировании учебных занятий по информатике, содержащих профессионально актуальный материал для обучающихся, необходимо осуществить подбор в содержании материала, имеющего прикладной характер для обучающихся, будущих специалистов; планировать учебные занятия с использованием современных методов и приемов обучения, направленных на активизацию продуктивной деятельности обучающихся.

# **2. СТРУКТУРА И СОДЕРЖАНИЕ ОБЩЕОБРАЗОВАТЕЛЬНОЙ ДИСЦИПЛИНЫ «ИНФОРМАТИКА» (Базовый уровень)**

# *2.1.* **Объем учебной дисциплины и виды учебной работы**

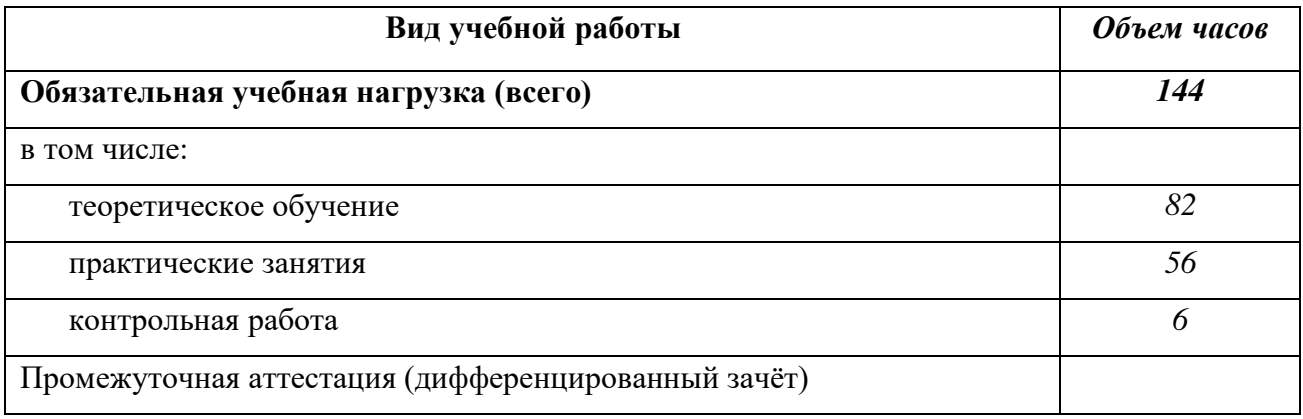

# **2.2. Тематический план и содержание учебной дисциплины «Информатика»**

**2.2.1. (***базовый уровень изучения***)** 

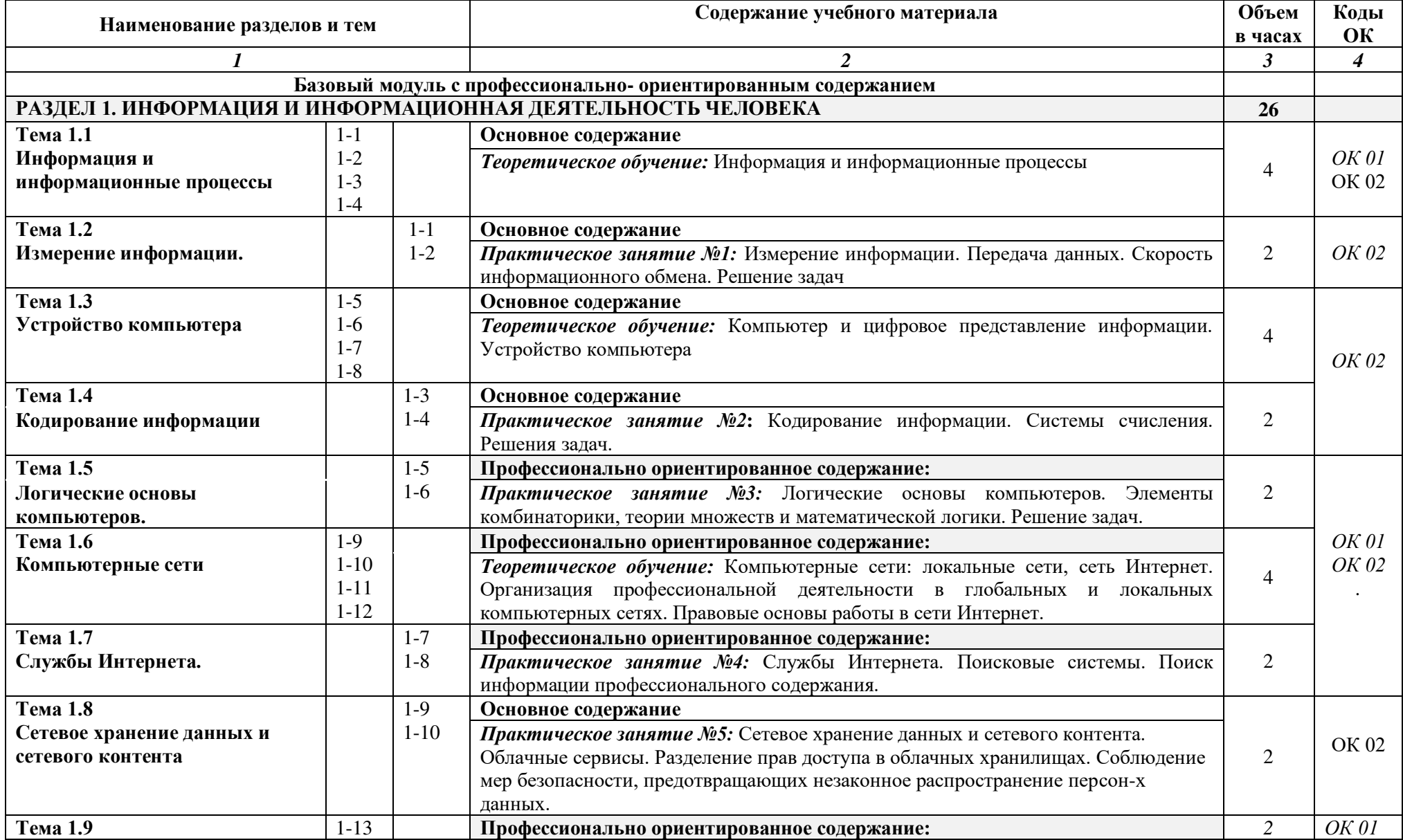

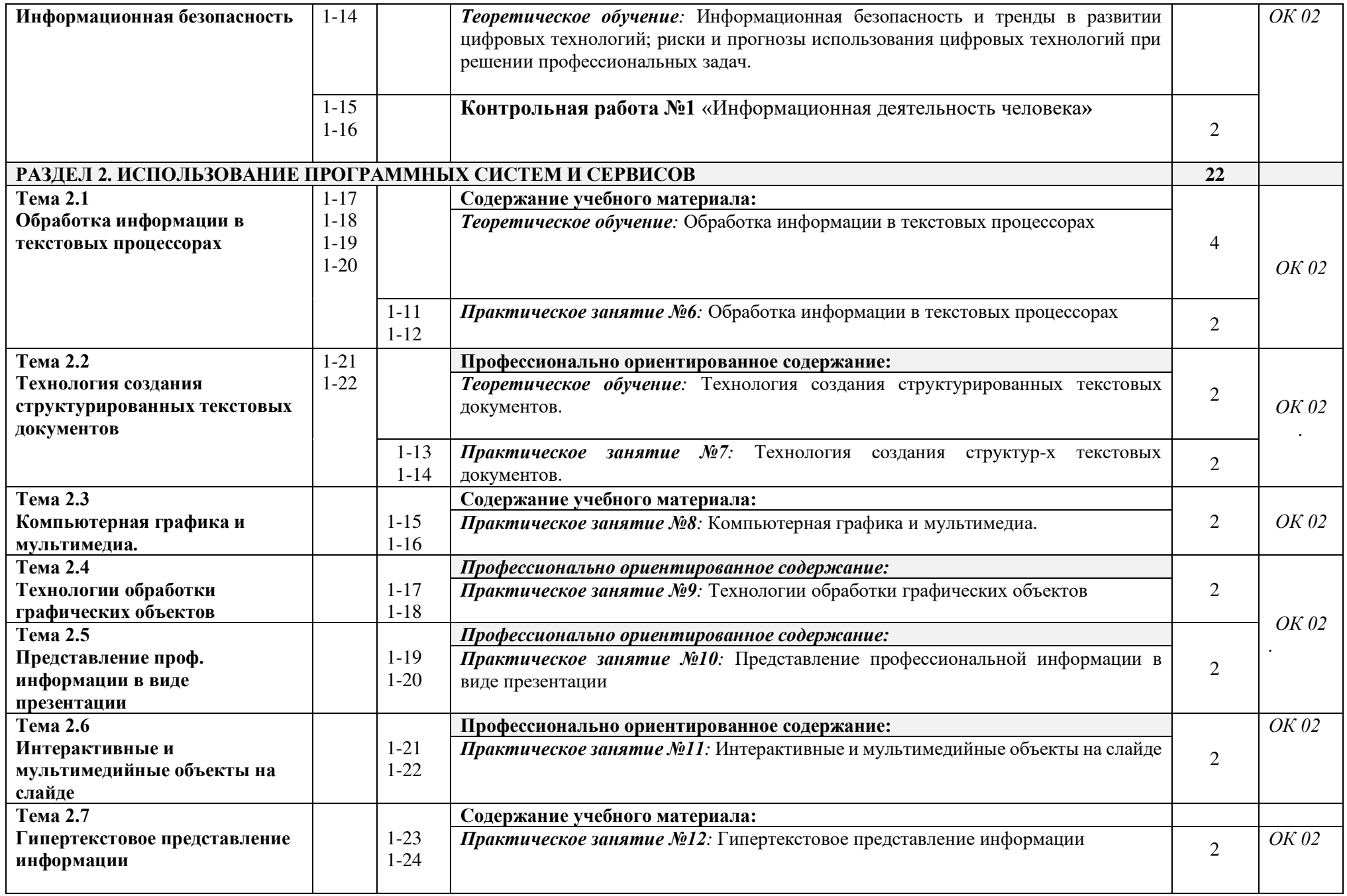

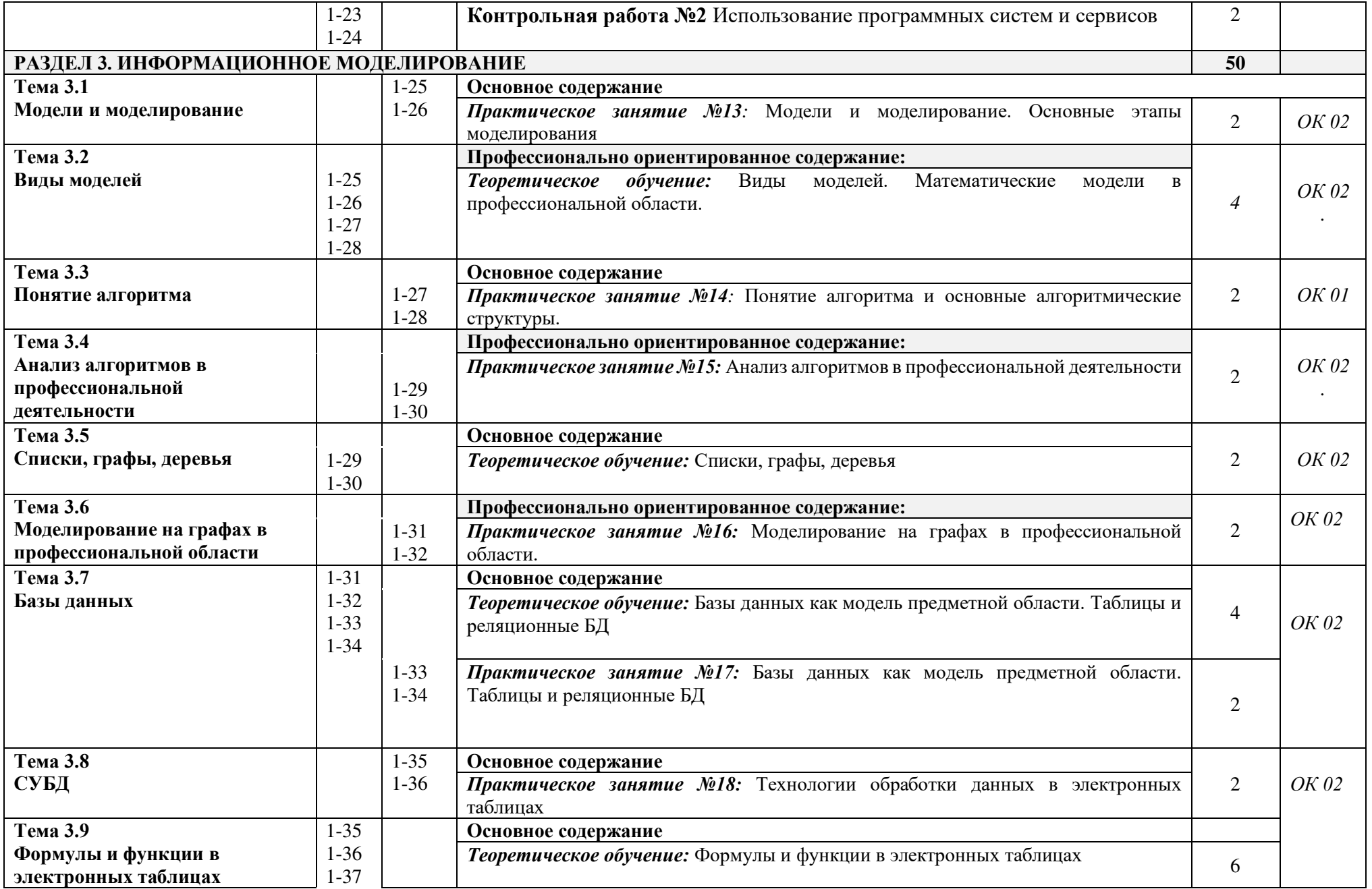

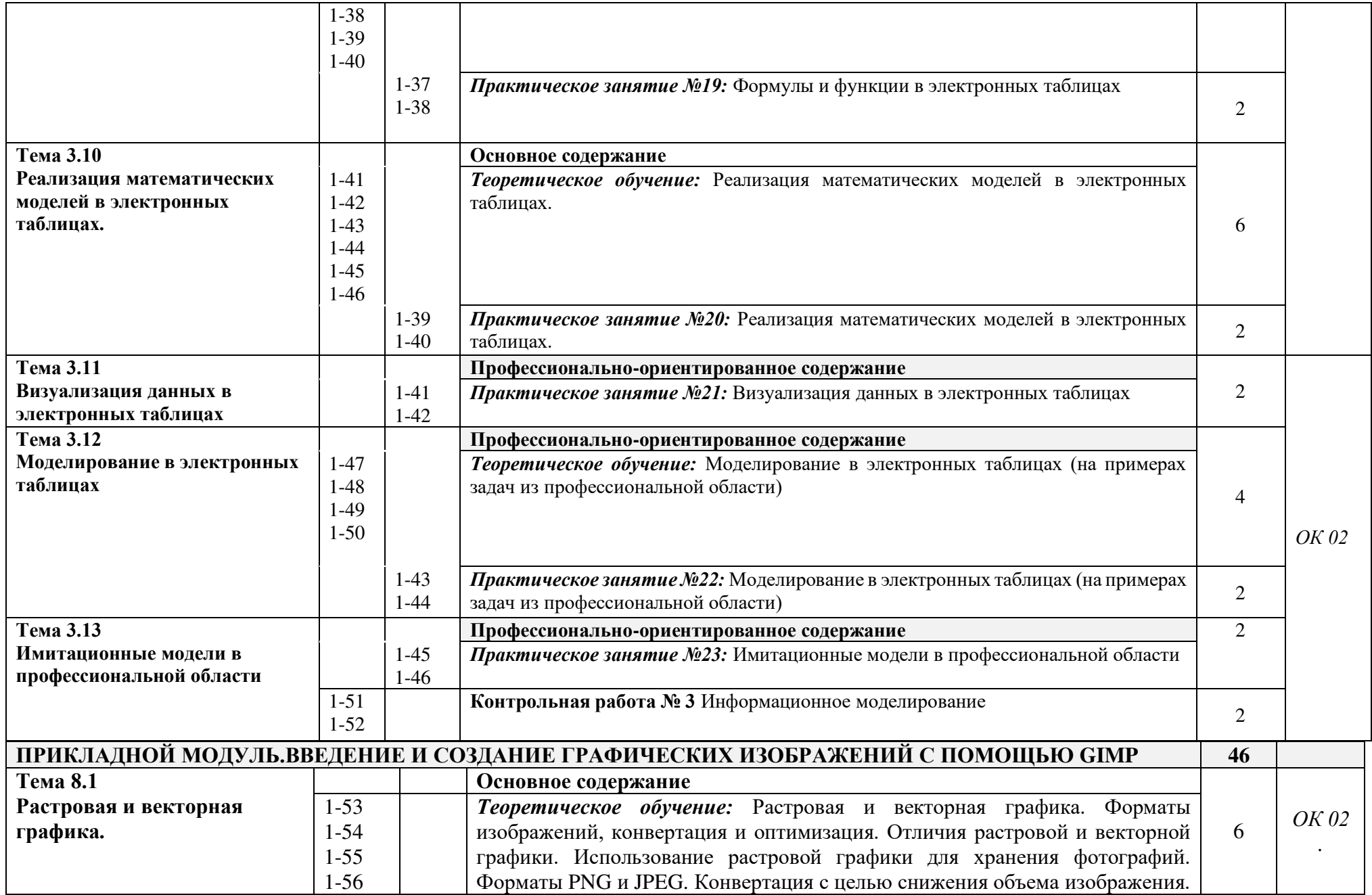

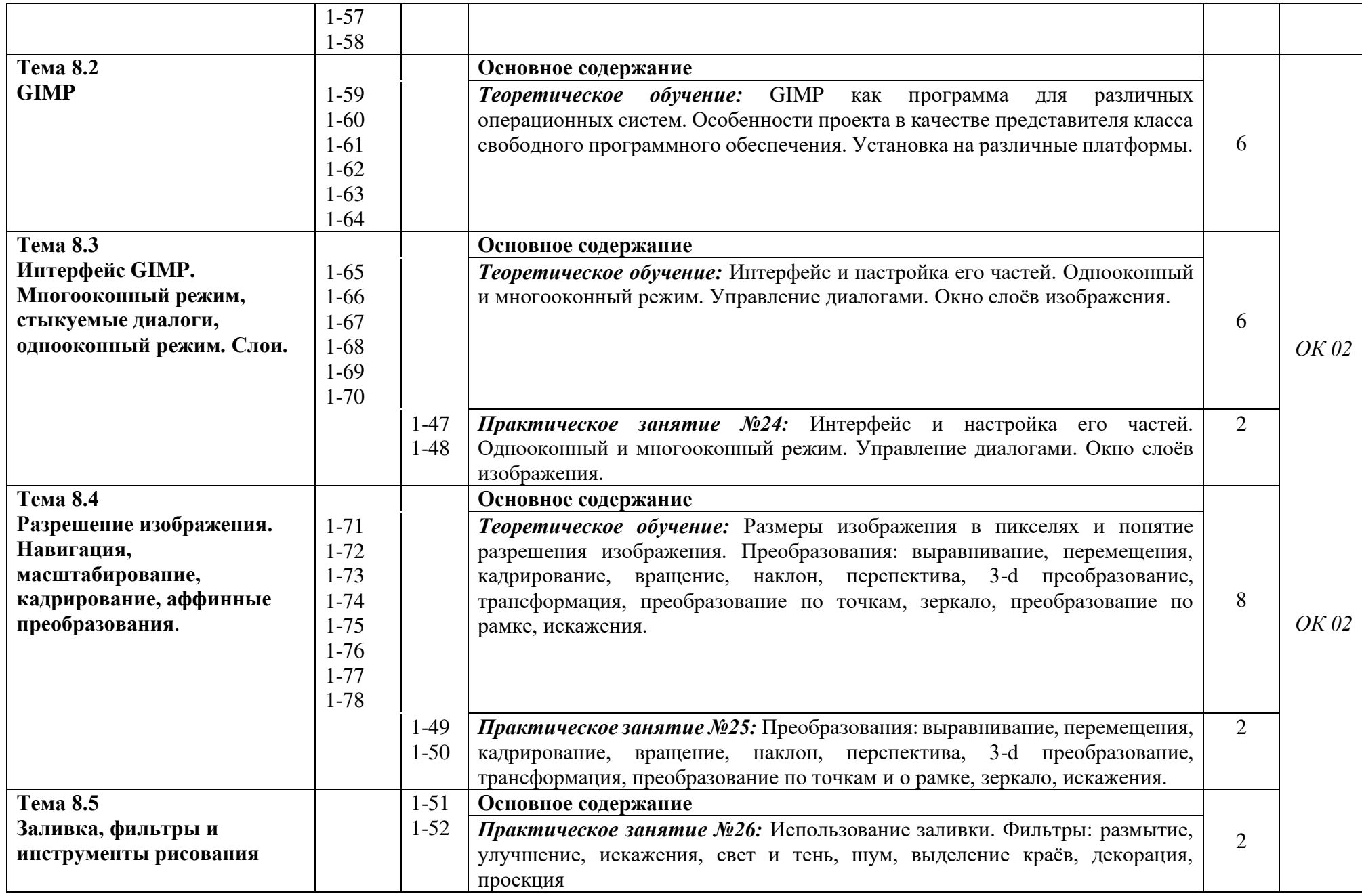

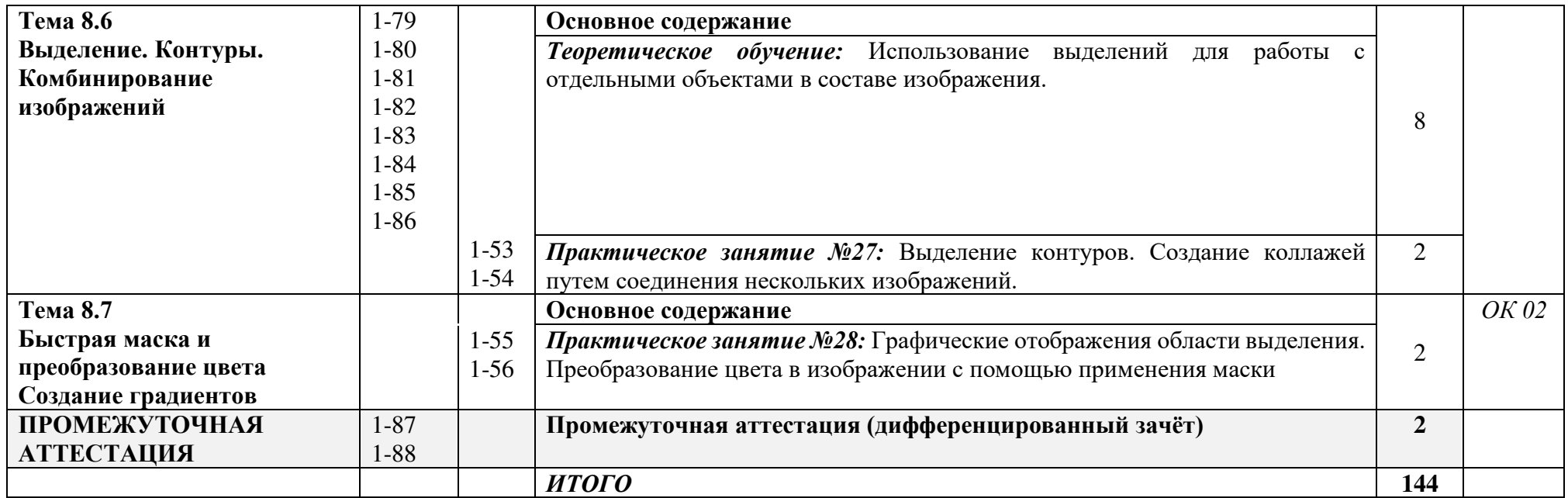

Для характеристики уровня освоения учебного материала используются следующие обозначения:

- 1. ознакомительный (узнавание ранее изученных объектов, свойств);
- 2. репродуктивный (выполнение деятельности по образцу, инструкции или под руководством)
- 3. продуктивный (планирование и самостоятельное выполнение деятельности, решение проблемных задач)

# **3.УСЛОВИЯ РЕАЛИЗАЦИИ ПРОГРАММЫ УЧЕБНОЙ ДИСЦИПЛИНЫ**

# **3.1. Требования к материально-техническому обеспечению**

Реализация программы учебной дисциплины требует наличия учебного кабинета информатики*.* 

Оборудование учебного кабинета:

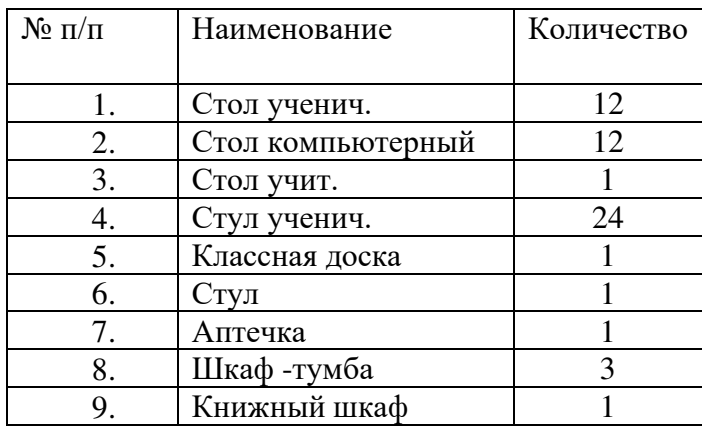

Технические средства обучения:

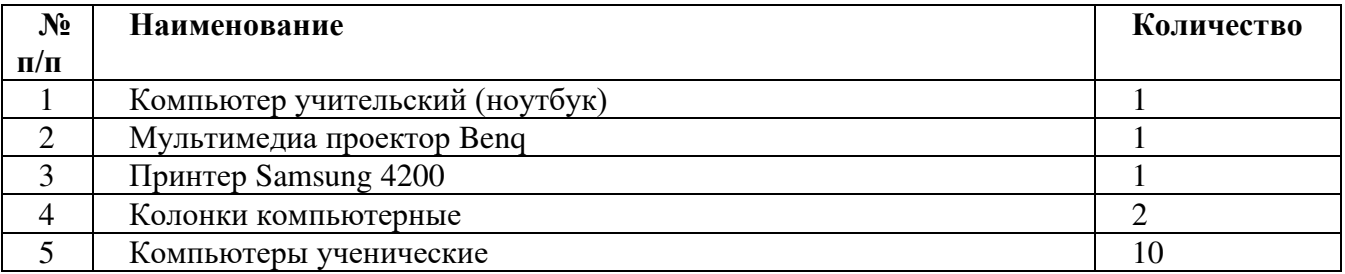

## **3.2. Информационное обеспечение обучения:**

Основные источники:

- 1. Цветкова М. С. Ц274 Информатика и ИК Т: учебник для нач. и сред проф. образования / М. С. Цветкова, Л. С. Великович. — 5-е изд., стер. — М.: Издательский центр «Академия», 2021. — 352 с
- 2. Цветкова М.С., Гаврилова С.А., Хлобыстова И.Ю. Информатика: Практикум для профессий и специальностей естественнонаучного профиля / под ред. М.С. Цветковой. – М.: 2020
- 3. Информатика. Калинина И.А., Самылкина Н.Н. 10 класс (Углубленное изучение)
- 4. Информатика. Калинина И.А., Самылкина Н.Н. 11 класс (Углубленное изучение)

# Дополнительные источники:

- 1. Информационная безопасность: Учебное пособие / под ред. С.А. Клейменова. М.: 2017
- 2. Новожилов Е.О., Новожилов О.П. Компьютерные сети: учебник. М.: 2017
- 3. Парфилова Н. И., Пылькин А. Н. , Трусов Б. Г. Программирование: Основы алгоритмизации и программирования: учебник / под ред. Б. Г. Трусова. – М.: 2016

## Интернет ресурсы:

- 1. http://www.firo.ru/?page\_id=776
- 2. http://www.metod-kopilka.ru/
- 3. http://videouroki.net/
- 4. http://mweb.ru/photoshop
- 5. http://www.klyaksa.net/
- 6. https://webref.ru/html
- 7. https://www.uchportal.ru/dir/1
- 8. http://infoosy.narod.ru/ssylki.htm

# **4. КОНТРОЛЬ И ОЦЕНКА РЕЗУЛЬТАТОВ ОСВОЕНИЯ ОБЩЕОБРАЗОВАТЕЛЬНОЙ ДИСЦИПЛИНЫ «ИНФОРМАТИКА»**

Контроль и оценка результатов освоения общеобразовательной дисциплины «Информатика» раскрываются через дисциплинарные результаты, направленные на формирование общих и профессиональных компетенций по разделам и темам содержания учебного материала.

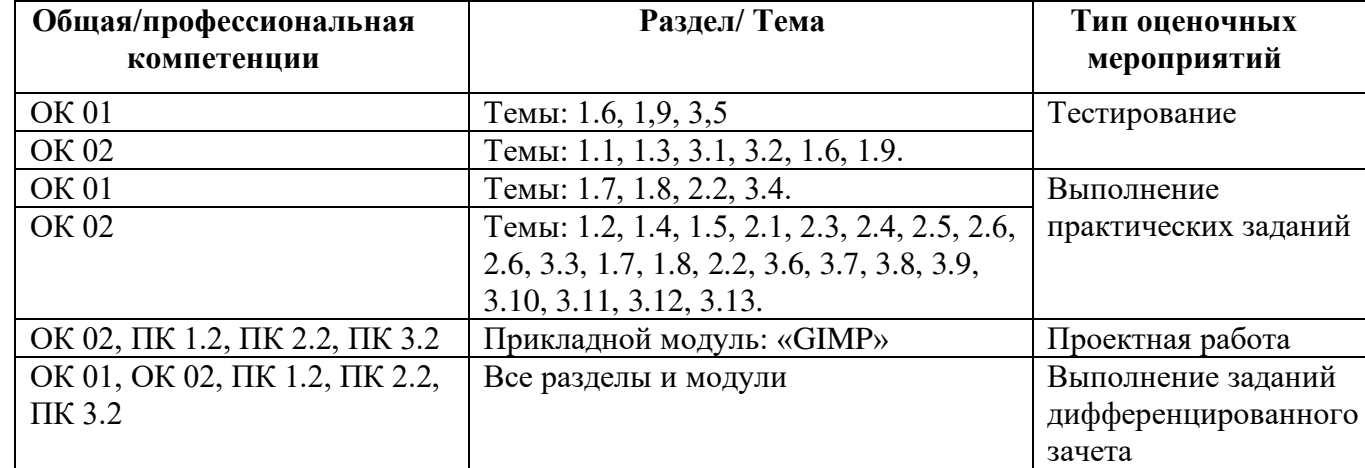

## *4.1. Результаты обучения, регламентированные ФГОС СОО*

Содержание общеобразовательной дисциплины «Информатика» направлено на достижение всех личностных (далее – ЛР), метапредметных (далее – МР) и предметных базового уровня (далее – ПРб) результатов обучения, регламентированных ФГОС СОО и с учетом примерной основной образовательной программой среднего общего образования (ПООП СОО).

Между образовательными результатами курса истории на уровне общего среднего образования и общими компетенциями как ожидаемом результате на уровне СПО существует выраженная взаимосвязь, представленная в Таблице 2 (Приложение).

## *4.2. Система оценивания образовательных результатов*

Оценивание образовательных результатов обучающихся в процессе освоения ими содержания общеобразовательной дисциплины «Информатика» на уровне среднего профессионального образования является существенным звеном учебного процесса. *Целесообразно проводить оценивание образовательных результатов в ходе изучения каждого раздела образовательной программы.* Для организации и проведения оценочных процедур преподаватель может воспользоваться как готовыми средствами оценивания, представленными в психологопедагогической и методической литературе, или самостоятельно разработать инструментарий опенки.

Важным *средством оценки образовательных результатов* выступают учебные задания, проверяющие способность к решению учебно-познавательных и учебно-практических задач, предполагающие вариативные пути решения, комплексные задания, ориентированные на проверку целого комплекса умений, компетентностно-ориентированные задания, позволяющие оценивать сформированность группы различных умений и базирующиеся на контексте исторических ситуаций.

Процедура оценивания образовательных результатов обучающихся может вестись каждым преподавателем в ходе процедур *стартовой, текущей, тематической, промежуточной и итоговой диагностики*. В качестве форм оценки могут быть использованы письменные и электронные измерительные материалы, оценочные листы, экспертные заключения и иные формы. Процедура оценивания может быть организована посредством *письменной работы (тест, практическая работа, реферат, отчет и иные), индивидуального проекта, образовательного мероприятия или события*. При этом необходимо учитывать, что изучение истории предусматривает развитие устной речи, поэтому нецелесообразно увеличивать объем и долю письменных работ.

Результаты стартовой лиагностики могут служить основанием для корректировки учебных программ и индивидуализации образовательной деятельности обучающегося, группы в целом. В текущей оценке используется весь арсенал форм и методов проверки, среди которых устные и письменные опросы, практические работы, творческие работы, учебные исследования и учебные проекты, задания с закрытым ответом и со свободно конструируемым ответом полным и частичным, индивидуальные и групповые формы оценки, само- и взаимооценка и иные.

При организации и проведении процедуры оценивания образовательных результатов обучающихся целесообразно предусмотреть возможность самооценки обучающихся и включения результатов самооценки в формирование итоговой оценки. Предметом оценивания являются не только итоговые образовательные результаты, но и динамика изменений этих результатов в процессе всего изучения и освоения содержания общеобразовательной дисциплины.

Требования, параметры и критерии оценочной процедуры должны быть известны обучающимся заранее, до непосредственного проведения процедуры оценивания (особенно при проведении самооценки и взаимооценки). По возможности, параметры и критерии оценки должны разрабатываться и обсуждаться преподавателем совместно с самими обучающимися. Особенно важны самооценка и взаимооценка при организации проектной деятельности.

Процедуру оценивания желательно проводить на основе критериальной модели. Каждому параметру оценки в рамках выбранной формы должны соответствовать точные критерии оценки: за что, при каких условиях; в случае балльной оценки - исходя из каких принципов выставляется то или иное количество баллов. Содержанием и критериями процедуры оценки могут выступать планируемые образовательные результаты обучения, выраженные в деятельностной форме.

## **ПРИЛОЖЕНИЕ**

# *Таблица 2.*

#### *Интеграция личностных, метапредметных и предметных результатов обучения «Информатика» ФГОС СОО с общими компетенциями ФГОС СПО*

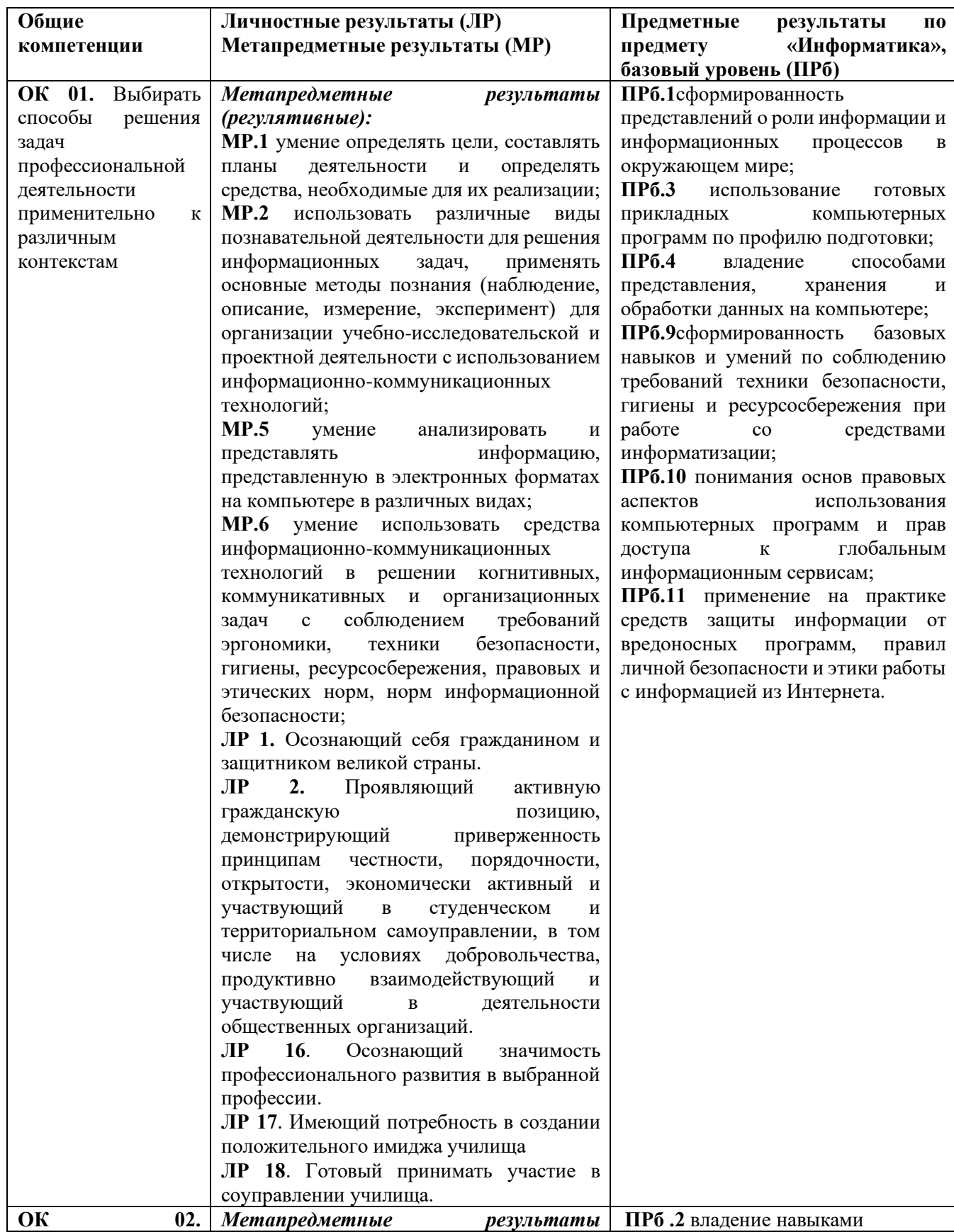

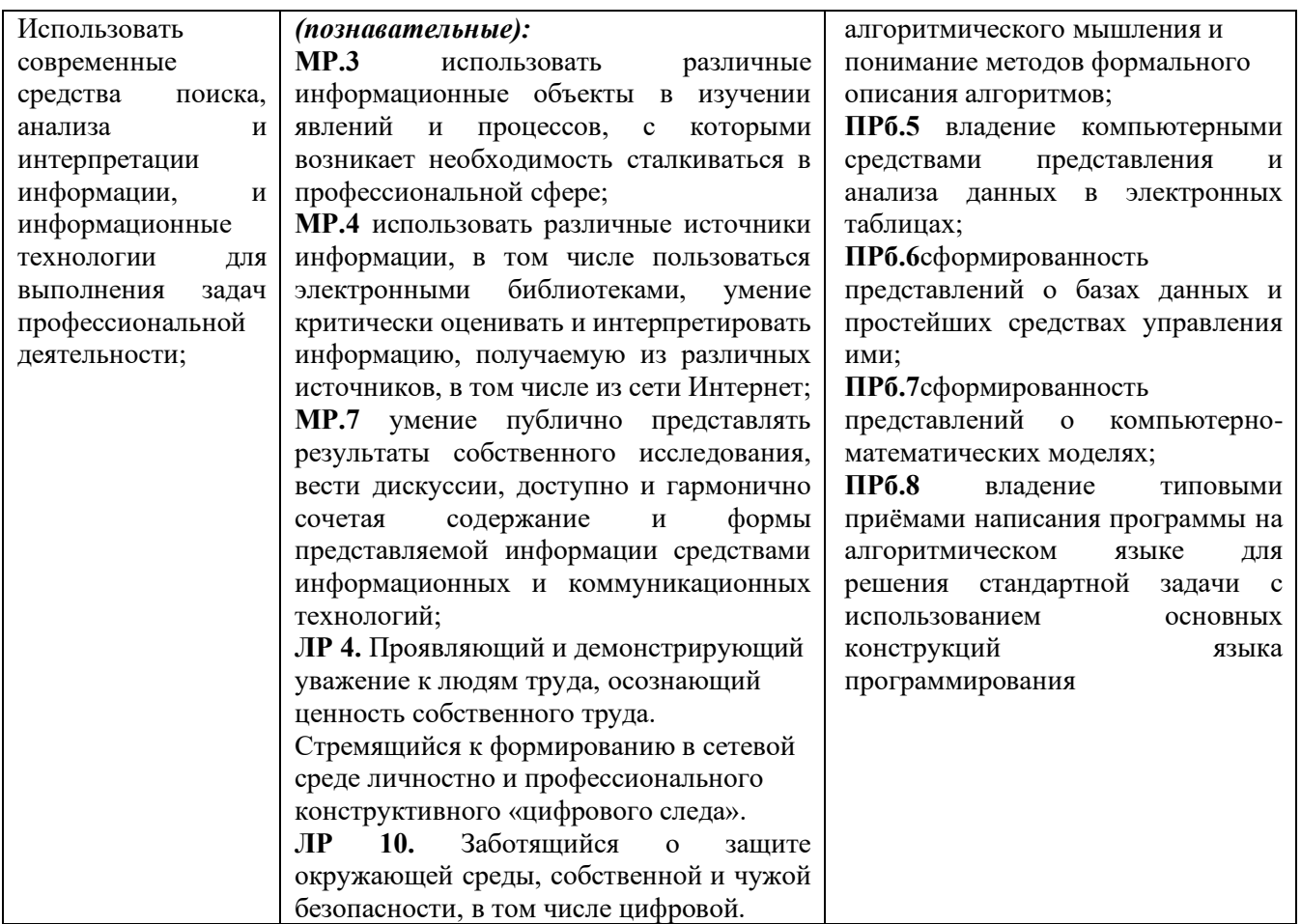

### **Министерство образования и науки Забайкальского края Государственно профессиональное образовательное учреждение «Шилкинский многопрофильный лицей»**

Утверждаю» Зам директора по УМР ГПОУ «Шилкинский МПЛ» Алексеева Н.В.

 $\stackrel{\text{(1)}}{\sim}$   $\longrightarrow$   $\stackrel{\text{(20)}}{\sim}$   $\Gamma$ .

\_\_\_\_\_\_\_\_\_\_\_\_\_\_

# **МЕТОДИЧЕСКИЕ РЕКОМЕНДАЦИИ по выполнению практических работ**

по профессиям: 43.01.09. Повар, кондитер

по дисциплине УД. 14 Информатика

Методические рекомендации по выполнению практической работы студентов разработаны на основе программы учебной дисциплины Информатика

## **Организация-разработчик:**

Министерство образования и науки Забайкальского края Государственное профессиональное образовательное учреждение «Шилкинский многопрофильный лицей»

**Автор:**

Рохлецова Дарья Владимировна, преподаватель

# **Содержание**

1. Введение

2. Пояснительная записка

3. Общие методические рекомендации и указания по выполнению практических работ

4. Методические рекомендации для студентов по выполнению практических заданий

5. Перечень практических работ

6. Приложение

#### **Введение**

Учебная дисциплина «Информатика» изучается студентами на первом и втором курсах. Методические рекомендации по выполнению практических работ обеспечивают реализацию рабочей программы по информатике.

Дисциплина «Информатика» является общеобразовательной дисциплиной, в процессе изучения которой студенты должны приобрести определенные знания. Наряду с изучением теоретического материала по дисциплине «Информатика» большое внимание должно быть уделено практическим занятиям, которые представляют собой особенно важную часть в общем объеме дисциплины.

Состав и содержание практического занятия определяется его ведущей дидактической целью - формирование практических умений:

1. профессиональных (выполнять определенные действия, операции, необходимые в последующем в профессиональной деятельности);

2. учебных, необходимых в последующей учебной деятельности.

Состав и содержание практических занятий направлены на реализацию государственных требований к минимуму содержания и уровню подготовки выпускников. Они должны охватывать весь круг профессиональных умений, на подготовку к которым ориентирована данная дисциплина и вся подготовка специалиста.

Практические работы могут носить репродуктивный, частично - поисковый характер.

Работы, носящие репродуктивный характер, отличаются тем, что при их проведении студенты пользуются подробными инструкциями, в которых указаны: цель работы, пояснения (теория, основные характеристики), оборудование, аппаратура, материалы и характеристики, порядок выполнения работы, таблицы, выводы (без формулировок), контрольные вопросы, учебная и специальная литература.

Работы, носящие частично-поисковый характер, отличаются тем, что при их проведении студенты не пользуются подробными инструкциями, им не задан порядок выполнения необходимых действий, от студентов требуется самостоятельный подбор необходимого оснащения, выбор способов выполнения работы, инструктивной и справочной литературы.

Работы, носящие поисковый характер, отличаются тем, что студенты должны решить новую для них проблему, опираясь на имеющиеся у них теоретические знания.

#### **Пояснительная записка**

Настоящие методические указания по учебной дисциплине Информатика по профессии СПО «Повар, кондитер» составлены в соответствии с требованиями ФГОС СПО.

Практические задания направлены на экспериментальное подтверждение теоретических положений и формирование учебных и профессиональных практических умений, они составляют важную часть теоретической и профессиональной практической подготовки по освоению учебной дисциплины по профессиям СПО, составлены в соответствии с требованиями ФГОС СПО.

Практическая работа - это такая познавательная учебная деятельность, когда последовательность мышления студента, его умственные и практические операции и действия зависят и определяются самим студентом. Практическая работа - это метод, который помогает выяснить способности студентов. Работая практически, студент должен постепенно овладеть такими общими приёмами практической работы как ясное представление цели работы, её выполнение, проверка, исправление ошибок.

#### **Требования к результатам при выполнении практических работ:**

Выполнение практических работ по учебной дисциплине «Информатика», обеспечивает достижение студентами следующих *результатов:*

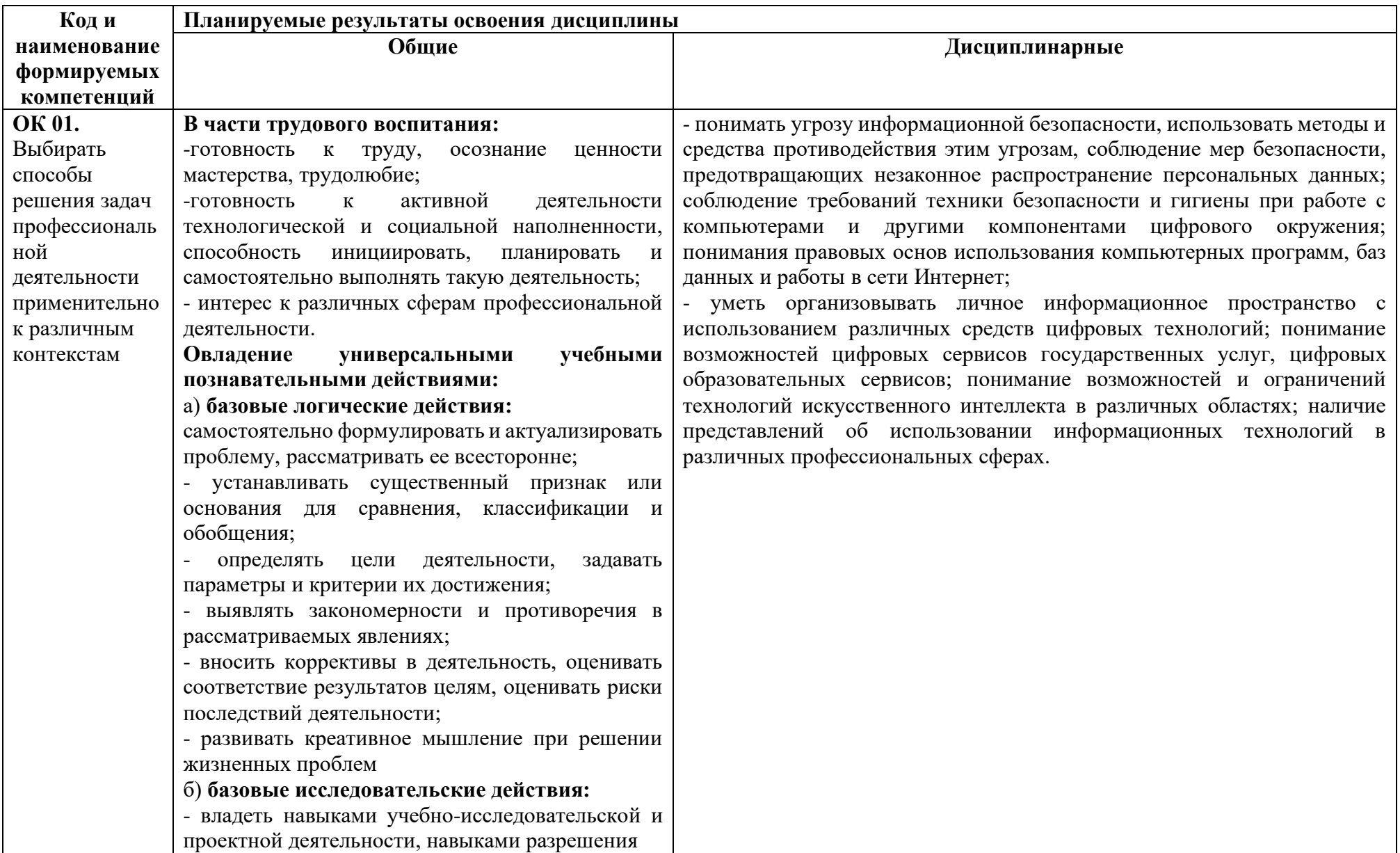

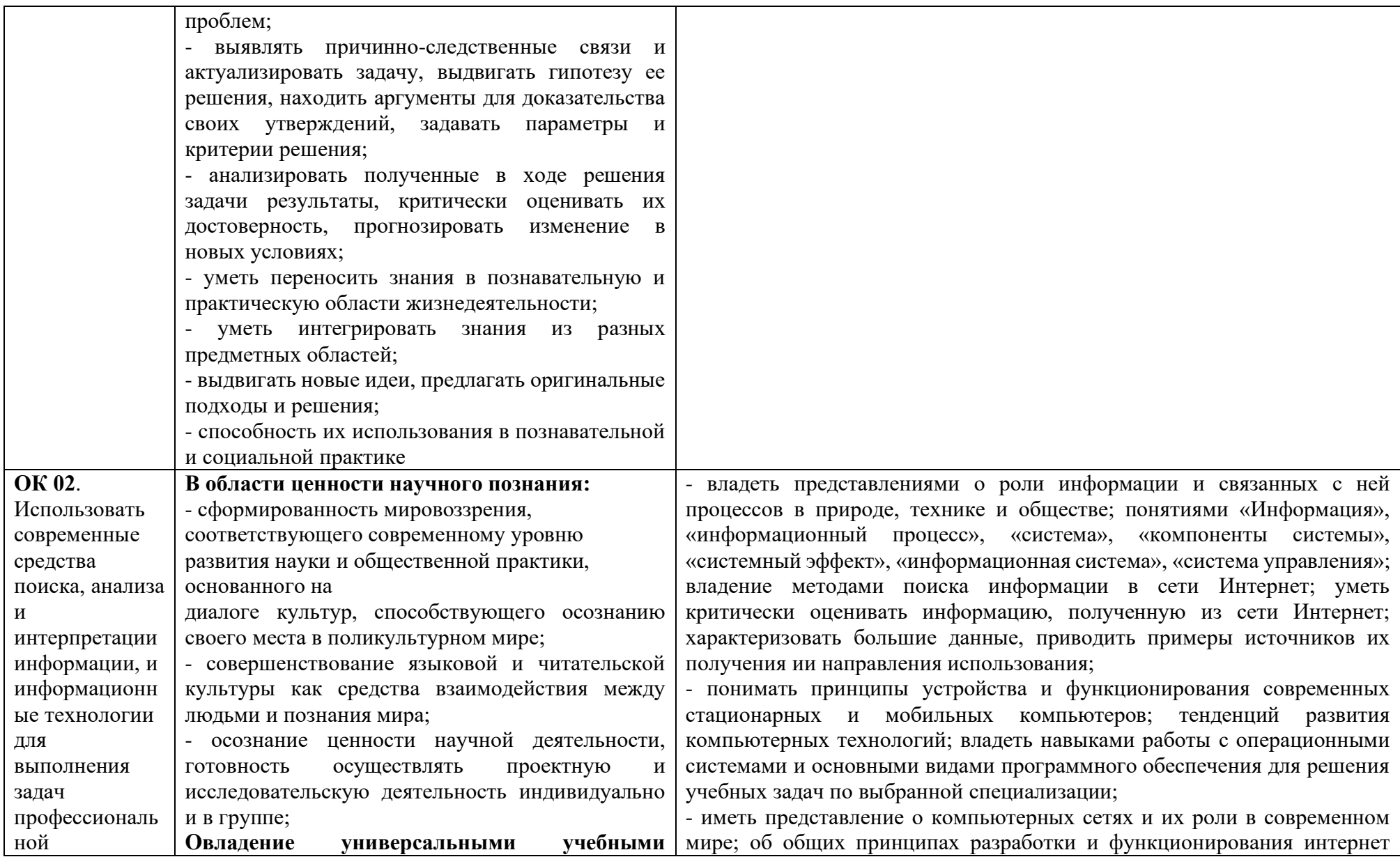

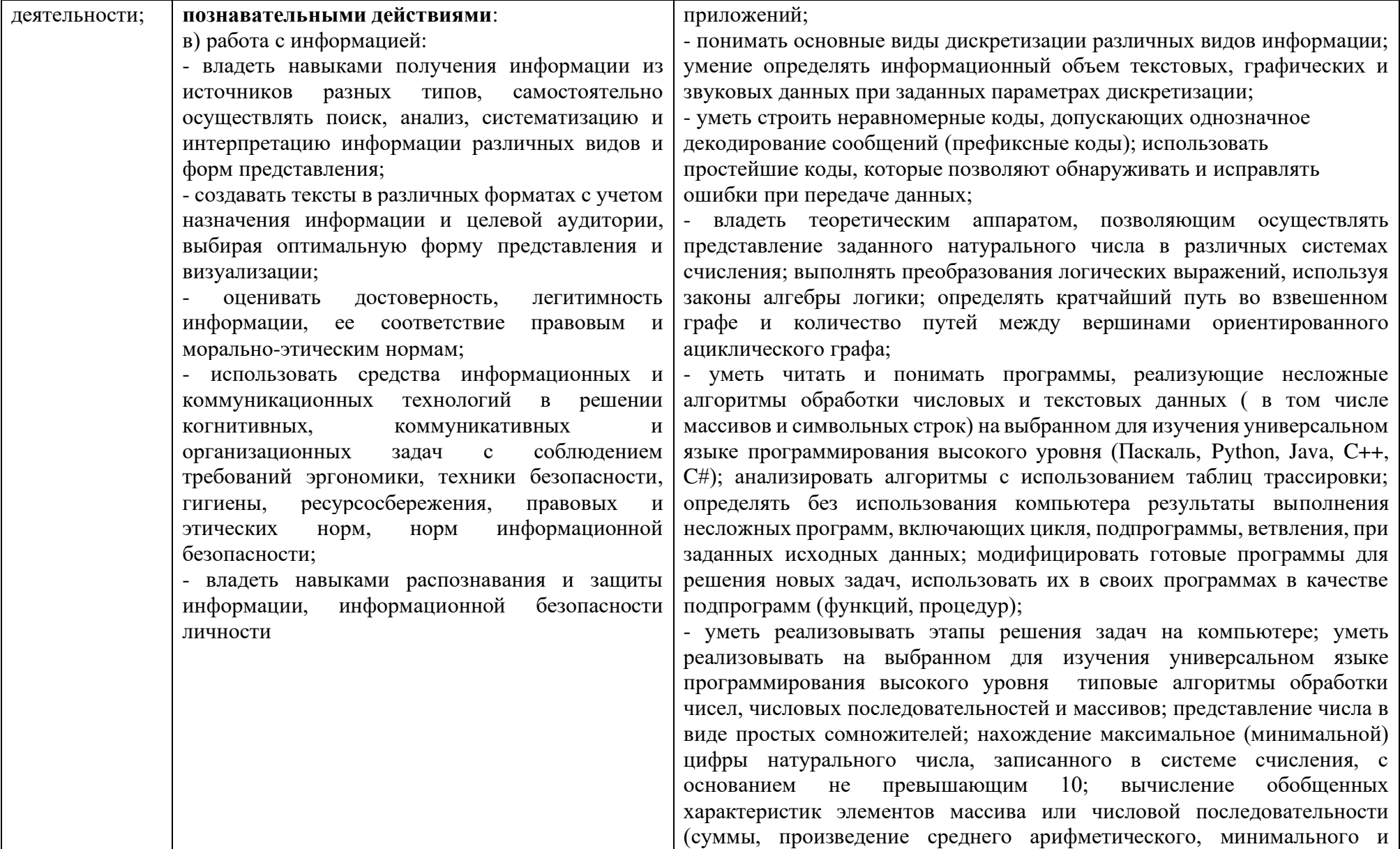

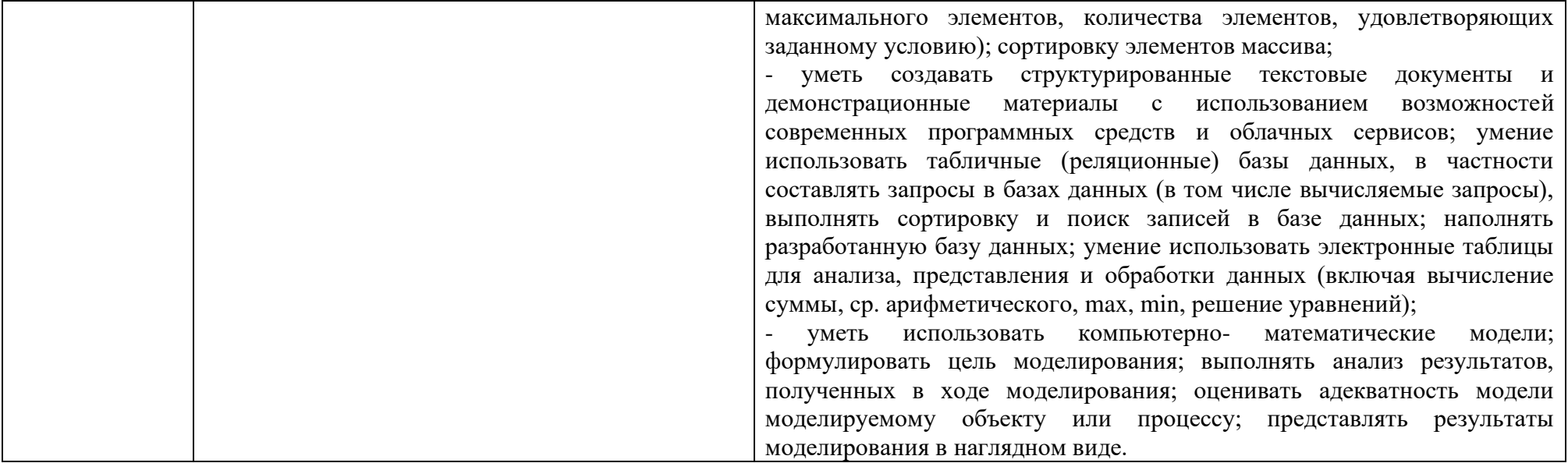
Настоящий комплект практических работ является методическим пособием, предназначенным для проведения практических работ по программе дисциплины «Информатика», утвержденной для специальностей:

• повар-кондитер

## **Общие методические рекомендации и указания по выполнению практических работ**

## *1. Подготовка к практической работе*

Для выполнения практических работ студент должен руководствоваться следующими положениями:

- 1. Внимательно ознакомиться с описанием соответствующей практической работы и установить, в чем состоит основная цель и задача этой работы;
- 2. По лекционному курсу и соответствующим литературным источникам изучить теоретическую часть, относящуюся к данной работе.

## *2. Выполнение практических работ*

Успешное выполнение практических работ может быть достигнуто в том случае, если студент представляет себе цель выполнения практической работы, поэтому важным условием является тщательная подготовка к работе.

## *3. Оформление практических работ*

Оформление практических работ является важнейшим этапом выполнения. Каждую работу студенты выполняют, руководствуясь следующими положениями:

- **1.** На новой странице тетради указать название и порядковый номер практической работы, а также кратко сформулировать цель работы;
- **2.** Записать при необходимости план решения заданий;
- **3.** Практическая работа должна быть написана разборчивым подчерком и выполнена в тетради с полями для проверки работы преподавателем. Итогом выполнения является устная защита работы, по вопросам, которые прописаны в конце работы.

Каждая практическая работа содержит:

- **•** Тема практической работы;
- **•** Цель практической работы;
- **•** Оборудование;
- **•** Краткие теоретические сведения;
- **•** Задание;
- **•** Содержание отчета;
- **•** Контрольные вопросы;
- **•** Литература.

#### **Правила выполнения практических работ:**

- 1. Студент должен выполнить практическую работу самостоятельно (или в группе, если это предусмотрено заданием).
- 2. Каждый студент после выполнения работы должен представить отчет о проделанной работе с анализом полученных результатов и выводом по работе.
- 3. Отчет о проделанной работе следует делать в рабочей тетради.
- 4. Содержание отчета указано в описании практической работы.
- 5. Если возникнут затруднения в процессе работы, обратитесь к преподавателю.
- 6. Если студент не выполнил практическую работу или часть работы, то он может выполнить работу или оставшуюся часть во внеурочное время, согласованное с преподавателем.
- 7. Оценку по практической работе студент получает, с учетом срока выполнения работы, если:
	- o работа выполнена правильно и в полном объеме;
	- o составлен отчет о проделанной работе;
	- o студент может пояснить выполнение любого этапа работы;
	- o отчет выполнен в соответствии с требованиями к выполнению работы.
- 8. Зачет по практическим работам студент получает при условии выполнения всех предусмотренной программой работ, после сдачи отчетов по работам при удовлетворительных оценках за опросы и контрольные вопросы во время практических занятий.

## **ПЕРЕЧЕНЬ**

## **практических работ по учебной дисциплине УД. 14 Информатика**

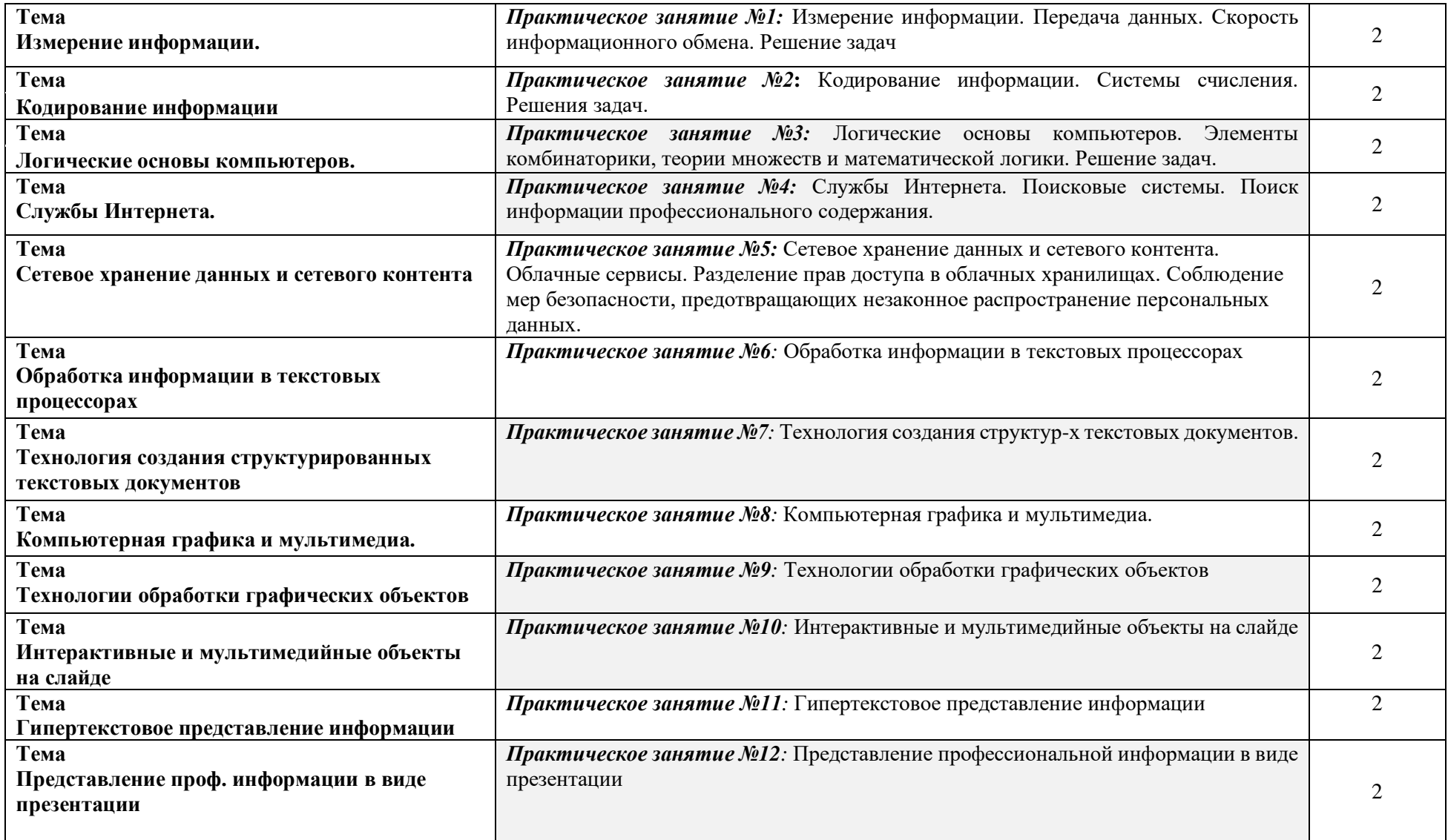

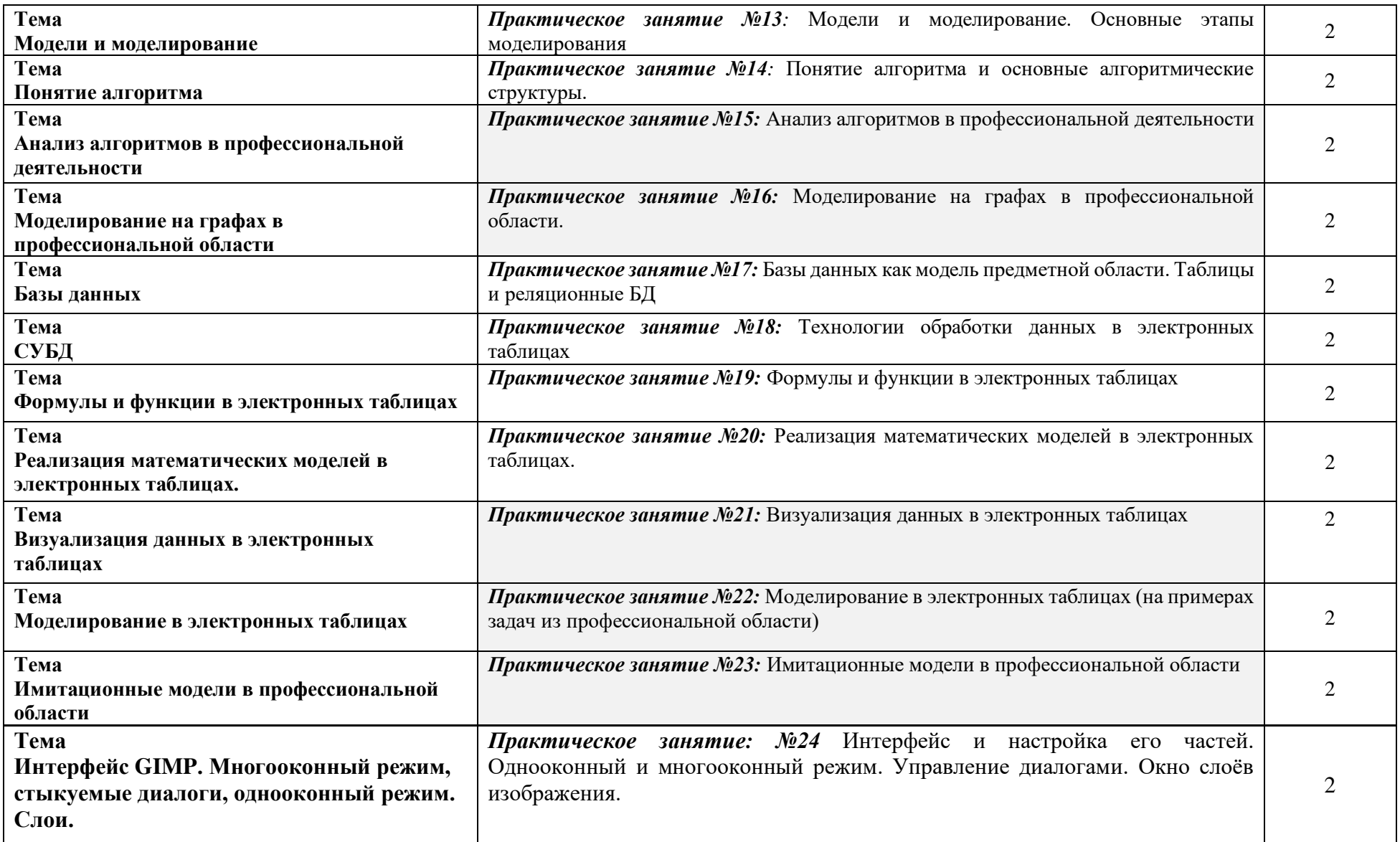

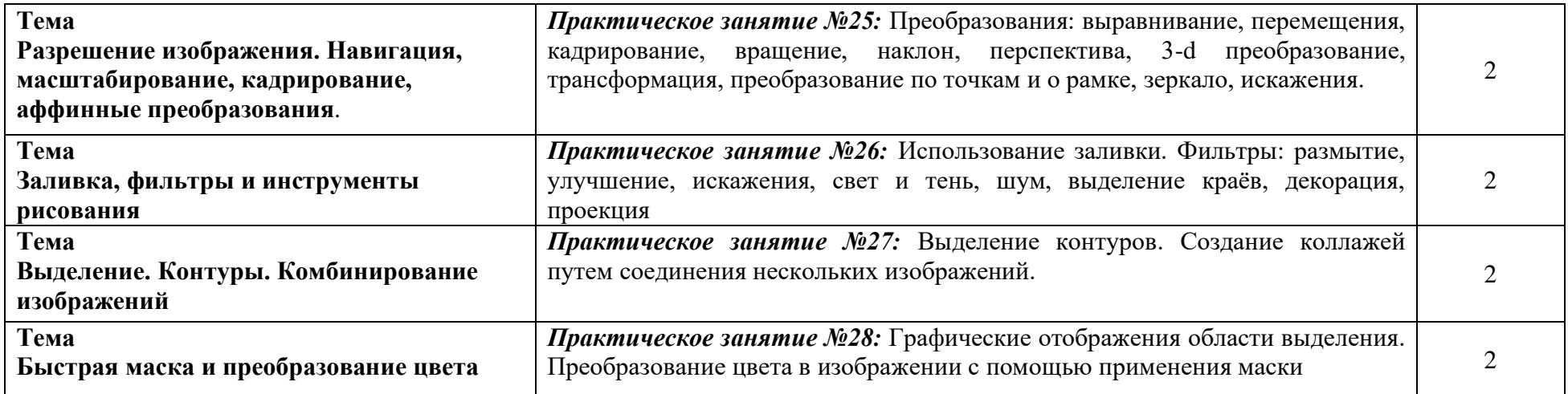

**Практическое занятие №1:** Измерение информации. Передача данных.

Скорость информационного обмена. Решение задач *Время: 2 часа* 

*Цель работы:* познакомиться с основными подходами к измерению информации и использовать их при решении задач.

*Порядок выполнения работы*

1. Познакомиться с системой единиц измерения количества информации.

2. Рассмотреть содержательный и алфавитный подходы к измерению информации.

3. Закрепить полученные навыки при решении задач.

#### **Единицы измерения количества информации**

Минимальную порцию информации о каком-либо свойстве объекта принято называть битом (binary digit – двоичная цифра). **Бит** – единица измерения информации, представляющая собой выбор из двух равновозможных вариантов. Бит представляет собой обозначение одного двоичного разряда, способного, в зависимости от сделанного выбора, принимать значение 1 или 0.

Таблица степеней двойки показывает, сколько комбинаций можно закодировать с помощью некоторого количества бит:

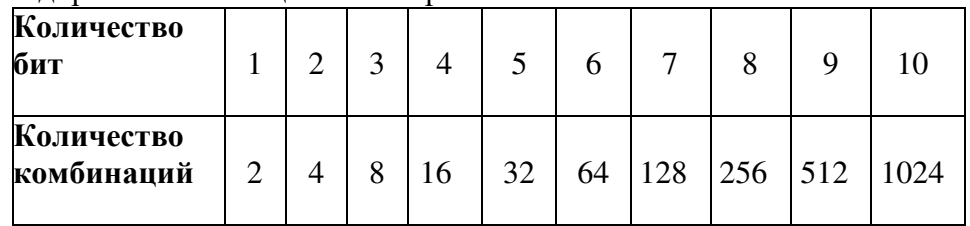

**Байт** – единица измерения информации, представляющая собой последовательность, состоящую из8 бит: **1 байт = 2<sup>3</sup> бит = 8 бит.**

Каждый бит имеет определенное место внутри байта, которое называется **разрядом**. Разряды принято нумеровать справа налево. Например, третий бит в байте на самом деле находится в пятом разряде байта.

Для измерения больших объемов информации принято использовать производные единицы измерения, представленные в таблице:

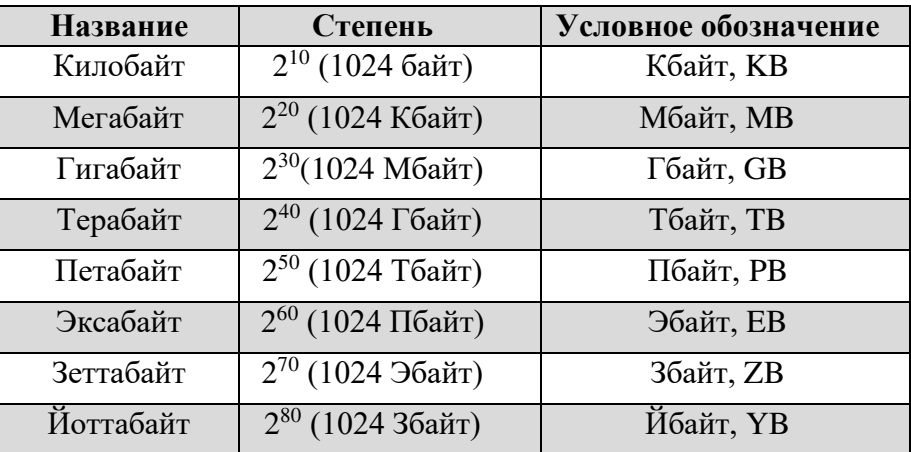

**Содержательный подход к измерению количестваинформации**

Новые сведения о свойствах объектов окружающего нас мира содержат информацию для человека и, следовательно, пополняют его знания. При содержательном подходе возможна качественная оценка полученной информации, например, насколько она для нас полезна, важна или наоборот – вредна.

Неопределенность знания о некотором событии – это количество возможных результатов события (бросания монеты, кубика; вытаскивания жребия и пр.). Уменьшение неопределенности знания человека в 2 раза, несет для него **1 бит** информации.

Количество информации *(I)* для событий с различными вероятностями определяется по формуле *К.Шеннона*:

$$
I = -\sum_{i=1}^{N} p_i \log_2 p_i
$$

где *N –* количество возможных событий; отдельных событий. *pi* – вероятности

Заметим, что сумма вероятностей равна 1.

Если события равновероятны, то количество информации *(I)* определяется по формуле *Р.Хартли*:

$$
I = \log_2 N \quad \text{with} \quad 2^I = N
$$

где *N* – количество равновероятных событий.

**Алфавитный подход к измерению количестваинформации**

**Алфавит – м**ножество символов, используемых при записи текста. Полное количество символов в алфавите называется **размером**  (*мощностью*) алфавита.

Алфавитный подход позволяет определить количество информации в тексте. Данный подход является **объективным**, т.е. он не зависит от человека, воспринимающего текст.

Если допустить, что все символы алфавита встречаются в тексте с одинаковой частотой

(равновероятно), то **мощность** *(N)* алфавита вычисляетсяпо формуле:

$$
N=2^i
$$

где *i* – информационный вес одного символа в

используемом алфавите.

Если весь текст состоит из *К* символов, то при алфавитном подходе размер содержащейся в нем информации равен:

 $I = K \cdot i$ 

## **ЗАДАНИЯ:**

- **1.** Расположите величины в порядке убывания: 1024 бита, 1000 байтов, 1 бит, 1 байт, 1 Кбайт.
- *2.* Переведите*:*

2,5 байта = бит 2048 байт = Кб

20 Кб = байт 2560 Кбайт = Мб

**3.** Сравните (поставьте знак отношения):

3 байта 24 бита;

1536 битов 1,5 килобайта; 8192та 1 Кбайт.

**4.**Выразите объём информации в различных единицах, заполняя таблицу:

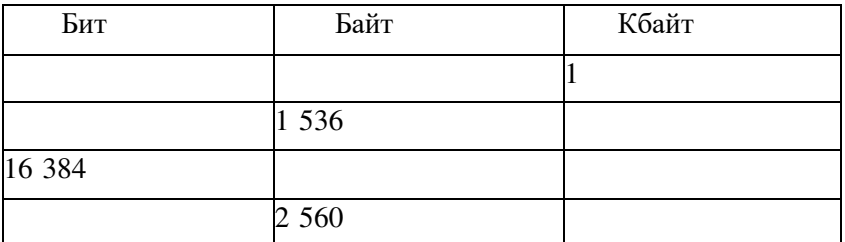

- **5.** Скорость передачи данных через АDSL-соединение равна 512000 бит/с. Через данное соединение передают файл размером 1500 Кб. Определите время передачи файла в секундах.
- **6.** Скорость передачи данных через АDSL-соединение равна 512000 бит/с. Передача файла через данное соединение заняла 8 секунд. Определите размер файла в килобайтах

**7.** Сделать вывод о проделанной практической работе

## **Контрольные вопросы**

- 1. Что понимается под битом информации?
- 2. Дайте определение единицы измерения информации байта.
- 3. Определите понятие разряда в байте.
- 4. Перечислите производные единицы информации.
- 5. Что такое мощность алфавита?
- 6. По какой формуле можно вычислить размер алфавита?
- 7. Какие существуют основные подходы к измерению информации?
- 8. Запишите формулу, связывающую между собой количество событий с различными вероятностями и количество информации.

## **Критерии оценивания качества выполнения лабораторных и практических работ.**

## Отметка «5» ставится, если

Работа выполнена в полном объеме с соблюдением необходимой последовательности. Студенты работают полностью самостоятельно: подбирают необходимые для выполнения предлагаемых работ источники знаний, показывают необходимые для проведения работы теоретические знания, практические умения и навыки. Работа оформляется аккуратно, в наиболее оптимальной для фиксации результатов форме.

### Отметка «4» ставится, если

Работа выполнена студентом в полном объеме и самостоятельно. Допускаются отклонения от необходимой последовательности выполнения, не влияющие на правильность конечного результата. Студент использует, указанные учителем источники знаний. Работа показывает знание студентами основного теоретического материала и овладение умениями, необходимыми для самостоятельного выполнения работы. Могут быть неточности и небрежность в оформлении результатов работы.

Отметка «3» ставится, если

Работа выполняется и оформляется студентом при помощи учителя или хорошо подготовленных и уже выполнивших на «отлично» данную работу студентов. На выполнение работы затрачивается много времени. Студент показывает знания теоретического материала, но испытывает затруднение при самостоятельной работе с источниками знаний или приборами.

#### Отметка «2» ставится, если

Результаты, полученные студентом не позволяют сделать правильных выводов и полностью расходятся с поставленной целью. Показывается плохое знание теоретического материала и отсутствие необходимых умений. Руководство и помощь со стороны учителя оказываются неэффективны в связи плохой подготовкой студента.

#### Отметка «1» ставится, если

Работа не выполнена, у студента отсутствуют необходимые для проведения работы теоретические знания, практические умения и навыки.

*Примечание* — учитель имеет право поставить студенту оценку выше той, которая предусмотрена нормами, если им работа выполнена в оригинальном варианте. Оценки с анализом работ доводятся до сведения студентов, как правило, на последующем уроке; предусматривается работа над ошибками и устранение пробелов в знаниях и умениях учеников.

## **Практическое занятие №2**

#### **Тема: Кодирование информации. Системы счисления. Решения задач.**

**Цель:** изучить способы представления текстовой, графической, звуковой информации и видеоинформации, научиться записывать числа в различных системах счисления.

**ПРИОБРЕТАЕМЫЕ УМЕНИЯ И НАВЫКИ:** получить представление о дискретной (цифровой), текстовой, графической, звуковой информации и видеоинформации.

## **НОРМА ВРЕМЕНИ: 2 часа**

**ОСНАЩЕНИЕ РАБОЧЕГО МЕСТА:** персональные компьютеры, локальная сеть, коммуникационная сеть интернет, наглядные пособия, раздаточный дидактический материал.

#### **ЗАДАНИЯ:**

Задание 1. Используя таблицу символов, записать последовательность десятичных числовых кодов в кодировке Windows для своих ФИО, названия улицы, по которой проживаете.

Задание 2. Используя стандартную программу *БЛОКНОТ*, определить, какая фраза в кодировке Windows задана последовательностью числовых кодов и продолжить код.

Задание 3. Заполнить пропуски числами.

Задание 4. Перевести десятичное число в двоичную систему счисления и сделать проверку.

Задание 5. Записать в развернутой форме восьмеричное число и, произведя вычисления, выразить в десятичной системе счисления.

Задание 6 . Сделайте вывод о проделанной лабораторной работе

#### **Ход работы**

## **Дискретное представление информации: кодирование цветного изображения в компьютере (растровый подход). Представление и обработка звука и видеоизображения.**

Вся информация, которую обрабатывает компьютер должна быть представлена двоичным кодом с помощью двух цифр 0 и 1. Эти два символа принято называть двоичными цифрами или битами. С помощью двух цифр 0 и 1 можно закодировать любое сообщение. Это явилось причиной того, что в компьютере обязательно должно быть организованно два важных процесса: кодирование и декодирование.

Кодирование– преобразование входной информации в форму, воспринимаемую компьютером, то есть двоичный код.

Декодирование– преобразование данных из двоичного кода в форму, понятную человеку.

С точки зрения технической реализации использование двоичной системы счисления для кодирования информации оказалось намного более простым, чем применение других способов. Действительно, удобно кодировать информацию в виде последовательности нулей и единиц, если представить эти значения как два возможных устойчивых состояния электронного элемента:

0 – отсутствие электрического сигнала;

1 – наличие электрического сигнала.

Эти состояния легко различать. Недостаток двоичного кодирования – длинные коды. Но в технике легче иметь дело с большим количеством простых элементов, чем с небольшим числом сложных.

Способы кодирования и декодирования информации в компьютере, в первую очередь, зависит от вида информации, а именно, что должно кодироваться: числа, текст, графические изображения или звук.

#### **Аналоговый и дискретный способ кодирования**

Человек способен воспринимать и хранить информацию в форме образов (зрительных, звуковых, осязательных, вкусовых и обонятельных). Зрительные образы могут быть сохранены в виде изображений (рисунков, фотографий и так далее), а звуковые — зафиксированы на пластинках, магнитных лентах, лазерных дисках и так далее.

Информация, в том числе графическая и звуковая, может быть представлена в аналоговой или дискретной форме. При аналоговом представлении физическая величина принимает бесконечное множество значений, причем ее значения изменяются непрерывно. При дискретном представлении физическая величина принимает конечное множество значений, причем ее величина изменяется скачкообразно.

Примером аналогового представления графической информации может служить, например, живописное полотно, цвет которого изменяется непрерывно, а дискретного– изображение, напечатанное с помощью струйного принтера и состоящее из отдельных точек разного цвета. Примером аналогового хранения звуковой информации является виниловая пластинка (звуковая дорожка изменяет свою форму непрерывно), а дискретного– аудиокомпакт-диск (звуковая дорожка которого содержит участки с различной отражающей способностью).

Преобразование графической и звуковой информации из аналоговой формы в дискретную производится путем дискретизации, то есть разбиения непрерывного графического изображения и непрерывного (аналогового) звукового сигнала на отдельные элементы. В процессе дискретизации производится кодирование, то есть присвоение каждому элементу конкретного значения в форме кода.

**Дискретизация**– это преобразование непрерывных изображений и звука в набор дискретных значений в форме кодов.

#### **Кодирование изображений**

Создавать и хранить графические объекты в компьютере можно двумя способами – как *растровое* или как *векторное* изображение. Для каждого типа изображений используется свой способ кодирования.

#### *Кодирование растровых изображений*

Растровое изображение представляет собой совокупность точек (пикселей) разных цветов. Пиксель– минимальный участок изображения, цвет которого можно задать независимым образом.

В процессе кодирования изображения производится его пространственная дискретизация. Пространственную дискретизацию изображения можно сравнить с построением изображения из мозаики (большого количества маленьких разноцветных стекол). Изображение разбивается на отдельные маленькие фрагменты (точки), причем каждому фрагменту присваивается значение его цвета, то есть код цвета (красный, зеленый, синий и так далее).

Для черно-белого изображения информационный объем одной точки равен одному биту (либо черная, либо белая – либо 1, либо 0).

Для четырех цветного – 2 бита.

Для 8 цветов необходимо – 3 бита.

Для 16 цветов – 4 бита.

Для 256 цветов – 8 бит (1 байт).

Качество изображения зависит от количества точек (чем меньше размер точки и, соответственно, больше их количество, тем лучше качество) и количества используемых цветов (чем больше цветов, тем качественнее кодируется изображение).

Для представления цвета в виде числового кода используются две обратных друг другу цветовые модели: **RGB** или **CMYK**. Модель RGB используется в телевизорах, мониторах, проекторах, сканерах, цифровых фотоаппаратах… Основные цвета в этой модели: красный (Red), зеленый (Green), синий (Blue).

Цветовая модель CMYK используется в полиграфии при формировании изображений, предназначенных для печати на бумаге.

Цветные изображения могут иметь различную глубину цвета, которая задается количеством битов, используемых для кодирования цвета точки.

Если кодировать цвет одной точки изображения тремя битами (по одному биту на каждый цвет RGB), то мы получим все восемь различных цветов.

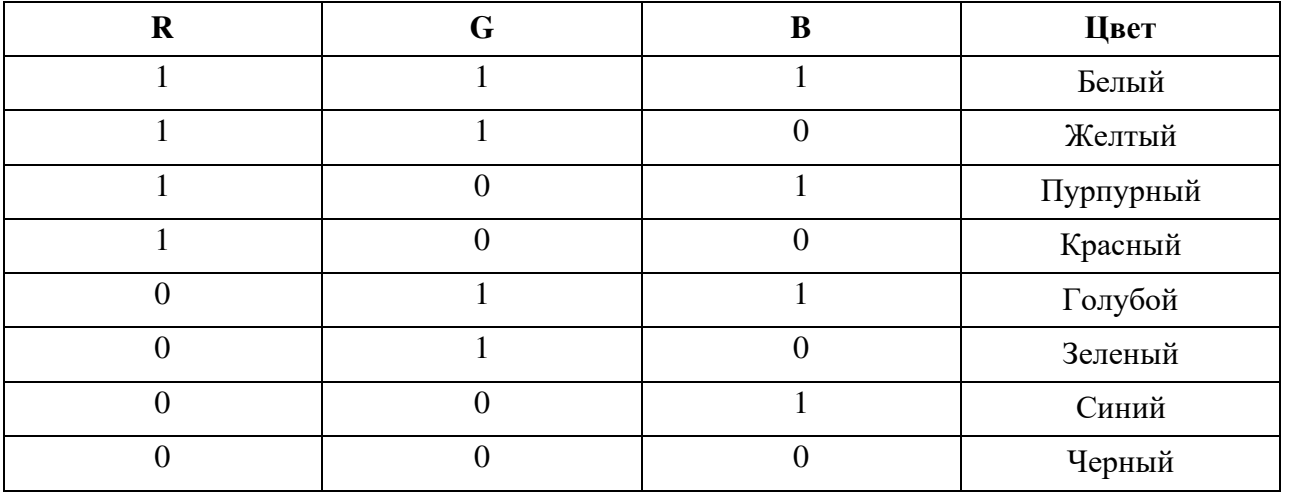

На практике же, для сохранения информации о цвете каждой точки цветного изображения в модели RGB обычно отводится 3 байта (то есть 24 бита) - по 1 байту (то есть по 8 бит) под значение цвета каждой составляющей. Таким образом, каждая RGB-составляющая может принимать значение в диапазоне от 0 до 255 (всего  $2^{8}$ =256 значений), а каждая точка изображения, при такой системе кодирования может быть окрашена в один из 16 777 216 цветов. Такой набор цветов принято называть True Color (правдивые цвета), потому что человеческий глаз все равно не в состоянии различить большего разнообразия.

Для того чтобы на экране монитора формировалось изображение, информация о каждой точке (код цвета точки) должна храниться в видеопамяти компьютера. Рассчитаем необходимый объем видеопамяти для одного из графических режимов. В современных компьютерах разрешение экрана обычно составляет 1280х1024 точек. Т.е. всего 1280 \* 1024 = 1310720 точек. При глубине цвета 32 бита на точку необходимый объем видеопамяти: 32 \* 1310720 = 41943040 бит = 5242880 байт = 5120 Кб = 5 Мб.

Растровые изображения очень чувствительны к масштабированию (увеличению или уменьшению). При уменьшении растрового изображения несколько соседних точек преобразуются в одну, поэтому теряется различимость мелких деталей изображения. При увеличении изображения увеличивается размер каждой точки и появляется ступенчатый эффект, который можно увидеть невооруженным глазом.

#### *Кодирование векторных изображений*

Векторное изображение представляет собой совокупность графических примитивов (точка, отрезок, эллипс…). Каждый примитив описывается математическими формулами. Кодирование зависит от прикладной среды.

Достоинством векторной графики является то, что файлы, хранящие векторные графические изображения, имеют сравнительно небольшой объем.

Важно также, что векторные графические изображения могут быть увеличены или уменьшены без потери качества.

#### **Графические форматы файлов**

Форматы графических файлов определяют способ хранения информации в файле (растровый или векторный), а также форму хранения информации (используемый алгоритм сжатия).

Наиболее популярные растровые форматы:

BMP; GIF; JPEG; TIFF; PNG.

Bit MaP image (BMP)– универсальный формат растровых графических файлов, используется в операционной системе Windows. Этот формат поддерживается многими графическими редакторами, в том числе редактором Paint. Рекомендуется для хранения и обмена данными с другими приложениями.

Tagged Image File Format (TIFF)– формат растровых графических файлов, поддерживается всеми основными графическими редакторами и компьютерными платформами. Включает в себя алгоритм сжатия без потерь информации. Используется для обмена документами между различными программами. Рекомендуется для использования при работе с издательскими системами.

Graphics Interchange Format (GIF)– формат растровых графических файлов, поддерживается приложениями для различных операционных систем. Включает алгоритм сжатия без потерь информации, позволяющий уменьшить объем файла в несколько раз. Рекомендуется для хранения изображений, создаваемых программным путем (диаграмм, графиков и так далее) и рисунков (типа аппликации) с ограниченным количеством цветов (до 256). Используется для размещения графических изображений на Web-страницах в Интернете.

Portable Network Graphic (PNG)– формат растровых графических файлов, аналогичный формату GIF. Рекомендуется для размещения графических изображений на Web-страницах в Интернете.

Joint Photographic Expert Group (JPEG)– формат растровых графических файлов, который реализует эффективный алгоритм сжатия (метод JPEG) для отсканированных фотографий и иллюстраций. Алгоритм сжатия позволяет уменьшить объем файла в десятки раз, однако приводит к необратимой потере части информации. Поддерживается приложениями для различных операционных систем. Используется для размещения графических изображений на Web-страницах в Интернете.

#### **Двоичное кодирование звука**

Использование компьютера для обработки звука началось позднее, нежели чисел, текстов и графики.

*Звук*– волна с непрерывно изменяющейся амплитудой и частотой. Чем больше амплитуда, тем он громче для человека, чем больше частота, тем выше тон.

Звуковые сигналы в окружающем нас мире необычайно разнообразны. Сложные непрерывные сигналы можно с достаточной точностью представлять в виде суммы некоторого числа простейших синусоидальных колебаний.

Причем каждое слагаемое, то есть каждая синусоида, может быть точно задана некоторым набором числовых параметров – амплитуды, фазы и частоты, которые можно рассматривать как код звука в некоторый момент времени.

В процессе кодирования звукового сигнала производится его временная дискретизация– непрерывная волна разбивается на отдельные маленькие временные участки и для каждого такого участка устанавливается определенная величина амплитуды.

Таким образом непрерывная зависимость амплитуды сигнала от времени заменяется на дискретную последовательность уровней громкости.

Каждому уровню громкости присваивается его код. Чем большее количество уровней громкости будет выделено в процессе кодирования, тем большее количество информации будет нести значение каждого уровня и тем более качественным будет звучание.

Качество двоичного кодирования звука определяется глубиной кодирования и частотой дискретизации. *Частота дискретизации*– количество измерений уровня сигнала в единицу времени.

Количество уровней громкости определяет глубину кодирования. Современные звуковые карты обеспечивают 16-битную глубину кодирования звука. При этом количество уровней громкости равно  $N = 2^{16}$  $= 65536.$ 

#### **Представление видеоинформации**

В последнее время компьютер все чаще используется для работы с видеоинформацией. Простейшей такой работой является просмотр кинофильмов и видеоклипов. Следует четко представлять, что обработка видеоинформации требует очень высокого быстродействия компьютерной системы.

Что представляет собой фильм с точки зрения информатики? Прежде всего, это сочетание звуковой и графической информации. Кроме того, для создания на экране эффекта движения используется дискретная по своей сути технология быстрой смены статических картинок. Исследования показали, что если за одну секунду сменяется более 10-12 кадров, то человеческий глаз воспринимает изменения на них как непрерывные.

Существует множество различных форматов представления видеоданных.

В среде Windows, например, уже более 10 лет (начиная с версии 3.1) применяется формат Video for Windows, базирующийся на универсальных файлах с расширением AVI (Audio Video Interleave – чередование аудио и видео).

Более универсальным является мультимедийный формат Quick Time, первоначально возникший на компьютерах Apple.

## **Содержание работы: Вариант №1**

**Задание №1.** Используя таблицу символов, записать последовательность десятичных числовых кодов в кодировке Windows для своих ФИО, названия улицы, по которой проживаете. Таблица символов отображается в редакторе MS Word с помощью команды: вкладка *Вставка→Символ→Другие символы*

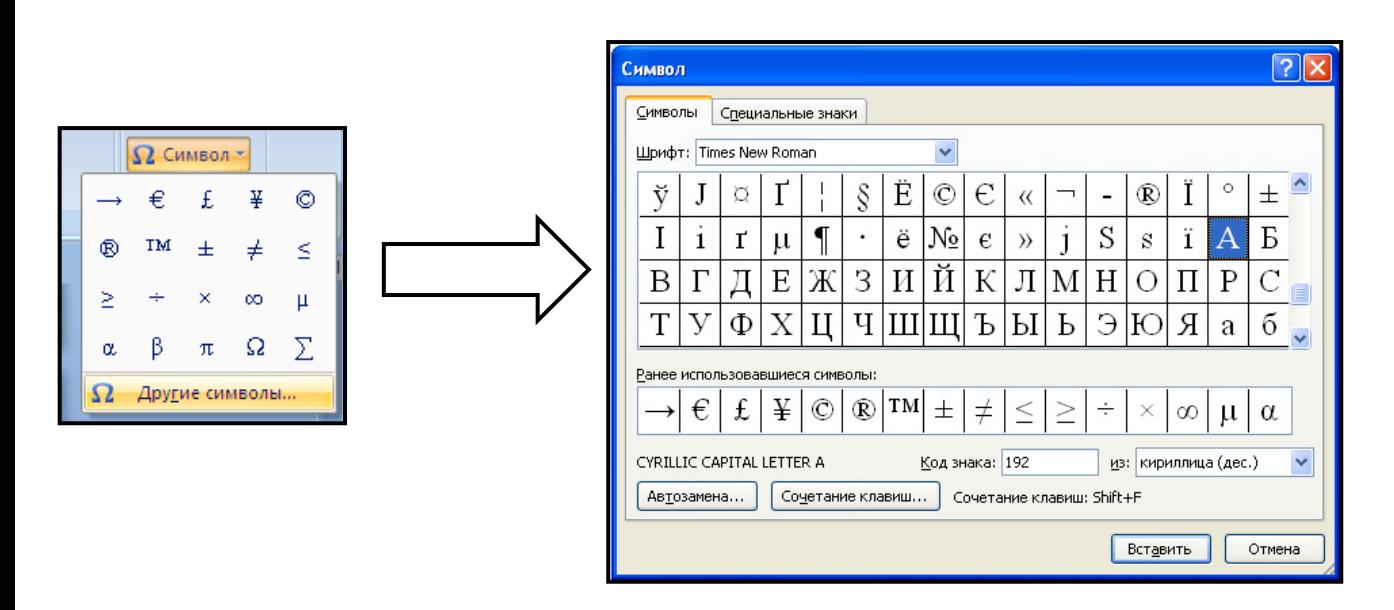

В поле *Шрифт* выбираете Times New Roman, в поле *из* выбираете кириллица. Например, для буквы «А» (русской заглавной) код знака– 192.

**Пример:**

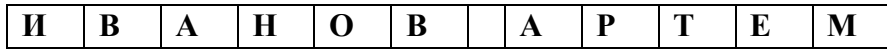

**200 194 192 205 206 194 192 208 210 197 204** 

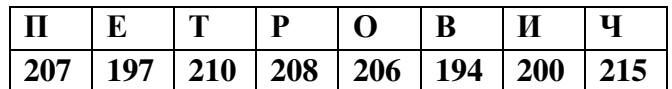

**Выполнение задания №1**

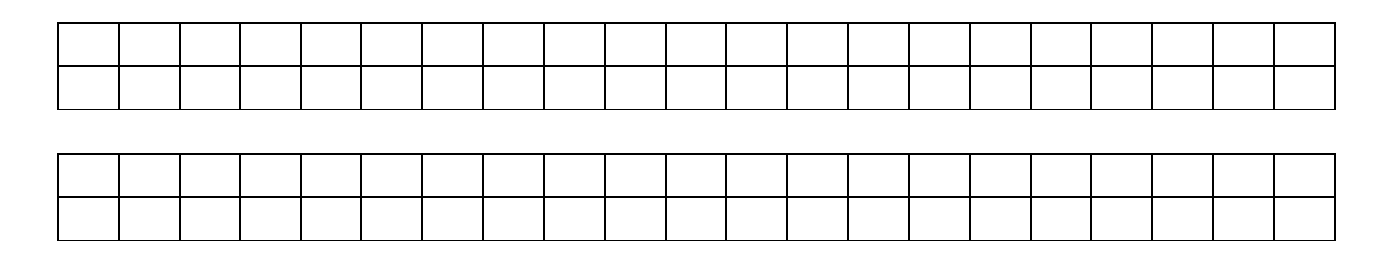

**Задание №2.** Используя стандартную программу *БЛОКНОТ*, определить, какая фраза в кодировке Windows задана последовательностью числовых кодов и продолжить код. Запустить *БЛОКНОТ*. С помощью дополнительной цифровой клавиатуры при нажатой клавише **ALT** ввести код, отпустить клавишу **ALT.** В документе появиться соответствующий символ.

**Выполнение задания №2**

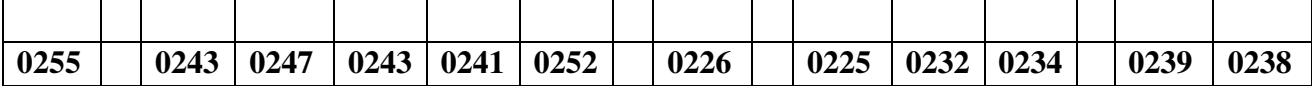

| 0241 | $\vert$ 0239 |  | $\vert$ 0229   0246   0232   0235   0224   0252   0237   0238   0241 |  |  |  | $\mid$ 0242 | 0232 |
|------|--------------|--|----------------------------------------------------------------------|--|--|--|-------------|------|

**заполнить верхнюю строку названием** 

**профессии**

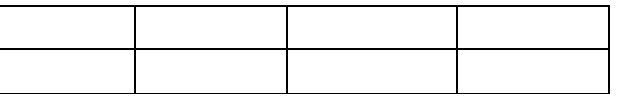

**Задание №3.** Заполнить пропуски числами:

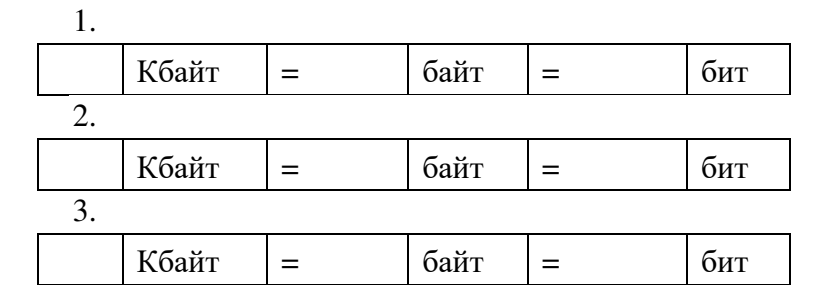

#### **Решения:**

**Задание №4.** Перевести десятичное число в двоичную систему счисления и сделать проверку: 1.

2.

**Задание №5.** Записать в развернутой форме восьмеричное число и, произведя вычисления, выразить в десятичной системе счисления:

## **Задание 6.** Сделать вывод о работе.

## **КОНТРОЛЬНЫЕ ВОПРОСЫ:**

- 1. Что такое информация?
- 2. Перечислить свойства информации.
- 3. Какие виды информации Вы знаете?
- 4. Приведите примеры аналогового представления графической информации.
- 5. Что такое пиксель?
- 6. Что такое система счисления?
- 7. Напишите правило перевода десятичных чисел в двоичный код.
- 8. Перечислите единицы измерения информации.

## **Критерии оценивания качества выполнения лабораторных и практических работ.**

#### Отметка «5» ставится, если

Работа выполнена в полном объеме с соблюдением необходимой последовательности. Студенты работают полностью самостоятельно: подбирают необходимые для выполнения предлагаемых работ источники знаний, показывают необходимые для проведения работы теоретические знания, практические умения и навыки. Работа оформляется аккуратно, в наиболее оптимальной для фиксации результатов форме.

#### Отметка «4» ставится, если

Работа выполнена студентом в полном объеме и самостоятельно. Допускаются отклонения от необходимой последовательности выполнения, не влияющие на правильность конечного результата. Студент использует, указанные учителем источники знаний. Работа показывает знание студентами основного теоретического материала и овладение умениями, необходимыми для самостоятельного выполнения работы. Могут быть неточности и небрежность в оформлении результатов работы.

#### Отметка «3» ставится, если

Работа выполняется и оформляется студентом при помощи учителя или хорошо подготовленных и уже выполнивших на «отлично» данную работу студентов. На выполнение работы затрачивается много времени. Студент показывает знания теоретического материала, но испытывает затруднение при самостоятельной работе с источниками знаний или приборами.

Отметка «2» ставится, если

Результаты, полученные студентом не позволяют сделать правильных выводов и полностью расходятся с поставленной целью. Показывается плохое знание теоретического материала и отсутствие необходимых умений. Руководство и помощь со стороны учителя оказываются неэффективны в связи плохой подготовкой студента.

## Отметка «1» ставится, если

Работа не выполнена, у студента отсутствуют необходимые для проведения работы теоретические знания, практические умения и навыки.

*Примечание* — учитель имеет право поставить студенту оценку выше той, которая предусмотрена нормами, если им работа выполнена в оригинальном варианте. Оценки с анализом работ доводятся до сведения студентов, как правило, на последующем уроке; предусматривается работа над ошибками и устранение пробелов в знаниях и умениях учеников.

## **Практическое занятие №3**

**Тема:** Логические основы работы компьютера

**Цель:** формирование у студентов практических навыков преобразования и упрощения логических выражений

**Норма времени:** 2 часа

*Логическое высказывание* – это любое **повествовательное** предложение, в отношении которого можно **однозначно** сказать, истинно оно или ложно.

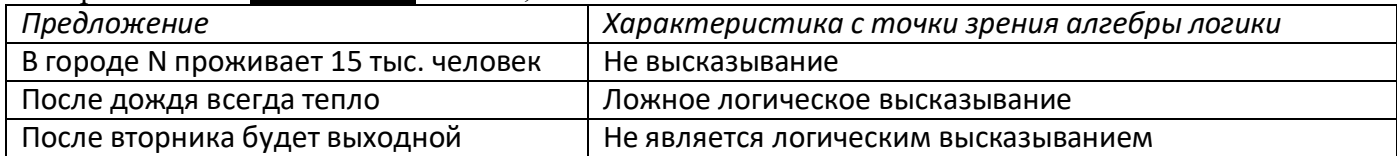

**Общее** высказывание начинается (или можно начать) со слов: все, всякий, каждый, ни один. **Частное** высказывание начинается (или можно начать) со слов: некоторые, большинство и т. п.

Во всех других случаях высказывание является **единичным**.

#### **Задачи для самостоятельного решения**

#### **№ 1. Какие из предложений являются высказываниями? Определите их истинность. Определите тип высказывания: общее, частное или единичное.**

- 1. Все солдаты храбрые
- 2. Некоторые ученики двоечники
- 3. Все ананасы приятны на вкус
- 4. Некоторые мои друзья собирают марки
- 5. Все лекарства неприятны на вкус
- 6. А первая буква в алфавите
- 7. Некоторые медведи бурые
- 8. Тигр хищное животное
- 9. У некоторых змей нет ядовитых зубов
- 10. Все металлы проводят тепло

#### **№ 2. а) Какое из приведенных названий животных удовлетворяет логическому условию**

 $\neg$ (есть мягкий знак & (вторая буква гласная  $\rightarrow$  пятая буква согласная)) 1) МЕДВЕДЬ 2) ВЫХУХОЛЬ 3) МУРАВЬЕД 4) ОБЕЗЬЯНА

#### **б) Какое из приведенных имен удовлетворяет логическому условию**

 $\neg$ (первая буква гласная  $\rightarrow$  последняя буква гласная) & вторая буква согласная 1) ИРИНА 2) ОЛЕГ 3) СТЕПАН 4) ИЛОНА

#### **в) Какое из приведенных имен удовлетворяет логическому условию:**

(первая буква согласная → вторая буква согласная) & (предпоследняя буква гласная → последняя буква гласная)

1) КРИСТИНА 2) МАКСИМ 3) СТЕПАН 4) МАРИЯ

№3 а) Для какого из приведённых значений числа *X* ложно высказывание: **НЕ** (*X* < 6) **ИЛИ** (*X* < 5)?

1)  7

2)  6

3)  5

4)  4

б) Для какого из приведённых имён истинно высказывание:

## **НЕ** (Первая буква гласная) **И НЕ** (Последняя буква согласная)?

1)  Анна

2)  Роман

3)  Олег

4)  Татьяна

в) Для какого из данных слов истинно высказывание:

## **НЕ** (есть шипящие) **И** (оканчивается на гласную)?

Шипящие звуки — это [ж], [ш], [ч'], [щ'].

1)  любовь

2)  отвращение

3)  забота

4)  отчуждённость

г) Для какого из приведённых чисел истинно высказывание:

## **НЕ** (число < 10) **И** (число нечётное)?

1)  22

2)  13

3)  9

4)  6

№ 4: Сделайте вывод о проделанной работе

## **Критерии оценивания качества выполнения лабораторных и практических работ.**

## Отметка «5» ставится, если

Работа выполнена в полном объеме с соблюдением необходимой последовательности. Студенты работают полностью самостоятельно: подбирают необходимые для выполнения предлагаемых работ источники знаний, показывают необходимые для проведения работы теоретические знания, практические умения и навыки. Работа оформляется аккуратно, в наиболее оптимальной для фиксации результатов форме.

## Отметка «4» ставится, если

Работа выполнена студентом в полном объеме и самостоятельно. Допускаются отклонения от необходимой последовательности выполнения, не влияющие на правильность конечного результата. Студент использует, указанные учителем источники знаний. Работа показывает знание студентами основного теоретического материала и овладение умениями, необходимыми для самостоятельного выполнения работы. Могут быть неточности и небрежность в оформлении результатов работы.

## Отметка «3» ставится, если

Работа выполняется и оформляется студентом при помощи учителя или хорошо подготовленных и уже выполнивших на «отлично» данную работу студентов. На выполнение работы затрачивается много времени. Студент показывает знания теоретического материала, но испытывает затруднение при самостоятельной работе с источниками знаний или приборами.

Отметка «2» ставится, если

Результаты, полученные студентом, не позволяют сделать правильных выводов и полностью расходятся с поставленной целью. Показывается плохое знание теоретического материала и отсутствие необходимых умений. Руководство и помощь со стороны учителя оказываются неэффективны в связи плохой подготовкой студента.

## Отметка «1» ставится, если

Работа не выполнена, у студента отсутствуют необходимые для проведения работы теоретические знания, практические умения и навыки.

*Примечание* — учитель имеет право поставить студенту оценку выше той, которая предусмотрена нормами, если им работа выполнена в оригинальном варианте. Оценки с анализом работ доводятся до сведения студентов, как правило, на последующем уроке; предусматривается работа над ошибками и устранение пробелов в знаниях и умениях учеников.

## **Практическое занятие №4:**

*Тема:* Службы Интернета. Поисковые системы. Поиск информации профессионального содержания. Цель работы: научиться пользоваться информационными ресурсами сети Интернет, искать нужную информацию с их помощью.

Оборудование, приборы, аппаратура, материалы: персональный компьютер с выходом в Интернет.

## ЗАДАНИЯ:

**1.** Откройте на компьютере программу MS Word, создайте документ и сохраните его под именем «Моя профессия – повар». **Занесите в него ответы на вопросы**

Найдите в сети Интернет ответы на вопросы:

- **1.** Повар это…
- **2.** Что такое янгмей?
- **3.** Где едят лепешки моти?
- **4.** Что такое Робуста?
- **5.** Где находится родина соуса Карри?
- **6.** Кто такой Бернар Луазо?
- **7.** Какие деликатесы едят во Франции?
- **8.** Какие национальные блюда готовят в Грузии?
- **2.** Откройте сайт www.restoran.ru
	- **1.** Продвигаясь по меню сайта, выполните интуитивный поиск информации:
	- **2.** Найдите адрес ресторана «Савва».
	- **3.** За сколько рублей в ресторане «BUONO» можно отведать Устрицу Жилардо?
	- **4.** Какова средняя зарплата повара на Бирже труда?
- **3**. Откройте сайт www.myrecepts.com и найдите рецепты приготовления блюд:
	- **1.** Салат Кардинал
	- **2.** Сырный куриный суп
	- **3.** Торт «Мороженое с клубникой»
- **4**.Сделайте вывод о проделанной работе

#### **Контрольные вопросы**

- 1. Что понимают под поисковой системой?
- 2. Перечислите популярные русскоязычные поисковые системы.
- 3. Что такое ссылка и как определить, является ли элемент страницы ссылкой.
- 4. Возможно ли копирование сведений с одной Web-страницы на другую?

### **Критерии оценивания качества выполнения лабораторных и практических работ.**

#### Отметка «5» ставится, если

Работа выполнена в полном объеме с соблюдением необходимой последовательности. Студенты работают полностью самостоятельно: подбирают необходимые для выполнения предлагаемых работ источники знаний, показывают необходимые для проведения работы теоретические знания, практические умения и навыки. Работа оформляется аккуратно, в наиболее оптимальной для фиксации результатов форме.

#### Отметка «4» ставится, если

Работа выполнена студентом в полном объеме и самостоятельно. Допускаются отклонения от необходимой последовательности выполнения, не влияющие на правильность конечного результата. Студент использует, указанные учителем источники знаний. Работа показывает знание студентами основного теоретического материала и овладение умениями, необходимыми для самостоятельного выполнения работы. Могут быть неточности и небрежность в оформлении результатов работы.

#### Отметка «3» ставится, если

Работа выполняется и оформляется студентом при помощи учителя или хорошо подготовленных и уже выполнивших на «отлично» данную работу студентов. На выполнение работы затрачивается много времени. Студент показывает знания теоретического материала, но испытывает затруднение при самостоятельной работе с источниками знаний или приборами.

#### Отметка «2» ставится, если

Результаты, полученные студентом, не позволяют сделать правильных выводов и полностью расходятся с поставленной целью. Показывается плохое знание теоретического материала и отсутствие необходимых умений. Руководство и помощь со стороны учителя оказываются неэффективны в связи плохой подготовкой студента.

#### Отметка «1» ставится, если

Работа не выполнена, у студента отсутствуют необходимые для проведения работы теоретические знания, практические умения и навыки.

*Примечание* — учитель имеет право поставить студенту оценку выше той, которая предусмотрена нормами, если им работа выполнена в оригинальном варианте. Оценки с анализом работ доводятся до сведения студентов, как правило, на последующем уроке; предусматривается работа над ошибками и устранение пробелов в знаниях и умениях учеников.

## **Практическое занятие №5**

**Тема:** Облачные сервисы. Средство облачного хранения данных Яндекс Диск **Цель:** знакомство с понятием «облачное хранилище», структура облачного хранилища «Яндекс.Диск» **Норма времени**: 2 часа

## **ЗАДАНИЕ**

1. Разработать исследовательский проект и оформить в виде презентации на тему «Средство облачного хранения данных Яндекс Диск» по следующему алгоритму:

1.Титульный слайд (указать тему, группу, фамилию).

2.Содержание.

3.Понятие облачного сервиса.

4.История появления облачных сервисов.

- 5.Классификация облачных сервисов.
- 6.Принцип работы облачных сервисов.
- 7.Преимущества облачных сервисов.
- 8.Недостатки облачных сервисов.

9.Яндекс Диск – что это?

10.История появления Яндекс Диска.

- 11.Возможности Яндекс Диска.
- 12.Риски использования Яндекс Диска.

13.Приложение «Автозагрузка и синхронизация».

14.Управление версиями.

15. Яндекс документы.

16.Яндекс таблицы.

17.Яндекс презентации.

18.Яндекс формы.

В презентации необходимо:

-Выбрать оформление на вкладке Дизайн.

-Добавить иллюстрации на слайды, применить к ним эффекты Анимации.

-Задать для каждого слайда эффект при смене слайдов на вкладке Переходы.

-Для просмотра готовой презентации нажать F5.

#### **Критерии оценивания качества выполнения лабораторных и практических работ.**

Отметка «5» ставится, если

Работа выполнена в полном объеме с соблюдением необходимой последовательности. Студенты работают полностью самостоятельно: подбирают необходимые для выполнения предлагаемых работ источники знаний, показывают необходимые для проведения работы теоретические знания, практические умения и навыки. Работа оформляется аккуратно, в наиболее оптимальной для фиксации результатов форме.

#### Отметка «4» ставится, если

Работа выполнена студентом в полном объеме и самостоятельно. Допускаются отклонения от необходимой последовательности выполнения, не влияющие на правильность конечного результата. Студент использует, указанные учителем источники знаний. Работа показывает знание студентами основного теоретического материала и овладение умениями, необходимыми для самостоятельного выполнения работы. Могут быть неточности и небрежность в оформлении результатов работы.

## Отметка «3» ставится, если

Работа выполняется и оформляется студентом при помощи учителя или хорошо подготовленных и уже выполнивших на «отлично» данную работу студентов. На выполнение работы затрачивается много времени. Студент показывает знания теоретического материала, но испытывает затруднение при самостоятельной работе с источниками знаний или приборами.

## Отметка «2» ставится, если

Результаты, полученные студентом, не позволяют сделать правильных выводов и полностью расходятся с поставленной целью. Показывается плохое знание теоретического материала и отсутствие необходимых умений. Руководство и помощь со стороны учителя оказываются неэффективны в связи плохой подготовкой студента.

## Отметка «1» ставится, если

Работа не выполнена, у студента отсутствуют необходимые для проведения работы теоретические знания, практические умения и навыки.

*Примечание* — учитель имеет право поставить студенту оценку выше той, которая предусмотрена нормами, если им работа выполнена в оригинальном варианте. Оценки с анализом работ доводятся до сведения студентов, как правило, на последующем уроке; предусматривается работа над ошибками и устранение пробелов в знаниях и умениях учеников.

## **Контрольные вопросы**

1. Что такое облачное хранилище данных, для чего оно предназначено?

2. Как известно FTP-сервер позволяет обмениваться файлами, тоже самое может и сеть

MicrosoftWindows(вы работаете через неё с вашей сетевой папкой). Объясните, чем облачное хранилище данных выгодно отличается от указанных технологий?

## **Практическое занятие №6**

**Тема:** Обработка информации в текстовых процессорах

## **Цель работы:**

1.Научиться создавать многостраничный документ с заданными параметрами;

2. Совершенствовать навыки набора текста.

## **Норма времени**: 2 часа

**Ход работы**:

- 1. Наберите текст по образцу: (см. приложение №1
- 2. Отформатируйте текст в соответствии с заданием: лист формата А4, шрифт «Times New Roman», размер шрифта 14. Выравнивание текста - по ширине, красная строка - 1,25 (1,27 мм), отступ слева и справа - 0 см., запрет висячих строк, междустрочный интервал – полуторный. Заголовки структурных элементов документа и разделов основной части следует располагать в середине строки без точки в конце и печатать полужирным шрифтом прописными буквами, не подчеркивая. Если заголовок включает несколько предложений, их разделяют точками. Переносы слов в заголовках не допускаются. Расстояние между заголовком и текстом должно быть равным двум интервалам. Поля: слева – 2,5 см, справа – 1,5 см, сверху – 2 см, снизу – 2 см.

## **Приложение №1**

## **Комбинаторика. Размещения, перестановки, сочетания**

В комбинаторике изучают вопросы о том, сколько комбинаций определенного типа можно составить из данных предметов (элементов).

Рождение комбинаторики как раздела математики связано с трудами Б. Паскаля и П. Ферма по теории азартных игр. Большой вклад в развитие комбинаторных методов внесли Г.В. Лейбниц, Я. Бернулли и Л. Эйлер.

Французский философ, писатель, математик и физик Блез Паскаль (1623–1662) рано проявил свои выдающиеся математические способности. Круг математических интересов Паскаля был весьма разнообразен. Паскаль доказал одну

из основных теорем проективной геометрии (теорема Паскаля), сконструировал суммирующую машину (арифмометр Паскаля), дал способ вычисления биномиальных коэффициентов (треугольник Паскаля), впервые точно определил и применил для доказательства метод математической индукции, сделал существенный шаг в развитии анализа бесконечно малых, сыграл важную роль в зарождении теории вероятности. В гидростатике Паскаль установил ее основной закон (закон Паскаля). "Письма к провинциалу" Паскаля явились шедевром французской классической прозы.

Готфрид Вильгельм Лейбниц (1646–1716) — немецкий философ, математик, физик и изобретатель, юрист, историк, языковед. В математике наряду с И. Ньютоном разработал дифференциальное и интегральное исчисление. Важный вклад внес в комбинаторику. С его именем, в частности, связаны теоретико-числовые задачи.

Готфрид Вильгельм Лейбниц имел мало внушительную внешность и поэтому производил впечатление довольно невзрачного человека. Однажды в Париже он зашел в книжную лавку в надежде приобрести книгу своего знакомого философа. На вопрос посетителя об этой книге книготорговец, осмотрев его с головы до ног, насмешливо бросил: "Зачем она вам? Неужели вы способны читать такие книги?" Не успел ученый ответить, как в лавку вошел сам автор книги со словами: "Великому Лейбницу привет и уважение!" Продавец никак не мог взять втолк, что перед ним действительно знаменитый Лейбниц, книги которого пользовались большим спросом среди ученых.

В дальнейшем важную роль будет играть следующая

**Лемма.** Пусть в множестве  $\overrightarrow{A}$   $\overrightarrow{m}$  элементов, а в множестве  $B - n$  элементов. Тогда число всех различных пар  $(a, b)$ , где  $a \in A, b \in B$  будет равно  $mn$ .

**Доказательство.** Действительно, с одним элементом из множества  $A$  мы можем составить  $n$  таких различных пар, а всего в множестве  $A$   $m$  элементов.

## **Размещения, перестановки, сочетания**

Пусть у нас есть множество из трех элементов  $\{a, b, c\}$ . Какими способами мы можем выбрать из этих элементов два?  $ab, ac, bc, ba, ca, cb$ 

**Определение.** Размещениями множества из  $n$  различных элементов по  $m$  элементов  $(m \leq n)$ называются комбинации, которые составлены из данных  $n$  элементов по  $m$  элементов и отличаются либо самими элементами, либо порядком элементов.

Число всех размещений множества из  $n$  элементов по  $m$  элементов обозначается через  $A^n_m$  (от начальной буквы французского слова "arrangement", что означает размещение), где  $n = 1, 2, \ldots$   $m = \overline{1, n}$ .

**Теорема.** Число размещений множества из  $n$  элементов по  $m$  элементов равно

$$
\lambda_n^m = n(n-1)\dots(n-m+1).
$$

**Доказательство.** Пусть у нас есть элементы  $\hat{a}_1, a_2, \ldots, \hat{a}_n$ . Пусть  $a_{i_1}, a_{i_2}, \ldots, a_{im}$  — возможные размешения. Будем строить эти размешения последовательно. Сначала определим  $a_{i_1}$  — первый элемент размещения. Из данной совокупности  $n$  элементов его можно выбрать  $n$  различными способами. После выбора первого элемента  $a_{i1}$  для второго элемента  $a_{i2}$  остается  $n-1$  способов выбора и т.д. Так как каждый такой выбор дает новое размещение, то все эти выборы можно свободно комбинировать между собой. Поэтому имеем:

$$
A_n^m = n(n-1)\cdot\cdots\cdot(n-m+1)
$$

**Пример.** Сколькими способами можно составить флаг, состоящий из трех горизонтальных полос различных цветов, если имеется материал пяти цветов?

**Решение.** Искомое число трехполосных флагов:

$$
A_5^3 = 5 \cdot 4 \cdot 3 = 60.
$$

**Определение.** Перестановкой множества из элементов называется расположение элементов в определенном порядке.

Так, все различные перестановки множества из трех элементов  $\{a, b, c\}$  — это  $abc, acb, bac, bca, cab, cba$ .

Очевидно, перестановки можно считать частным случаем размещений при  $m = n$ .

Число всех перестановок из  $n$  элементов обозначается  $P_n$  (от начальной буквы французского слова "permutation", что значит "перестановка", "перемещение"). Следовательно, число всех различных перестановок вычисляется по формуле<br> $P_n = n(n-1) \cdot \ldots \cdot 2 \cdot 1 = n!$ 

**Пример.** Сколькими способами можно расставить 8 ладей на шахматной доске так, чтобы они не били друг друга?

**Решение.** Искомое число расстановки 8 ладей

 $P_8 = 8! = 40320.$ 

 $0! = 1$  по определению!

**Определение.** Сочетаниями из  $n$  различных элементов по  $k$  элементов называются комбинации, которые составлены из данных  $n$  элементов по  $k$  элементов и отличаются хотя бы одним элементом (иначе говоря,  $k$ -элементные подмножества данного множества из  $n$  элементов).

Как видим, в сочетаниях в отличие от размещений не учитывается порядок элементов. Число всех сочетаний из  $n$  элементов по  $k$  элементов в каждом обозначается  $\mathsf{C}_n^k$  (от начальной буквы французского слова "combinasion", что значит "сочетание").

**Числа**  $C_n^k$ <br> $C_n^2 = 10$ 

Все сочетания из множества  $\{a, b, c, d, e\}$  по два  $\_\_ab, ac, ad, ae, bc, bd, be, cd, ce, de$  $C_n^0 = 1, C_n^n = 1, C_n^1 = n$ 

## **Треугольник Паскаля**

В этом треугольнике крайние числа в каждой строке равны 1, а каждое не крайнее число равно сумме двух чисел предыдущей строки, стоящих над ним. Таким образом, этот треугольник позволяет вычислять числа  $\mathsf{C}_n^k$ .

 $C_7^3 = 35$ ;  $C_8^6 = 28$ 

#### **Теорема.**

**Доказательство.** Рассмотрим множество из  $n$  элементов и решим двумя способами следующую задачу: сколько можно составить последовательностей из  $k$  элементов данного

множества, в каждой из которых никакой элемент не встречается дважды?

1 способ. Выбираем первый член последовательности, затем второй, третий и т.д. член

$$
n(n-1)(n-2)\ldots(n-k+1).
$$

2 способ. Выберем сначала  $k$  элементов из данного множества, а затем расположим их в некотором порядке  $\mathsf{C}_n^k \cdot k!$ ,

Домножим числитель и знаменатель этой дроби на  $\left(n-k\right)!$ .

$$
C_n^k = \frac{n!}{k!(n-k)!}.
$$

**Пример.** Сколькими способами можно в игре "Спортлото" выбрать 5 номеров из 36?

Искомое число способов

## **Задачи.**

**1.** Номера машин состоят из 3 букв русского алфавита (33 буквы) и 4 цифр. Сколько существует различных номеров автомашин?

**2.** На рояле 88 клавиш. Сколькими способами можно извлечь последовательно 6 звуков?

**3.** Сколько есть шестизначных чисел, делящихся на 5?

**4.** Сколькими способами можно разложить 7 разных монет в три кармана?

**5.** Сколько можно составить пятизначных чисел, в десятичной записи которых хотя бы один раз встречается цифра 5?

**6.** Сколькими способами можно усадить 20 человек за круглым столом, считая способы одинаковыми, если их можно получить один из другого движением по кругу?

**7.** Сколько есть пятизначных чисел, делящихся на 5, в записи которых нет одинаковых цифр?

**8.** На клетчатой бумаге со стороной клетки 1 см нарисована окружность радиуса 100 см, не проходящая через вершины клеток и не касающаяся сторон клеток. Сколько клеток может пересекать эта окружность? **9.** Сколькими способами можно расставить в ряд числа  $1, 2, \ldots, n$  так, чтобы числа  $1, 2, 3$  стояли рядом и притом шли в порядке возрастания?

**10.** Сколько пятизначных чисел можно составить из цифр 1, 2, 3, 5, 7, 8, если каждую цифру можно использовать только один раз?

## **КОНТРОЛЬНЫЕ ВОПРОСЫ:**

- 1. Каковы возможности MS Word для проверки ошибок различного рода в текстовых документах?
- 2. Каков порядок проверки орфографии и грамматики в MS Word?
- 3. Для каких целей нужны функции автозамены и автотекста?

## **Критерии оценивания качества выполнения лабораторных и практических работ.**

#### Отметка «5» ставится, если

Работа выполнена в полном объеме с соблюдением необходимой последовательности. Студенты работают полностью самостоятельно: подбирают необходимые для выполнения предлагаемых работ источники знаний, показывают необходимые для проведения работы теоретические знания, практические умения и навыки. Работа оформляется аккуратно, в наиболее оптимальной для фиксации результатов форме.

#### Отметка «4» ставится, если

Работа выполнена студентом в полном объеме и самостоятельно. Допускаются отклонения от необходимой последовательности выполнения, не влияющие на правильность конечного результата. Студент использует, указанные учителем источники знаний. Работа показывает знание студентами основного теоретического материала и овладение умениями, необходимыми для самостоятельного выполнения работы. Могут быть неточности и небрежность в оформлении результатов работы.

#### Отметка «3» ставится, если

Работа выполняется и оформляется студентом при помощи учителя или хорошо подготовленных и уже выполнивших на «отлично» данную работу студентов. На выполнение работы затрачивается много времени. Студент показывает знания теоретического материала, но испытывает затруднение при самостоятельной работе с источниками знаний или приборами.

### Отметка «2» ставится, если

Результаты, полученные студентом не позволяют сделать правильных выводов и полностью расходятся с поставленной целью. Показывается плохое знание теоретического материала и отсутствие необходимых умений. Руководство и помощь со стороны учителя оказываются неэффективны в связи плохой подготовкой студента.

#### Отметка «1» ставится, если

Работа не выполнена, у студента отсутствуют необходимые для проведения работы теоретические знания, практические умения и навыки.

*Примечание* — учитель имеет право поставить студенту оценку выше той, которая предусмотрена нормами, если им работа выполнена в оригинальном варианте. Оценки с анализом работ доводятся до сведения студентов, как правило, на последующем уроке; предусматривается работа над ошибками и устранение пробелов в знаниях и умениях учеников.

#### **Практическое занятие №7**

**ТЕМА:** Технология создания структурных текстовых документов. **ЦЕЛЬ:** выработать практические навыки создания текстовых документов **НОРМА ВРЕМЕНИ: 2 часа**

#### **Ход работы**

#### **Задание №1.**

- 1. Открыть приложение MS Word.
- 2. Сохранить созданный документ под своей фамилией на рабочем столе с помощью команды: *кнопка «Office»→Сохранить как→Документ Word→Выбрать Рабочий стол→Задать имя файла→Нажать кнопку Сохранить*.
- 3. Установить следующие параметры страницы для своего документа. Для этого необходимо воспользоваться командой: *вкладка Разметка страницы→Поля→Обычное.*

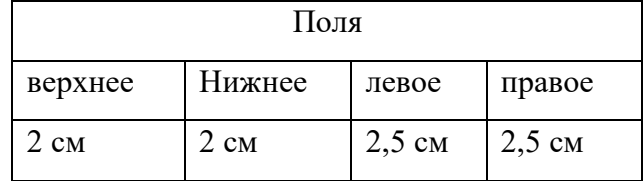

**Задание 2:** Набрать следующий текст:

Тесто рассыпчатое

400 г муки

200 г масла

0,5 стакана воды

Растереть масло, добавить муку, воду, всыпать 0,5 чайной ложки соли и замесить тесто. Использовать для пирожков, ватрушек, пирогов.

## *Порядок выполнения задания №2:*

1. Заголовок выровнять по центру с помощью элемента *вкладки Главная*, шрифт полужирный *вкладки Главная*, разрядка 3 пт (*Команда: Контекстное меню→Шрифт→Вкладка «Интервал»→«Разреженный» →на 3 пт*). Для заголовка также установить *Видоизменение– Все прописные* с помощью команды *Контекстное меню→Шрифт.*

Эти же команды можно выполнить с помощью элемента *вкладки Главная*

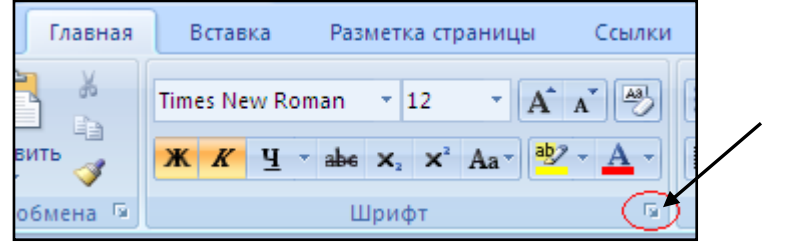

- 2. Основной текст выровнять по ширине, красная строка (*Команда: Контекстное меню→Абзац→Отступ→Первая строка→Отступ*).
- 3. Раскладка продуктов– шрифт полужирный, в конце каждой строки отбит абзац (нажатие клавиши *Enter*). Выравнивание влево. Задать отступ слева. Для этого выделите абзацы, которые нужно «отодвинуть», выполните команду *Контекстное меню→Абзац→Вкладка «Отступы и интервалы»→«Отступ слева»*  задайте размер отступа в см. (Эту операцию можно выполнить, передвигая мышью по горизантальной

линейке треугольники и прямоугольник  $\mathbb{B}^{T+1}$ . Верхний треугольник соответствует положению начала первой строки абзаца, нижний – величине отступа слева. Если схватить и переместить мышью нижний прямоугольник, то верхний и нижний треугольники переместяться вместе, то есть будет выполняться отступ с учетом первой строки. В правой части линейки имеется только один треугольник, соответствующий отступу справа.) Для словесного определения отступа никогда не употребляйте характеристику «*куда отодвинуть текст*» (вправо, влево), используйте только формулировку «*откуда*» (слева, справа) иначе не избежать путаницы.

Если линейка не отображена в рабочем окне редактора, ее можно установить:

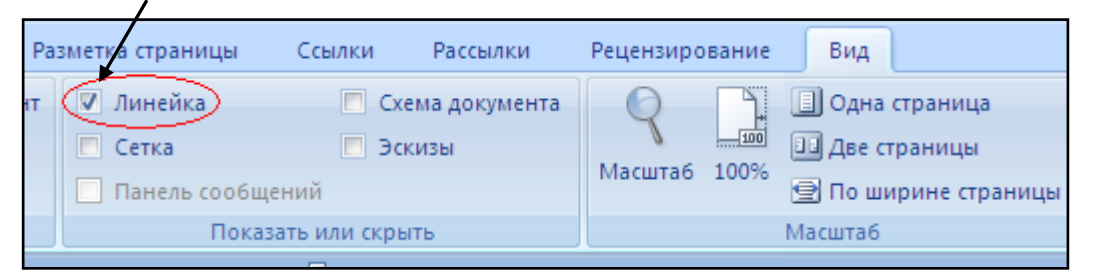

- 4. Поместить текст в рамку. Для этого сначала выделить весь текст и с помощью команды *вкладка Разметка страницы→Границы страниц→Граница→Рамка→Тип рамка* установить нужный тип рамки.
- 5. Залить текст цветом с помощью команды *вкладка Разметка страницы→Границы страниц→Заливка→На вкладке Заливка выбрать необходимый цвет.*
- 6. В результате получится следующий отформатированный текст.

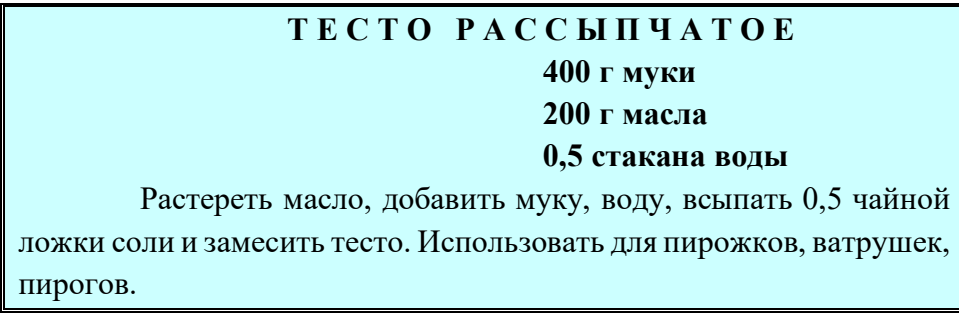

#### **Задание №3.**

**Цель:** закрепить навыки выравнивания абзацев и установки красной строки. Новым в этом упражнении является создание «водяных знаков». Вы можете создавать любые «водяные знаки», но лучше состоящие из нескольких одинаковых элементов.

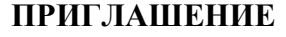

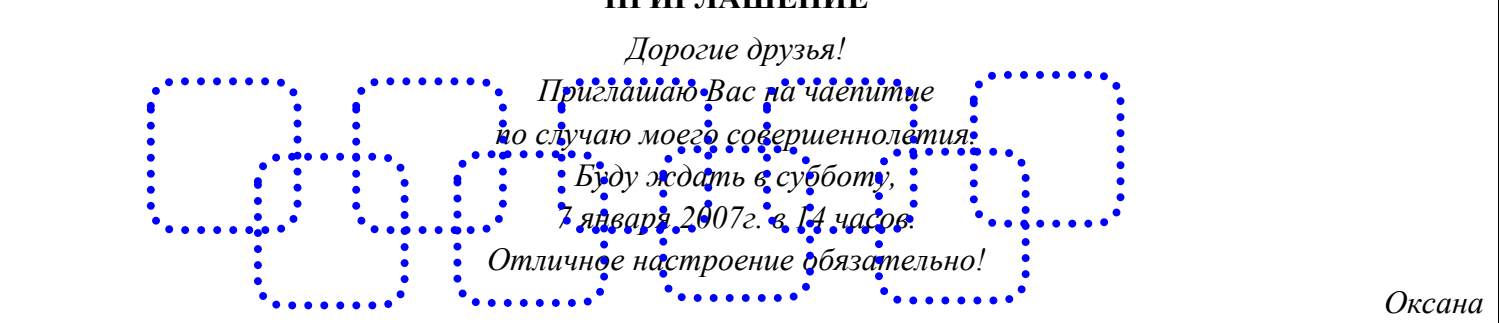

#### **Порядок выполнения задания №3:**

1. Заголовок и основной текст выровнены по центру, подпись вправо. Текстовый эффект достигается за счет использования различных шрифтов, размеров, курсива, полужирного.

- 2. Для создания «водяных знаков» необходимо использовать *вкладку Вставка*.
- 3. Выполните следующие действия:
	- ✓ Используя полосы прокрутки, расположите свой текст в верхней части экрана таким образом, чтобы в нижней его части осталось свободное место для рисунка.
	- ✓ Перейдите на *вкладку Вставка*.
	- ✓ С помощью команды *Фигуры* выберите скругленный прямоугольник и, при помощи мыши, зажав клавишу *Shift*, растяните ее на листе ниже набранного текста приглашения. (Желательно чтобы на экране одновременно были видны и текст, и рисунок).
	- ✓ Выделив фигуру, воспользуйтесь командой *Контур фигуры.* Выберите *Цвет, Толщину и Штрихи*.
	- ✓ Для тиражирования фигуры выделите ее, скопируйте необходимое число раз. Новая фигура может при вставке поместиться поверх первоначальной, и создается впечатление, что ничего не вставилось. В этом случае подведите указатель мыши к верхней (выделенной) фигуре, нажмите левую клавишу мыши и, не отпуская ее, перетащите на новое место.
	- ✓ Чтобы создать орнамент, нужно расположить все его элементы в определенном порядке. Графические объекты перемещаются по листу с помощью мыши.
- 3. Когда Ваш узор готов, остается поместить его под текст. Для этого:
	- ➢ выделите весь рисунок (удерживая клавишу *Shift*, щелкните по каждому элементу орнамента);
	- ➢ сгруппируйте элементы орнамента для того, чтобы весь рисунок воспринимался как единый графический объект (команда *Контекстное меню→Группировка→Группировать* или с помощью элемента);
	- $\triangleright$  переместите узор и поместите его поверх текста;
	- ➢ затем поместите весь текст в рамку с помощью команды *Формат→Границы и заливка* и на вкладке *«Заливка»* в раскрывающемся списке «*Тип»* выберите — *Рамка.*

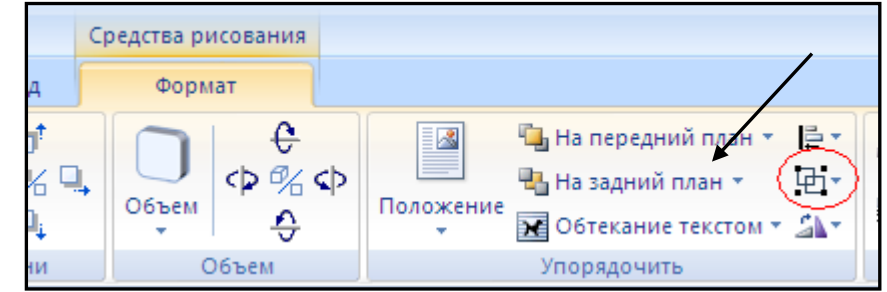

**Задание №4.** Начертить обычный параллелепипед.

**Цель задания**: научиться пользоваться панелью *Рисование* редактора MS Word, познакомиться с инструментами, научиться менять тип линии, вставлять рамку текста, установив для нее цвет линии и заполнения.

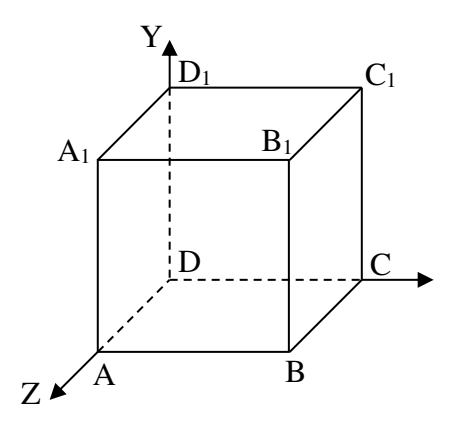

#### *Порядок выполнения задания №4*

Можно предложить следующий порядок построения (все используемые кнопки с панели *Рисование*).

- 1) Нарисовать прямоугольник  $ABB<sub>1</sub>A<sub>1</sub>$ .
- 2) Провести одну из наклонных линий, например,  $A_1D_1$ .
- 3) Скопировать  $A_1D_1$  и вставить три раза ВС,  $B_1C_1$ , и AD.
- 4) Провести линии  $CC_1$  DD<sub>1</sub>, DC и D<sub>1</sub>C<sub>1</sub>.
- 5) Выделяя соответствующие отрезки, выбрать **Тип штриха** пунктирный ...
- 6) Дорисовать координатные оси, выбрав инструмент *Стрелка* .
- 7) Самый трудоемкий процесс в этом упражнении обозначение вершин. Для того чтобы расположить букву в нужном месте, включите кнопку *Надпись* на панели *Рисование* и растяните рамку, пользуясь мышью, до требуемого размера.
- 8) Вызвав контекстное меню на выделенной рамке, выберите пункт *Формат объекта*. На вкладке *Цвета и линии* цвет заливки выберите *Нет заливки*, цвет линии – нет линии. Ваша рамка стала прозрачной. В ней можно помещать текст (нам нужна одна буква - обозначение вершины). Выделите свою рамку, скопируйте и затем вставьте 10 раз (перед вставкой снимите выделение с исходной рамки). Новая рамка может, после вставки, поместиться поверх предыдущей. В этом случае кажется, что вставки не произошло, а на самом деле достаточно переместить верхнюю рамку в сторону.
- 9) Нижний индекс получается при помощи команды *Формат→Шрифт...*, *Видоизменение подстрочный*. Перемещаются рамки по листу при помощи мыши.
- 10) Чертеж готов. Желательно представить его в виде единого графического объекта. Для этого, включив кнопку **вастяните пунктирную рамку вокруг всего рисунка (выделите рисунок) и выполните команду** *Действия→Группировать* . Теперь можно перемещать чертеж целиком по листу. Мало того, можно изменять его пропорции, если, выделив рисунок, потянуть мышью за узелки (квадратики на рамке выделения).

#### **КОНТРОЛЬНЫЕ ВОПРОСЫ:**

1. Каковы возможности MS Word для проверки ошибок различного рода в текстовых документах?

- 2. Каков порядок проверки орфографии и грамматики в MS Word?
- 3. Для каких целей нужны функции автозамены и автотекста?

## **Критерии оценивания качества выполнения лабораторных и практических работ.**

#### Отметка «5» ставится, если

Работа выполнена в полном объеме с соблюдением необходимой последовательности. Студенты работают полностью самостоятельно: подбирают необходимые для выполнения предлагаемых работ источники знаний, показывают необходимые для проведения работы теоретические знания, практические умения и навыки. Работа оформляется аккуратно, в наиболее оптимальной для фиксации результатов форме.

#### Отметка «4» ставится, если

Работа выполнена студентом в полном объеме и самостоятельно. Допускаются отклонения от необходимой последовательности выполнения, не влияющие на правильность конечного результата. Студент использует, указанные учителем источники знаний. Работа показывает знание студентами основного теоретического материала и овладение умениями, необходимыми для самостоятельного выполнения работы. Могут быть неточности и небрежность в оформлении результатов работы.

#### Отметка «3» ставится, если

Работа выполняется и оформляется студентом при помощи учителя или хорошо подготовленных и уже выполнивших на «отлично» данную работу студентов. На выполнение работы затрачивается много времени. Студент показывает знания теоретического материала, но испытывает затруднение при самостоятельной работе с источниками знаний или приборами.

#### Отметка «2» ставится, если

Результаты, полученные студентом не позволяют сделать правильных выводов и полностью расходятся с поставленной целью. Показывается плохое знание теоретического материала и отсутствие необходимых умений. Руководство и помощь со стороны учителя оказываются неэффективны в связи плохой подготовкой студента.

#### Отметка «1» ставится, если

Работа не выполнена, у студента отсутствуют необходимые для проведения работы теоретические знания, практические умения и навыки.

*Примечание* — учитель имеет право поставить студенту оценку выше той, которая предусмотрена нормами, если им работа выполнена в оригинальном варианте. Оценки с анализом работ доводятся до сведения студентов, как правило, на последующем уроке; предусматривается работа над ошибками и устранение пробелов в знаниях и умениях учеников.

## **Практическое занятие № 8**

**Тема:** Компьютерная графика и мультимедиа.

**Цель:** Формирование практических навыков работы по созданию и оформлению мультимедийной презентации в программе PowerPoint. **Норма времени: 2 часа**

**Задание:** Создайте презентацию «*Устройство компьютера*» (см.таблицу 1),

включающую шесть слайдов. Подобрать дизайн презентации и тип макета для каждого слайда, анимационные и звуковые эффекты. Добавить к слайдам управляющие кнопки. Всего презентация должна содержать 8 слайдов. Добавить заметки докладчика к слайду 2: *Сделать акцент на технических характеристиках процессора.*

## **Порядок выполнения работы**

- 1. Запустите программу Microsoft PowerPoint
- 2. Выберите любой понравившийся шаблон
- 3. Структура презентации должна быть следующей:
	- 1слайд титульный, введите текст заголовка «Устройство компьютера», Ф.И.О. автора работы;
	- 2 слайд «Содержание», содержит перечисление названий устройств и переход по гиперссылке от каждого пункта содержания к соответствующему слайду;
	- 3, 4, 5,6-й слайды посвящены названиям и описанию устройства (см.

содержимое таблицы 1), ведите текст на слайды, используя макеты, добавьтекартинки из папки Материалы или из Интернет.

- 4. Настройте анимацию объектов слайдов так, чтобы их появление происходило автоматически.
- 5. Настройка и переход слайдов по щелчку.
- 6. Возврат к содержанию осуществить с помощью управляющих кнопок
- 7. Сохраните презентацию под именем «Устройство ПК» в личной папке.

# Таблица 1. Разработка презентации

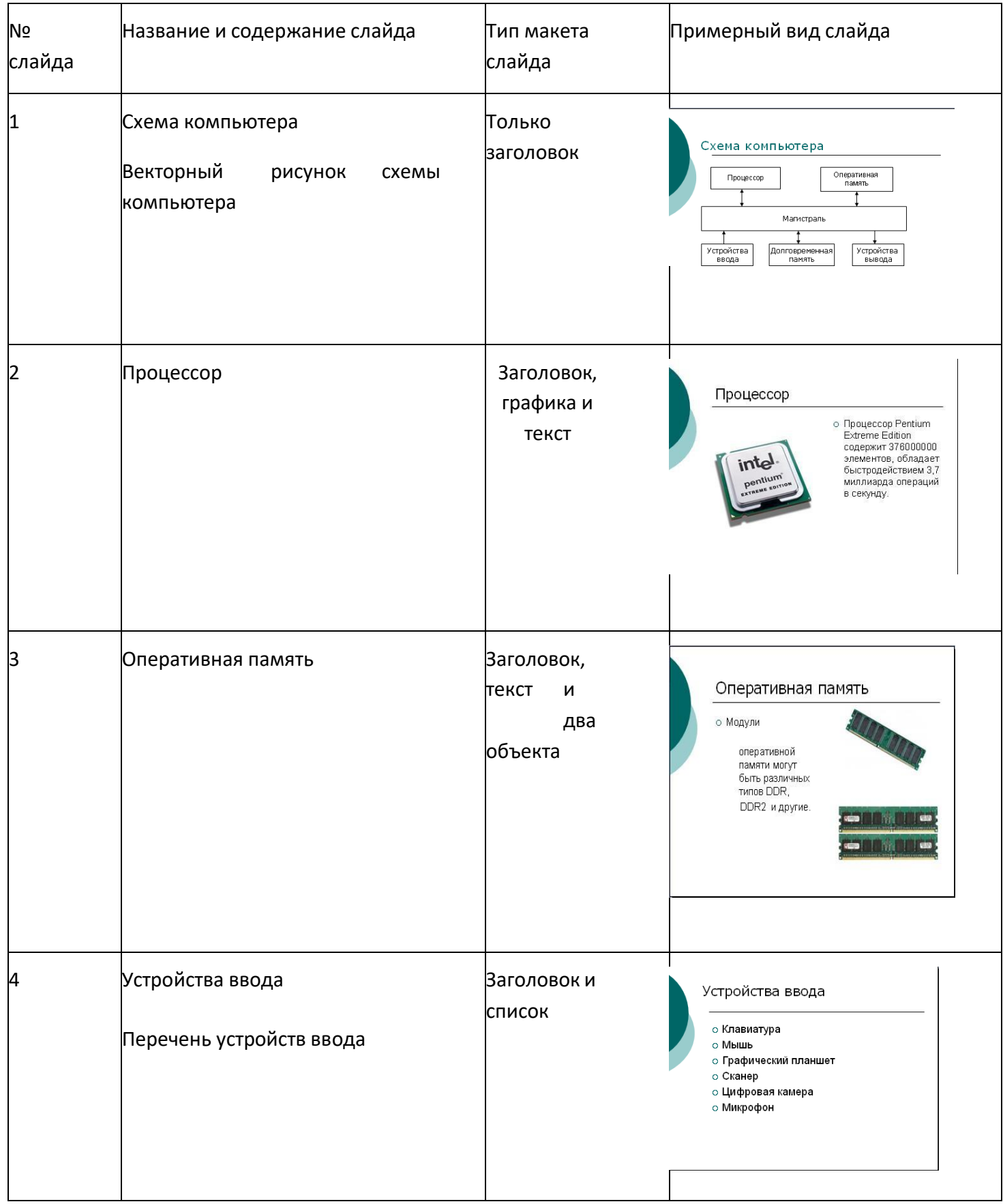

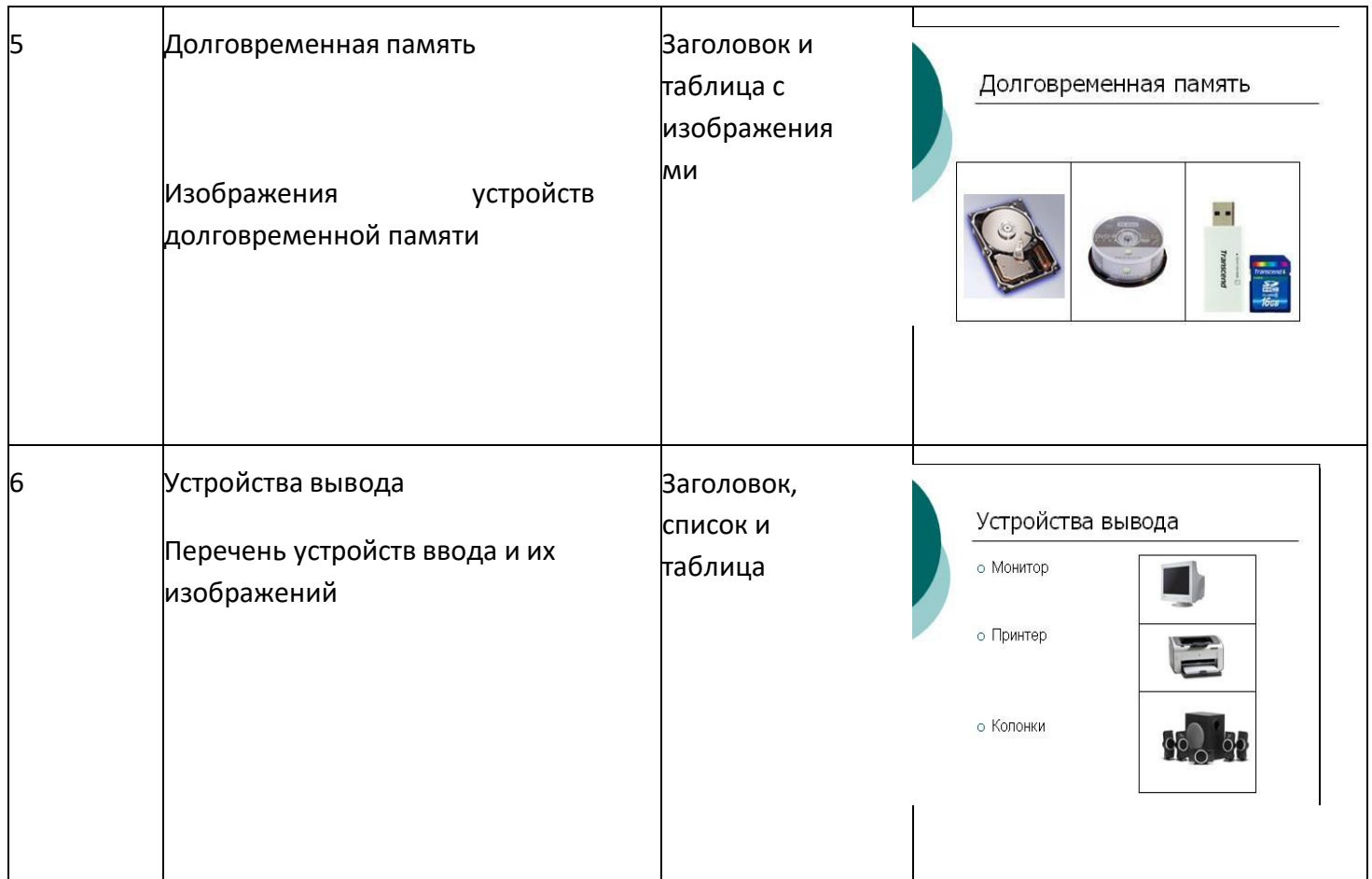

Варианты выполнения работы:

• выбор различного дизайна презентации и типов макетов для отдельных слайдов.

## **Методические рекомендации по выполнению практического задания**

## **Выберите дизайн для слайдов презентации.**

*1.* В операционной системе Windows запустить приложение Microsoft PowerPoint, и ввести команду *[Главная-Создать].*

Выбрать *Дизайн слайда* щелкнуть по ссылке *Шаблоны оформления* и выбрать оформление дляслайдов презентации. Сохранить презентацию под именем *Устройство компьютера.*

## **Создайте заготовки для слайдов презентации.**

*2.* В окне приложения ввести команду *[Главная-Макет слайда...].*

На появившейся панели *Разметка слайда* выбрать для каждого слайда разметку (макет).

**Введите содержание слайдов.**

3. Поместить на слайды заголовки, текст и изображения.
#### **Сделайте презентацию интерактивной.**

4. Обеспечить возможность переходов со слайда 1 «Схема компьютера» на слайды 2, 3, 4, 5 и 6 с помощью гиперссылок.

Для этого выделить текст в качестве указателя гиперссылки и ввести команду *[Вставка- Гиперссылка...].* На появившейся панели *Вставка гиперссылки* указать нужный слайд в качестве адреса ссылки (рис.1)

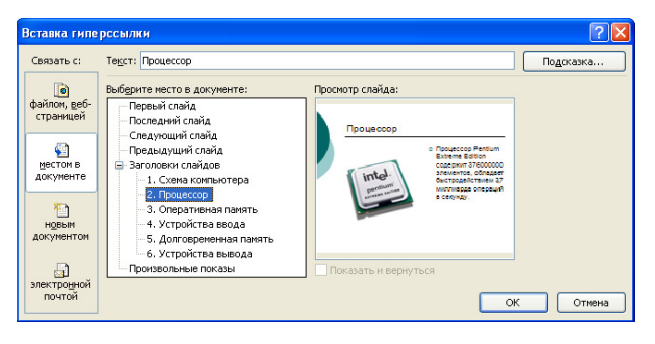

Рисунок 1. Вставка гиперссылки

5. Обеспечить возможность обратных переходов со слайдов 2, 3, 4, 5 и б на слайд 1 «Схема компьютера» с помощью управляющих кнопок.

Для этого ввести команду *[Вставка-Фигуры- Управляющие кнопки...]* и в окне выбрать типкнопки (рис.2)

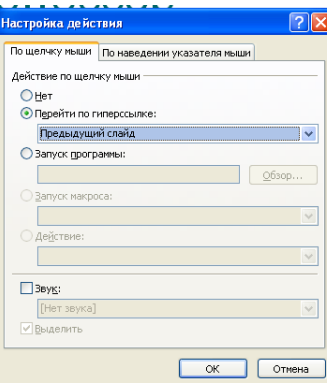

Рисунок 2. Настройка действия

В результате получим интерактивную презентацию, в которой последовательностьпоказа слайдов управляется пользователем (рис.3)

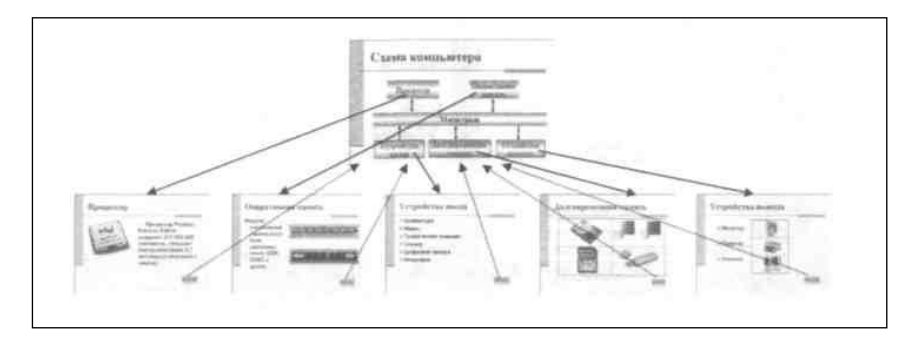

Рисунок 3. Список слайдов

**Установите анимационные и звуковые эффекты, которые должны происходить присмене слайдов.**

6. В окне приложения выбрать команду *[Анимация-Смена слайдов...].* из списка *Переход к этому слайду* выбрать тип анимационного эффекта (например, Растворение), а из списка *Скорость*: скорость смены слайдов (например, Средняя)

С помощью переключателя выбрать режим смены слайдов (например, Автоматический) ис помощью счетчиков установить время показа слайда, и звуковое сопровождение смены слай- дов.

#### **Подберите анимационные эффекты появления объектов на слайде.**

7. Выполнить команду [*Настройка анимации-Добавить эффект],* выделить объект на слайде, затем выбрать тип эффекта, событие наступления эффекта и направление эффекта (рис.4)

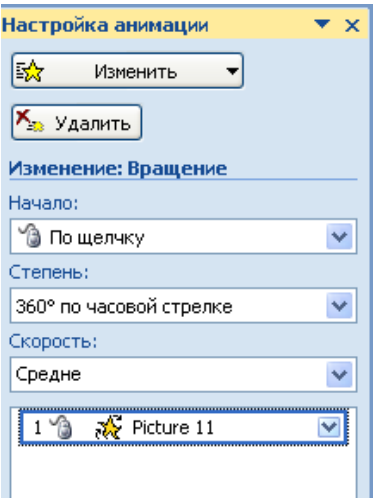

Рисунок 4. Настройка анимации

8. Перейти в режим **Сортировщик слайдов**, просмотреть миниатюры созданной презентации. Результат работы сравните с рисунком 5

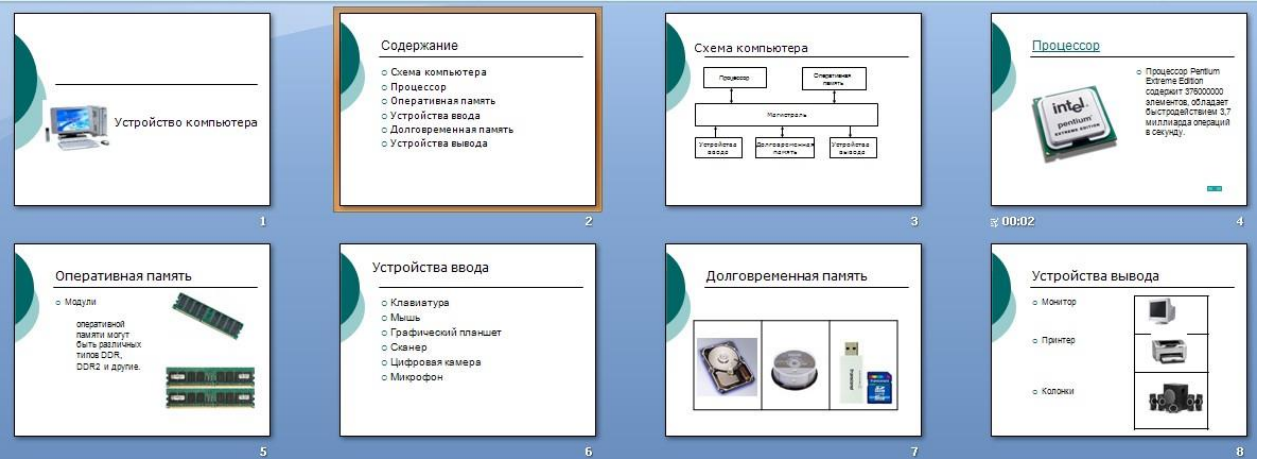

Рисунок 5. Результат работы

9. Продемонстрировать выполненную работу преподавателю. **Контрольные вопросы**

- 1. Дайте определение понятию «презентация»?
- 2. Перечислите этапы создания презентации?

#### **Критерии оценивания качества выполнения лабораторных и практических работ.**

#### Отметка «5» ставится, если

Работа выполнена в полном объеме с соблюдением необходимой последовательности. Студенты работают полностью самостоятельно: подбирают необходимые для выполнения предлагаемых работ источники знаний, показывают необходимые для проведения работы теоретические знания, практические умения и навыки. Работа оформляется аккуратно, в наиболее оптимальной для фиксации результатов форме.

#### Отметка «4» ставится, если

Работа выполнена студентом в полном объеме и самостоятельно. Допускаются отклонения от необходимой последовательности выполнения, не влияющие на правильность конечного результата. Студент использует, указанные учителем источники знаний. Работа показывает знание студентами основного теоретического материала и овладение умениями, необходимыми для самостоятельного выполнения работы. Могут быть неточности и небрежность в оформлении результатов работы.

#### Отметка «3» ставится, если

Работа выполняется и оформляется студентом при помощи учителя или хорошо подготовленных и уже выполнивших на «отлично» данную работу студентов. На выполнение работы затрачивается много времени. Студент показывает знания теоретического материала, но испытывает затруднение при самостоятельной работе с источниками знаний или приборами.

#### Отметка «2» ставится, если

Результаты, полученные студентом не позволяют сделать правильных выводов и полностью расходятся с поставленной целью. Показывается плохое знание теоретического материала и отсутствие необходимых умений. Руководство и помощь со стороны учителя оказываются неэффективны в связи плохой подготовкой студента.

#### Отметка «1» ставится, если

Работа не выполнена, у студента отсутствуют необходимые для проведения работы теоретические знания, практические умения и навыки.

*Примечание* — учитель имеет право поставить студенту оценку выше той, которая предусмотрена нормами, если им работа выполнена в оригинальном варианте. Оценки с анализом работ доводятся до сведения студентов, как правило, на последующем уроке; предусматривается работа над ошибками и устранение пробелов в знаниях и умениях учеников.

# **Практическое занятие № 9**

**Тема:** Технологии обработки графических объектов

**Цель:** Формирование практических навыков работы по созданию и оформлению мультимедийной презентации в программе PowerPoint.

## **Норма времени: 2 часа**

**Задание:** Создать презентацию, состоящую из 8 слайдов.

Презентация должна иметь следующую структуру:

1-й слайд – титульный;

2 – содержание презентации;

3, 4, 5,6-й слайды содержат текстовую, графическую информации по теме презентации;

7,8 – слайды заполните картинками по теме презентации;

В презентации по необходимости установить на объекты эффекты анимации, гиперссылки. Установить эффекты смены слайдов.

Возврат к содержанию осуществить с помощью управляющих кнопокСохраните презентацию под именем «Мини-пекарня» в личной папке.

# **Ход работы**

- *1.* Запустите программу Microsoft Power Point. Для этого выполните: *Пуск/Все программы/ Microsoft Office/ Microsoft Power Point.*
- 2. При запуске программа PowerPoint открывается в режиме обычный, который позволяет создавать слайды и работать с ними. Слайд, который автоматически появляется в презентации, называется титульным и содержит два местозаполнителя, один из которых отформатирован для заголовка, а второй — для подзаголовка.
- 3. Заполните титульный лист презентации:
- Заголовок **МИНИ-ПЕКАРНЯ «СМАК»**
- Подзаголовок **БИЗНЕС ПЛАН**
- *4.* Создайте новый слайд презентации с заголовком **Содержание презентации**. Пункты списка содержания: *Ассортимент выпускаемой продукции, Расходы на рекламу, Арендуемые помещения, Прогнозируемые объемы продаж.*
- *5.* Создайте новый слайд **Ассортимент выпускаемой продукции**. Пункты списка расположите в две колонки. Для этого необходимо изменить макет слайда: **Главная / Макет / Два объекта.** Пункты: *Хлеб «Ржаной», Хлеб «Пшеничный», Хлеб «Бородинский», Хлеб с тмином; Батон «Дорожный», Плетенка, Булка «Сладкая», Бублик «Московский».*
- 6. Создайте новый слайд **Расходы на рекламу**. Разместите на нем диаграмму. Это можно сделать двумя способами:
- **1 способ**. Изменить макет слайда: **Главная / Макет / Заголовок и объект**. Вцентре слайда выбрать значок – **Добавление диаграммы.**

**2 способ.** Вставить диаграмму: **Вставка/ Диаграмма/Гистограмма.**

Появится окно программы Excel, занесите в таблицу следующие значения(см.табл 1).

Таблица 1

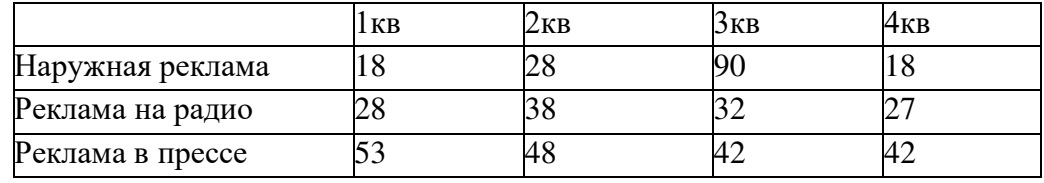

7.Создайте новый слайд **Арендуемые помещения**. Разместите на слайде таблицу.Выберите макет слайда: *Заголовок и объект*, укажите количество строк-5, столбцов

-4 таблицы. Занесите следующие данные (см.табл. 2):

Таблина 2

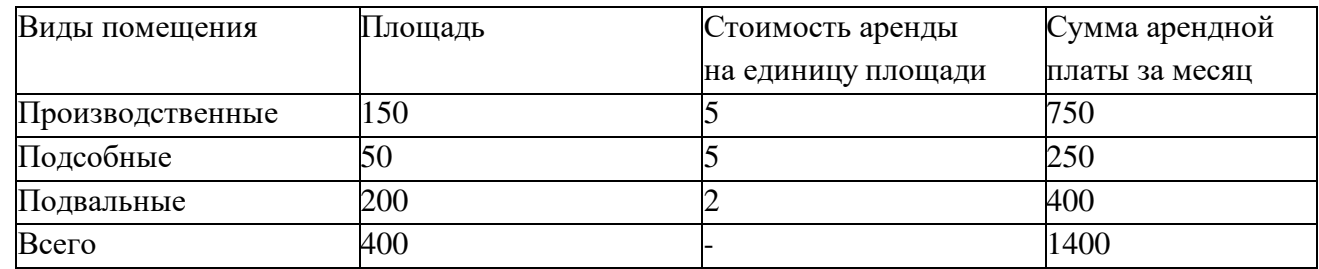

Измените параметры графика: Поставьте на вкладке **Подписи данных**: флажок

**Значения**. На вкладке Заголовки: Ось Х – месяцы, Ось У – Объем продаж.

8.Добавить к слайдам управляющие кнопки, лист содержание оформить

в видегиперссылок.

9.Подобрать дизайн презентации, переход слайдов, анимационные и звуковыеэффекты.

10.На титульный слайд вставить картинку по теме презентации.

11.Перейдите в режим предварительного просмотра слайдов.

Просмотрите

презентацию. Настройте показ презентации.

12.Сохраните презентацию: задайте имя\_**Бизнес план.** Показать работу учителю.

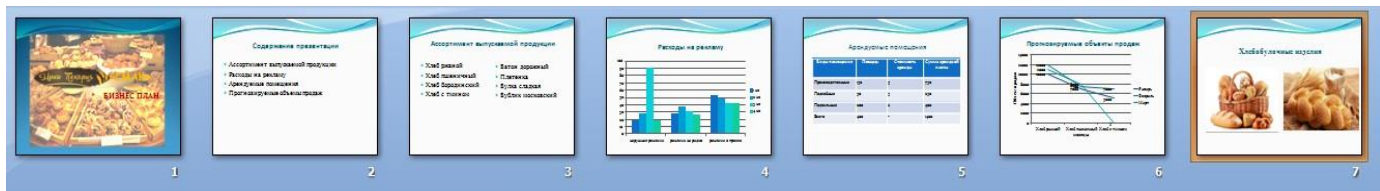

#### Рисунок 6. Результат работы

### **Контрольные вопросы**

- 1. Перечислите рекомендации по оформлению презентаций?
- 2. Назовите режимы работы с презентацией?

#### **Критерии оценивания качества выполнения лабораторных и практических работ.**

#### Отметка «5» ставится, если

Работа выполнена в полном объеме с соблюдением необходимой последовательности. Студенты работают полностью самостоятельно: подбирают необходимые для выполнения предлагаемых работ источники знаний, показывают необходимые для проведения работы теоретические знания, практические умения и навыки. Работа оформляется аккуратно, в наиболее оптимальной для фиксации результатов форме.

#### Отметка «4» ставится, если

Работа выполнена студентом в полном объеме и самостоятельно. Допускаются отклонения от необходимой последовательности выполнения, не влияющие на правильность конечного результата. Студент использует, указанные учителем источники знаний. Работа показывает знание студентами основного теоретического материала и овладение умениями, необходимыми для самостоятельного выполнения работы. Могут быть неточности и небрежность в оформлении результатов работы.

#### Отметка «3» ставится, если

Работа выполняется и оформляется студентом при помощи учителя или хорошо подготовленных и уже выполнивших на «отлично» данную работу студентов. На выполнение работы затрачивается много времени. Студент показывает знания теоретического материала, но испытывает затруднение при самостоятельной работе с источниками знаний или приборами.

#### Отметка «2» ставится, если

Результаты, полученные студентом не позволяют сделать правильных выводов и полностью расходятся с поставленной целью. Показывается плохое знание теоретического материала и отсутствие необходимых умений. Руководство и помощь со стороны учителя оказываются неэффективны в связи плохой подготовкой студента.

#### Отметка «1» ставится, если

Работа не выполнена, у студента отсутствуют необходимые для проведения работы теоретические знания, практические умения и навыки.

*Примечание* — учитель имеет право поставить студенту оценку выше той,

которая предусмотрена нормами, если им работа выполнена в оригинальном варианте. Оценки с анализом работ доводятся до сведения студентов, как правило, на последующем уроке; предусматривается работа над ошибками и устранение пробелов в знаниях и умениях учеников.

# **Практическое занятие №10**

**Тема:** Интерактивные и мультимедийные объекты на слайде **Цели:** 

- 1. Научиться создавать фон презентации.
- 2. Научиться работать с текстом.
- 3. Научиться создавать графические объекты, объекты WordArt.
- 4. Научиться работать с редактором формул.

**Норма времени: 2 часа** 

## **Технология выполнения практической работы**

- **1.** Включите компьютер. Загрузите ОС. Запустите приложение Microsoft PowerPoint..
- **2.** Выберите пункт меню области задач *Создание презентации* → *Новая презентация.*
- **3.** Создайте презентацию «Объемы и поверхности тел»:

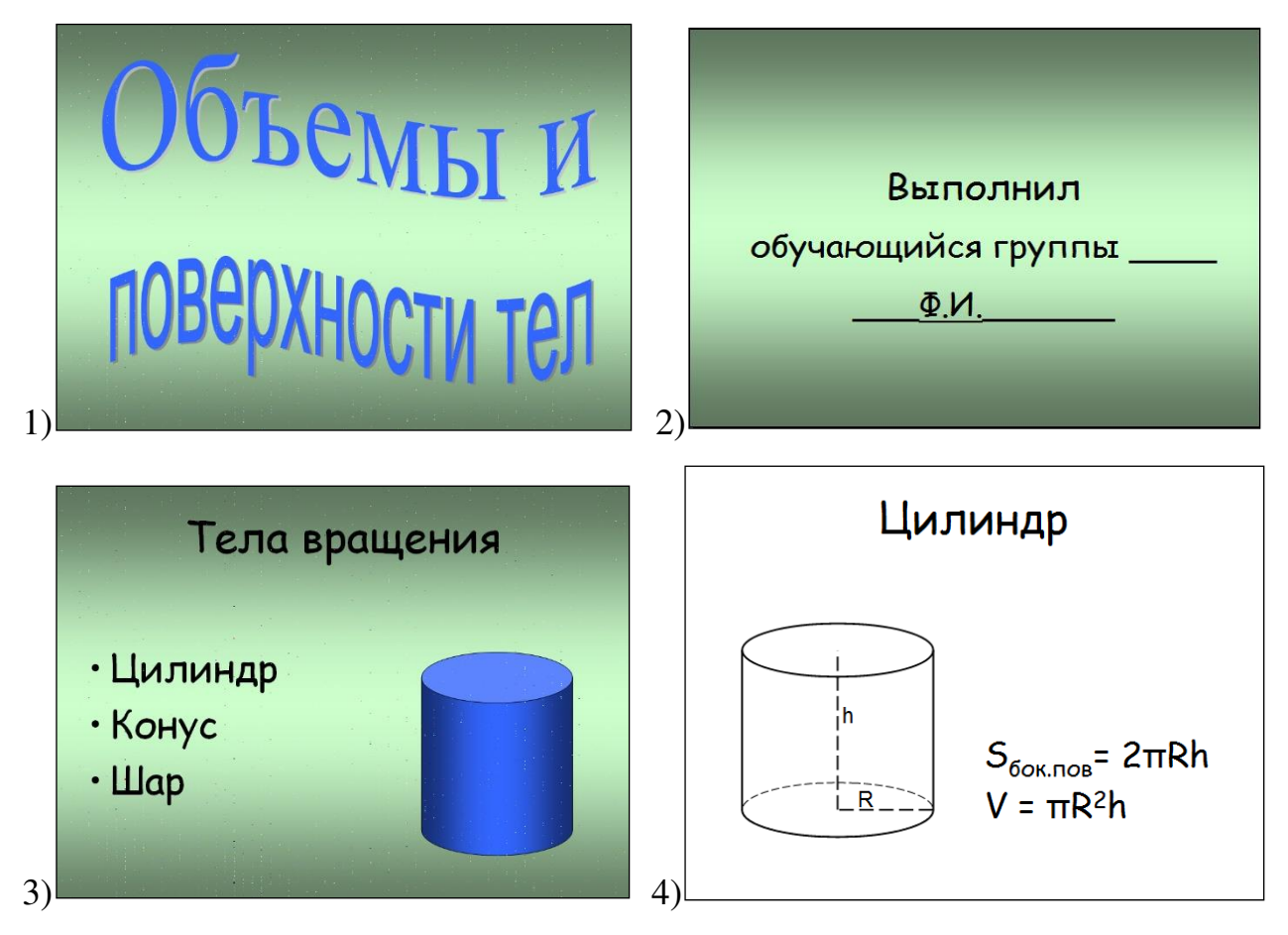

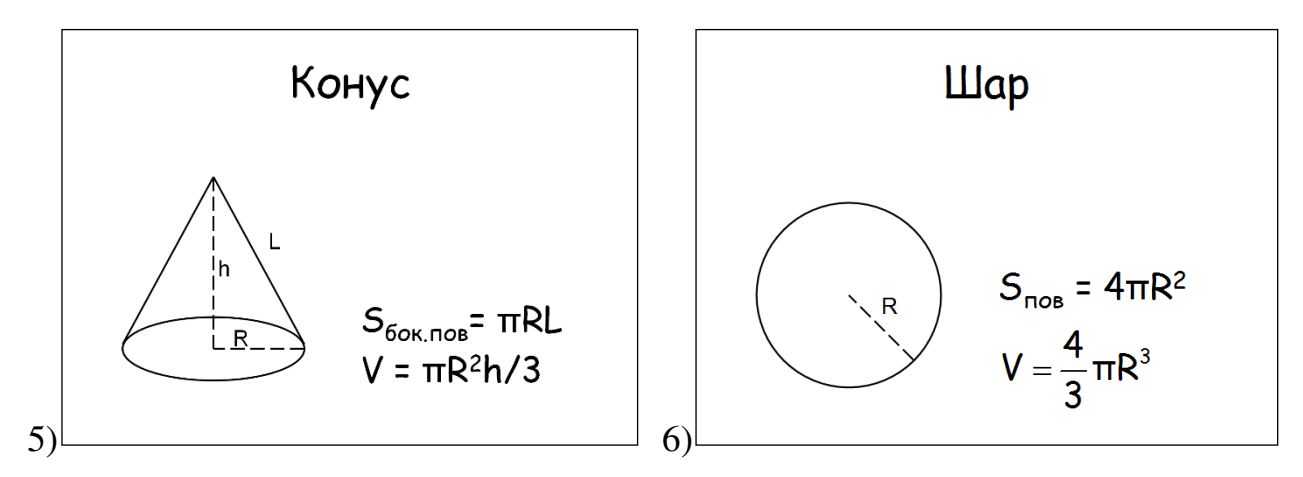

**4.** Создайте первый слайд:

- 4.1. Щелкните мышью по пункту меню области задач *Пустой слайд*.
- 4.2. Для того чтобы на макете слайда была видна сетка, необходимая для

удобства работы, щелкните по кнопке («*Показать или скрыть сетку*») на панели инструментов.

4.3. Для того чтобы изменить фон слайда, выберите в главном меню *Формат* → команду *Фон*, в появившемся диалоговом окне *Фон* из открывающегося списка выберите пункт меню *Способы заливки*. В появившемся диалоговом окне *Способы заливки* выберите один из способов заливки, нажмите на кнопку **«***ОК***»**, затем на кнопку **«***Применить ко всем***»**.

4.4. На панели инструментов *«Рисование»* выбираем *«Добавить объект WordArt»* и набираем требуемый текст. На первом слайде будет два объекта WordArt.

- **5.** Создайте второй слайд:
	- 5.1. Выберите в главном меню *Вставка* → команду *Создать слайд*.
	- 5.2. Поставьте курсор на *заголовок слайда* и наберите требуемый текст.
	- 5.3. Щелкните мышью по пункту меню области задач *Пустой слайд*.
	- 5.4. Отформатируйте введенный текст, изменяя шрифт, размер и цвет шрифта.
- **6.** Создайте третий слайд:
	- 6.1. Выберите в главном меню *Вставка* команду *Создать слайд*.
	- 6.2. В «*Макетах текста*» выберите «*Заголовок и текст в две колонки*».

39 6.3. Поставьте курсор на *заголовок слайда* и наберите текст заголовка. Измените шрифт, размер и цвет шрифта.

6.4. В левой части слайда поставьте курсор, выберите в главном меню *Формат*  $\rightarrow$  команду *Список* → закладку *Маркированный* → нужный вид маркера → нажмите кнопку *ОК* и наберите текст.

6.5. На панели инструментов *«Рисование»* выбираем *Автофигуры → Основные фигуры → Цилиндр* и в правой части слайда с помощью мыши создайте цилиндр желаемого размера.

6.6. Выделите цилиндр, щелкните правой кнопкой мыши и в появившемся контекстном меню выберите «*Формат автофигуры*». Произведите настройку цвета и линий.

**7.** Создаем четвертый слайд:

7.1. Выберите в главном меню *Вставка* – команду *Создать слайд*.

7.2. Для того чтобы убрать фон слайда, выберите в главном меню *Формат* – команду *Фон*, в появившемся диалоговом окне *Фон* из открывающегося списка выберите белый цвет и нажмите на кнопку **«***Применить***».**

7.3. В «*Макетах текста*» выберите «*Заголовок и текст в две колонки*».

7.4. Поставьте курсор на *заголовок слайда* и наберите текст заголовка. Измените шрифт, размер и цвет шрифта.

7.5. В левой части слайда нарисуйте цилиндр.

7.6. Для того, чтобы в нижнем основании сделать пунктирную линию выберите на панели инструментов *«Рисование»* «*Овал*» и сделайте его одинакового размера с основанием цилиндра, тип линии выберите «*Пунктир*». Щелкните по овалу правой кнопкой мыши и выберите *Порядок → На задний план*.

7.7. Выберите инструмент *«Линия»* и нарисуйте две пунктирные линии – радиус и высоту цилиндра.

7.8. На панели инструментов *«Рисование»* выберите «*Надпись*» и введите текст около пунктирных линий.

7.9. В правой части наберите необходимые формулы.

- **8.** Аналогично создаем пятый и шестой слайды.
- выберите в главном меню *Вставка → Объект → Microsoft Equation 3.0*. <sup>4</sup>В **9.** Для того, чтобы на слайде **«Шар»** ввести формулу для нахождения объема шара

появившемся окне с помощью редактора формул наберите нужную формулу. Для того, чтобы изменить шрифт выделите формулу → выберите в меню *Стиль → Другой* → выберите тот же шрифт, что и для всех остальных формул. Для выхода из редактора формул выберите в меню *Файл → Выход и возврат в Объемы и поверхности тел*.

- **10.** С помощью мыши разместите формулу на слайде и отрегулируйте ее размер.
- **11.** Сохраните документ под именем «**Объемы и поверхности тел»** в своей папке.

### **Контрольные вопросы**

- 1. В каком режиме выполняются действия (копирование, перемещение) сослайдами?
- 2. С какими расширениями можно сохранить презентацию?

#### **Критерии оценивания качества выполнения лабораторных и практических работ.**

#### Отметка «5» ставится, если

Работа выполнена в полном объеме с соблюдением необходимой последовательности. Студенты работают полностью самостоятельно: подбирают необходимые для выполнения предлагаемых работ источники знаний, показывают необходимые для проведения работы теоретические знания, практические умения и навыки. Работа оформляется аккуратно, в наиболее оптимальной для фиксации результатов форме.

#### Отметка «4» ставится, если

Работа выполнена студентом в полном объеме и самостоятельно. Допускаются отклонения от необходимой последовательности выполнения, не влияющие на правильность конечного результата. Студент использует, указанные учителем источники знаний. Работа показывает знание студентами основного теоретического материала и овладение умениями, необходимыми для самостоятельного выполнения работы. Могут быть неточности и небрежность в оформлении результатов работы.

#### Отметка «3» ставится, если

Работа выполняется и оформляется студентом при помощи учителя или хорошо подготовленных и уже выполнивших на «отлично» данную работу студентов. На выполнение работы затрачивается много времени. Студент показывает знания теоретического материала, но испытывает затруднение при самостоятельной работе с источниками знаний или приборами.

#### Отметка «2» ставится, если

Результаты, полученные студентом не позволяют сделать правильных выводов и полностью расходятся с поставленной целью. Показывается плохое знание теоретического материала и отсутствие необходимых умений. Руководство и помощь со стороны учителя оказываются неэффективны в связи плохой подготовкой студента.

#### Отметка «1» ставится, если

Работа не выполнена, у студента отсутствуют необходимые для проведения работы теоретические знания, практические умения и навыки.

Примечание — учитель имеет право поставить студенту оценку выше той,

которая предусмотрена нормами, если им работа выполнена в оригинальном варианте. Оценки с анализом работ доводятся до сведения студентов, как правило, на последующем уроке; предусматривается работа над ошибками и устранение пробелов в знаниях и умениях учеников.

# Практическое занятие №11

Тема: Гипертекстовое представление информации Пели:

- $1<sup>1</sup>$ Научиться создавать гиперссылки.
- $2<sub>1</sub>$ Научиться работать с эффектами анимации объектов презентации.
- $3.$ Закрепить навыки создания и оформления слайда.
- $\overline{4}$ Закрепить навыки работы с текстом и вставки графических объектов.

Норма времени: 2 часа

## Технология выполнения работы

- 1. Включите компьютер. Загрузите ОС. Запустите приложение Microsoft PowerPoint.
- $2.$ Откройте файл «Объемы и поверхности тел»: меню Файл - команда Открыть.
- $3.$ Добавьте в презентацию «Объемы и поверхности тел» следующие слайды:

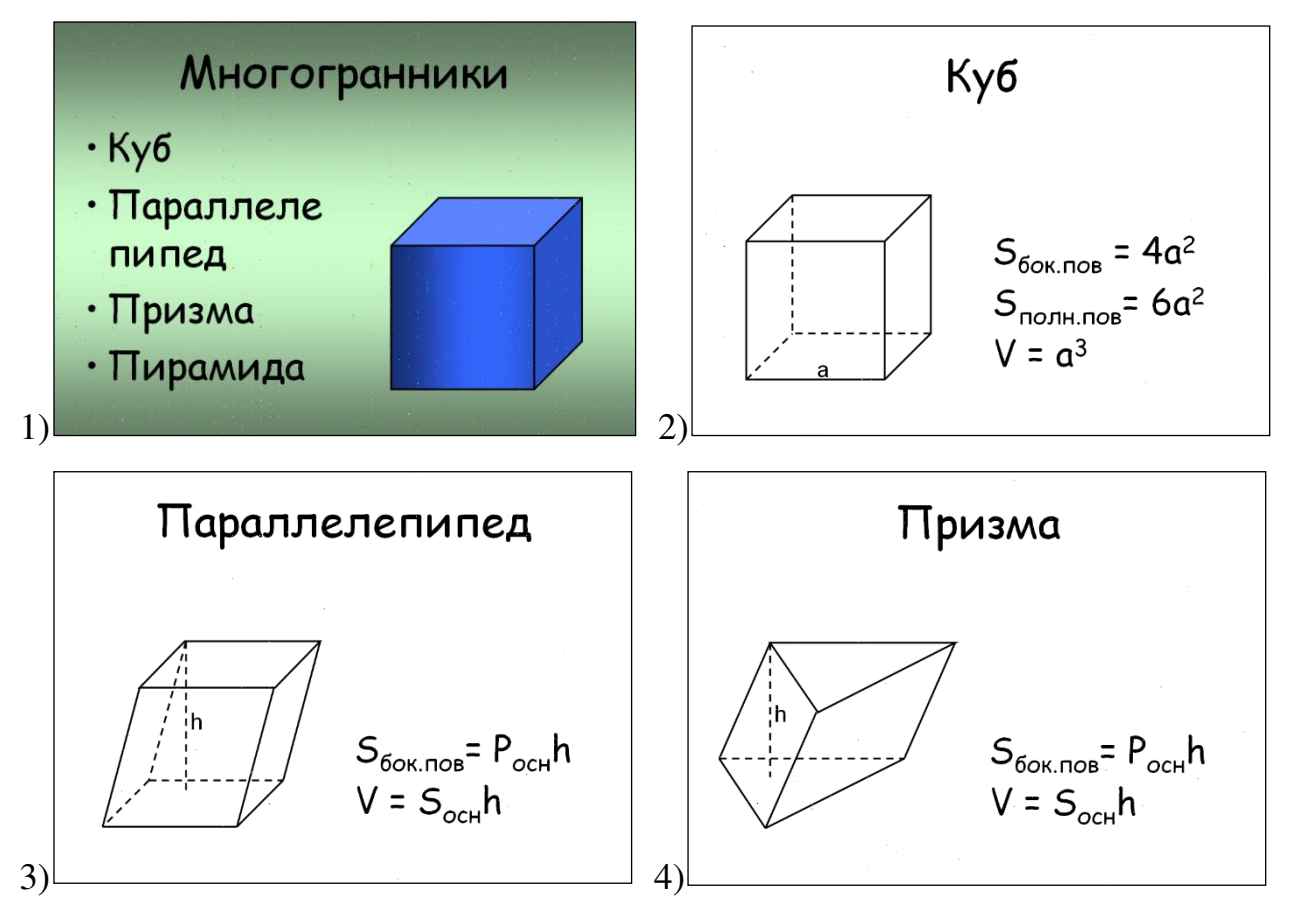

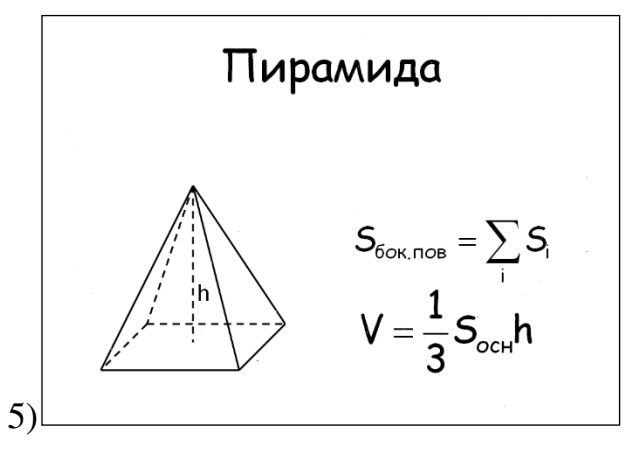

**4.** Внесите изменения в слайд «Тела вращения», как показано на рисунке.

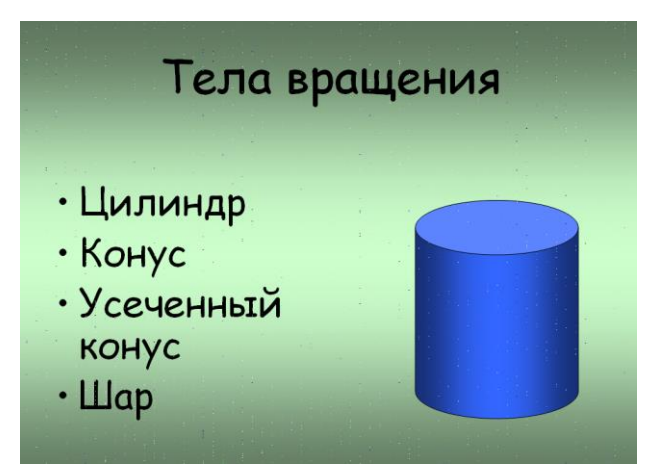

**5.** После слайда «Конус» вставьте слайд «Усеченный конус»:

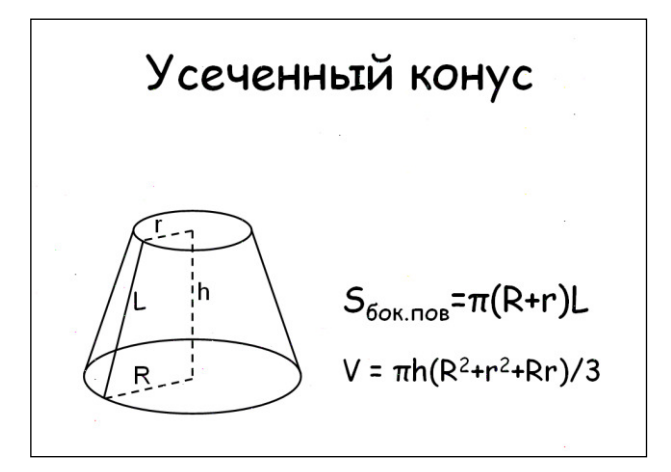

- **6.** На слайде «**Тела вращения**» создайте следующие гиперссылки:
	- при щелчке по слову «**Цилиндр**» перейти на слайд «**Цилиндр**»;
	- при щелчке по слову «**Конус**» перейти на слайд «**Конус**»;
	- при щелчке по слову «**Усеченный конус**» перейти на слайд «**Усеченный конус**»;
	- при щелчке по слову «**Шар**» перейти на слайд «**Шар**».

Для создания гиперссылки выделите слово «Цилиндр» и выберите в главном меню *Вставка → Гиперссылка*. В появившемся окне сделайте выбор, как показано на рисунке:

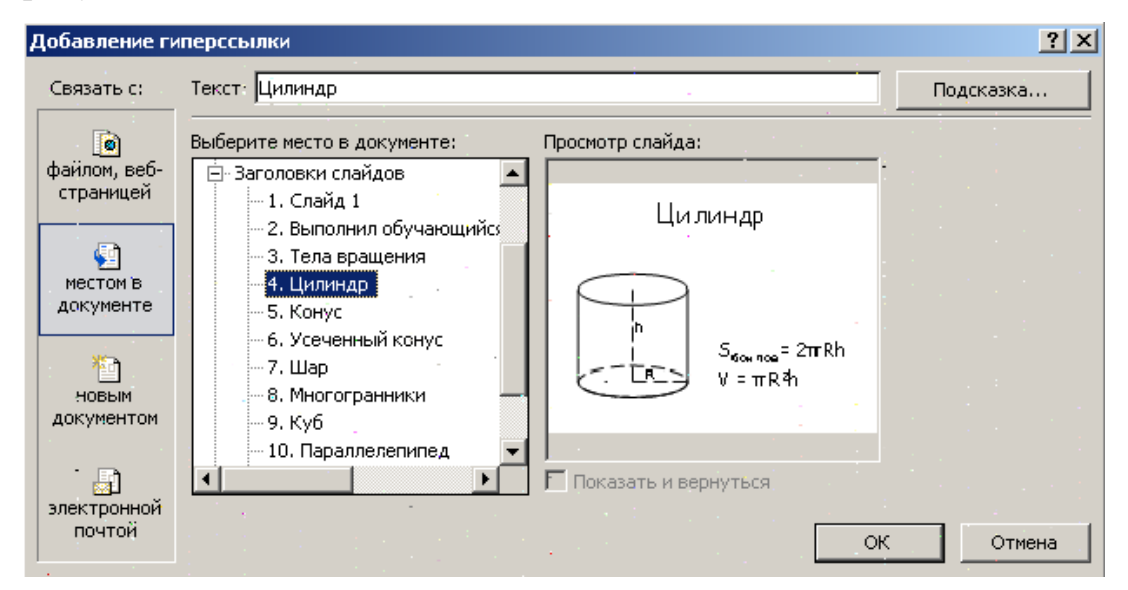

- **7.** На слайде «**Многогранники**» создайте аналогичные гиперссылки.
- **8.** Перейдите на слайд «**Тела вращения**». Выделите цилиндр, щелкните правой кнопкой мыши и в появившемся меню выберите «Настройка анимации». Справа появится панель «Настройка анимации». Произведите настройку анимации.
- **9.** Перейдите на слайд «**Цилиндр**». На каждую формулу настройте анимацию так, чтобы эффекты не повторялись.
- **10.** Установите эффекты анимации (входа, выделения, выхода, пути перемещения) и скорость появления объектов на текст и графические объекты на всех оставшихся слайдах. Измените порядок появления объектов.
- **11.** Для того, чтобы установить эффект анимации на весь рисунок необходимо предварительно выполнить операцию *Группировка*: выделите все графические объекты рисунка → щелкните правой кнопкой мыши и в контекстном меню выберите команду Группировка → *Группировать*.
- **12.** Настройте смену слайдов, задав различные параметры эффекта перехода и скорости для каждого слайда в главном меню *Показ слайдов →:*
	- *Смена слайдов*;
	- *Настройка анимации;*
	- *Настройка презентации.*
- **13.** Просмотрите Вашу презентацию в режиме показа слайдов.
- **14.** Сохраните документ.

### **Контрольные вопросы**

- 1. Как перейти к демонстрации слайдов?
- 2. Назовите способы создания нового слайда?

#### **Критерии оценивания качества выполнения лабораторных и практических работ.**

#### Отметка «5» ставится, если

Работа выполнена в полном объеме с соблюдением необходимой последовательности. Студенты работают полностью самостоятельно: подбирают необходимые для выполнения предлагаемых работ источники знаний, показывают необходимые для проведения работы теоретические знания, практические умения и навыки. Работа оформляется аккуратно, в наиболее оптимальной для фиксации результатов форме.

#### Отметка «4» ставится, если

Работа выполнена студентом в полном объеме и самостоятельно. Допускаются отклонения от необходимой последовательности выполнения, не влияющие на правильность конечного результата. Студент использует, указанные учителем источники знаний. Работа показывает знание студентами основного теоретического материала и овладение умениями, необходимыми для самостоятельного выполнения работы. Могут быть неточности и небрежность в оформлении результатов работы.

#### Отметка «3» ставится, если

Работа выполняется и оформляется студентом при помощи учителя или хорошо подготовленных и уже выполнивших на «отлично» данную работу студентов. На выполнение работы затрачивается много времени. Студент показывает знания теоретического материала, но испытывает затруднение при самостоятельной работе с источниками знаний или приборами.

#### Отметка «2» ставится, если

Результаты, полученные студентом не позволяют сделать правильных выводов и полностью расходятся с поставленной целью. Показывается плохое знание теоретического материала и отсутствие необходимых умений. Руководство и помощь со стороны учителя оказываются неэффективны в связи плохой подготовкой студента.

#### Отметка «1» ставится, если

Работа не выполнена, у студента отсутствуют необходимые для проведения работы теоретические знания, практические умения и навыки.

# *Примечание* — учитель имеет право поставить студенту оценку выше той,

которая предусмотрена нормами, если им работа выполнена в оригинальном варианте. Оценки с анализом работ доводятся до сведения студентов, как правило, на последующем уроке; предусматривается работа над ошибками и устранение пробелов в знаниях и умениях учеников.

# **Практическое занятие № 12**

**Тема:** Представление профессиональной информации в виде презентации

**Цели:** презентовать **свою работу, оформлять и редактировать слайды презентации.**

# **ЗАДАНИЕ: Создайте презентацию по теме: «Моя профессия повар».**

Работа представляет собой компьютерную презентацию (слайд-шоу) созданную в как в программе Power Point, так и в **любых сервисах для создания онлайн презентаций**. Количество слайдов 10-12. Первый слайд титульный (логотип техникума, полное название техникума, тема, автор). Второй слайд оглавление с использованием гиперссылок. На каждом слайде необходимо сделать кнопку возврата на слайд оглавление.

**Содержание.** Презентация может содержать **информацию об основных функциональных обязанностях повара, шеф-попара, су-шефа, о Международной ассоциации поваров, Московской ассоциации поваров, о Международном дне повара и т.п.** Презентация может содержать обзор специализированных журналов, изданий, а также телепередач, полезных сайтов для специалистов индустрии питания.

Правила оформления компьютерных презентации:

- Точки не ставятся: в заголовках текста, если на слайде введен текст одного предложения и в конце последних предложений текса.
- Прямые цитаты размещается на отдельном слайде с полной подписью автора (имя и фамилия или инициалы и фамилия, исключение - псевдонимы). Допустимый вариант - две небольшие цитаты на одну тему на одном слайде.
- Все схемы и графики должны иметь названия, отражающие их содержание.
- Используемые иллюстрации должны быть подписаны.
- Шрифт должен быть без засечек, для заголовка шрифт не менее 24, для информации - не менее 18.
- **Важная информация может быть выделена жирным шрифтом** это поможет ее восприятию и акцентирует внимание зрителей.
- Каждый слайд имеет заголовок. Стили **заголовков и подзаголовков** тем должны отличаться.
- **Фон** и **цвет шрифта** должны сочетаться, текст должен быть хорошо виден, поэтому рекомендуется использовать светлый фон и темный цвет шрифта. Подбор шрифтов и художественное оформление слайдов должны

соответствовать содержанию и учитывать восприятие аудитории.

- Все слайды презентации должны быть оформлены в едином стиле: единство шрифтов, цветовых схем, оформление заголовков и т.д.
- Подчеркивание **НЕ используется**, т.к. оно в документе указывает на гиперссылку.
- Используемые в презентации рисунки должны быть уменьшенного объема.
- **Анимация** используется только в том случае, когда это необходимо. Специальные эффекты не должны отвлекать
- Для правильной работы презентации все вложенные файлы (документы, видео, звук и пр.) размещайте в ту же папку, что и презентацию.

Правила хорошего тона требуют, чтобы последний слайд содержал выражение **благодарности тем, кто помогал** в работе над презентацией.

Структура презентации:

- На первом слайде пишется название презентации, имена авторов и руководителей проекта, дата создания, организация.
- В конце презентации представляется список использованных источников, оформленный по правилам библиографического описания.
- На слайдах презентации не пишется весь текст, который произносит докладчик (во- первых, произнесение доклада теряет смысл, во-вторых, длинный текст на слайде плохо воспринимается и мешает слушанию и пониманию).
- Текст на слайде должен содержать только ключевые фразы, которые докладчик развивает и комментирует устно.
- Если презентация имеет характер игры, викторины, или какой-либо другой, который требует активного участия аудитории, то на каждом слайде должен быть текст только одного шага, или эти «шаги» должны появляться на экране постепенно.
- Материал, изложенный в презентации, должен быть структурирован.
- содержание слайда должно восприниматься все сразу одним взглядом.

# **Контрольные вопросы**

1.Для чего необходим режим Сортировщик слайдов?

2.Какая информация может быть расположена на слайде презентации?

# **Критерии оценивания качества выполнения**

### **лабораторных и практических работ.**

### Отметка «5» ставится, если

Работа выполнена в полном объеме с соблюдением необходимой последовательности. Студенты работают полностью самостоятельно: подбирают необходимые для выполнения предлагаемых работ источники знаний, показывают необходимые для проведения работы теоретические знания, практические умения и навыки. Работа оформляется аккуратно, в наиболее оптимальной для фиксации результатов форме.

#### Отметка «4» ставится, если

Работа выполнена студентом в полном объеме и самостоятельно. Допускаются отклонения от необходимой последовательности выполнения, не влияющие на правильность конечного результата. Студент использует, указанные учителем источники знаний. Работа показывает знание студентами основного теоретического материала и овладение умениями, необходимыми для самостоятельного выполнения работы. Могут быть неточности и небрежность в оформлении результатов работы.

#### Отметка «3» ставится, если

Работа выполняется и оформляется студентом при помощи учителя или хорошо подготовленных и уже выполнивших на «отлично» данную работу студентов. На выполнение работы затрачивается много времени. Студент показывает знания теоретического материала, но испытывает затруднение при самостоятельной работе с источниками знаний или приборами.

#### Отметка «2» ставится, если

Результаты, полученные студентом не позволяют сделать правильных выводов и полностью расходятся с поставленной целью. Показывается плохое знание теоретического материала и отсутствие необходимых умений. Руководство и помощь со стороны учителя оказываются неэффективны в связи плохой подготовкой студента.

#### Отметка «1» ставится, если

Работа не выполнена, у студента отсутствуют необходимые для проведения работы теоретические знания, практические умения и навыки.

#### *Примечание* — учитель имеет право поставить студенту оценку выше той,

которая предусмотрена нормами, если им работа выполнена в оригинальном варианте. Оценки с анализом работ доводятся до сведения студентов, как правило, на последующем уроке; предусматривается работа над ошибками и устранение пробелов в знаниях и умениях учеников.

### **Практическое занятие №13**

## **Тема:** Модели и моделирование. Основные этапы моделирования **Цель: исследование различных типов компьютерных моделей Норма времени: 2 часа ЗАДАНИЯ**

### **1. Построение табличных моделей**

#### **1. Построить табличную модель по следующим данным в программе MS WORD:**

Во время каникул веселые человечки отправились путешествовать на разных видах транспорта. Незнайка проплыл 50 км на пароходе, проехал 40 км на поезде и пролетел 100 км на самолете. Поэт Цветик проплыл на пароходе 100 км и проехал на поезде 20 км. Торопыжка пролетел на самолете 200 км и проехал поездом 10 км. Доктор Медуница проехала на поезде 30 км и проплыла на пароходе 60 км. Стоимость проезда на поезде составляет 1 монету за км, на пароходе – 2 монеты за км, на самолете – 4 монеты за км.

- *1. Какое расстояние проехал каждый из человечков и сколько денег он заплатил за дорогу?*
- *2. Какое расстояние все человечки вместе проехали на каждом виде транспорта и сколько им это стоило?*
- *3. Сколько денег все человечки вместе заплатили за все виды транспорта?*

### **2. Построить табличную модель по следующим данным в программе MS WORD:**

Незнайка, Торопыжка и Кнопка летом занялись выращиванием овощей. Когда собрали урожай, оказалось, что Незнайка вырастил 40 кг капусты, 15 кг моркови, 10 кг огурцов и 18 кг лука. Торопыжка вырастил 50 кг капусты, 25 кг моркови, 12 кг огурцов и 2 кг лука. Кнопочка вырастила 30 кг капусты, 30 кг моркови, 20 кг огурцов и 5 кг лука.

- *1. Сколько всего овощей вырастил каждый из человечков?*
- *2. Какое общее количество овощей одного вида вырастили все три человечка?*
- *3. Сколько всего овощей было собрано?*

### **2.Построение графической модели**

#### **Задание: В кабинет к директору**

- **1.** Запустите текстовый процессор MicrosoftOfficeWord 2007.
- **2.** Перейдите в раздел Вставка.

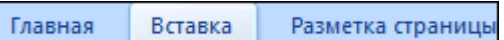

**3.** В разделе иллюстрации включить кнопку "Клип".

поиск.

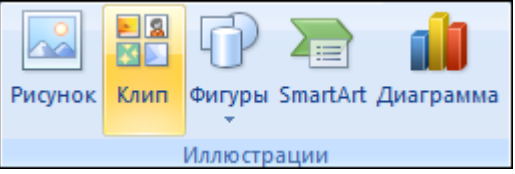

**4.** Установить галочку напротив объекта "Автофигуры", (как показано на картинке), и нажать на

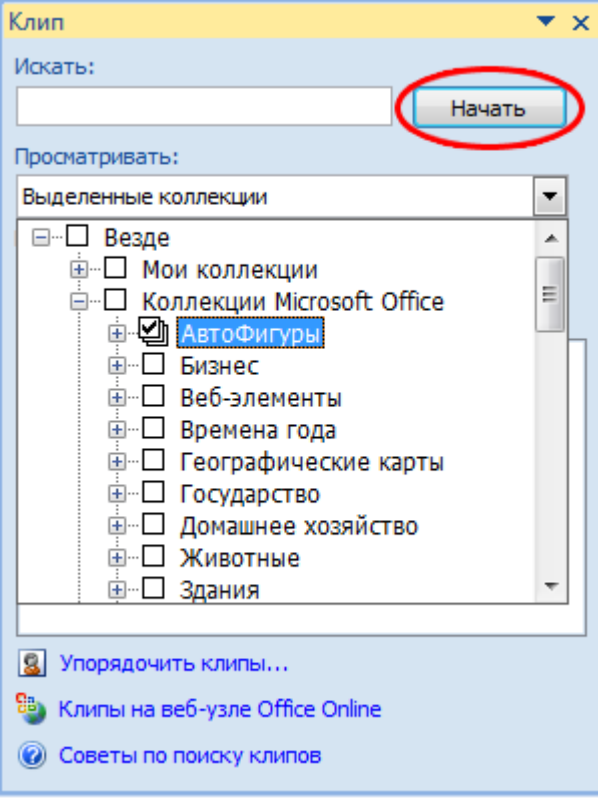

**5.** После выполнения этой операции - перед нами станут доступны разные автофигуры.

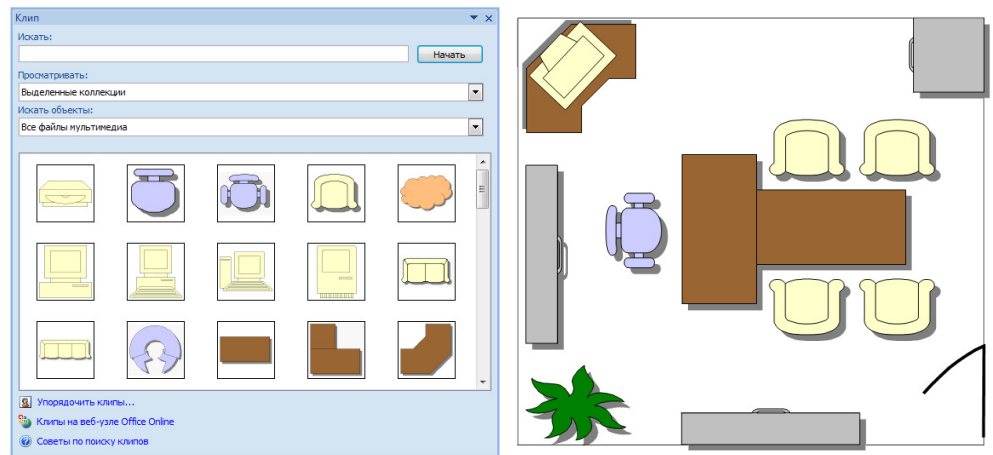

**6.** Попробуйте теперь с помощью этих автофигур нарисовать кабинет директора

Работая с объектами (автофигурами и линиями), применяйте операции К*опировать, Повернуть, Отразить, Свободное вращение, Группировать.* **7.** Сохраните результат работы в собственной папке в файле с именем **Директор**.

#### **Контрольные вопросы:**

- 1. Дайте определение понятию «Моделирование»
- 2. Назовите характерные черты модели
- 3. Назовите этапы моделирования

### **Критерии оценивания качества выполнения лабораторных и практических работ.**

#### Отметка «5» ставится, если

Работа выполнена в полном объеме с соблюдением необходимой последовательности. Студенты работают полностью самостоятельно: подбирают необходимые для выполнения предлагаемых работ источники знаний, показывают необходимые для проведения работы теоретические знания, практические умения и навыки. Работа оформляется аккуратно, в наиболее оптимальной для фиксации результатов форме.

#### Отметка «4» ставится, если

Работа выполнена студентом в полном объеме и самостоятельно. Допускаются отклонения от необходимой последовательности выполнения, не влияющие на правильность конечного результата. Студент использует, указанные учителем источники знаний. Работа показывает знание студентами основного теоретического материала и овладение умениями, необходимыми для самостоятельного выполнения работы. Могут быть неточности и небрежность в оформлении результатов работы.

### Отметка «3» ставится, если

Работа выполняется и оформляется студентом при помощи учителя или хорошо подготовленных и уже выполнивших на «отлично» данную работу студентов. На выполнение работы затрачивается много времени. Студент показывает знания

теоретического материала, но испытывает затруднение при самостоятельной работе с источниками знаний или приборами.

### Отметка «2» ставится, если

Результаты, полученные студентом не позволяют сделать правильных выводов и полностью расходятся с поставленной целью. Показывается плохое знание теоретического материала и отсутствие необходимых умений. Руководство и помощь со стороны учителя оказываются неэффективны в связи плохой подготовкой студента.

#### Отметка «1» ставится, если

Работа не выполнена, у студента отсутствуют необходимые для проведения работы теоретические знания, практические умения и навыки.

Примечание — учитель имеет право поставить студенту оценку выше той, которая предусмотрена нормами, если им работа выполнена в оригинальном варианте. Оценки с анализом работ доводятся до сведения студентов, как правило, на последующем уроке; предусматривается работа над ошибками и устранение пробелов в знаниях и умениях учеников.

## **Практическое занятие №14**

# **Тема: «Алгоритмы и способы их описания. Основные алгоритмические конструкции»**

## **Цели занятия:**

- сформировать представление об алгоритме и его свойствах;

- сформировать представление о способах их описания алгоритмов;
- сформировать представление о типах алгоритмов;

- сформировать представление об основных алгоритмических конструкциях.

**Норма времени**: 2 часа

## **Теоретические сведения к практической работе**

Слово *алгоритм* происходит от латинской формы написания имени великого математика IX века **Аль-Хорезми**, который сформулировал правила выполнения арифметических действий.

Первоначально под алгоритмами понимали только правила выполнения четырёх арифметических действий над многозначными числами.

**Алгоритм** – организованная последовательность действий.

**Алгоритмизация** -

*Свойства алгоритма:*

-Дискретность

-Определённость

-Результативность

-Массовость

-Конечность

### **Способы записи алгоритмов (блок-схема)**

### *Алгоритмы могут быть заданы:*

*словесно*

*таблично*

*графически*

*Словесное* задание описывает алгоритм с помощью слов и предложений естественного языка.

*Табличное* задание служит для представления алгоритма в форме таблиц и расчётных формул.

*Графическое* задание или *блок-схема* – способ представления алгоритма с помощью геометрических фигур, называемых *блоками*.

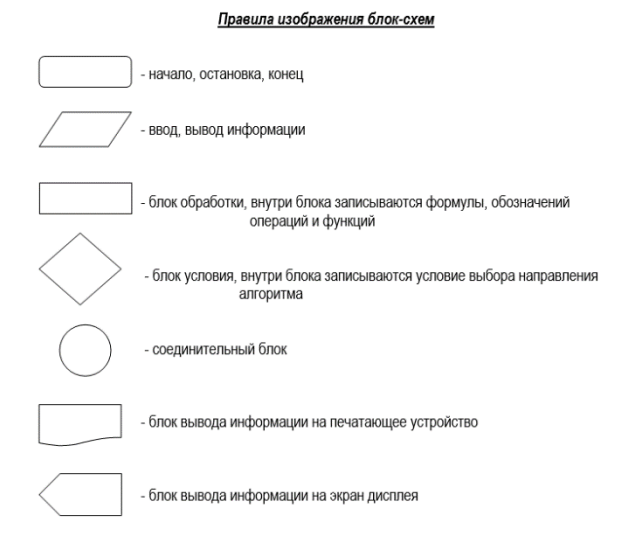

### **Типы алгоритмов**

Алгоритмы бывают:

*линейные*

*разветвляющиеся*

*циклические*

Алгоритм, в котором команды выполняются последовательно одна за другой, называется *линейным алгоритмом.*

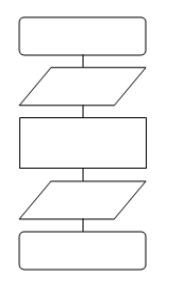

В *разветвляющиеся алгоритмы* входит условие, в зависимости от выполнения или невыполнения которого выполняется та или иная последовательность команд (серий).

В алгоритмической структуре *«ветвление»* та или иная серия команд выполняется в зависимости от истинности *условия.*

*Условие* может быть либо истинным, либо ложным.

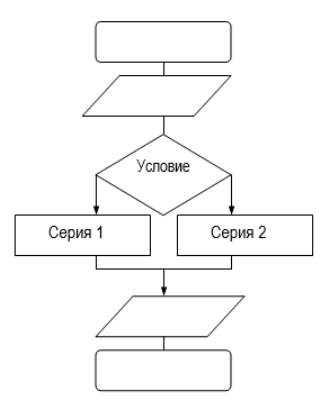

В *циклические алгоритмы* входит последовательность команд, выполняемая многократно. Такая последовательность команд называется *телом цикла.*

В алгоритмической структуре *«цикл»* серия команд (тело цикла) выполняется многократно.

Циклические алгоритмические структуры бывают двух типов:

- *циклы со счётчиком*, в которых тело цикла выполняется определённое количество раз;

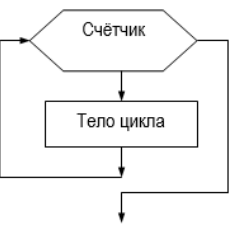

- *циклы с условием,* в которых тело цикла выполняется, пока условие истинно.

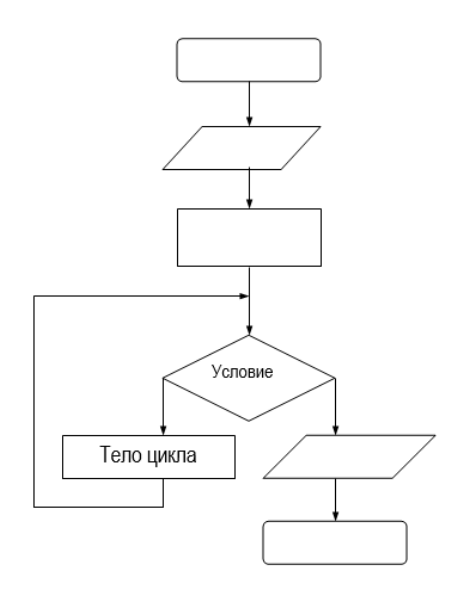

# ЗАЛАНИЯ:

# Задание 1: Решите задачи

В программе «:=» обозначает оператор присваивания, знаки «+», «- $\left( \frac{1}{2} \right)$ », «\*» и «/» - соответственно операции сложения, вычитания, умножения и деления. Правила выполнения операций и порядок действий соответствует правилам арифметики.

Определите значение переменной т после выполнения данного алгоритма:

 $k := 3$ 

 $m := 30$ 

 $k := m - k * 3$ 

 $m := k*10$ -m

В ответе укажите одно целое число — значение переменной т.

2) В программе «:=» обозначает оператор присваивания, знаки «+», «-», «\*» и «/» — соответственно операции сложения, вычитания, умножения и деления. Правила выполнения операций и порядок действий соответствуют правилам арифметики. Определите значение переменной b после выполнения алгоритма:

$$
\mathbf{a}:=3
$$

 $h \cdot = 4$ 

 $a := 2^*a + 3^*b$ 

 $h := a/2 * h$ 

В ответе укажите одно целое число — значение переменной b.

3) В алгоритме, записанном ниже, используются переменные а и b. Символ «:=» обозначает оператор присваивания, знаки «+», «-», «\*» и «/» — соответственно операции сложения, вычитания, умножения и деления. Правила выполнения операций и порядок действий соответствуют правилам арифметики. Определите значение переменной а после выполнения алгоритма:

 $a := 10$ 

 $h := 110$ 

 $h := 110 + h/a$ 

 $a := h/11 * a$ 

В ответе укажите одно целое число — значение переменной а.

4) В алгоритме, записанном ниже, используются переменные а и b. Символ «:=» обозначает оператор присваивания, знаки «+», «-», «\*» и «/» — соответственно операции сложения, вычитания, умножения и деления. Правила выполнения операций и порядок действий соответствуют правилам арифметики. Определите значение переменной а после выполнения алгоритма:

 $a := 10$ 

 $h := 5$ 

 $b := 100 + a/b$ 

 $a := h/6 * a$ 

В ответе укажите одно целое число — значение переменной а.

Задание 2. Используйте ресурсы Интернета для нахождения определения свойств алгоритма и запишите их в тетрадь. Приведите примеры.

Задание 3. Допишите в тетради в основные алгоритмические конструкции, виды алгоритмов

Задание 4. Сделать вывод о проделанной практической работе

### КОНТРОЛЬНЫЕ ВОПРОСЫ:

- 1. Что такое программа?
- 2. Что называется оператором?
- 3. Что такое алгоритм?

Критерии оценивания качества выполнения лабораторных и практических работ.

Отметка «5» ставится, если

Работа выполнена в полном объеме с соблюдением необходимой последовательности. Студенты работают полностью самостоятельно: подбирают необходимые для выполнения предлагаемых работ источники знаний, показывают необходимые для проведения работы теоретические знания, практические умения и навыки. Работа оформляется аккуратно, в наиболее оптимальной для фиксации результатов форме.

#### Отметка «4» ставится, если

Работа выполнена студентом в полном объеме и самостоятельно. Допускаются отклонения от необходимой последовательности выполнения, не влияющие на правильность конечного результата. Студент использует, указанные учителем источники знаний. Работа показывает знание студентами основного теоретического материала и овладение умениями, необходимыми для самостоятельного выполнения работы. Могут быть неточности и небрежность в оформлении результатов работы.

#### Отметка «3» ставится, если

Работа выполняется и оформляется студентом при помощи учителя или хорошо подготовленных и уже выполнивших на «отлично» данную работу студентов. На выполнение работы затрачивается много времени. Студент показывает знания теоретического материала, но испытывает затруднение при самостоятельной работе с источниками знаний или приборами.

#### Отметка «2» ставится, если

Результаты, полученные студентом, не позволяют сделать правильных выводов и полностью расходятся с поставленной целью. Показывается плохое знание теоретического материала и отсутствие необходимых умений. Руководство и помощь со стороны учителя оказываются неэффективны в связи плохой подготовкой студента.

#### Отметка «1» ставится, если

Работа не выполнена, у студента отсутствуют необходимые для проведения работы теоретические знания, практические умения и навыки.

*Примечание* — учитель имеет право поставить студенту оценку выше той,

которая предусмотрена нормами, если им работа выполнена в оригинальном варианте.

Оценки с анализом работ доводятся до сведения студентов, как правило,

на последующем уроке; предусматривается работа над ошибками и устранение пробелов в знаниях и умениях учеников.

# **Практическое занятие № 15**

**Тема:** Анализ алгоритмов в профессиональной деятельности

**Цель**: изучение правил составления блок-схем линейных алгоритмов, выполнениевычислительных операций в блок-схемах **Норма времени**: 2 часа

Порядок работы

- 1. Повторить теоретический материал
- 2. Выполнить задания

**Задание № 1.** По заданной блок-схеме вычислить значение  $p$  если  $a = 3$ ,  $b = 4$ 

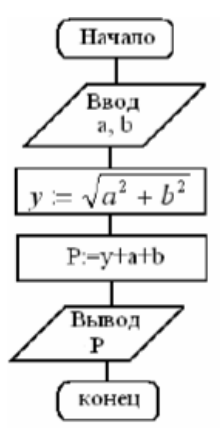

Результат работы алгоритма оформить в тетради с помощью таблицы

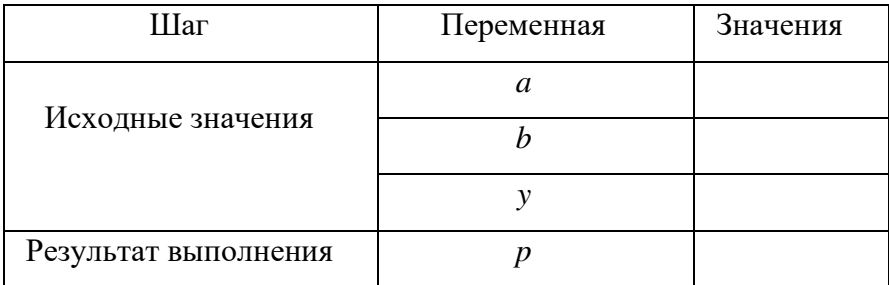

**Задание №2.** По заданной блок-схеме вычислить значение S если  $a = 1, b = 3, c = 2$ 

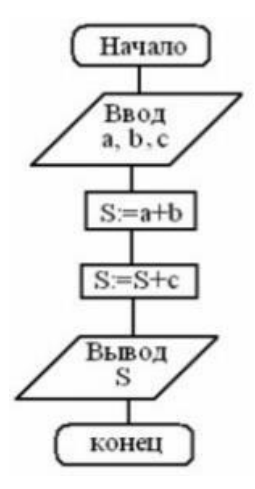

Результат работы алгоритма оформить в тетради с помощью таблицы

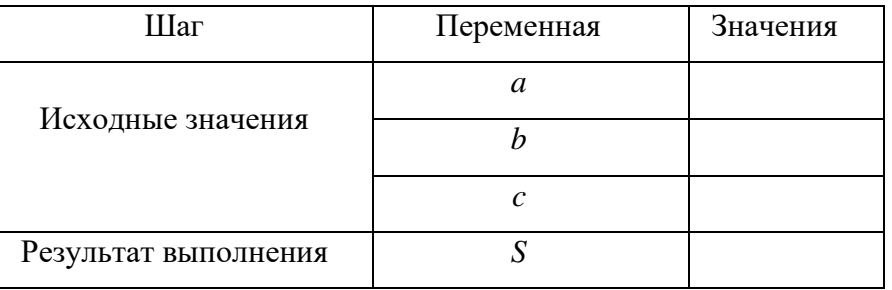

**Задание № 3**. Определите значение переменной P после выполнения фрагмента алгоритма,представленного на рисунке

$$
q: \blacktriangleright 15
$$
\n
$$
d: = 2 \cdot q
$$
\n
$$
S: = d - q + 1
$$
\n
$$
p: = (10 \cdot S)/(10 - q)
$$

Результат работы алгоритма оформить в тетради с помощью таблицы

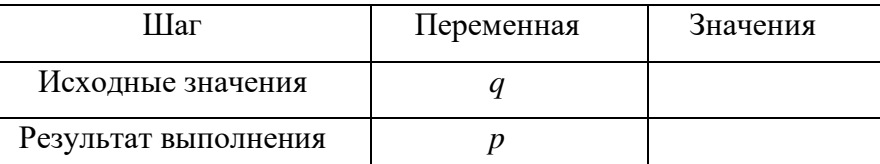

**Задание № 4.** По заданной блок-схеме вычислить значение А, В, С, D, если *А* = 1, *В* = 2, *С* = 3,

 $D = 15$ 

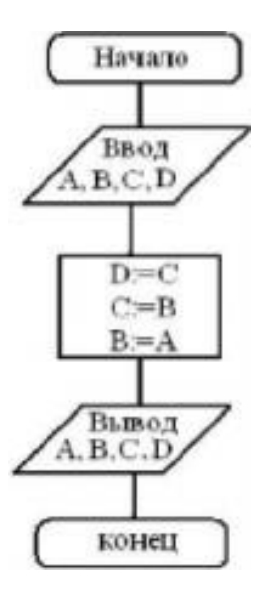

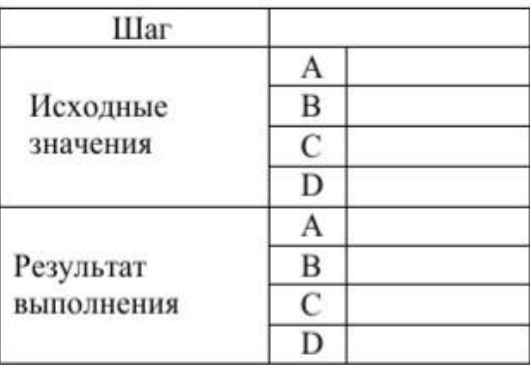

Результат работы алгоритма оформить в тетради с помощью таблицы

**Задание № 5**. По заданной блок-схеме вычислить значение S если  $a = 2$ ,  $b = 8$ ,  $c = 1$ 

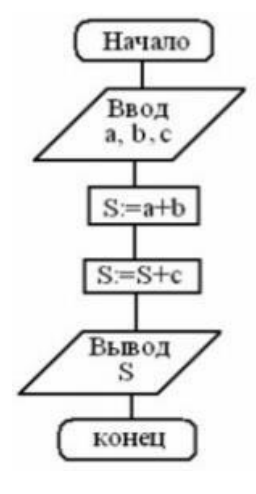

Результат работы алгоритма оформить в тетради с помощью таблицы

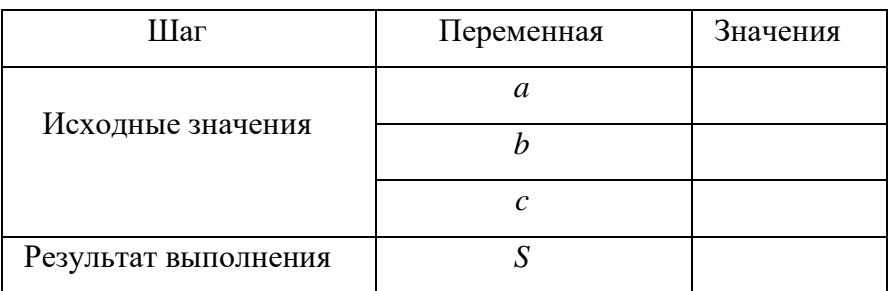

### **Контрольные вопросы:**

- 1. Продолжить предложения:
- 2. Алгоритм это ...
- 3. Блок-схема это ...
- 4. Линейный алгоритм это ...
- 5. Команда присваивания это ...

#### **Критерии оценивания качества выполнения лабораторных и практических работ.**

#### Отметка «5» ставится, если

Работа выполнена в полном объеме с соблюдением необходимой последовательности. Студенты работают полностью самостоятельно: подбирают необходимые для выполнения предлагаемых работ источники знаний, показывают необходимые для проведения работы теоретические знания, практические умения и навыки. Работа оформляется аккуратно, в наиболее оптимальной для фиксации результатов форме.

#### Отметка «4» ставится, если

Работа выполнена студентом в полном объеме и самостоятельно. Допускаются отклонения от необходимой последовательности выполнения, не влияющие на правильность конечного результата. Студент использует, указанные учителем источники знаний. Работа показывает знание студентами основного теоретического материала и овладение умениями, необходимыми для самостоятельного выполнения работы. Могут быть неточности и небрежность в оформлении результатов работы.

#### Отметка «3» ставится, если

Работа выполняется и оформляется студентом при помощи учителя или хорошо подготовленных и уже выполнивших на «отлично» данную работу студентов. На выполнение работы затрачивается много времени. Студент показывает знания теоретического материала, но испытывает затруднение при самостоятельной работе с источниками знаний или приборами.

#### Отметка «2» ставится, если

Результаты, полученные студентом, не позволяют сделать правильных выводов и полностью расходятся с поставленной целью. Показывается плохое знание теоретического материала и отсутствие необходимых умений. Руководство и помощь со стороны учителя оказываются неэффективны в связи плохой подготовкой студента.

#### Отметка «1» ставится, если

Работа не выполнена, у студента отсутствуют необходимые для проведения работы теоретические знания, практические умения и навыки.

*Примечание* — учитель имеет право поставить студенту оценку выше той, которая предусмотрена нормами, если им работа выполнена в оригинальном варианте. Оценки с анализом работ доводятся до сведения студентов, как правило, на последующем уроке; предусматривается работа над ошибками и устранение пробелов в знаниях и умениях учеников.

## **Практическое занятие №16**

**Тема:** Моделирование на графах в профессиональной области.

**Цель:** Приобрести практические навыки по решению алгоритмических задач, связанных с анализом графов, а так же по использованию графов, деревьев, списков при описании объектов и процессов окружающего мира.

### **Норма времени: 2 часа**

### **Методические рекомендации:**

Для того, чтобы получить информационную модель любого реального объекта или процесса, необходимо рассмотреть его с системной точки зрения. Объект моделирования рассматривается в качестве системы. Наиболее часто используемой формой описания информационной модели являются таблицы и графы, отображающие структуру системы, взаимосвязи между ее элементами.

**Граф** - это множество точек или вершин и множество линий или ребер, соединяющих между собой все или часть этих точек. Граф является информационной моделью некоторого объекта или системы объектов.

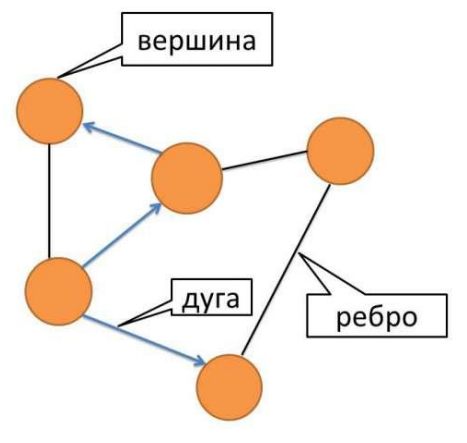

**Неориентированный граф** - это граф , в котором нет направления линий. Направленные ациклические графы широко используются в приложениях: в компиляторах, в искусственном интеллекте, в статистике и машинном обучении. Дерево — это связный ациклический граф. Связность означает наличие путей между любой парой вершин, ацикличность — отсутствие циклов и то, что между парами вершин имеется только по одному пути.

Лес — упорядоченное множество упорядоченных деревьев.

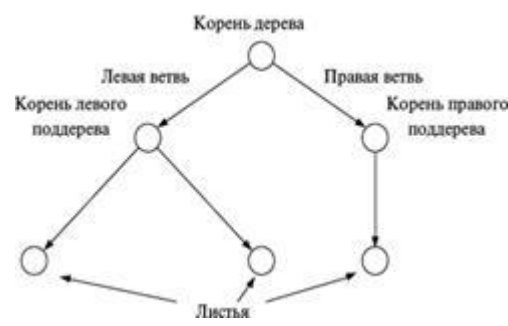

Ориентированное (направленное) дерево ацикличный орграф (ориентированный граф, не Корень правого содержащий циклов), в котором только одна вершина имеет нулевую степень захода (в неё не ведут дуги), а все остальные вершины имеют степень захода 1 (в них ведёт ровно по одной дуге). Вершина с нулевой степенью захода называется корнем дерева, вершины с нулевой

степенью исхода (из которых не исходит ни одна дуга) называются концевыми вершинами или листьями.

Двоичное (бинарное) дерево — иерархическая структура данных, в которой каждый узел имеет не более двух потомков (детей). Как правило, первый называется родительским узлом, а дети называются левым и правым наследниками.

#### Списки

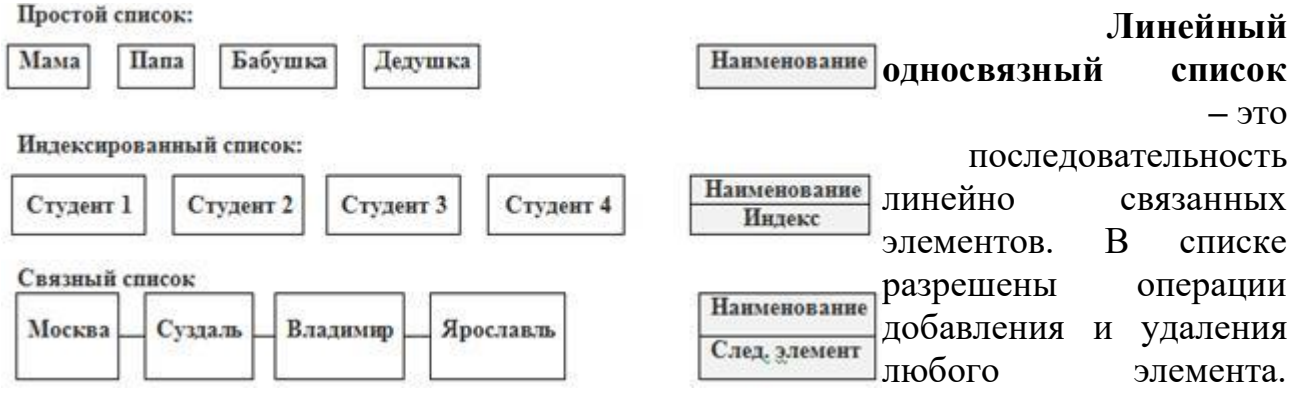

Частными случаями линейного односвязного списка являются стек и очередь.

Операции, которые можно производить над списками:

- добавление элемента в список (в начало, в конец в середину);

- перемещение элемента в списке вперед/назад
- удаление элемента из списка;
- выборка диапазона элементов;
- поиск предыдущего / следующего элемента.

Рассмотрим примеры задач:

## Пример построения бинарного дерева:

Пусть, например, дана последовательность целых чисел:  $\{5, 2, 8, 7, 2, 9, 1, 6\}$ 

- Первое число 5, оно будет записано в корень дерева. (рис. а).  $\frac{1}{5}$ 
	- $\mathfrak{s}$ Второе число 2, меньше значения в корне дерева, значит оно будет записано в левое «поддерево», (см. рис. б).

Следующее число 8 больше значения в корне, соответственно, оно будет записано в правое поддерево (рис. в). 5

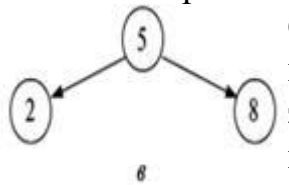

Следующее число 7 больше, чем значение в корне дерева, значит, оно должно быть (2) записано в правое поддерево, но правое поддерево уже построено. Сравниваем 7 со значением в корне правого поддерева -

числом 8. Так как добавляемое значение меньше значения в корне правого поддерева, то добавляем левое поддерево уже к этому корню (рис.  $\Gamma$ ).

 $\overline{\mathbf{S}}$ 

Полностью сформированное бинарное дерево для нашей последовательности  $\{5, 2, 8, 7, 2, 9, 1, 6\}$  представлено на рис. д.

Пример задачи  $\mathbf{c}$ использованием путей определения различных  $\mathbf{M}$ кратчайшего пути на графе.  $\overline{A}$ 

Как преобразовать информацию, А представленную в табличной форме в граф? Как определить все пути в графе? Определить кратчайший путь?

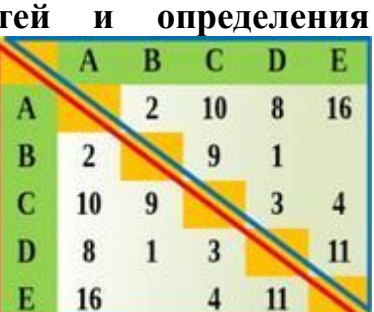

графа

ДЛЯ

î

Решение:

Проанализируем таблицу.

Такую таблицу называют весовой матрицей. Части таблицы, разделённые диагональю - симметричны, т.е. содержат одни и те же данные. Следовательно, можно рассматривать данные любой половины таблицы, разделенной диагональю. Теперь приступим к построению взвешенного графа по этой таблине.

Определим все пути в графе и расстояние, пройденное на этом пути (вес в данном случае - расстояние в км.)

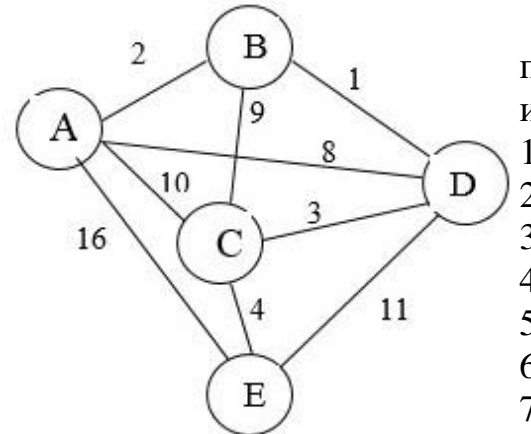

Будем делать обход по графу в алфавитном порядке, т.е. сначала вс е пути через AB, AC, AD И Т.Д.

 $1.$ ABCDE  $-25$  KM  $2.$ ABCE $-15$  KM  $3.$ ABDCE  $-10$  KM  $4.$ ACBDE  $-31$  KM  $5. A CDE - 24 KM$  $6 \text{ ACE} - 14 \text{ km}$  $7.$ ADCE $-15$  KM  $8.$ ADE  $-19$  km

 $9.4E - 16$  KM

Ответ: Кратчайший путь в данном графе: ABDCE - 10 км.

Теперь рассмотрим другой тип задач: вычисление количества путей на графе. 63 На карту нанесены 3 города (А, В и С).

Известно, что: между городами А и С — три дороги, между городами А и В четыре дороги, между городами В и С — две дороги.

По каждой из этих дорог можно ехать в обе стороны. Сколькими различными способами можно проехать из А в С, посещая каждый город не более одного раза? Решение.

Из города А в город С можно попасть либо напрямую, либо через город В. Попасть напрямую — 3 способа (3 дороги из А в С). Попасть через город В — 8 способов (из А в В — 4 дороги, из В в С — 2 дороги. Нужно проехать из А в В И из В в С. Варианты перемножаются.  $4 * 2 = 8$ ).

B

Оба рассмотренных варианта (напрямую ИЛИ через город В) нужно сложить. То есть,  $3 + 8=11$ .

Ответ: 11.

Существует еще один метод задания графа: **таблица инцидентности** Для заполнения этой таблицы необходимо пронумеровать ребра графа:

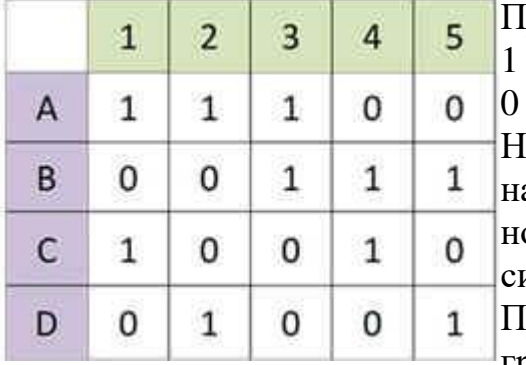

равило заполнения:

1 – вершина с ребром соединена

– вершина с ребром не соединяется

азвания строк таблицы инцидентности азвания вершин графа, названия столбцов – омера ребер графа. Эта таблица не является имметричной и не имеет главной диагонали.

Примером применения неориентированного графа служит **дорожная сеть.**

Схема дорожной сети не является картой местности, здесь не соблюдается масштаб, схема не ориентирована по сторонам света. Вершинами графа дорожной сети являются названия населенных пунктов, а ребрами –дороги между ними. Чем сеть гуще, тем больше вариантов проезда между населенными пунктами.

**Рассмотрим пример:**

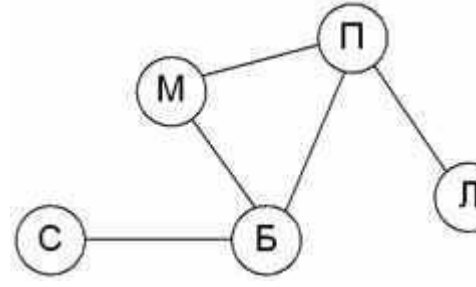

Район состоит из пяти поселков: Марьино, Прокшино, Софьино, Булатово и Лукино. Автомобильные дороги проложены между: Марьино и Прокшино, Марьино и Булатово, Прокшино и Лукино, Прокшино и Булатово, от Булатово до Софьино.

Пример схемы по этому описанию:

Поселки обозначены первыми буквами названий:

М – Марьино, П – Прокшино, С – Софьино, Б – Булатово, Л - Лукино

Глядя на этот граф, можно ответить на вопрос – через какие поселки нужно проехать, чтобы добраться из Софьино в Лукино?

Возможно два пути:

1 вариант С – Б – П – Л (Софьино-Булатово-Прокшино-Лукино)

2 вариант С – Б – М – П – Л (Софьино-Булатово-Марьино-Прокшино-Лукино)

| Задания:                                         |  |
|--------------------------------------------------|--|
| Задание №1                                       |  |
| Между населенными пунктами А, В, С,              |  |
| F построены дороги,<br>D,<br>Ε,                  |  |
| протяженность которых (в километрах)             |  |
| приведена в таблице.                             |  |
| Передвигаться можно только<br>$\Pi$ <sup>O</sup> |  |
| дорогам, указанным в таблице.                    |  |
| Постройте<br>взвешенный<br>граф.                 |  |
| Определите все возможные пути между              |  |
| пунктами А и F, и найдите длину                  |  |
| кратчайшего из них.                              |  |

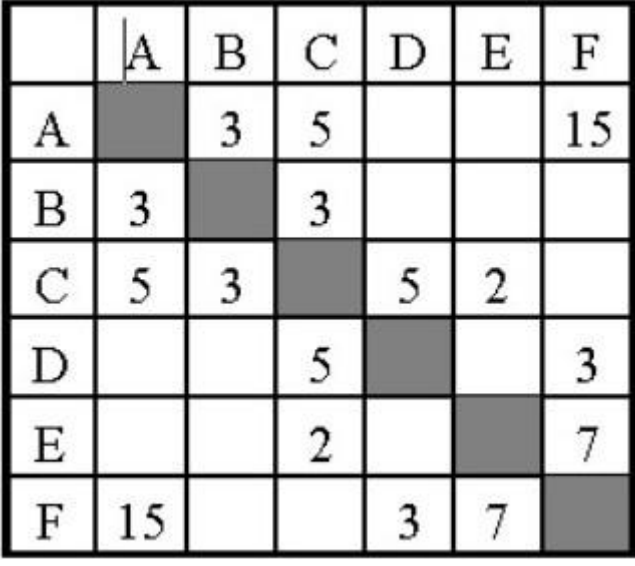

Задание №2 Между населёнными пунктами А, В, С, D, Е построены дороги, протяжённость которых (в километрах) приведена в таблице. Определите длину кратчайшего пути между пунктами А и Е.

Передвигаться можно только по дорогам, протяжённость которых указана в таблине.

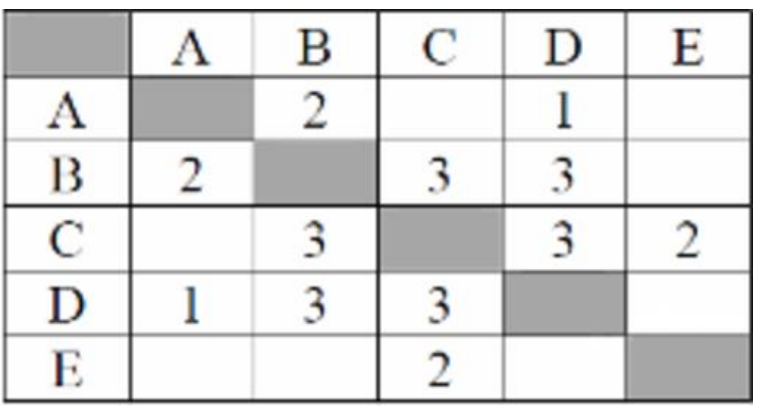

## Залание №3: Ответьте на

## Контрольные вопросы

- 1. Какие виды графов Вы знаете?
- 2. Где используются направленные ациклические графы?
- 3. Примером какого графа является дорожная сеть?

#### Критерии оценивания качества выполнения лабораторных и практических работ.

### Отметка «5» ставится, если

Работа выполнена в полном объеме с соблюдением необходимой последовательности. Студенты работают полностью самостоятельно: подбирают необходимые для выполнения предлагаемых работ источники знаний, показывают необходимые для проведения работы теоретические знания, практические умения и навыки. Работа оформляется аккуратно, в наиболее оптимальной для фиксации результатов форме.

#### Отметка «4» ставится, если

Работа выполнена студентом в полном объеме и самостоятельно. Допускаются отклонения от необходимой последовательности выполнения, не влияющие на правильность конечного результата. Студент использует, указанные учителем источники знаний. Работа показывает знание студентами основного теоретического материала и овладение умениями, необходимыми для самостоятельного выполнения работы. Могут быть неточности и небрежность в оформлении результатов работы.

#### Отметка «3» ставится, если

Работа выполняется и оформляется студентом при помощи учителя или хорошо подготовленных и уже выполнивших на «отлично» данную работу студентов. На выполнение работы затрачивается много времени. Студент показывает знания теоретического материала, но испытывает затруднение при самостоятельной работе с источниками знаний или приборами.

#### Отметка «2» ставится, если

Результаты, полученные студентом не позволяют сделать правильных выводов и полностью расходятся с поставленной целью. Показывается плохое знание теоретического материала и отсутствие необходимых умений. Руководство и помощь со стороны учителя оказываются неэффективны в связи плохой подготовкой студента.

#### Отметка «1» ставится, если

Работа не выполнена, у студента отсутствуют необходимые для проведения работы теоретические знания, практические умения и навыки.

*Примечание* — учитель имеет право поставить студенту оценку выше той, которая предусмотрена нормами, если им работа выполнена в оригинальном варианте. Оценки с анализом работ доводятся до сведения студентов, как правило, на последующем уроке; предусматривается работа над ошибками и устранение пробелов в знаниях и умениях учеников.

## **Практическое занятие № 17**

**Тема:** Базы данных как модель предметной области. Таблицы и реляционные БД

**Цель:** изучение интерфейса СУБД MS Access, знакомство с панелями инструментов, изучение основных приемов создания и редактирования базы данных.

#### **Норма времени: 2 часа**

#### **Задание**

Для получения практических навыков работы в СУБД MS Access выполните следующее задание:

1) Создайте базу данных MS Access в именной папке в каталоге с номером вашей группы. Для этого откройте необходимую папку, нажмите правой кнопкой мыши (п.к.м.) и в контекстном меню выберите команду *Создать – Microsoft Access База данных***.** 

2) Изучите интерфейс программы.

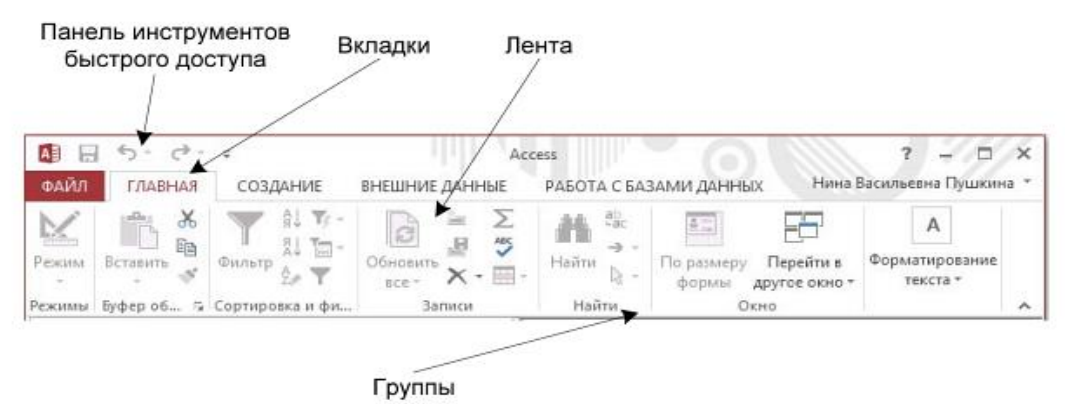

*Рис. 1. Лента с открытой вкладкой ГЛАВНАЯ*

В MS Access 2013 основные вкладки команд – *Файл, Главная, Создание, Внешние данные и Работа с базами данных*. Каждая вкладка содержит группу связанных команд, которые могут открывать другие новые элементы интерфейса.

На вкладке *Главная* можно осуществлять выбор режима представления объекта, работу с записями, копирование и вставку данных из буфера обмена, форматирование текста.

На вкладке *Создание* создание пустой таблицы в режиме конструктора, создание таблицы на основе шаблона, создание списка на сайте SharePoint, создание формы или отчета на основе активной таблицы или запроса.

На вкладке *Внешние данные* возможен импорт или связывание внешних данных, экспорт данных, запуск диспетчера связанных таблиц.

На вкладке *Работа с базами данных* выполняется перенос некоторых или всех частей базы данных на новый или существующий сайт SharePoin, создание и просмотр отношений между таблицами, показ или скрытие зависимостей объектов.

#### **Настройка панели быстрого доступа**

- 1. Щелкните стрелку раскрытия списка в правой части панели.
- 2. В разделе *Настройка панели быстрого доступа* выберите команду, которую необходимо добавить.
- 3. Если нужной команды нет в списке, щелкните элемент *Другие команды*.

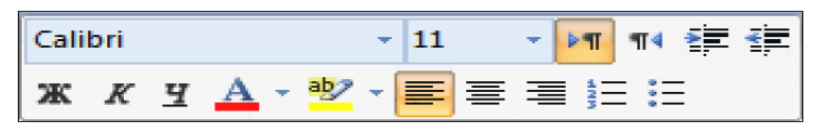

Рис. 2. Мини-панель инструментов для форматирования

При выделении текста для форматирования над ним автоматически появляется прозрачная мини-панель инструментов (рис. 2). При переносе курсора в другое место эта панель автоматически исчезает.

3) Задайте имя вашей базы **Факультеты**.

3.1. Для создания таблицы базы данных: в окне базы данных выберите вкладку *Создание*, а затем щелкните по кнопке *Конструктор таблиц* (рис. 3).
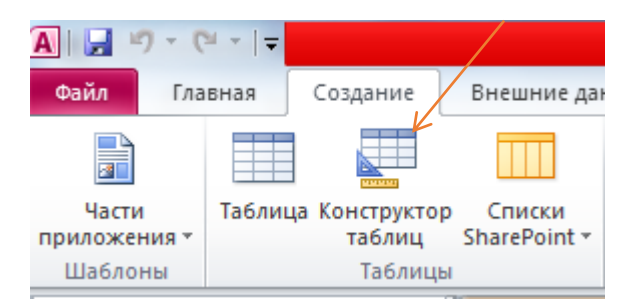

*Рис. 3. Создание таблиц в режиме Конструктора*

3.2. Для определения полей таблицы: введите в строку столбца *Имя поля* имя первого поля – **Код\_факультета**. В строке столбца *Тип данных* щелкните по кнопке списка и выберите тип данных *Короткий текст* (рис. 4).

| 三里<br>Факультеты               |                    |                      |
|--------------------------------|--------------------|----------------------|
| Имя поля                       | Тип данных         |                      |
| <mark>೪▶</mark> Код_факультета | Короткий текст     |                      |
| Факультет                      | Короткий текст     |                      |
| Экзамен 1                      | Длинный текст      |                      |
| Экзамен 2                      | Числовой           |                      |
| Экзамен 3                      | Дата и время       |                      |
|                                | Денежный           |                      |
|                                | Счетчик            |                      |
|                                | Логический         |                      |
|                                | Поле объекта OLE   |                      |
|                                | Гиперссылка        |                      |
|                                | Вложение           | Выбор типа данных из |
|                                | Вычисляемый        |                      |
|                                | Мастер подстановок | выпадающего списка   |
|                                |                    |                      |

*Рис. 4. Выбор типа данных*

3.3. Для определения всех остальных полей таблицы базы данных **Факультеты** выполните действия, аналогичные указанным выше в соответствии с табл. 1.

| Имя поля       | Тип поля       | Длина (размер поля) |
|----------------|----------------|---------------------|
| Код факультета | Короткий текст |                     |
| Факультет      | Короткий текст |                     |
| Экзамен 1      | Короткий текст | 30                  |
| Экзамен 2      | Короткий текст | 30                  |
| Экзамен 3      | Короткий текст |                     |

Таблица 1. Описание свойств полей таблицы **Факультеты**.

| 噩                   | Факультеты<br>Имя поля |    |                | Описаниє      |
|---------------------|------------------------|----|----------------|---------------|
| Ÿ<br>Код_факультета |                        |    | Тип данных     |               |
|                     |                        |    | Короткий текст |               |
|                     | Факультет              |    | Короткий текст |               |
|                     | Экзамен_1              |    | Короткий текст |               |
|                     | Экзамен_2              |    | Короткий текст |               |
|                     | Экзамен_3              |    | Короткий текст |               |
|                     |                        |    |                |               |
|                     |                        |    |                |               |
|                     |                        |    |                |               |
|                     |                        |    |                |               |
|                     |                        |    |                |               |
|                     |                        |    |                |               |
|                     |                        |    |                |               |
|                     |                        |    |                |               |
|                     |                        |    |                |               |
|                     |                        |    |                | Свойства поля |
| Общие               | Подстановка            |    |                |               |
| Размер поля         |                        | 30 |                |               |
| Формат поля         |                        |    |                |               |
| Маска ввода         |                        |    |                |               |
| Подпись             |                        |    |                |               |
|                     | Значение по умолчанию  |    |                |               |
|                     | Правило проверки       |    |                |               |
|                     | Сообщение об ошибке    |    |                |               |

*Рис.5. Использование для поля дополнительных параметров с помощью вкладки «Общие»*

3.4. Создание ключевых полей.

Первичный ключ - это поле (или ряд полей), которое однозначно идентифицирует каждую запись в таблице. Access не допускает повторных значений в поле первичного ключа. Сделайте поле **Код\_факультета** ключевым. Для этого откройте таблицу **Факультеты** в

режиме Конструктора и, поместив курсор на имя этого поля, щелкните по кнопке **Experience** -Ключевое поле (рис. 6):

| Ключевое Построитель Проверка<br>поле |   | 噩 | <u>€</u> Вставить строки<br><b>ЕХ</b> Удалить строки<br><b>EQ</b> Изменить подстановку<br>условий<br>Сервис<br>Факультеты |  | II<br>I<br>Страница Индексы<br>свойств<br>Показать или скрыть |  |
|---------------------------------------|---|---|----------------------------------------------------------------------------------------------------|--|---------------------------------------------------------------|--|
| объек… ® «                            |   |   | Имя поля                                                                                                    |  | Тип данных                                                    |  |
| ЦЫ                                    | ☆ |   | <mark><sup>®•</sup> Код_факультета</mark><br>Факультет                                                                    |  | Короткий текст<br>Короткий текст                              |  |
| нкета                                 |   |   | Экзамен 1                                                                                                    |  | Короткий текст                                                |  |
|                                       |   |   | Экзамен 2                                                                                                    |  | Короткий текст                                                |  |
| пециальности                          |   |   | Экзамен 3                                                                                                    |  | Короткий текст                                                |  |

*Рис. 6. Назначение поля ключевым*

3.5. Закройте таблицу. MS Access предложит сохранить таблицу (по умолчанию Таблица1). Задайте имя таблицы «**Факультеты**».

69 Аналогично в режиме *Конструктора* создать таблицу *«Специальности»*. Поле Код\_специальности назначить ключевым.

| $1$ worrow $\equiv 1$ . On four whose coolitions horizon introduced characterization chiefs. |                |                     |  |  |
|----------------------------------------------------------------------------------------------|----------------|---------------------|--|--|
| Имя поля                                                                                     | Tun поля       | Длина (размер поля) |  |  |
| Код специальности                                                                            | Короткий текст |                     |  |  |
| Специальность                                                                                | Короткий текст |                     |  |  |
| Код факультета                                                                               | Короткий текст |                     |  |  |
| .Ілан                                                                                        | Числовой       | 'Іелый              |  |  |

*Таблица 2. Описание свойств полей таблицы Специальности.* 

3.6. Заполнение таблиц данными.

Для заполнения таблиц данными необходимо перейти из режима *Конструктора* в режим *Таблицы* или открыть таблицу двойным щелчком.

**Внимание! (данные в таблицу можно ввести только в режиме Таблицы)** 

| 噩 | факультеты   |                    |                                      |                               |                    |
|---|--------------|--------------------|--------------------------------------|-------------------------------|--------------------|
|   | код факуль - | факультет -        | экзамен 1 -                          | экзамен 2 -                   | экзамен $3 -$      |
|   | 01           | ЭКОНОМИ-<br>ческий | математика                           | география                     | русский язык       |
|   | 02           | историчес-<br>кий  | история                              | иностранный сочинение<br>язык |                    |
| ø | 03           |                    | юридический русский язык иностранный | язык                          | обществозна<br>ние |
| ⋇ |              |                    |                                      |                               |                    |

*Рис. 7.Таблица «Факультеты»*

|   | 麗<br><b>При специальности</b><br>факультеты |                       |               |      |    |  |  |
|---|---------------------------------------------|-----------------------|---------------|------|----|--|--|
|   | код специа -                                | специальность<br>÷.   | ∣код_факуль ≁ | план | ×  |  |  |
|   | 101                                         | финансы и кредит      | 01            |      | 25 |  |  |
|   | 102                                         | бухгалтерский учёт 01 |               |      | 40 |  |  |
|   | 201                                         | история               | 02            |      | 50 |  |  |
|   | 203                                         | ПОЛИТОЛОГИЯ           | 02            |      | 25 |  |  |
|   | 310                                         | юриспруденция         | 03            |      | 60 |  |  |
| ø | 311                                         | социальная работа     | 03            |      | 25 |  |  |
|   |                                             |                       |               |      |    |  |  |

*Рис. 8.Таблица «Специальности»*

# **4) Создание схемы данных**

*4.1.* Для создания схемы данных выполните действия: перейдите на вкладку *Работа с базами данных - Схема данных.*

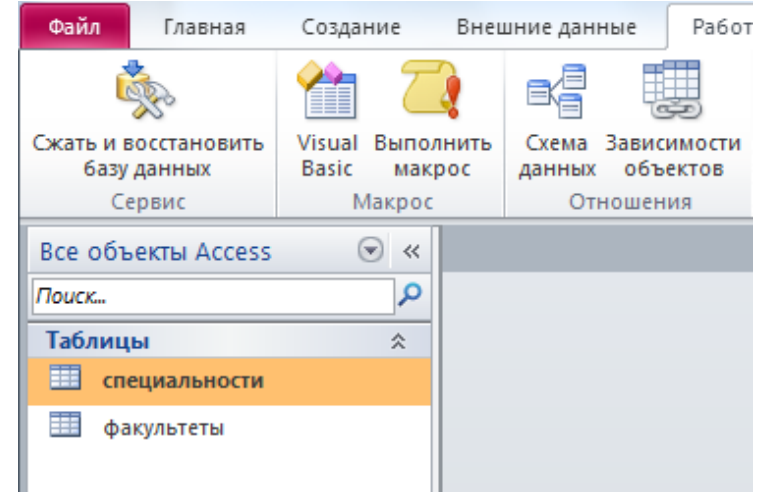

*Рис. 9. Вкладка «Работа с базами данных».*

Появится окно *Добавление таблицы*. Выберите вкладку *Таблицы*, выделите таблицы: *«Факультеты», «Специальности»* и разместите их с помощью кнопки *Добавить*. В окне *Схема данных* появится условный вид этих таблиц (рис. 10). Закройте окно.

**Примечание: Ключиком в схеме будут выделены поля, имеющие ключевое значение.**

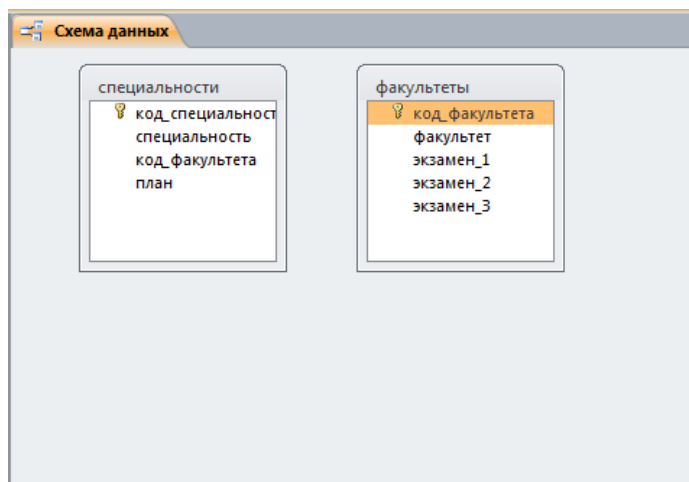

*Рис. 10. Схема данных*

Установите связь между таблицами *Факультеты* и *Специальности*. Для этого установите курсор на имя поля *Код\_факультета* - в этой таблице это поле - ключевое (таблица Специальности) и, не отпуская кнопку мышки, перетащите ее на поле *Код\_факультета* - подчиненной таблицы **Факультеты**. Отпустите мышку. Появится диалоговое окно *Изменение связей*. Для автоматической поддержки целостности базы данных установите флажок: *Обеспечение целостности данных*. Кроме этого значка в этом окне представлены другие: *Каскадное обновление связанных полей*. При включении данного режима изменения, сделанные в связанном поле первой таблицы, автоматически вносятся в поля связанной таблицы, содержащей те же данные. *Каскадное удаление связанных записей -* при включении данного режима удаление записей в первой таблице приводит к удалению соответствующих записей связанной таблицы.

**Примечание. Это возможно сделать только в том случае, если типы и размер полей заданы одинаково.**

Щелкните по кнопке *Создать*. Появится связь один-ко-многим:

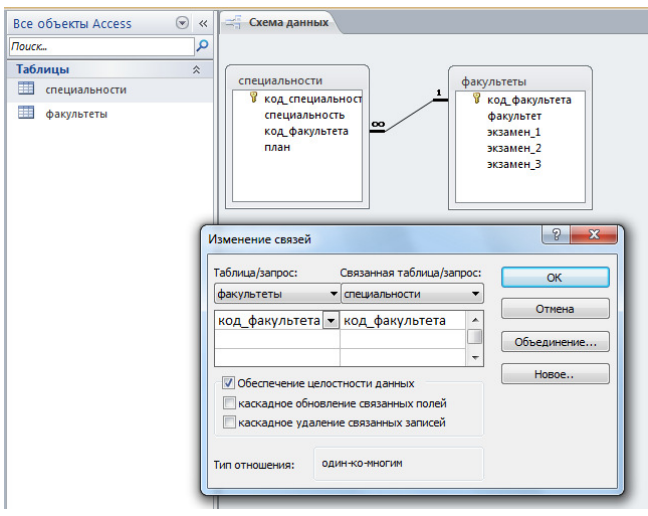

### *Рис. 11. Создание схемы данных*

**Внимание!** Изменить связь и параметры объединения можно, щелкнув правой кнопкой мыши по линии связи, как показано на рис. 12. Откроется окно *Изменение связей*. Выбрав кнопку объединение, можно выбрать другой способ, что позволяет перейти к созданию связи между любыми двумя таблицами базы данных.

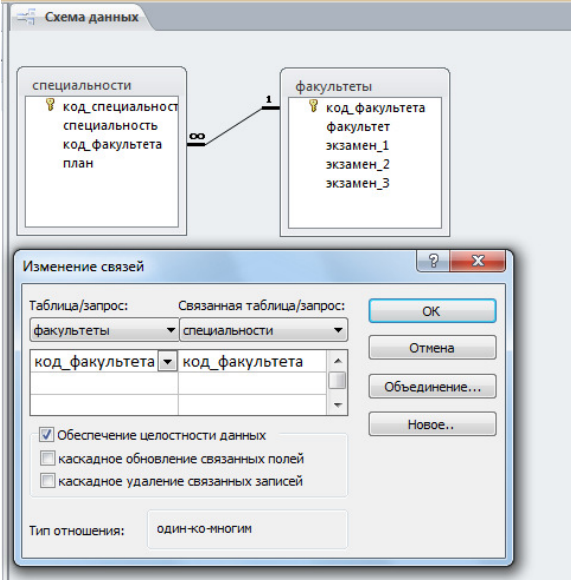

*Рис. 12. Изменение или удаление связи*

### **КОНТРОЛЬНЫЕ ВОПРОСЫ:**

- 1. Что такое СУБД?
- 2. Какие существуют модели данных?
- 3. Какие типы данных допустимы в СУБД Access?
- 4. Что такое Форма, Мастер, Конструктор?
- 5. Как осуществляется сортировка данных в базе?
- 6. Как делается поиск данных в базе?
- 7. Как создать отчет?
- 8. Как создается кнопка?

### **Критерии оценивания качества выполнения лабораторных и практических работ.**

### Отметка «5» ставится, если

Работа выполнена в полном объеме с соблюдением необходимой последовательности. Студенты работают полностью самостоятельно: подбирают необходимые для выполнения предлагаемых работ источники знаний, показывают необходимые для проведения работы теоретические знания, практические умения и навыки. Работа оформляется аккуратно, в наиболее оптимальной для фиксации результатов форме.

### Отметка «4» ставится, если

Работа выполнена студентом в полном объеме и самостоятельно. Допускаются отклонения от необходимой последовательности выполнения, не влияющие на правильность конечного результата. Студент использует, указанные учителем источники знаний. Работа показывает знание студентами основного теоретического материала и овладение умениями,

необходимыми для самостоятельного выполнения работы. Могут быть неточности и небрежность в оформлении результатов работы.

### Отметка «3» ставится, если

Работа выполняется и оформляется студентом при помощи учителя или хорошо подготовленных и уже выполнивших на «отлично» данную работу студентов. На выполнение работы затрачивается много времени. Студент показывает знания теоретического материала, но испытывает затруднение при самостоятельной работе с источниками знаний или приборами.

### Отметка «2» ставится, если

Результаты, полученные студентом не позволяют сделать правильных выводов и полностью расходятся с поставленной целью. Показывается плохое знание теоретического материала и отсутствие необходимых умений. Руководство и помощь со стороны учителя оказываются неэффективны в связи плохой подготовкой студента.

### Отметка «1» ставится, если

Работа не выполнена, у студента отсутствуют необходимые для проведения работы теоретические знания, практические умения и навыки.

*Примечание* — учитель имеет право поставить студенту оценку выше той, которая предусмотрена нормами, если им работа выполнена в оригинальном варианте. Оценки с анализом работ доводятся до сведения студентов, как правило, на последующем уроке; предусматривается работа над ошибками и устранение пробелов в знаниях и умениях учеников.

# Практическое занятие № 18

Тема: Технологии обработки данных в электронных таблицах

# Цель:

1. Получить навыки практической работы по созданию и

форматированию электронных таблиц (на примере табличного

процессора Microsoft Excel)

2. Научиться вводить и копировать формулы, подсчитывать итоги с

использованием кнопки Автосумма.

# Норма времени: 2 часа

# Теоретические сведения

# Табличный процессор может работать в следующих режимах:

- режим готовности в строке состояния появляется индикатор Готово. В данном режиме происходит выбор ячейки или блока для корректировки, или выполнения, какой - либо операции. Текстовый курсор здесь не появляется, но есть выделение активной ячейки;
- режим ввода данных в строке состояния появляется индикатор Ввод. Режим готовности автоматически переключается в режим ввода данных в тот момент, когда начинается ввод данных в определённую ячейку. При этом адрес и содержимое активной ячейки отображаются в строке формул. По окончании ввода данных в ячейку программа возвращается в режим готовности. Такая последовательная смена режимов происходит многократно, до тех пор, пока продолжается ввод данных;
- режим редактирования отмечается появлением индикатора Правка. Попытка в режиме ввода данных внести исправления в ячейку, уже содержащую ранее введенные данные, приводит к потере этих данных. Чтобы этого не произошло, необходимо перейти в специальный режим редактирования;
- командный режим в строке состояния появляются подсказки. В этом режиме пользователю предоставляется возможность мышью или комбинацией клавиш выбрать нужную команду ( пункт меню или пиктограмму). После выполнения команды происходит возврат к режиму готовности. В режиме команд в строке состояния появляются подсказки о назначении используемого инструмента или расшифровки текущих команд меню.

### Ход выполнения работы

- 1. Ввод данных в таблицу. Составьте смету расходов для организации турпохода.
	- 1.1 Запустите Microsoft Excel.
	- 1.2 Занесите исходные данные в соответствии с рис. 1.1.
	- 1.3 В ячейку Е2 введите формулу для расчета расходов на палатку = C2\*D2 и нажмите клавишу Enter - в ячейке E2 произойдет отображение результата вычисления по этой формуле.
	- 1.4 Выделите ячейку Е2.

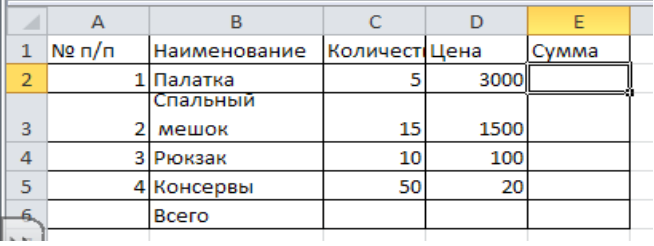

Рис.1.1. Исхолные ланные

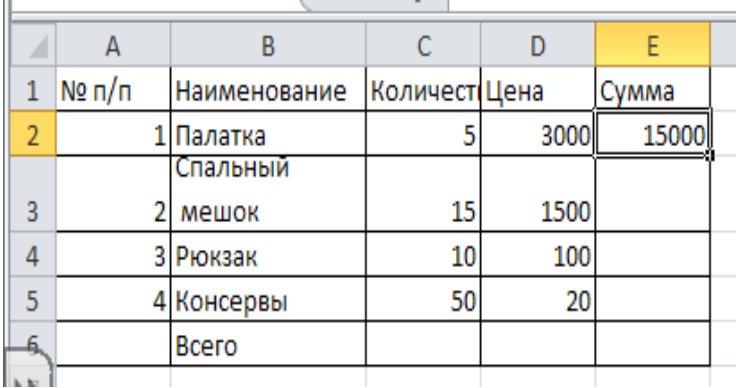

Рис.1.2 Заполнение электронной таблицы с помощью маркера заполнения.

- 1.5 Скопируйте содержимое ячейки **Е2** в блок **Е3:Е5** с помощью маркера заполнения ( рис.1.2.)
- 1.6 Рассчитайте общие расходы. Для этого:
	- выделите блок ячеек **Е2:Е7;**
	- щелкните по пиктограмме **Автосумма**;
	- общий расход составит 39500.

 1.7. При изменении исходных значений в ячейках, на которые ссылается формула, результат

пересчитывается немедленно:

- измените содержимое ячейки **С5,** например, введите число 60;
- сравните результат.
	- 2. **Форматирование данных.** Для форматирования любых данных в Microsoft Excel используется диалоговое окно **Формат ячеек**, которое можно вызвать с помощью команд меню **Формат** => **Ячейка** либо соответствующей командой контекстного меню.

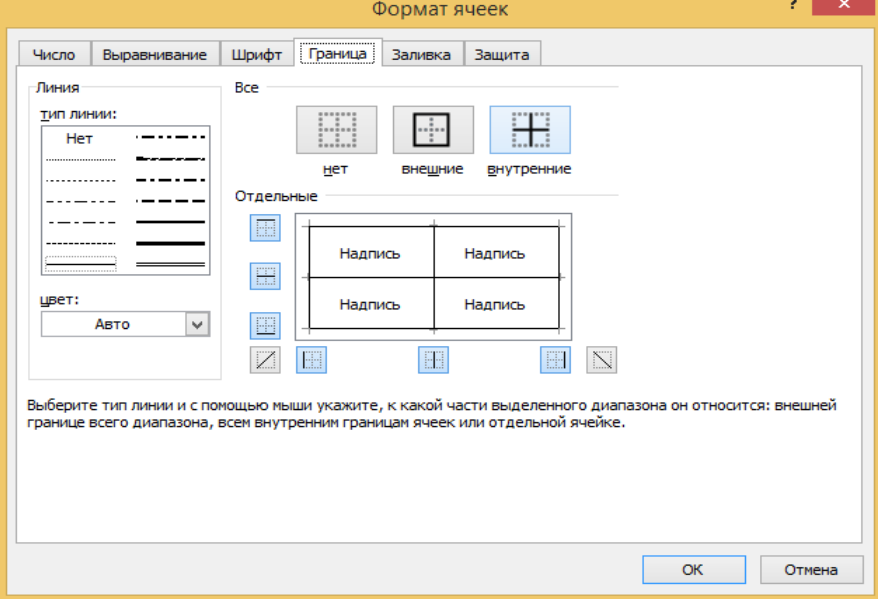

Рис. 1.3. Оформление таблицы

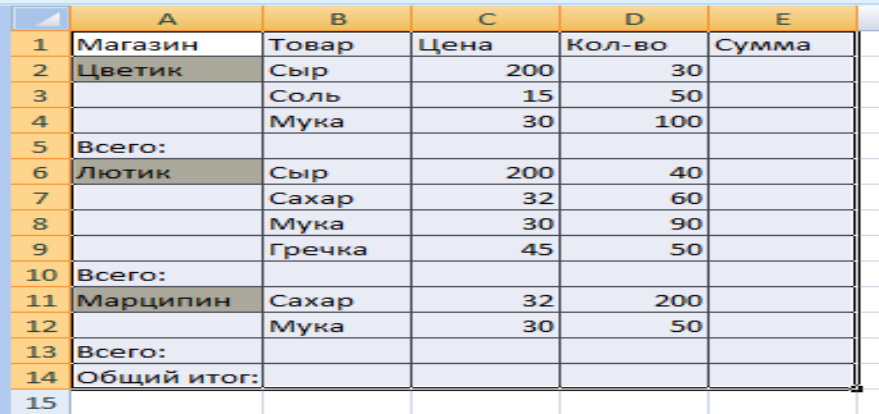

Рис.1.4. Данные зачетной задачи.

2.1 Выделите блок ячеек **А1:E1**

2.2. Выполните команды **Формат** => **Ячейки.**

2.3.В диалогом окне Формат ячеек:

- выберите вкладку **Выравнивание** установите выравнивание **по центру;**
- вкладку **Шрифт** установите начертание полужирный, размер -12;
- вкладку **Вид**  установите цвет заливки ячеек;
- нажмите **Ок.**

2.4.Оформите таблицу в рамку. Для этого:

- Выделите таблицу;
- Выполните команды **Формат** => **Ячейки;**
- В диалоговом окне **Формат** я**чейки выберите вкладку Граница;**
- Выберите тип линии **жирную** и щелкните по кнопке **внешние** ( рис.1.3.);
- Установите тип линии **двойную** и щелкните по кнопке **внутренние** ( см. рис. 1.3.
- нажмите **ок**.

### **КОНТРОЛЬНЫЕ ВОПРОСЫ:**

- 1. Что такое редактор электронных таблиц?
- 2. Перечислить элементы электронной таблицы, их обозначения.

### **Критерии оценивания качества выполнения лабораторных и практических работ.**

### Отметка «5» ставится, если

Работа выполнена в полном объеме с соблюдением необходимой последовательности. Студенты работают полностью самостоятельно: подбирают необходимые для выполнения предлагаемых работ источники знаний, показывают необходимые для проведения работы теоретические знания, практические умения и навыки. Работа оформляется аккуратно, в наиболее оптимальной для фиксации результатов форме.

# Отметка «4» ставится, если

Работа выполнена студентом в полном объеме и самостоятельно. Допускаются отклонения от необходимой последовательности выполнения, не влияющие на правильность конечного результата. Студент использует, указанные учителем источники знаний. Работа показывает знание студентами основного теоретического материала и овладение умениями,<br>необходимыми для самостоятельного выполнения работы. Могут быть неточности и необходимыми для самостоятельного выполнения небрежность в оформлении результатов работы.

### Отметка «3» ставится, если

Работа выполняется и оформляется студентом при помощи учителя или хорошо подготовленных и уже выполнивших на «отлично» данную работу студентов. На выполнение работы затрачивается много времени. Студент показывает знания теоретического материала, но испытывает затруднение при самостоятельной работе с источниками знаний или приборами.

### Отметка «2» ставится, если

Результаты, полученные студентом не позволяют сделать правильных выводов и полностью расходятся с поставленной целью. Показывается плохое знание теоретического материала и отсутствие необходимых умений. Руководство и помощь со стороны учителя оказываются неэффективны в связи плохой подготовкой студента.

### Отметка «1» ставится, если

 Работа не выполнена, у студента отсутствуют необходимые для проведения работы теоретические знания, практические умения и навыки.

*Примечание* — учитель имеет право поставить студенту оценку выше той, которая предусмотрена нормами, если им работа выполнена в оригинальном варианте. Оценки с анализом работ доводятся до сведения студентов, как правило, на последующем уроке; предусматривается работа над ошибками и устранение пробелов в знаниях и умениях учеников.

# **Практическое занятие №19**

# **Тема:** Формулы и функции в электронных таблицах

# **Цель:**

1) научиться использовать стандартные функции при решении задач;

- 2) ознакомиться с методами фильтрации и сортировки данных;
- 3) ознакомиться со способами адресации и методами сортировки.

# **Норма времени**: 2 часа

# **Теоретические сведения**

**Функция** представляет собой программу с уникальным именем, для которой пользователь должен задать конкретные значения аргументов.

Все функции имеют одинаковый формат записи и включают в себя имя функции и находящийся в круглых скобках перечень аргументов. Функции, в которых в качестве аргумента используется другая функция, называются *вложенными.*

Программа Microsoft Excel содержит 400 встроенных функций, условно разделенных на несколько категорий:

- математические и тригонометрические ;
- статистические;
- финансовые;
- логические;
- инженерные;
- информационные;
- функции даты и времени;
- функции управления БД списками и др.

 В Microsoft Excel определяют три типа ссылок: относительные, абсолютные и смешанные. Различия между относительными ссылками и абсолютными проявляются при копировании

формул из одной ячейки в другую. При перемещении или копировании формулы абсолютные ссылки не изменяются, а относительные автоматически обновляются в зависимости от нового положения формулы.

 **Относительная ссылка** в формуле используется для указания адреса ячейки, вычисляемого в относительной системе координат с началом в текущей ячейке. Например А1, В3 и т.д. По умолчанию при наборе формул в программе Microsoft Excel используются относительные ссылки.

 **Абсолютная ссылка** в формуле используется для указания адреса ячейки, вычисляемого в абсолютной системе координат и не зависящего от текущей ячейки. Например : \$A\$1,\$B\$7 и т.д. При копировании не будет меняться ни номер строки, ни номер столбца.

В **смешанной ссылке** постоянным является только один из компонентов , например :

\$B7 - при копировании формул не будет изменяться номер столбца;

B\$7 – не будет изменяться номер строки.

Сортировка – эта способ упорядочивания ячеек по значениям. Данные в электронных таблицах можно сортировать по возрастанию или убыванию в алфавитном порядке, по датам или по величине чисел. Произведите сортировку построенной таблицы по убыванию.

Функции имеют уникальные имена. Аргументы функции записываются в круглых скобках и разделяются точкой с запятой (;). Например:

**= СУММ(А5:А20)** – сумма чисел, находящихся в интервале ячеек А5:А20;

**= МИН(В1:В25; D2:Е30)** – минимальное значение из двух указанных интервалов;

**= МАКС(А1:К5; М10; Р30)** – максимальное значение из комбинированного блока;

= **ЕСЛИ(А1<0; В1+В2+В3; D1\*D2)** – сумма значений из интервала В1:В3, когда А1<0 и произведение D1\*D2, когда А1>=0.

**= СРЗНАЧ(A1:A7)** – среднее арифметическое, которое вычисляется путем суммирования набора чисел находящиеся в интервала ячеек А1:А7, а затем деления суммы на число, равное количеству этих чисел.

**= МЕДИАНА(A1:A7)** – число, которое является серединой ряда чисел находящиеся в интервале ячеек А1:А7, то есть половина чисел имеют значения большие, чем медиана, а половина чисел имеют значения меньшие, чем медиана.

**= МОДА(А1:A7)** – наиболее часто повторяющееся число в группе чисел находящиеся в интервале ячеек А1:А7.

= **РАНГ(A5;A1:A7;1)**. Возвращает ранг числа **A5** в группе чисел находящиеся в интервале ячеек А1:А7. Ранг числа — это его величина относительно других значений в списке. (Если отсортировать список, то ранг числа будет его позицией.)

**=СТАНДОТКЛОН(A1: A7)**. Оценивает стандартное отклонение в группе чисел находящиеся в интервале ячеек А1:А7.. Стандартное отклонение — это мера того, насколько широко разбросаны точки данных относительно их среднего

**=СТАНДОТКЛОНП(A1: A7)**. Вычисляет стандартное отклонение по генеральной совокупности. Стандартное отклонение — это мера того, насколько широко разбросаны точки данных относительно их среднего.

Список всех функций можно посмотреть с помощью кнопки *fx*. В англоязычных версиях электронных таблиц названия функций другие (например, SUM, MIN, MAX, IF, и т.д.). Однако их описание и конструкции остаются без изменений.

#### **Ход выполнения работы**

**Пример 1.** Из совокупности случайных чисел рассчитать следующие статистические параметры и характеристики:

1. Среднее арифметическое значение выборочной совокупности.

2. Медиану.

3. Минимальное и максимальное значения элементов выборки.

4. Моду.

- 5. Среднее геометрическое значение.
- 6. Среднее гармоническое значение.
- 7. Дисперсию генеральной совокупности.
- 8. Дисперсию выборочной совокупности.
- 9. Сумму квадратов отклонений.
- 10. Ранг числа A3.
- 11. Стандартные отклонения для выборочной и генеральной совокупностей. Задача может быть решена так:

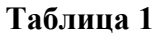

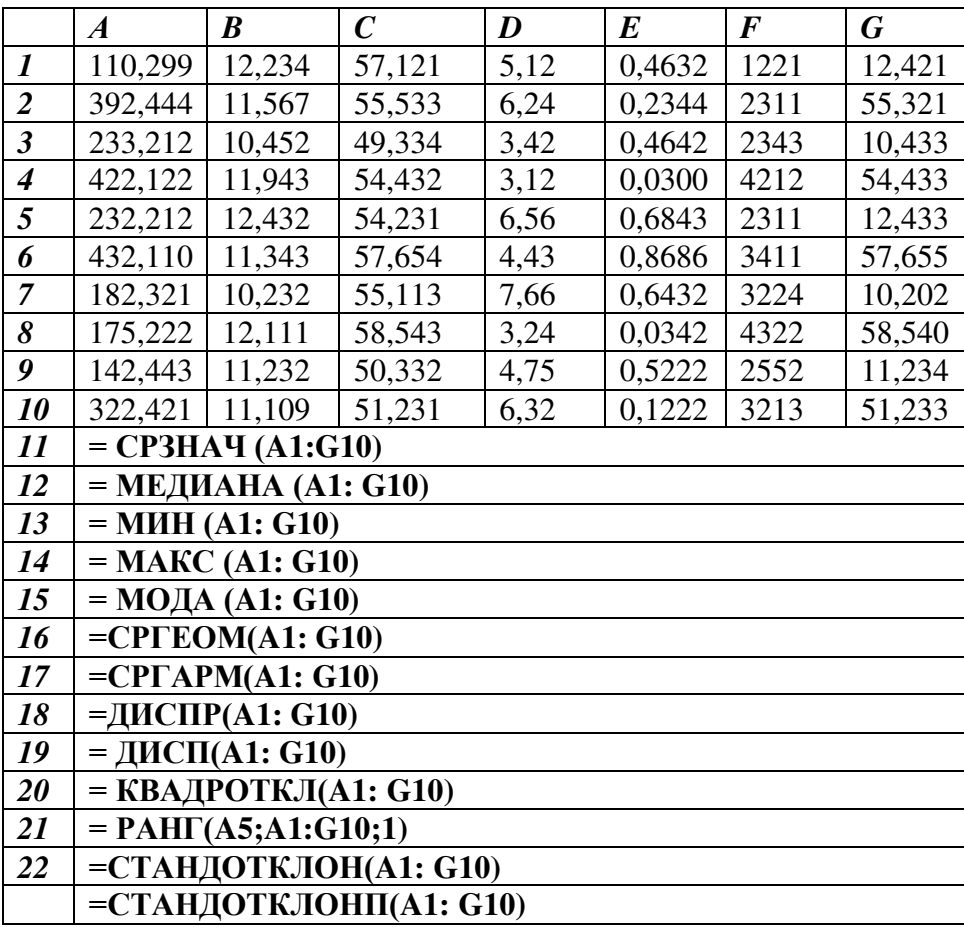

**Пример 5.2.** Фрезеровщик за первые 50 деталей получает по 23 рубля за каждую деталь. Остальные изделия оплачиваются по 27 рублей. Рассчитать зарплату для группы рабочих. Найти максимальную и минимальную зарплату и общую сумму.

Поставленную задачу можно решить следующим образом:

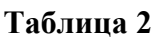

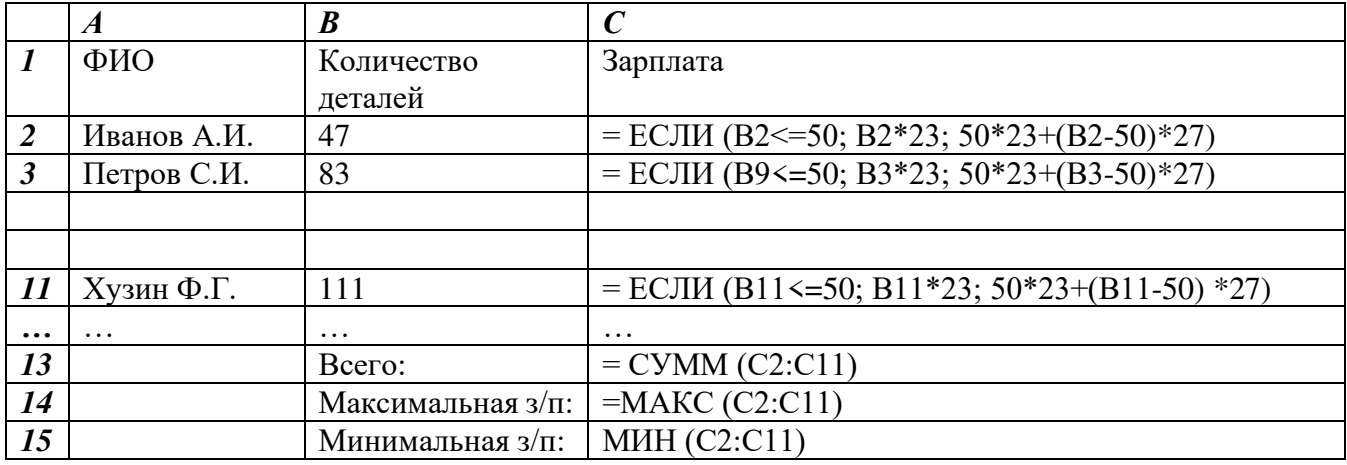

1.Как называется документ, созданный в табличном процессоре. Из каких частей он состоит? 2.Какие данные можно вносить в ячейки электронной таблицы?

### **Критерии оценивания качества выполнения лабораторных и практических работ.**

### Отметка «5» ставится, если

Работа выполнена в полном объеме с соблюдением необходимой последовательности. Студенты работают полностью самостоятельно: подбирают необходимые для выполнения предлагаемых работ источники знаний, показывают необходимые для проведения работы теоретические знания, практические умения и навыки. Работа оформляется аккуратно, в наиболее оптимальной для фиксации результатов форме.

### Отметка «4» ставится, если

Работа выполнена студентом в полном объеме и самостоятельно. Допускаются отклонения от необходимой последовательности выполнения, не влияющие на правильность конечного результата. Студент использует, указанные учителем источники знаний. Работа показывает знание студентами основного теоретического материала и овладение умениями, необходимыми для самостоятельного выполнения работы. Могут быть неточности и небрежность в оформлении результатов работы.

### Отметка «3» ставится, если

Работа выполняется и оформляется студентом при помощи учителя или хорошо подготовленных и уже выполнивших на «отлично» данную работу студентов. На выполнение работы затрачивается много времени. Студент показывает знания теоретического материала, но испытывает затруднение при самостоятельной работе с источниками знаний или приборами.

### Отметка «2» ставится, если

Результаты, полученные студентом не позволяют сделать правильных выводов и полностью расходятся с поставленной целью. Показывается плохое знание теоретического материала и отсутствие необходимых умений. Руководство и помощь со стороны учителя оказываются неэффективны в связи плохой подготовкой студента.

### Отметка «1» ставится, если

 Работа не выполнена, у студента отсутствуют необходимые для проведения работы теоретические знания, практические умения и навыки.

*Примечание* — учитель имеет право поставить студенту оценку выше той, которая предусмотрена нормами, если им работа выполнена в оригинальном варианте. Оценки с анализом работ доводятся до сведения студентов, как правило, на последующем уроке; предусматривается работа над ошибками и устранение пробелов в знаниях и умениях учеников.

# **Практическое занятие №20**

**Тема:** Реализация математических моделей в электронных таблицах.

# **Цель:**

1) научиться использовать стандартные функции при решении задач;

2) ознакомиться с методами фильтрации и сортировки данных;

3) ознакомиться со способами адресации и методами сортировки.

**Норма времени**: 2 часа

# **Задания**

**Задача 1:** У маленького Васи есть небольшой бассейн во дворе. Иногда Вася ходит к речке и приносит воду в бассейн в небольшой цистерне цилиндрической формы. Известны ширина **ШБ**, высота **ВБ**, **ДБ** бассейна и объем цистерны **Об Ц**. Сколько раз Васе нужно сходить к речке за водой, чтобы наполнить бассейн наполовину?

# **Задание для практической работы:**

1. Скопировать в свою папку файл - шаблон Excel

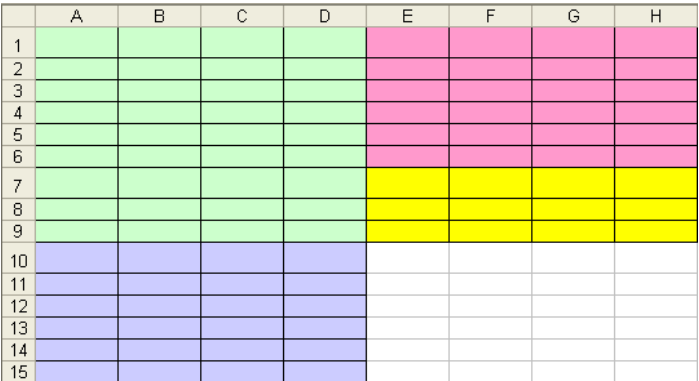

- 2. Назвать лист номером задачи "**Задача 1**" (редактирование названия двойной щелчок мыши на "Лист 1").
- 3. Оформить на листе решения разделы "**Дано**", "**Найти**", "**Математическая модель**", "**Решение**", "**Ответ**" (по образцу):
- 4. В ячейках **А1**и **А7** напечатать слова "**Дано**" и "**Найти**".
- 5. Объединить ячейки **А10, В10** и **С10**, ввести текст: "**Математическая модель**"

6. Объединить ячейки **Е1** и **F1**, напечатать слово "**Решение**". В ячейку **Е7** - "**Ответ**".

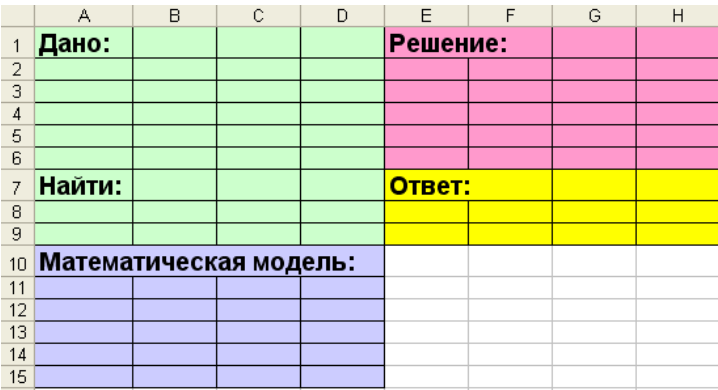

- 7. Заполнить таблицу **начальными данными**.
- 8. В ячейки **В1:В4** ввести текст: **ШБ=; ДБ=; ВБ=; Об Ц=.**
- 9. В ячейки **С1:С4**; ввести соответствующие значения параметров: **4,3; 5,8; 2; 4,5.**
- 10. Для наглядности, если есть возможность, можно построить графическую модель (рисунок задаче) в Painte и скопировать ее в электронную таблицу или нарисовать бассейн непосредственно в Excel.

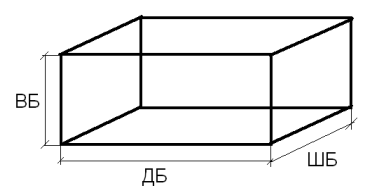

- 11. Далее заполнить **раздел таблицы "Математическая модель".**
- 12. Объединить ячейки **А11**, **В11** и **С11**, ввести формулы *(тип данных – текст)* в раздел (пробел перед знаком "="). "**Объем бассейна =С1\*С2\*С3**"

Объединить ячейки **А13**, **В13** и **С13** и ввести текст "**N = ОКРУГЛВВЕРХ(G4 / C4 / 2)**". (для получения целого числа используем функцию округления ОКРУГЛВВЕРХ)

- 13. В **разделе** "**Решение**" создать сетку вычислений:
	- Обозначить искомые и промежуточные величины.

- Объединить ячейки **Е4** и **F4**, ввести текст: "**Объем бассейна =**". В ячейку **Е5** - "**N =**"*(тип данных – текст)*.

14. В ячейки **G4** и **G5**; ввести соответствующие формулы (*тип данных - формулы)*: =**С1\*С2\*С3;** Используем функцию округления дробного числа до целого: **Вставка-функция – математические - ОКРУГЛВВЕРХ –** число разрядов выбираем "**0**".

**=ОКРУГЛВВЕРХ(G4 / C4 / 2)**

15. В **разделе "Ответ"** запишем искомый результат в ячейку **G7** *(тип данных – текст).*

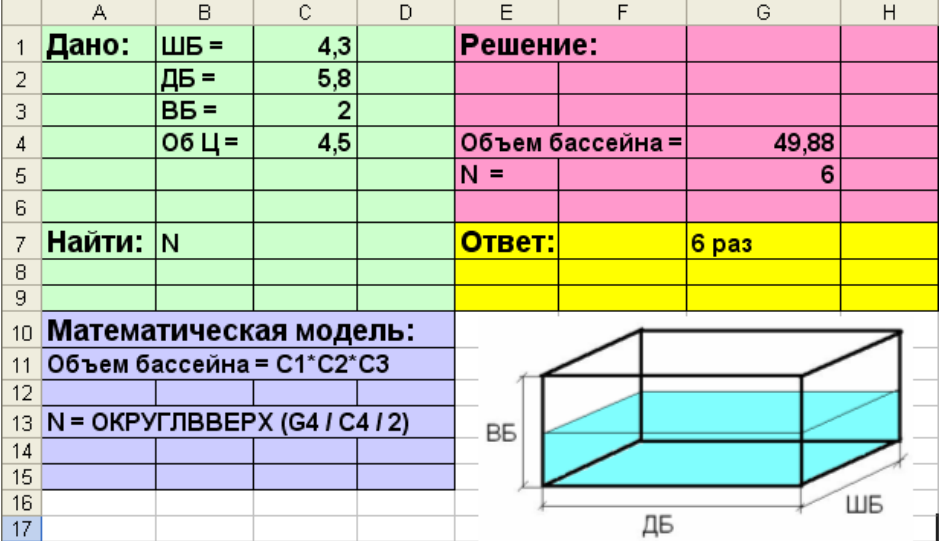

### 16**. Проведем небольшое исследование:**

Вопрос: Сколько раз Васе нужно будет сходить к речке за водой, если он возьмет цистерну емкостью **5,6** литров; **4** литра; **3,3** литра?

- 17. Меняем в ячейке **С4** значение на **5,6** и электронные таблицы автоматически производят пересчет.
- 18. Создадим таблицу значений **Об Ц** и будем заносить в нее результаты вычислений **N**.

Введем в ячейку **А20** и **В2** текст "Об Ц" и " **N**". Заполним таблицу данными.

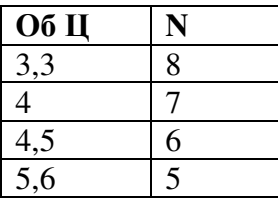

19. Для графического представления результатов выделить диапазон **А21: В24**, построить график функции, отредактировать его.

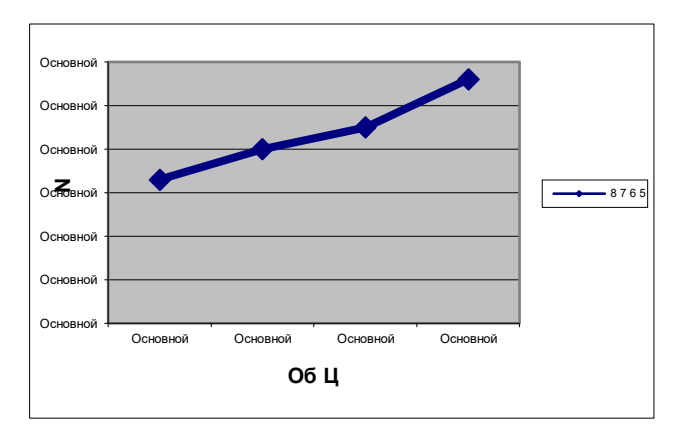

### **КОНТРОЛЬНЫЕ ВОПРОСЫ**

1.Чем отличается абсолютная адресация от относительной. Когда применяются эти виды адресации?

2.Как построить диаграммы по числовым данным?

### **Критерии оценивания качества выполнения лабораторных и практических работ.**

### Отметка «5» ставится, если

.

Работа выполнена в полном объеме с соблюдением необходимой последовательности. Студенты работают полностью самостоятельно: подбирают необходимые для выполнения предлагаемых работ источники знаний, показывают необходимые для проведения работы теоретические знания, практические умения и навыки. Работа оформляется аккуратно, в наиболее оптимальной для фиксации результатов форме.

### Отметка «4» ставится, если

Работа выполнена студентом в полном объеме и самостоятельно. Допускаются отклонения от необходимой последовательности выполнения, не влияющие на правильность конечного результата. Студент использует, указанные учителем источники знаний. Работа показывает знание студентами основного теоретического материала и овладение умениями, необходимыми для самостоятельного выполнения работы. Могут быть неточности и небрежность в оформлении результатов работы.

### Отметка «3» ставится, если

Работа выполняется и оформляется студентом при помощи учителя или хорошо подготовленных и уже выполнивших на «отлично» данную работу студентов. На выполнение работы затрачивается много времени. Студент показывает знания теоретического материала, но испытывает затруднение при самостоятельной работе с источниками знаний или приборами.

### Отметка «2» ставится, если

Результаты, полученные студентом не позволяют сделать правильных выводов и полностью расходятся с поставленной целью. Показывается плохое знание теоретического материала и отсутствие необходимых умений. Руководство и помощь со стороны учителя оказываются неэффективны в связи плохой подготовкой студента.

 Работа не выполнена, у студента отсутствуют необходимые для проведения работы теоретические знания, практические умения и навыки.

*Примечание* — учитель имеет право поставить студенту оценку выше той, которая предусмотрена нормами, если им работа выполнена в оригинальном варианте. Оценки с анализом работ доводятся до сведения студентов, как правило, на последующем уроке; предусматривается работа над ошибками и устранение пробелов в знаниях и умениях учеников.

# **Практическое занятие №21**

**Тема:** Визуализация данных в электронных таблицах **Цель:** закрепить навыки выбора подходящего типа и построения диаграмм для конкретной задачи в MS Excel.

# **Норма времени: 2 часа**

Порядок выполнения:

Для выполнения заданий практической работы создайте документ MS Excel под именем Фамилия Имя Excel 5.xlsx.

Переименуйте в рабочей книге Лист 1 на Задание 1 Ваша фамилия, выполните задание 1.

Залание 1.

 $\mathbf{1}$ . Создайте таблицу для построения графиков функций  $y_1$  П<sub>12</sub> и

 $y \Box 2$  на отрезке  $\Box \Box 3$ ; с шагом 0.5. При заполнении таблицы используйте  $X<sub>2</sub>$  $3<sub>1</sub>$ 

формулы для вычисления  $y1$   $y2$ .

2. Сравните построенную Вами таблицу с представленной на рис. 1. При наличии расхождений между ними внесите в Вашу таблицу необходимые изменения.

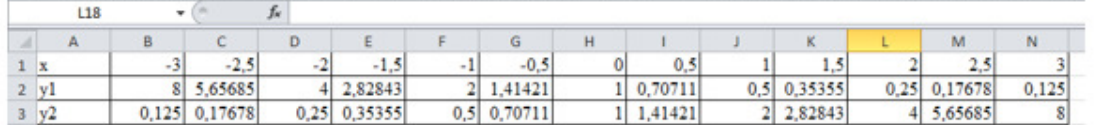

Рис. 1. Таблица значений функций

3. Ниже таблицы вставьте диаграмму, тип диаграммы - точечная с гладкими кривыми и маркерами (вкладка Вставка  $\rightarrow$  Диаграммы Точечная  $\rightarrow$  Точечная с гладкими кривыми и маркерами).

Примечание: для того, чтобы построить диаграмму необходимо для начала выделить таблицу.

 $\overline{4}$ . Установите цвет линий графика и маркеров: для у1 - темно-синий

(тип маркера - «ромб»), для у2-черный (тип маркера - «круг»). Для

изменения типа маркеров и цвета линий для графиков необходимо - нажать на линию или маркер, на главной ленте появится вкладка Формат, где в разделе Текущий фрагмент нажмите на Формат выделенного, в итоге у Вас появится окно Формат ряда данных, в котором можно определить цвет линии или маркера, тип маркера.

5. Добавьте название диаграммы «Графики функций», выполнив команду -Вкладка Макет  $\rightarrow$  Раздел Подписи  $\rightarrow$  Название диаграммы  $\rightarrow$  Над диаграммой.

б. Отобразите вертикальные и горизонтальные линии сетки. Горизонтальные линии сетки у Вас автоматически отображены, а вертикальные необходимо отобразить самостоятельно, выполнив команду - Вкладка Макет  $\rightarrow$  Раздел Оси  $\rightarrow$  Сетка  $\rightarrow$ Вертикальные линии сетки по основной оси  $\rightarrow$  Основные линии сетки

7. Установите отображение значений горизонтальной оси на отрезке от - 3 до 3, выполнив действия – нажмите на значения горизонтальной оси  $\rightarrow$  Вкладка Формат  $\rightarrow$  в разделе Текущий фрагмент нажмите на Формат выделенного → появится окно Формат оси, в котором Вам самостоятельно необходимо определить минимальное и максимальное значение, цену промежуточных делений.

Сравните построенную Вами диаграмму с представленной на рис. 2. При 8. наличии расхождений между ними внесите в Вашу диаграмму необходимые изменения.

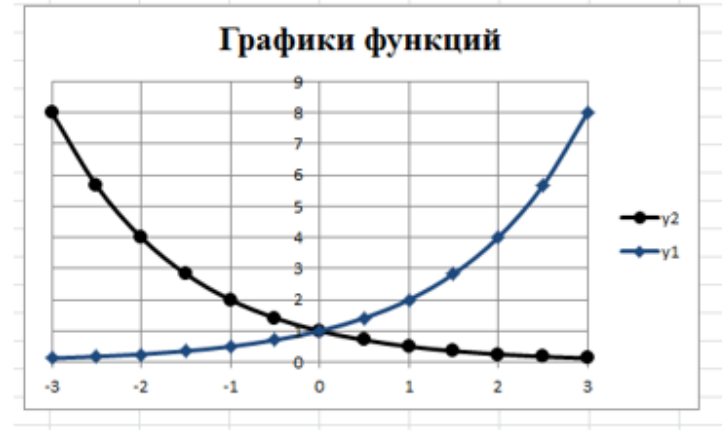

Рис. 2. Графики функций

Для выполнения Задания 2 создайте Лист 2 и переименуйте его в Задание 2.1 Ваша фамилия.

Задание 2.

 $1$ Введите данные на Лист 2 (см. рис. 3).

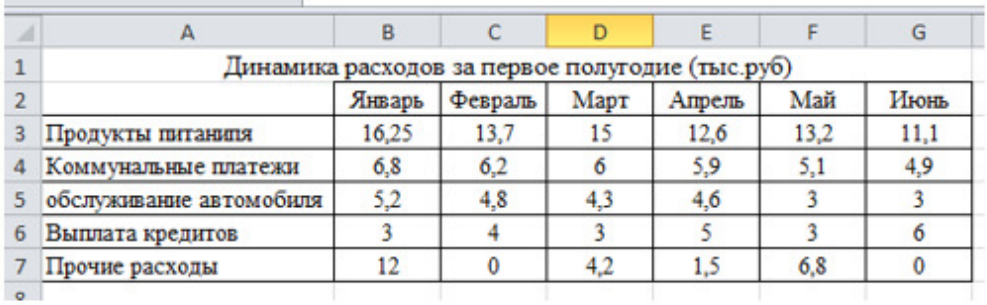

### Рис. 3. Данные для задания 2

2. Ниже таблицы постройте диаграмму - график с маркерами (Вставка  $\rightarrow$ Диаграммы График → График с маркерами).

3. Увеличьте размер диаграммы (потяните за рамку диаграммы).

 $\overline{4}$ . Измените для ряда Продукты питания тип диаграммы на гистограмму с группировкой (нажмате на график Продукты питания -> вкладка Конструктор -> раздел Тип  $\rightarrow$  Изменить тип диаграммы  $\rightarrow$  выберите вам необходимый).

5. Установите для гистограммы ряда Продукты питания градиентную заливку «Рассвет» (Формат выделенного → Заливка → Градиентная заливка → Название заготовки «Рассвет»).

б. Установите для линий графика следующие цвета: платежи - красный, обслуживание автомобиля - синий, выплата кредитов - оранжевый, прочие расходы зеленый.

7. Вставьте название диаграммы «Динамика расходов за первое полугодие».

8. Установите вертикальное выравнивание подписей по горизонтальной оси категорий (Формат выделенного  $\rightarrow$  Выравнивание  $\rightarrow$  Направление текста).

9. Сравните построенную Вами диаграмму с представленной на рис. 4. При наличии расхождений между ними внесите в Вашу диаграмму необходимые изменения.

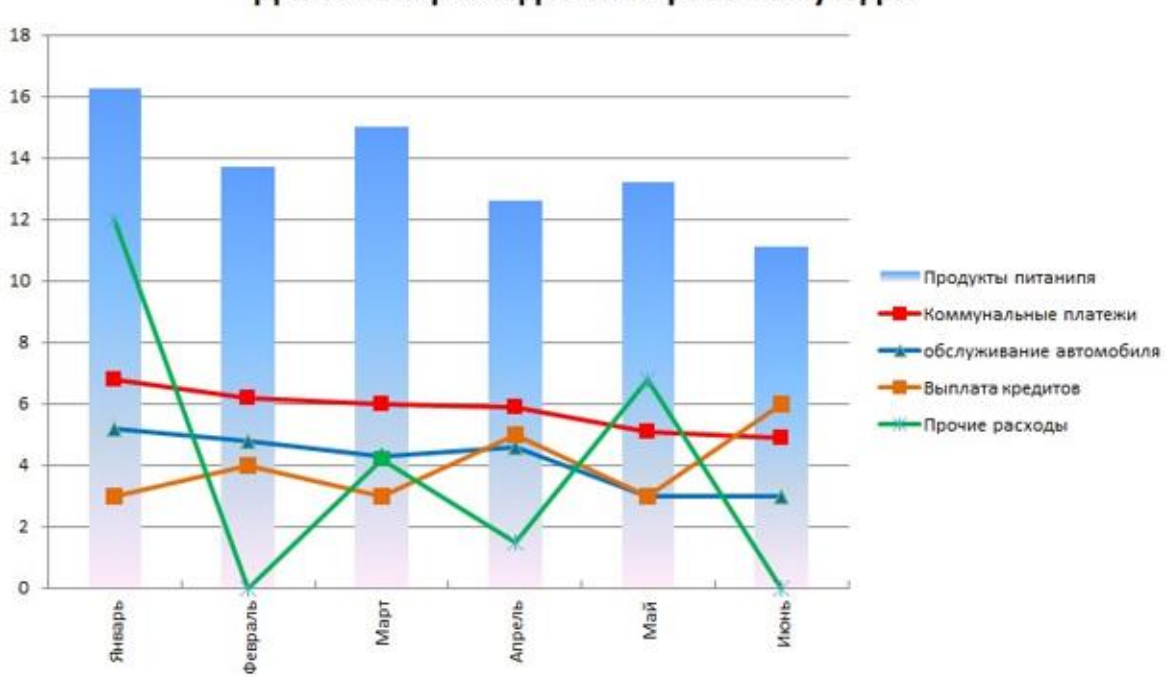

Динамика расходов за первое полугодие

10. На этом же рабочем листе для исходных данных постройте линейчатую диаграмму с накоплениями.

Установите размер диаграммы: высота - 8 см., ширина - 20 см (Формат  $11.$ выделенного -> Размер).

12. Вставьте название диаграммы и подписи данных.

13. Сравните построенную Вами диаграмму с представленной нарис.

5. При наличии расхождений между ними внесите в Вашу диаграмму необходимые изменения.

Рис. 4. Гистограмма - столбчатая диаграмма

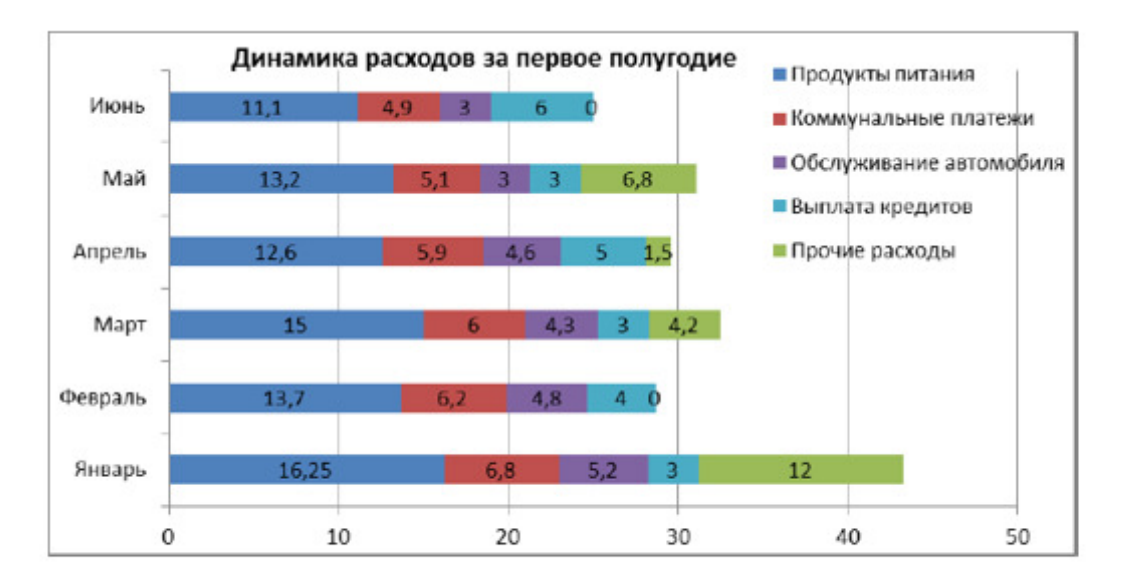

Рис. 5. Линейчатая диаграмма

14 Таблицу с данными, расположенную на Листе 2, скопируйте и вставьте на Лист 3. Лист 3 переименуйте в Задание 2.2 Ваша фамилия.

15. В исходной таблице вычислите суммарные расходы за полугодие и постройте по ним КОЛЬЦЕВУЮ ДИАГРАММУ (изображения данной диаграммы нет - самостоятельное понимание)

16. Вставьте название диаграммы и подписи данных.

17. В исходной таблице, расположенной на Листе 3, вычислите суммарные расходы по каждому месяцу и постройте по ним объемную круговую диаграмму.

С помощью команды Конструктор → Переместить диаграмму расположите 18. ее на отдельном листе (Лист 4) и переименуйте его на Задание 2.3 Ваш а фамилия.

19. Отформатируйте область диаграммы: граница - сплошная линия темносинего цвета, шириной 2 пт. с тенью.

20. Удалите легенду.

21. Измените подписи данных: у каждого сектора диаграммы отобразите месяц и долю в процентах от общих расходов за первое полугодие.

22. Сектор с максимальными расходами расположите отдельно от остальных секторов.

#### 23. Сравните построенную диаграмму с рис. 6.

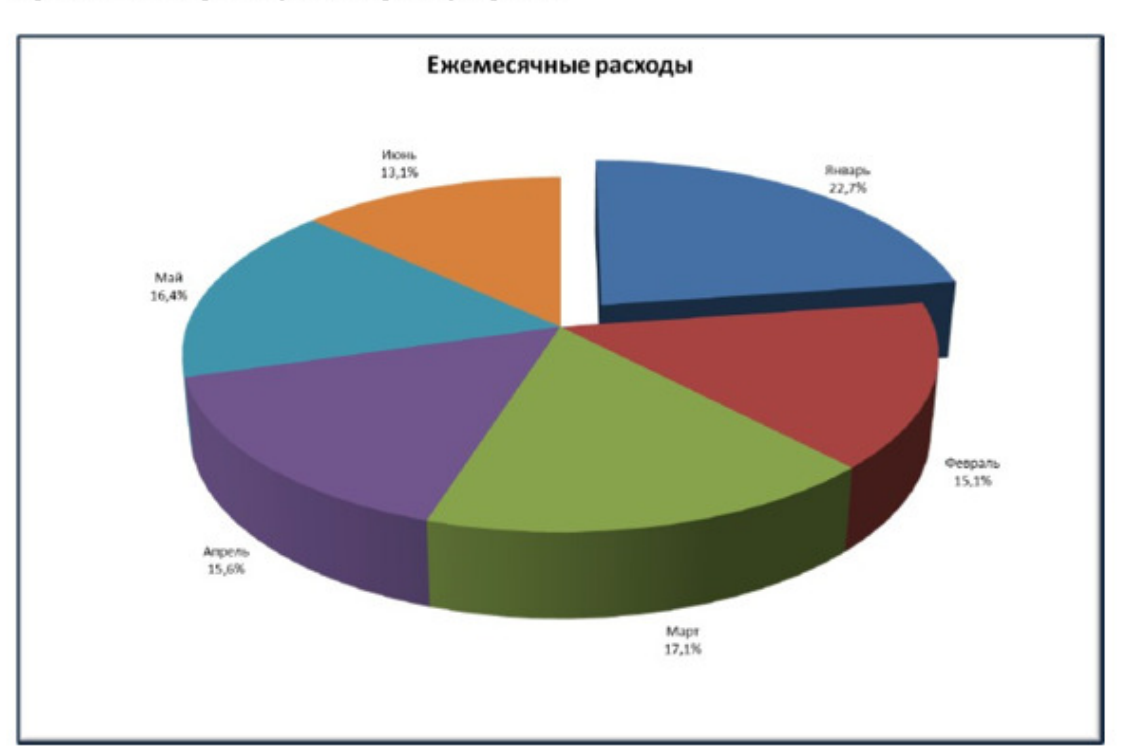

Рис. 6. Объемная круговая диаграмма

Для выполнения Задания 3 создайте Лист 5 и переименуйте его в Задание\_3\_Построение спарклайнов\_Ваша фамилия.

# Задание 3.

 $\overline{1}$ . С Листа 2 скопируйте таблицу и вставьте ее на Лист 5.

 $\overline{2}$ . В таблице вычислите ежемесячные расходы, добавьте строку Ежемесячные доходы и определите ежемесячные накопления (доход - придумайте самостоятельно, накопления вычисляются с использованием формулы, накопления - это то, что у Вас получилось сэкономить за месяц) (рис. 7).

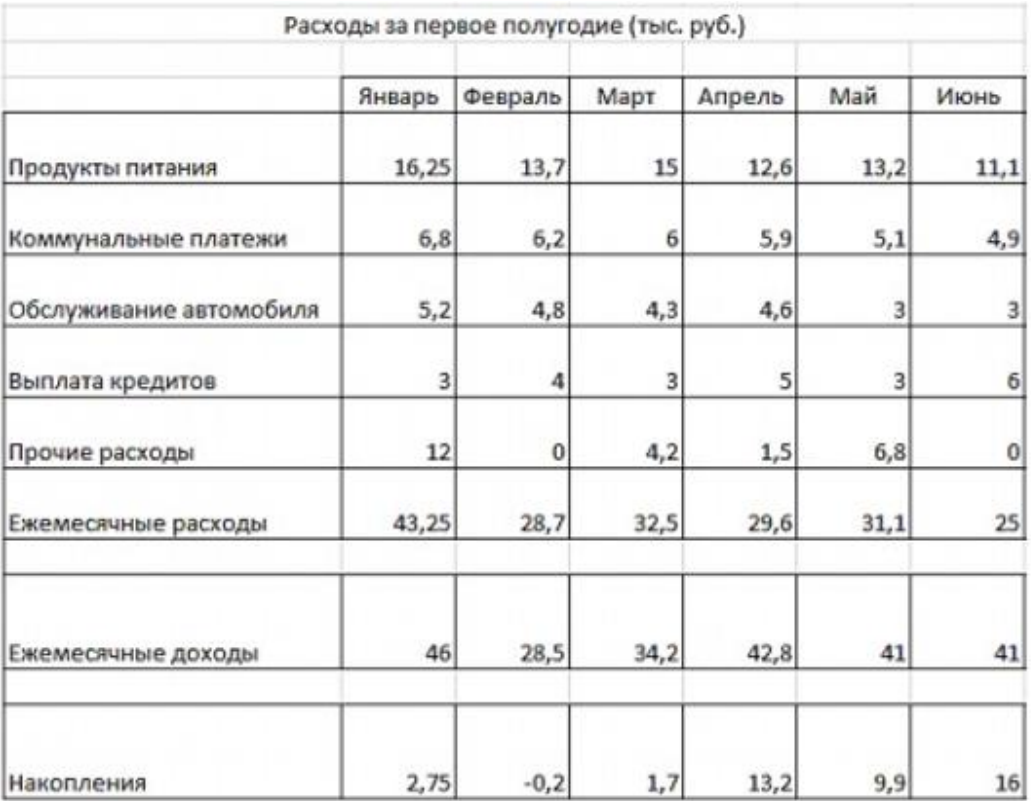

### Рис. 7. Данные таблицы задания 3

3. Добавьте в таблицу столбец Тенденции и постройте в ячейках этого столбца спарклайны следующих типов: для расходов - спарклайн График, для доходов спарклайн Столбец (Гистограмма), для накоплений - спарклайн Выйгрыш/пройгрыш.

 $\overline{4}$ . Измените высоту строк и ширину столбцов со спарклайнами для наглядного отображения тенденций.

5. Отметьте маркерами на графиках <u>спарклайнов</u> минимальные и максимальные значения.

6. На гистограмме спарклайна выделите цветом минимальное значение.

7. Сравните построенные Вами результаты с представленными на рис. 8. При наличии расхождений между ними внесите необходимые изменения.

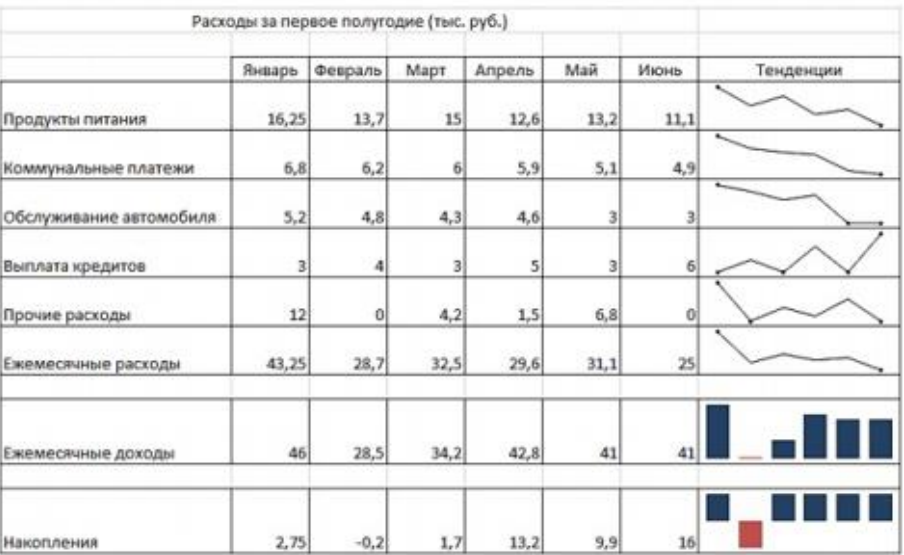

Рис. 8. Построение спарклайнов

**КОНТРОЛЬНЫЕ ВОПРОСЫ**

1.Чем отличается абсолютная адресация от относительной. Когда применяются эти виды адресации?

2.Как построить диаграммы по числовым данным?

### **Критерии оценивания качества выполнения лабораторных и практических работ.**

### Отметка «5» ставится, если

Работа выполнена в полном объеме с соблюдением необходимой последовательности. Студенты работают полностью самостоятельно: подбирают необходимые для выполнения предлагаемых работ источники знаний, показывают необходимые для проведения работы теоретические знания, практические умения и навыки. Работа оформляется аккуратно, в наиболее оптимальной для фиксации результатов форме.

### Отметка «4» ставится, если

Работа выполнена студентом в полном объеме и самостоятельно. Допускаются отклонения от необходимой последовательности выполнения, не влияющие на правильность конечного результата. Студент использует, указанные учителем источники знаний. Работа показывает знание студентами основного теоретического материала и овладение умениями, необходимыми для самостоятельного выполнения работы. Могут быть неточности и небрежность в оформлении результатов работы.

### Отметка «3» ставится, если

Работа выполняется и оформляется студентом при помощи учителя или хорошо подготовленных и уже выполнивших на «отлично» данную работу студентов. На выполнение работы затрачивается много времени. Студент показывает знания теоретического материала, но испытывает затруднение при самостоятельной работе с источниками знаний или приборами.

### Отметка «2» ставится, если

Результаты, полученные студентом не позволяют сделать правильных выводов и полностью расходятся с поставленной целью. Показывается плохое знание теоретического материала и отсутствие необходимых умений. Руководство и помощь со стороны учителя оказываются неэффективны в связи плохой подготовкой студента.

### Отметка «1» ставится, если

 Работа не выполнена, у студента отсутствуют необходимые для проведения работы теоретические знания, практические умения и навыки.

*Примечание* — учитель имеет право поставить студенту оценку выше той, которая предусмотрена нормами, если им работа выполнена в оригинальном варианте. Оценки с анализом работ доводятся до сведения студентов, как правило, на последующем уроке; предусматривается работа над ошибками и устранение пробелов в знаниях и умениях учеников.

# **Практическое занятие №22**

**Тема:** Моделирование в электронных таблицах (на примерах задач из профессиональной области)

**Цель:** применение возможностей электронных таблиц в профессиональной деятельности

**Норма времени**: 2 часа

*Задание 1:*

1.Оформите калькуляционную карту по образцу.

(к колонке «Норма» установите числовой формат, к колонке «Цена» денежный формат)

2.Расчитайте количество продуктов необходимое для приготовления блюда по формулам.

# **Формулы:**

Сумма: = *Норма х Цена* Общая стоимость: = *Вставка – Функция – СУММ(F16: F22)* Рац. Процент к стоимости сырья: = *Общая стоимость х 0,5* Продажная стоимость продукта: = *Общая стоимость + Рац. Процент к стоимости сырья.* Продажная цена 1 блюда: = *Продажная стоимость продукта / 10*

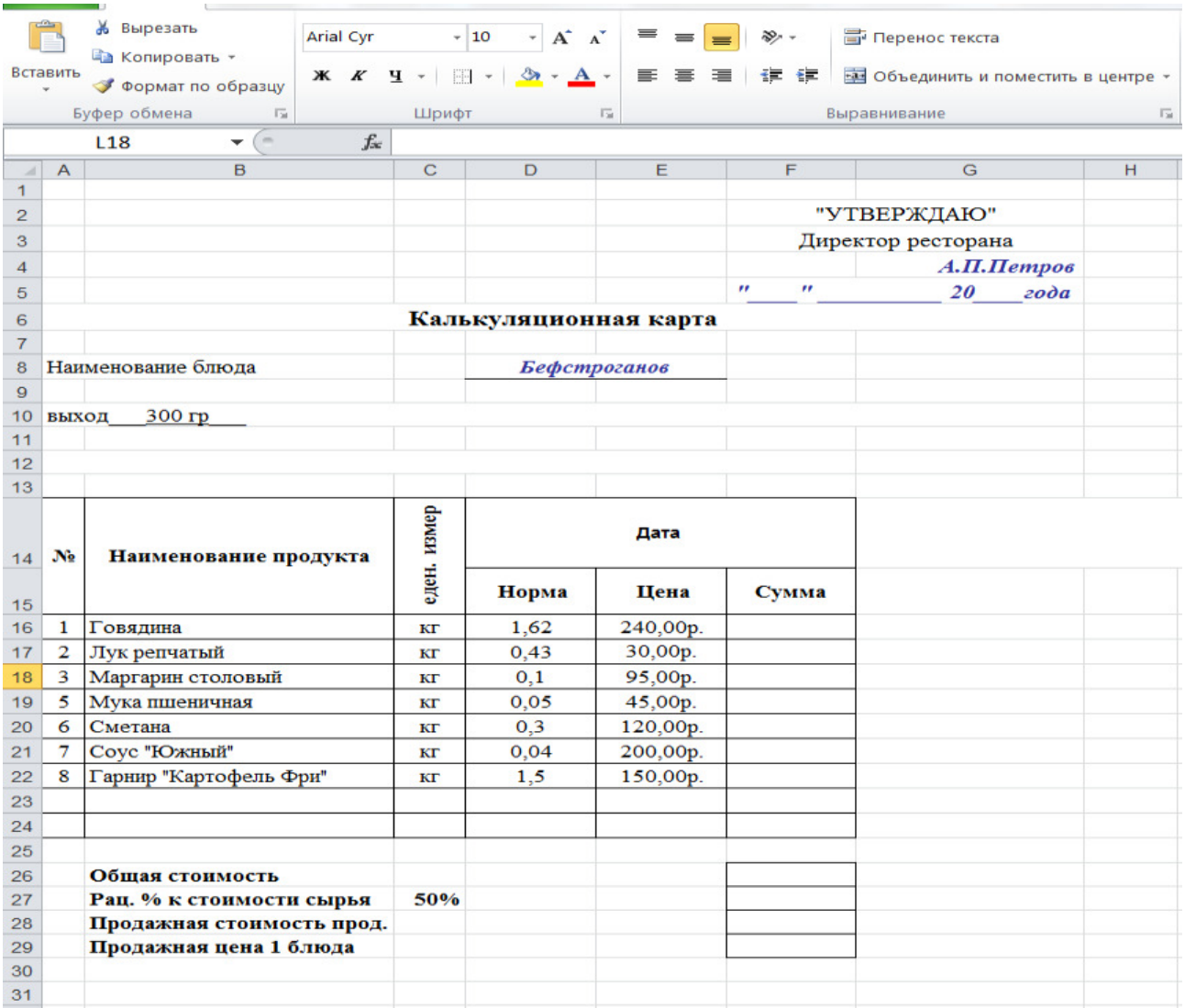

*Задание 2:*

1.Оформите калькуляционную карту по образцу.

(к колонке «Норма» установите числовой формат, к колонке «Цена» денежный формат)

2.Расчитайте количество продуктов необходимое для приготовления блюда по формулам.

### **Формулы:**

Сумма: = *Норма х Цена* Общая стоимость: = *Вставка – Функция – СУММ(F16: F22)* Рац. Процент к стоимости сырья: = *Общая стоимость х 0,7* Продажная стоимость продукта: = *Общая стоимость + Рац. Процент к стоимости сырья.* Продажная цена 1 блюда: = *Продажная стоимость продукта / 10*

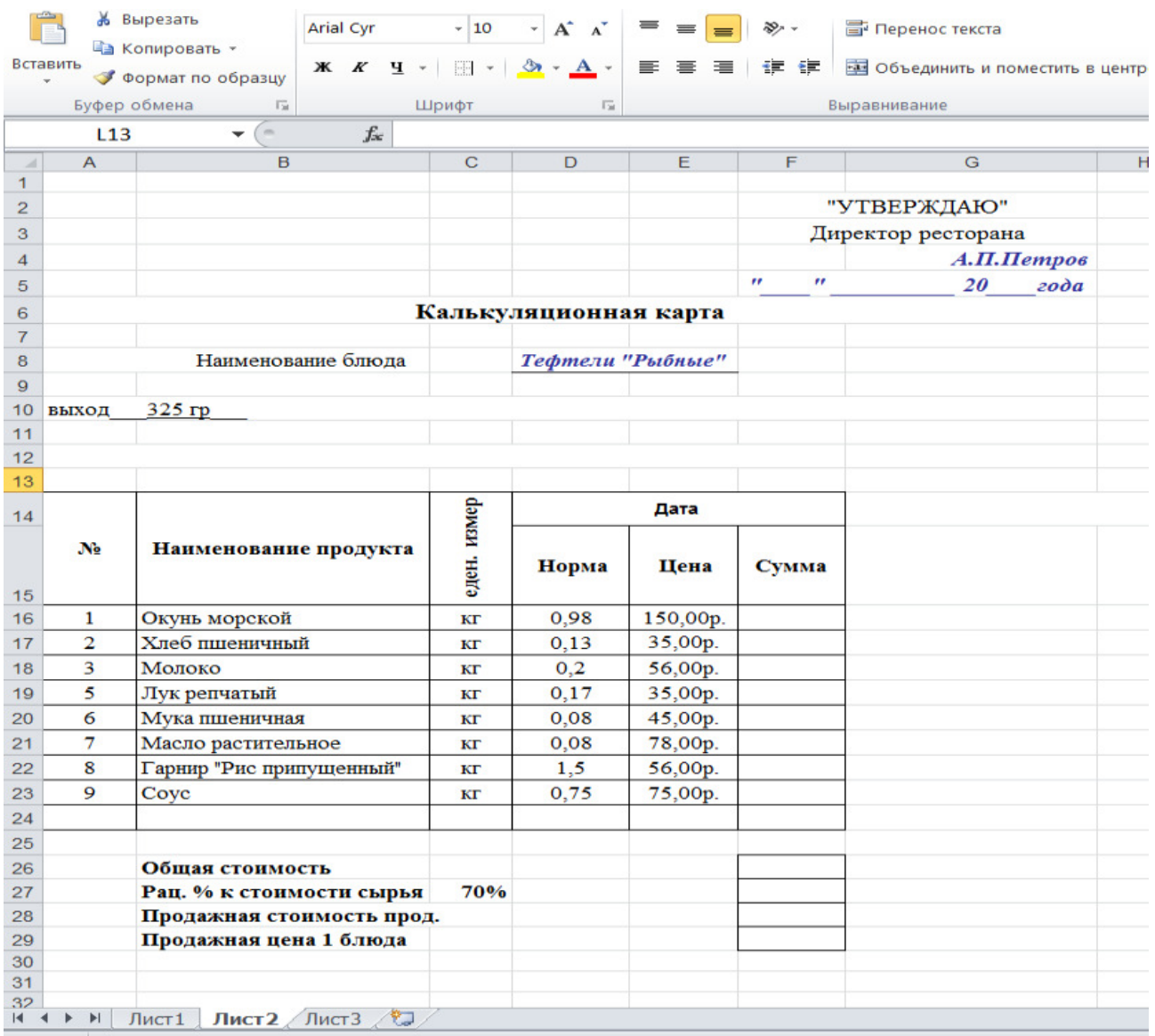

# **КОНТРОЛЬНЫЕ ВОПРОСЫ**

- 1. Перечислите возможности электронных таблиц?
- 2. Опишите, как электронные таблицы используются в вашей профессии

# **Критерии оценивания качества выполнения лабораторных и практических работ.**

### Отметка «5» ставится, если

Работа выполнена в полном объеме с соблюдением необходимой последовательности. Студенты работают полностью самостоятельно: подбирают необходимые для выполнения предлагаемых работ источники знаний, показывают необходимые для проведения работы теоретические знания, практические умения и навыки. Работа оформляется аккуратно, в наиболее оптимальной для фиксации результатов форме.

### Отметка «4» ставится, если

Работа выполнена студентом в полном объеме и самостоятельно. Допускаются отклонения от необходимой последовательности выполнения, не влияющие на правильность конечного результата. Студент использует, указанные учителем источники знаний. Работа показывает знание студентами основного теоретического материала и овладение умениями, необходимыми для самостоятельного выполнения работы. Могут быть неточности и небрежность в оформлении результатов работы.

### Отметка «3» ставится, если

Работа выполняется и оформляется студентом при помощи учителя или хорошо подготовленных и уже выполнивших на «отлично» данную работу студентов. На выполнение работы затрачивается много времени. Студент показывает знания теоретического материала, но испытывает затруднение при самостоятельной работе с источниками знаний или приборами.

### Отметка «2» ставится, если

Результаты, полученные студентом не позволяют сделать правильных выводов и полностью расходятся с поставленной целью. Показывается плохое знание теоретического материала и отсутствие необходимых умений. Руководство и помощь со стороны учителя оказываются неэффективны в связи плохой подготовкой студента.

### Отметка «1» ставится, если

 Работа не выполнена, у студента отсутствуют необходимые для проведения работы теоретические знания, практические умения и навыки.

*Примечание* — учитель имеет право поставить студенту оценку выше той, которая предусмотрена нормами, если им работа выполнена в оригинальном варианте. Оценки с анализом работ доводятся до сведения студентов, как правило, на последующем уроке; предусматривается работа над ошибками и устранение пробелов в знаниях и умениях учеников.

# **Практическое занятие №23**

**Тема:** Имитационные модели в профессиональной области **Цель:** применение возможностей электронных таблиц при моделировании ситуаций

# **Норма времени: 2 часа**

# **Задача 1. Обои и комната**

**1 этап.** Постановка задачи

В магазине продаются обои. Наименования, длина и ширина рулона известны. Для удобства обслуживания надо составить таблицу, которая позволит определить необходимое количество рулонов для оклейки любой комнаты.

**2 этап.** Разработка модели

### **Компьютерная модель**

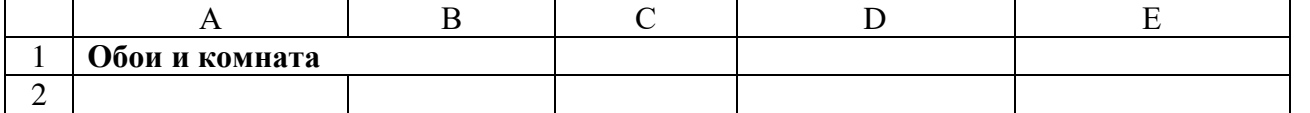

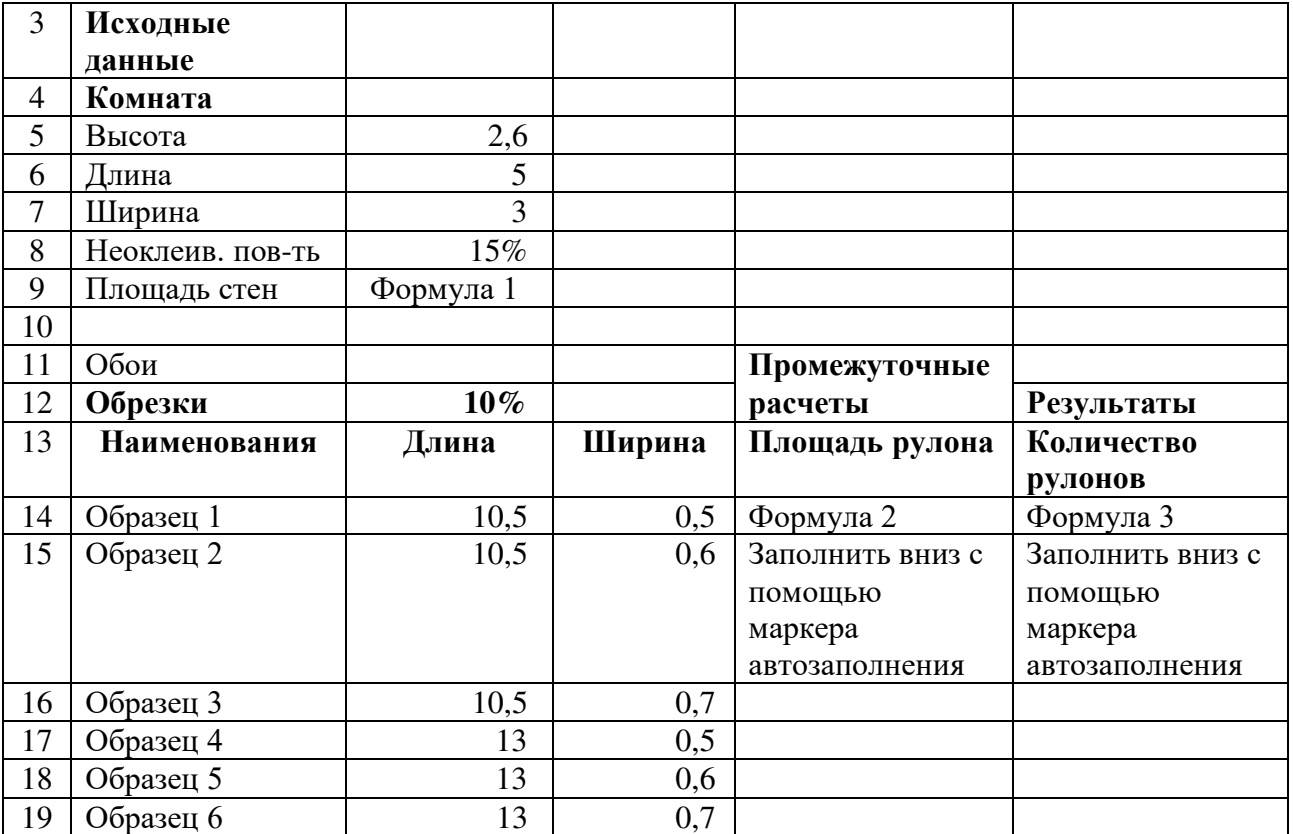

### Расчетные формулы:

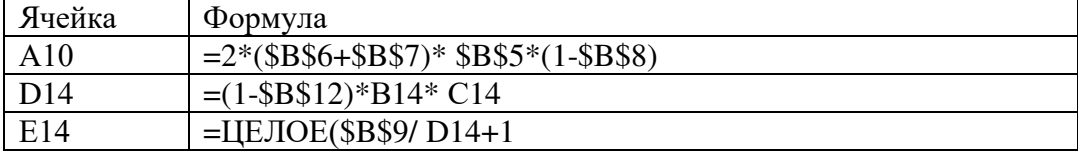

### 3 этап. Компьютерный эксперимент

### Эксперимент 1.

Провести расчет количества рулонов обоев для помещений вашей квартиры

# Задача 2. Компьютерный магазин

### 1 этап. Постановка задачи

Магазин компьютерных аксессуаров продает товары, указанные в прайс-листе. Стоимость указана в долларах. Если стоимость товара превышает некоторую сумму, покупателю предоставляется скидка. Составить таблицу-шаблон, позволяющую быстро рассчитать стоимость произвольной покупки. В расчете учесть текущий курс доллара.

### 2 этап. Разработка модели

### Компьютерная модель

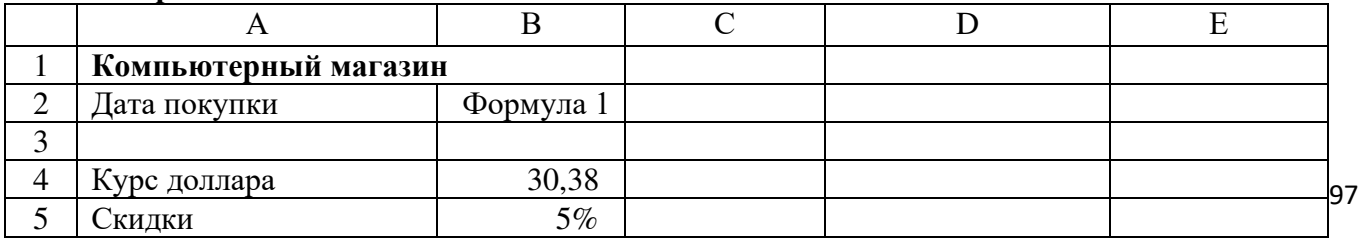

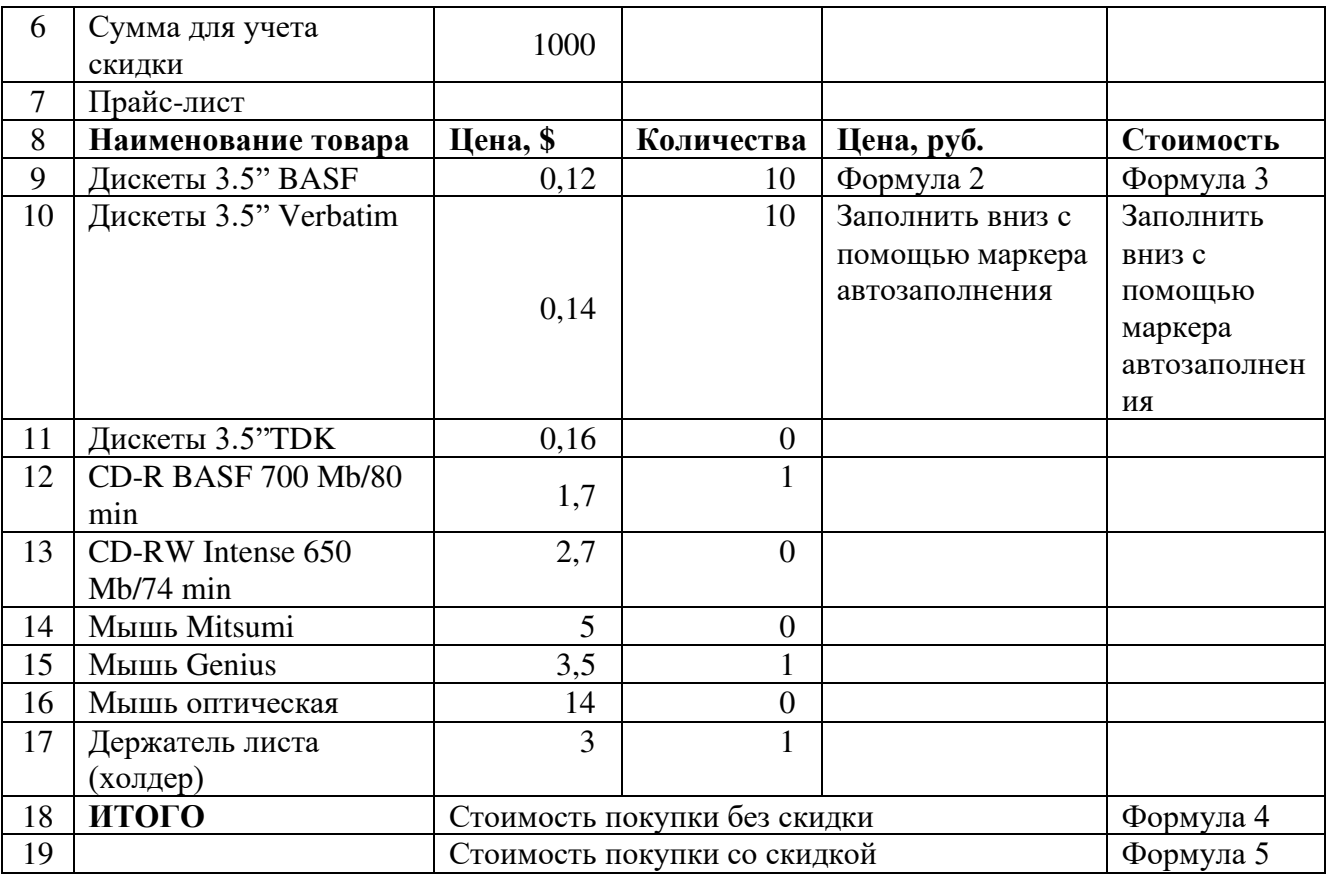

### Расчетные формулы:

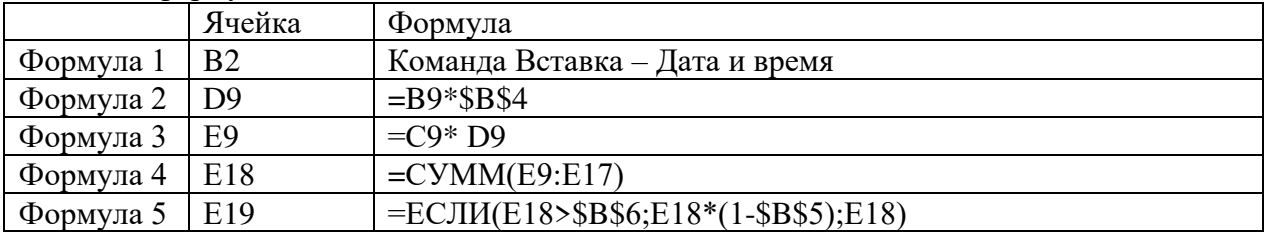

### КОНТРОЛЬНЫЕ ВОПРОСЫ

- 1. Возможности программы MS Excel
- 2. Значение формул в электронных таблицах

### Критерии оценивания качества выполнения лабораторных и практических работ.

### Отметка «5» ставится, если

Работа выполнена в полном объеме с соблюдением необходимой последовательности. Студенты работают полностью самостоятельно: подбирают необходимые для выполнения предлагаемых работ источники знаний, показывают необходимые для проведения работы теоретические знания, практические умения и навыки. Работа оформляется аккуратно, в наиболее оптимальной для фиксации результатов форме.

### Отметка «4» ставится, если

Работа выполнена студентом в полном объеме и самостоятельно. Допускаются отклонения от необходимой последовательности выполнения, не влияющие на правильность конечного результата. Студент использует, указанные учителем источники знаний. Работа показывает знание студентами основного теоретического материала и овладение умениями, необходимыми для самостоятельного выполнения работы. Могут быть неточности и небрежность в оформлении результатов работы.

### Отметка «3» ставится, если

Работа выполняется и оформляется студентом при помощи учителя или хорошо подготовленных и уже выполнивших на «отлично» данную работу студентов. На выполнение работы затрачивается много времени. Студент показывает знания теоретического материала, но испытывает затруднение при самостоятельной работе с источниками знаний или приборами.

### Отметка «2» ставится, если

Результаты, полученные студентом не позволяют сделать правильных выводов и полностью расходятся с поставленной целью. Показывается плохое знание теоретического материала и отсутствие необходимых умений. Руководство и помощь со стороны учителя оказываются неэффективны в связи плохой подготовкой студента.

### Отметка «1» ставится, если

 Работа не выполнена, у студента отсутствуют необходимые для проведения работы теоретические знания, практические умения и навыки.

*Примечание* — учитель имеет право поставить студенту оценку выше той, которая предусмотрена нормами, если им работа выполнена в оригинальном варианте. Оценки с анализом работ доводятся до сведения студентов, как правило, на последующем уроке; предусматривается работа над ошибками и устранение пробелов в знаниях и умениях учеников.

# **Практическое занятие №24**

**Тема:** Интерфейс и настройка его частей. Однооконный и многооконный режим. Управление диалогами. Окно слоёв изображения.

**Цель:** Знакомство с программой GIMP, настройка работы в программе, создание простого изображения

# **Норма времени**: 2 часа

**Запуск приложения.** Для запуска воспользуемся кнопкой меню: Приложения — Графика — GIMP.

На рабочем столе открылись окно программы и панель инструментов:

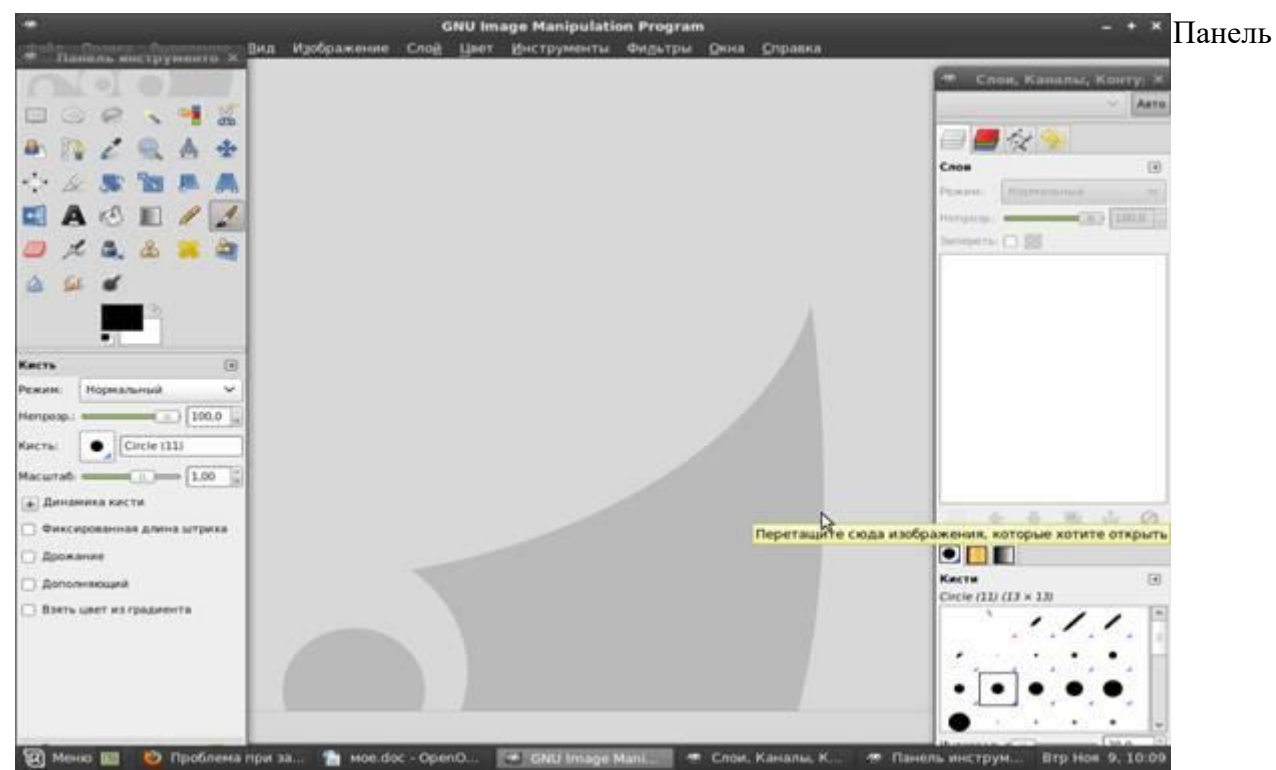

инструментов содержит кнопки, с помощью которых производится выбор инструментов и задание основных параметров того или иного инструмента.

Теперь создадим изображение. Для этого воспользуемся командой Файл — Создать, в окне которой задается цветовая модель изображения, фон (белый или прозрачный), а также размеры изображения. Выберем размер изображения 640 на 480 точек растра, фон белый. Используем шаблон 640 на 480.

### **Упражнения для самостоятельного выполнения:**

1. Создайте изображения размером 700 на 700 пикселей, 5 на 5 дюймов, 80 на 80 миллиметров.

2. Используя шаблон, создайте изображения формата А4, 800 на 600 пикселей.

- 3. Создайте изображение размером 700 на 600 пикселей, фон прозрачный.
- 4. Создайте изображение формата А3, фон белый.

Следует помнить, что при работе изображение хранится в оперативной памяти, и от ее объема напрямую зависит скорость его обработки. Поэтому настоятельно не рекомендуется работать с файлами более 5000 пикселей по каждому измерению.

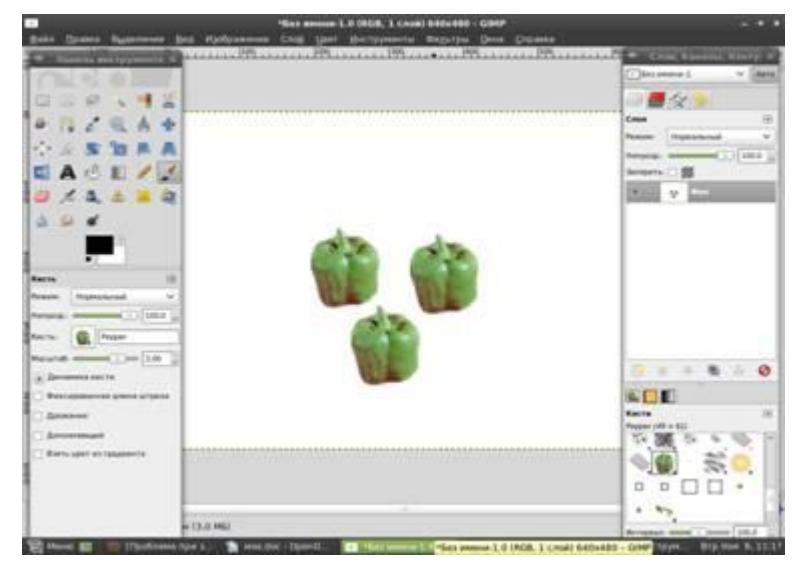

Итак, мы создали чистый лист. Приступим к созданию изображения. Выбираем

инструмент **Кисть** на панели инструментов. Устанавливаем вид кисти «перец», масштаб 2,0. Создаем изображение:

**Канал спокойной музыки**

Для создания цветного изображения обычно используется RGB — модель, а для чернобелых схем — индексное изображение. Создадим черно-белое изображение. Для этого воспользуемся командой: **Файл — создать**. В появившемся окне в пункте **Цветовое пространство** выбираем **Серый.** Попробуем теперь при помощи кисти «перец» нарисовать изображение.

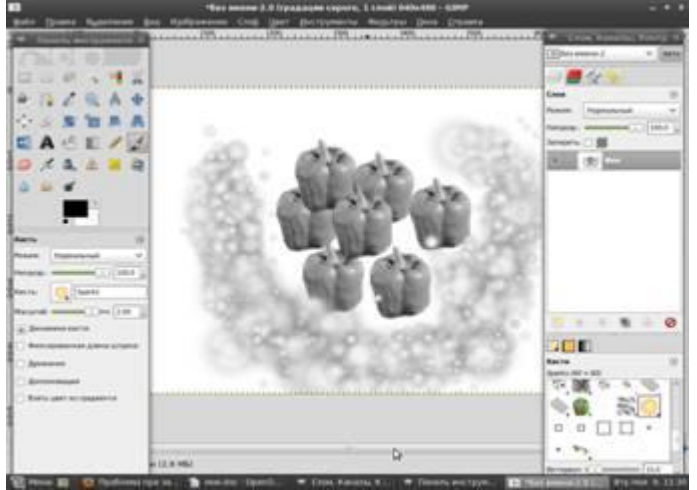

Видим, что изображение получается черно — белым.

### **Упражнение для самостоятельного выполнения:**

1. Создайте изображение размером 500 на 600 пикселей, цветовое пространство — оттенки серого, фон — прозрачный.

Следующим этапом является сохранение изображения. Данную операцию осуществляем при помощи команды **Файл — Сохранить как.** В появившемся окне указываем путь

сохранения, имя файла, тип файла. Сохраним созданное нами изображение в папку Картинки под именем Перец. xcf.

# **КОНТРОЛЬНЫЕ ВОПРОСЫ**

- 1. Интерфейс программы GIMP.
- 2. Однооконный и многооконный режим.
- 3. Управление диалогами.
- 4. Окно слоёв изображения

### **Критерии оценивания качества выполнения лабораторных и практических работ.**

### Отметка «5» ставится, если

Работа выполнена в полном объеме с соблюдением необходимой последовательности. Студенты работают полностью самостоятельно: подбирают необходимые для выполнения предлагаемых работ источники знаний, показывают необходимые для проведения работы теоретические знания, практические умения и навыки. Работа оформляется аккуратно, в наиболее оптимальной для фиксации результатов форме.

Работа выполнена студентом в полном объеме и самостоятельно. Допускаются отклонения от необходимой последовательности выполнения, не влияющие на правильность конечного результата. Студент использует, указанные учителем источники знаний. Работа показывает знание студентами основного теоретического материала и овладение умениями, необходимыми для самостоятельного выполнения работы. Могут быть неточности и небрежность в оформлении результатов работы.

# Отметка «3» ставится, если

Работа выполняется и оформляется студентом при помощи учителя или хорошо подготовленных и уже выполнивших на «отлично» данную работу студентов. На выполнение работы затрачивается много времени. Студент показывает знания теоретического материала, но испытывает затруднение при самостоятельной работе с источниками знаний или приборами.

# Отметка «2» ставится, если

Результаты, полученные студентом не позволяют сделать правильных выводов и полностью расходятся с поставленной целью. Показывается плохое знание теоретического материала и отсутствие необходимых умений. Руководство и помощь со стороны учителя оказываются неэффективны в связи плохой подготовкой студента.

### Отметка «1» ставится, если

 Работа не выполнена, у студента отсутствуют необходимые для проведения работы теоретические знания, практические умения и навыки.

*Примечание* — учитель имеет право поставить студенту оценку выше той,

которая предусмотрена нормами, если им работа выполнена в оригинальном варианте.

Оценки с анализом работ доводятся до сведения студентов, как правило,

на последующем уроке; предусматривается работа над ошибками и устранение пробелов в знаниях и умениях учеников.

# **Практическое занятие №25**

**Тема:** Преобразования: выравнивание, перемещения, кадрирование, вращение, наклон, перспектива, 3-d преобразование, трансформация, преобразование по точкам и о рамке, зеркало, искажения.

**Цель:** знакомство с основными инструментами программы, с основными функциями: выравнивание, перемещение, кадрирование, вращение, наклон и другие

# **Норма времени: 2 часа**

Инструменты выделения необходимы для выделения области изображения, чтобы можно было работать с ними, не трогая невыделенных областей. Существует семь инструментов выделения:

- прямоугольное выделение;
- эллиптическое выделение;
- свободное выделение (лассо);
- выделение связанной области (волшебная палочка);
- выделение по цвету;
- умные ножницы (выделение форм в изображении);
- выделение переднего плана.

Каждый инструмент выделения обладает своими свойствами, но все они имеют и общие черты. Общим параметром является

**Режим.** Данный параметр определяет способ, по которому новое выделение совмещается с существующим выделением:

- режим замены удаляет существующее выделение и создает новое выделение;
- режим добавления прибавляет новое выделение к существующему;
- режим вычитания удаляет новую выбранную область из существующего выделения;
- режим пересечения сделает новое выделение там, где существующее и новое выделения покрывают

# **Упражнения для самостоятельного выполнения.**

### **Прямоугольное выделение.**

- 1. Откройте файл Тигры. jpg в GIMP, расположенный home/user00/картинки.
- 2. Инструментом **Прямоугольное выделение** выделите левую часть фотографии.
- **3.** Выберите пункт меню **Правка — Копировать.**
- **4.** Создайте новый файл: **Файл — Создать — Из буфера обмена.**
- 5. Сохраните его в своей папке под именем **Тигр1.jpg**.
- 6. Аналогично выделите правую часть и сохраните его с именем **Тигр2.jpg**.

### **Эллиптическое выделение.**

- 1. Откройте файл Тигры. jpg в GIMP, расположенный home/user00/картинки.
- 2. Выберите инструмент **Эллиптическое выделение** и выделите часть изображения.
- 3. Выберите пункт меню **Правка — Копировать.**
- 4. Создайте новый файл: **Файл — Создать — Из буфера обмена.**
- 5. Сохраните его в своей папке под именем **Тигр3.jpg**.

### **Свободное выделение.**

Предназначено для выделения области произвольной формы.

- 1. Откройте файл Тигры. jpg в GIMP, расположенный home/user00/картинки.
- 2. Выберите инcтрумент **Свободное выделение**, нажмите левую кнопку мыши и, не отпукая ее, обведите пингвина на фотографии. Отпустите кнопку мыши в начальной точке выделения.
- 3. Выберите пункт меню **Правка — Копировать.**
- 4. Создайте новый файл: **Файл — Создать — Из буфера обмена.**
- 5. Сохраните его в своей папке под именем **ручнойтигр. jpg**.
- 1. Откройте файл Тигры. jpg в GIMP, расположенный home/user00/картинки.
- 2. Выберите инструмент **Свободное выделение**, укажите вершины многоугольника

(одинарным щелчком мыши), выделите пингвина на фотографии (завершение выделения двойной щелчок мыши).

- 3. Выберите пункт меню **Правка — Копировать.**
- 4. Создайте новый файл: **Файл — Создать — Из буфера обмена.**
- 5. Сохраните его в своей папке под именем **тигр\_многоугольник. jpg**.

# **Умные ножницы.**

Инструмент умные ножницы выделяет область с большим изменением цвета по краям. При пользовании инструментом создаем серию контрольных точек по краям области, которую хотим выделить. Инструмент создает сплошную кривую, которая следует любому контрастному краю, который найдет. Чтобы закончить, нажмите на первую контрольную точку. Когда выделение завершено, необходимо нажать внутри кривой, чтобы преобразовать ее в выделение.

### **Упражнение для самостоятельного выполнения.**

- 1. Откройте файл Тигры. jpg в GIMP, расположенный home/user00/картинки.
- 2. Выберите инструмент **Умные ножницы** и обведите им контуры.
- 3. Выберите пункт меню **Правка — Копировать.**
- 4. Создайте новый файл: **Файл — Создать — Из буфера обмена.**
- 5. Сохраните его в своей папке под именем **ум\_тигр.jpg.**
### **Выделение связанной области.**

Инструмент **Выделение связанной области** (волшебная палочка) выделяет области изображения по признаку схожести цветов.

### **Упражнение для самостоятельного выполнения.**

- 1. Откройте файл кот. jpg в GIMP, расположенный home/user00/картинки.
- 2. Выберите инструмент **Выделение связанной области** и щелкните ею по фону.
- 3. Выберите пункт меню **Правка — Очистить** (фон будет удален)**.**
- 4. Создайте новый файл: **Файл — Создать — Из буфера обмена.**
- 5. Сохраните его в своей папке под именем **кот\_без\_фона.jpg.**

### **КОНТРОЛЬНЫЕ ВОПРОСЫ**

1. Опишите основные действия с объектами: выравнивание, перемещения, кадрирование, вращение, наклон, перспектива, 3-d преобразование, трансформация, преобразование по точкам и о рамке, зеркало, искажения.

### **Критерии оценивания качества выполнения лабораторных и практических работ.**

#### Отметка «5» ставится, если

Работа выполнена в полном объеме с соблюдением необходимой последовательности. Студенты работают полностью самостоятельно: подбирают необходимые для выполнения предлагаемых работ источники знаний, показывают необходимые для проведения работы теоретические знания, практические умения и навыки. Работа оформляется аккуратно, в наиболее оптимальной для фиксации результатов форме.

### Отметка «4» ставится, если

Работа выполнена студентом в полном объеме и самостоятельно. Допускаются отклонения от необходимой последовательности выполнения, не влияющие на правильность конечного результата. Студент использует, указанные учителем источники знаний. Работа показывает знание студентами основного теоретического материала и овладение умениями, необходимыми для самостоятельного выполнения работы. Могут быть неточности и небрежность в оформлении результатов работы.

### Отметка «3» ставится, если

Работа выполняется и оформляется студентом при помощи учителя или хорошо подготовленных и уже выполнивших на «отлично» данную работу студентов. На выполнение работы затрачивается много времени. Студент показывает знания теоретического материала, но испытывает затруднение при самостоятельной работе с источниками знаний или приборами.

### Отметка «2» ставится, если

Результаты, полученные студентом не позволяют сделать правильных выводов и полностью расходятся с поставленной целью. Показывается плохое знание теоретического материала и отсутствие необходимых умений. Руководство и помощь со стороны учителя оказываются неэффективны в связи плохой подготовкой студента.

### Отметка «1» ставится, если

 Работа не выполнена, у студента отсутствуют необходимые для проведения работы теоретические знания, практические умения и навыки.

*Примечание* — учитель имеет право поставить студенту оценку выше той, которая предусмотрена нормами, если им работа выполнена в оригинальном варианте. Оценки с анализом работ доводятся до сведения студентов, как правило, на последующем уроке; предусматривается работа над ошибками и устранение пробелов в знаниях и умениях учеников.

# **Практическое занятие №26**

**Тема:** Использование заливки. Фильтры: размытие, улучшение, искажения, свет и тень, шум, выделение краёв, декорация, проекция

**Цель:** знакомство с основными инструментами программы, со способами заливки.

**Норма времени**: 2 часа

Панель инструментов **GIMP** содержит 13 инструментов рисования.

Четыре из них **— Карандаш, Кисть, Аэрограф, Перо —** аналогично общепринятому

представлению о рисовании кистью. Остальные работают другим

образом. **Ластик** удаляет, **Штамп** копирует из шаблона или

изображения, **Размывание/Резкость** размывает или усиливает

резкость, **Осветление/Затемнение** осветляет или затемняет, а **Палец** размазывает.

Инструмент **Плоская заливк**а заполняет выделение текущим цветом переднего плана.

Инструмент **Градиент** заполняет выделенную область плавным переходом от одного цвета к другому.

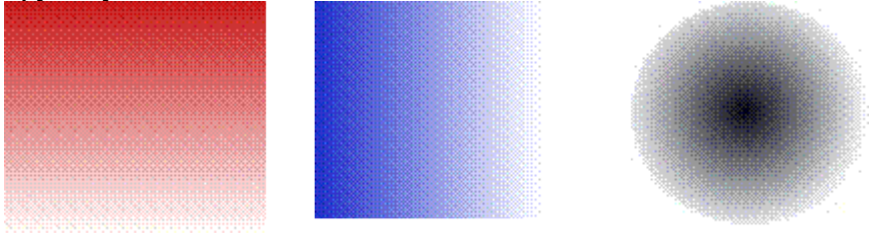

**Упражнения для самостоятельного выполнения.**

1. Создайте градиентные заливки по образцу.

2. Инструментом **Свободное выделение** (лассо) выделите область в форме звезды и залейте радиальной формой градиента.

3. Используя кисть с режимом нормальным и растворением создайте изображение по образцу. Результат сохраните в своей папке:

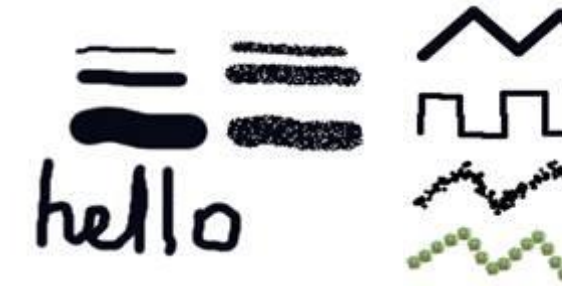

4. Создайте изображение по образцу. Прямые линии рисуем при нажатой клавише Shift. Результат сохраните в своей папке.

5. Выполнив следующие

предписания создаем облака, используя

инструменты **Палец** и **Осветление.**

- · Создайте новое изображение, используя шаблон 640 на 480.
- · Залейте его однотонным голубым цветом;

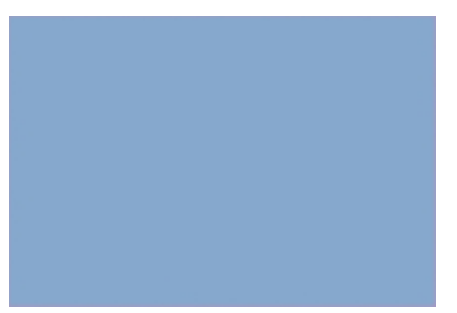

· Поскольку небо неоднородно (ближе к горизонту оно обычно светлее), необходимо создать легкий фоновый градиент. Для этого вооружитесь инструментом **Осветление** или (**Shift**+**D**), переключитесь на диапазон «Полутона», а затем, не отпуская клавишу мыши, нарисуйте три полосы, примерно как на иллюстрации ниже;

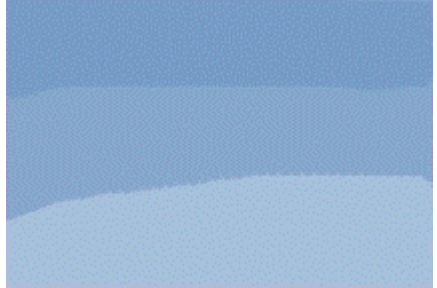

· Теперь переключитесь на инструмент **Палец** и размажьте эти полосы до превращения их в градиент вроде того, что на иллюстрации ниже. Чем больше диаметр кисти для **Пальца**, тем лучше.

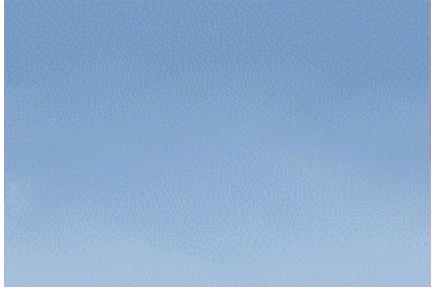

· Снова переключитесь на инструмент осветления и диапазон «Светлые части», и нарисуйте объект в форме облака:

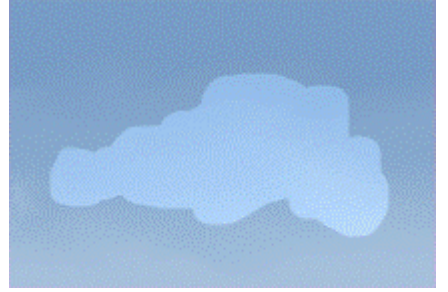

· Теперь этой же кистью, но уже инструментом **Палец** размажьте края облака, чтобы придать ему пушистый вид.

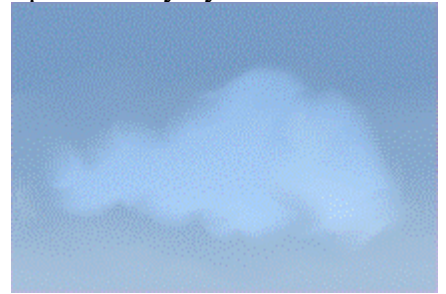

· Не меняя кисть, инструментом **Осветление** (снова в диапазоне «Светлые части») нарисуйте в том же слое внутри того же объекта облака ещё один объект поменьше, в целом повторяющий форму первого.

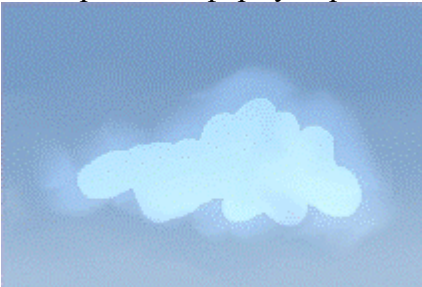

· Размажьте края нового объекта так, чтобы как можно меньше касаться фоновой части облака. Это необходимо для создания эффекта глубины.

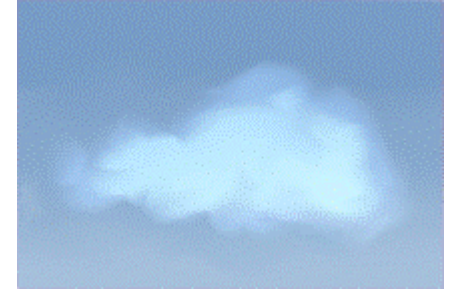

· Теперь кистью меньшего радиуса и инструментом **Осветление** в том же диапазоне нарисуйте небольшие ломаные линии в нижней части уже понемногу проступающего облака. Немного ломаных линий можно добавить и по бокам, но не перестарайтесь.

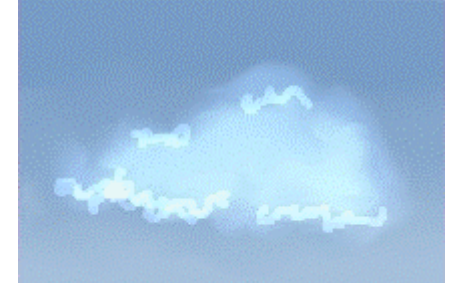

· Увеличьте радиус кисти и **Пальцем** немного смажьте эти линии, чтобы облако выглядело ещё более пушистым.

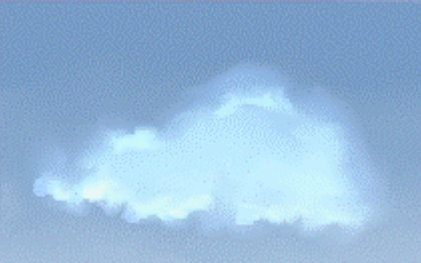

· И ещё немного ломаных линий инструментом **Осветление**

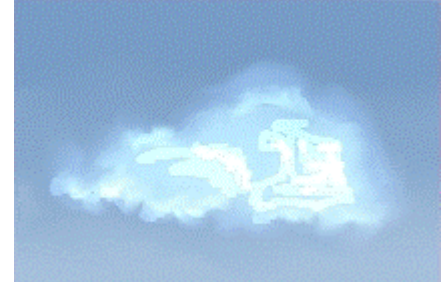

107 · И снова размазывание **Пальцем** новых линий. Получившейся рисунок сохраняем в своей папке.

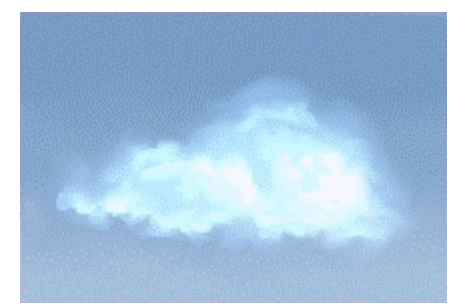

### **КОНТРОЛЬНЫЕ ВОПРОСЫ**

- 1. Назовите способы заливки
- 2. Опишите, как работают фильтры: размытие, улучшение, искажения, свет и тень, шум, выделение краёв, декорация, проекция

#### **Критерии оценивания качества выполнения лабораторных и практических работ.**

#### Отметка «5» ставится, если

Работа выполнена в полном объеме с соблюдением необходимой последовательности. Студенты работают полностью самостоятельно: подбирают необходимые для выполнения предлагаемых работ источники знаний, показывают необходимые для проведения работы теоретические знания, практические умения и навыки. Работа оформляется аккуратно, в наиболее оптимальной для фиксации результатов форме.

#### Отметка «4» ставится, если

Работа выполнена студентом в полном объеме и самостоятельно. Допускаются отклонения от необходимой последовательности выполнения, не влияющие на правильность конечного результата. Студент использует, указанные учителем источники знаний. Работа показывает знание студентами основного теоретического материала и овладение умениями, необходимыми для самостоятельного выполнения работы. Могут быть неточности и небрежность в оформлении результатов работы.

#### Отметка «3» ставится, если

Работа выполняется и оформляется студентом при помощи учителя или хорошо подготовленных и уже выполнивших на «отлично» данную работу студентов. На выполнение работы затрачивается много времени. Студент показывает знания теоретического материала, но испытывает затруднение при самостоятельной работе с источниками знаний или приборами.

#### Отметка «2» ставится, если

Результаты, полученные студентом не позволяют сделать правильных выводов и полностью расходятся с поставленной целью. Показывается плохое знание теоретического материала и отсутствие необходимых умений. Руководство и помощь со стороны учителя оказываются неэффективны в связи плохой подготовкой студента.

#### Отметка «1» ставится, если

Работа не выполнена, у студента отсутствуют необходимые для проведения работы теоретические знания, практические умения и навыки.

*Примечание* — учитель имеет право поставить студенту оценку выше той, которая предусмотрена нормами, если им работа выполнена в оригинальном варианте. Оценки с анализом работ доводятся до сведения студентов, как правило,

на последующем уроке; предусматривается работа над ошибками и устранение пробелов в знаниях и умениях учеников.

# Практическое занятие №27

Тема: Выделение контуров. Создание коллажей путем соединения нескольких изображений.

Цель: знакомство со структурой слоёв в изображении, с технологией создания коллажа

# Норма времени: 2 часа

Изображение в GIMP можно представить как пачку прозрачных листов. В терминологии GIMP каждый прозрачный лист носит название слой.

Структура слоев в изображении показана на панели (или на вкладке) Слои, которая является вторым по важности диалоговым окном после панели инструментов. Каждое открытое изображение всегда содержит один активный холст. «Холст» включает в себя слои, а также такие атрибуты, как каналы, маски слоев, и маску выделения.

Если слой в данный момент активный, он выделен в диалоге слоев, и его имя отображается в строке состояния окна изображения. Если не один из слоев не выделен, это означает, что активный холст - это нечто отличное от слоя.

Над изображением, в строке меню, вы можете найти меню Слой, содержащее набор команд, применяемых к активному слою изображения. Такое же меню доступно с помощью щелчка правой кнопкой мыши по диалогу слоев

Известны следующие атрибуты слоя:

- имя;
- · присутствие или отсутствие альфа-канала;
- типы слоев:
- видимость;
- · связь с другими слоями;
- размер;
- · непрозрачность;
- режим;
- маски слоя.

### Упражнение для самостоятельного выполнения.

1. Создайте новое изображение 600 на 400, фон — белый. Залейте фон голубым цветом.

2. Создайте новый прозрачный слой Слой — Создать. В новом слое выделите круглую область и залейте ее желтым иветом.

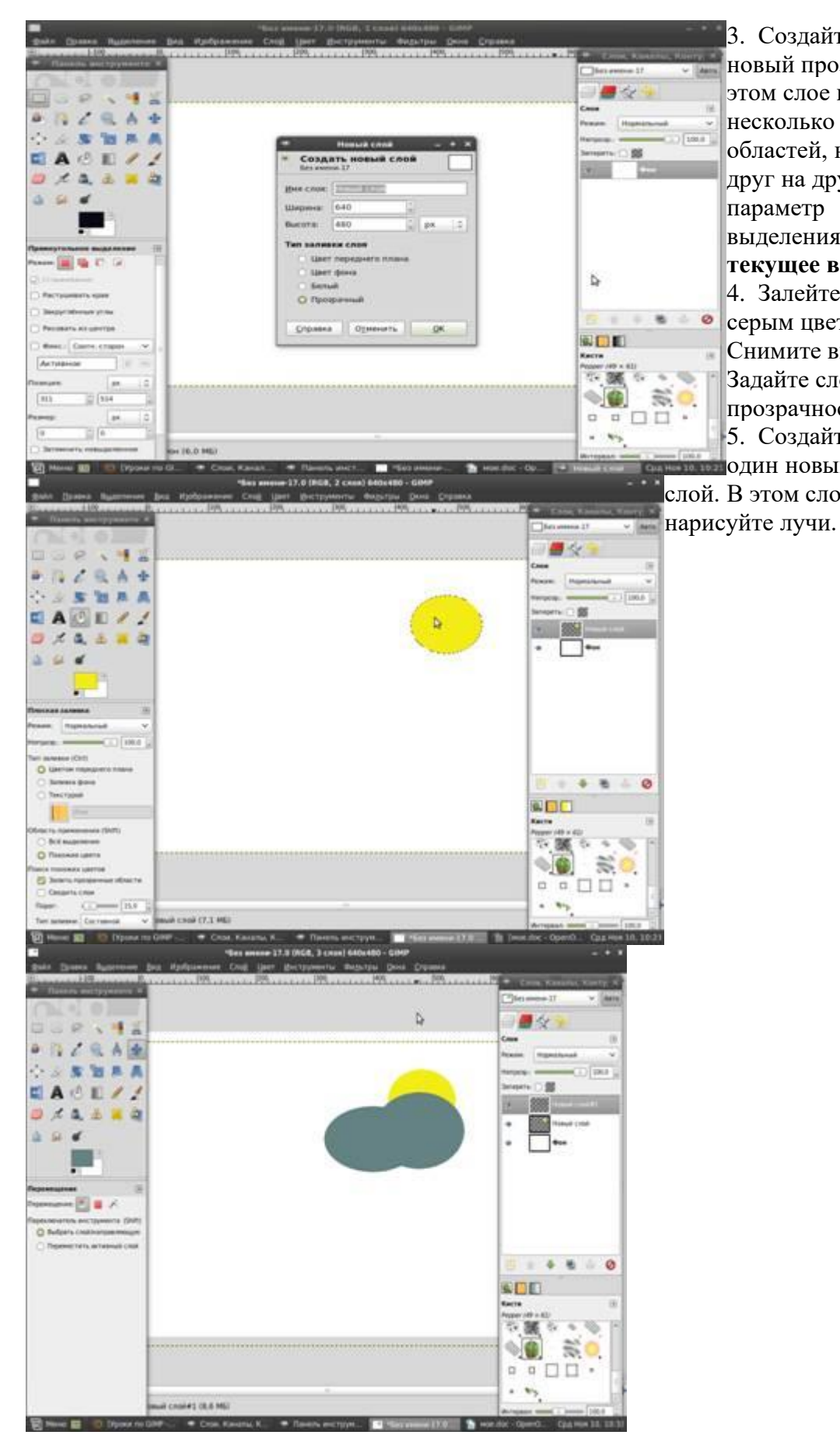

3. Создайте еще один новый прозрачный слой. В этом слое выделите несколько овальных областей, накладывая их друг на друга (включите параметр выделения **Добавить в текущее выделение**) 4. Залейте выделение серым цветом (облако). Снимите выделение. Задайте слою с облаком прозрачность 70. 5. Создайте новый еще **ПРЕДСТВЕНИ** ОДИН НОВЫЙ ПРОЗРАЧНЫЙ слой. В этом слое кистью

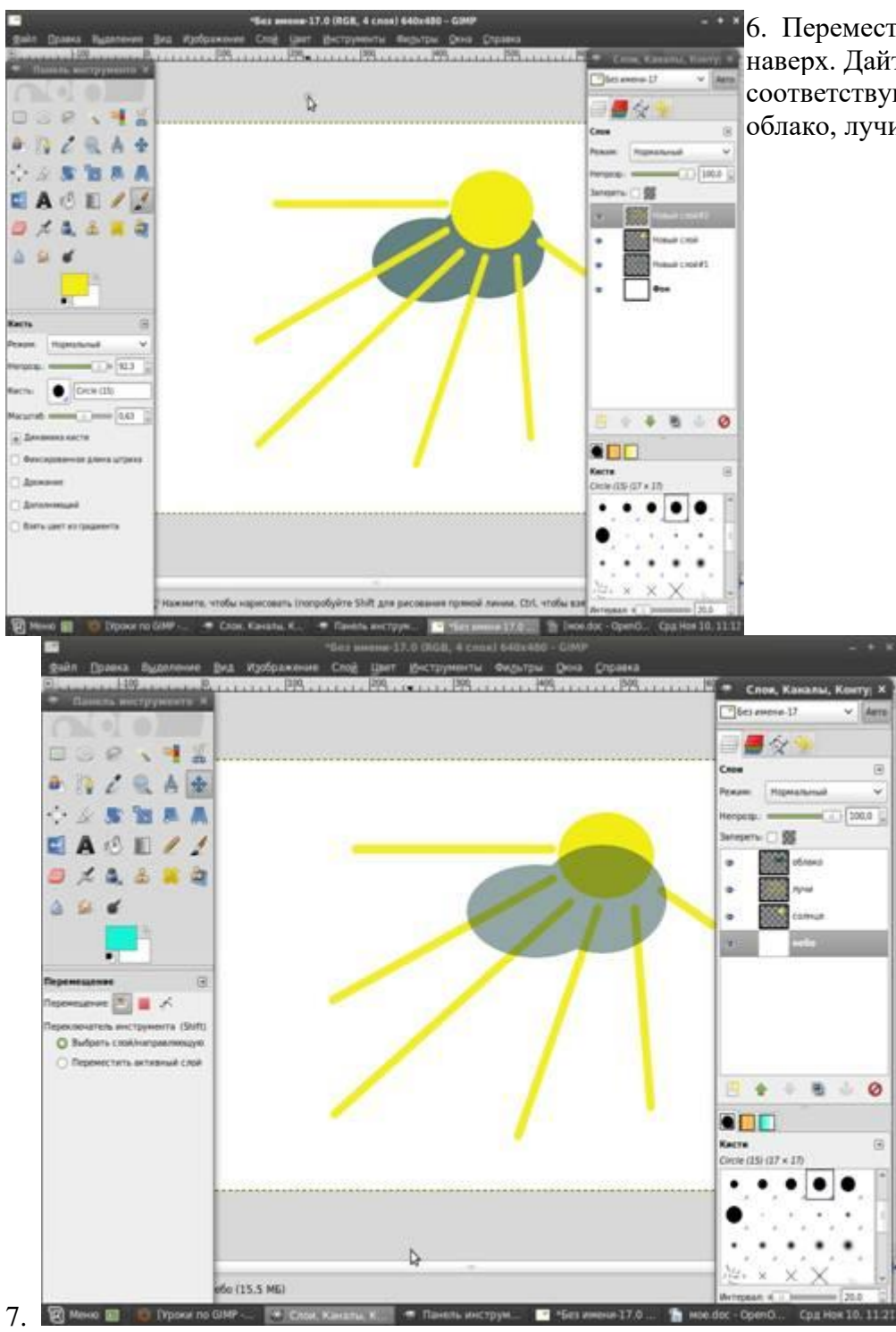

6. Переместите слой с облаком наверх. Дайте каждому слою соответствующее имя. Порядок: облако, лучи, солнце, небо.

Сохраните рисунок в своей папке.

**Практическая работа №5. Создание мультипликационного пейзажа.**

1. Создаем новое изображение. Разрешение 1600\*1200. Создаем эллиптическое выделение так, как показано ниже:

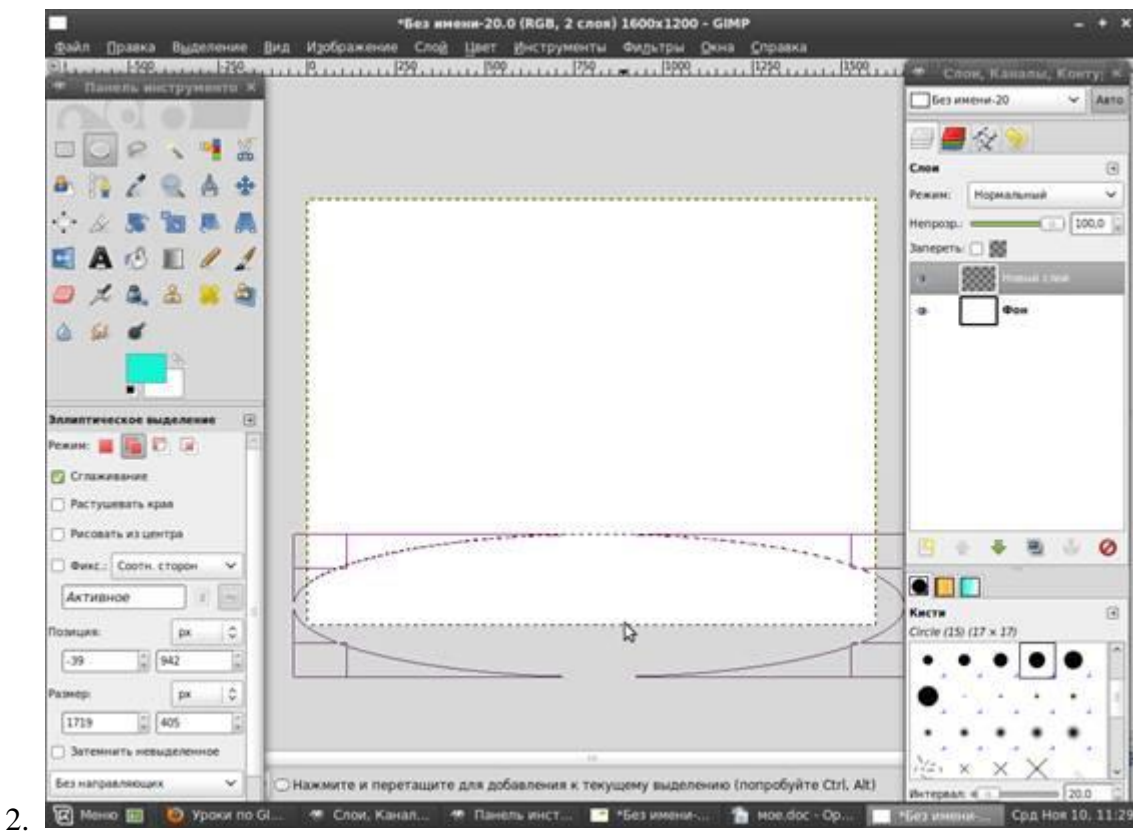

Затем заливаем выделение сверху вниз градиентом со стандартными настройками. Получилась незатейливая полянка.

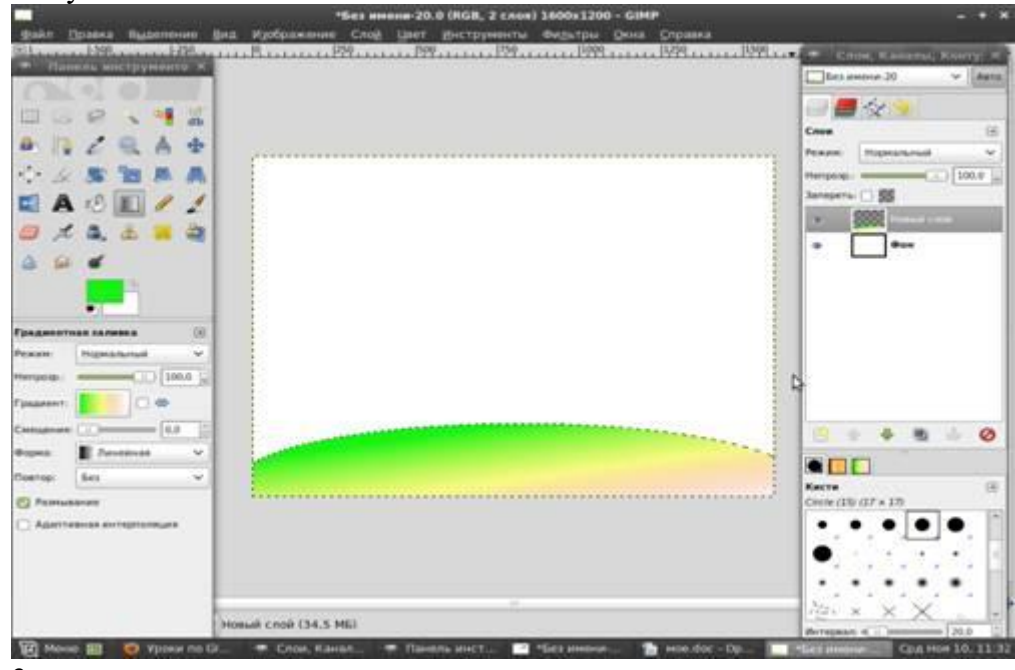

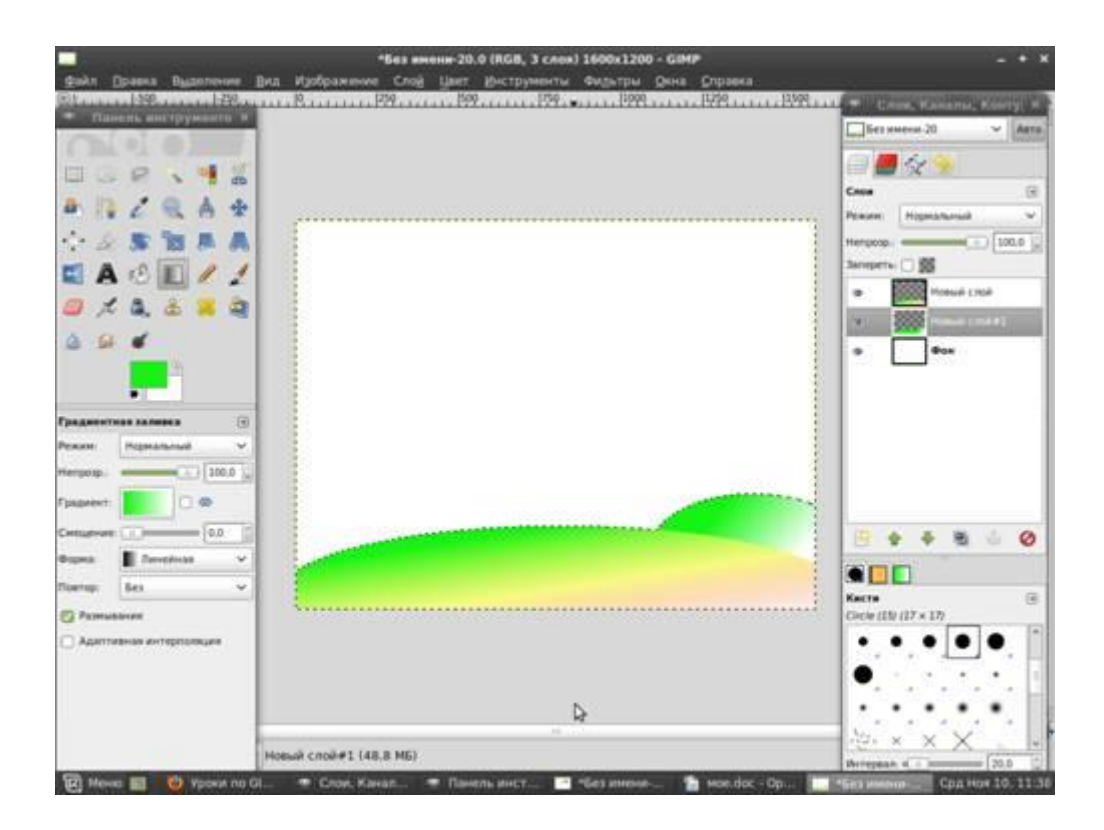

Создаем новый слой и помещаем его под предыдущий. На нем таким же образом рисуем вторую полянку.

4. После этого создаем еще один слой, который так же помещаем под предыдущий. Инструментом «свободное выделение формируем берег будущей речки:

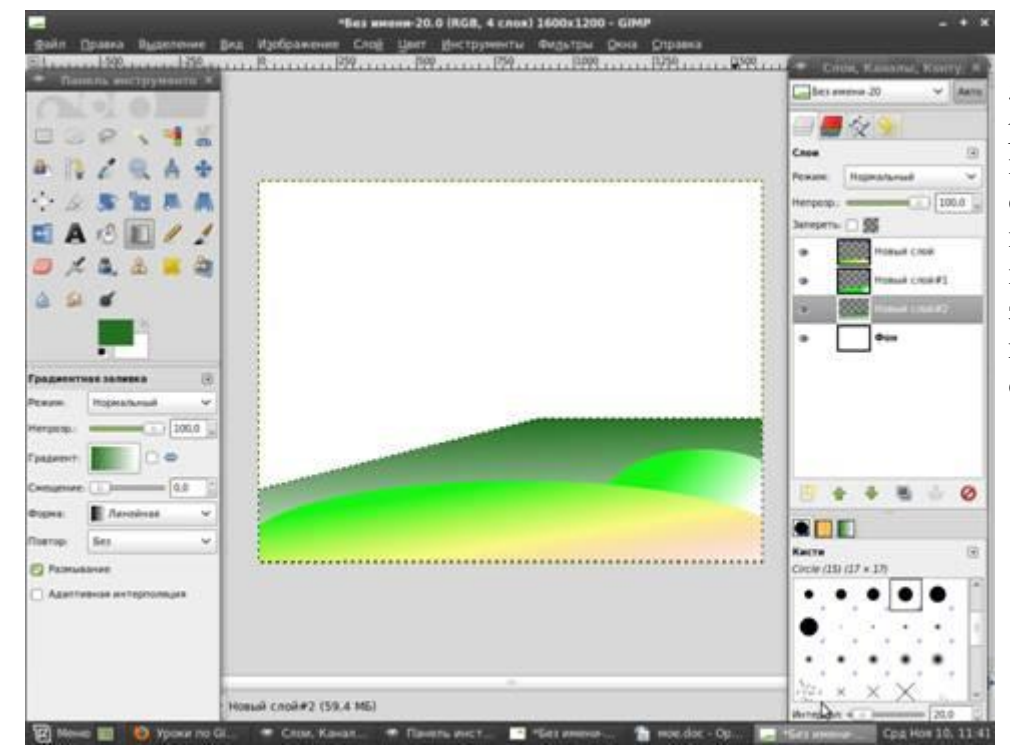

5. Рисуем саму речку. На новом слое под предыдущим создаем обычное прямоугольное выделение и заливаем его градиентом оттенков синего.

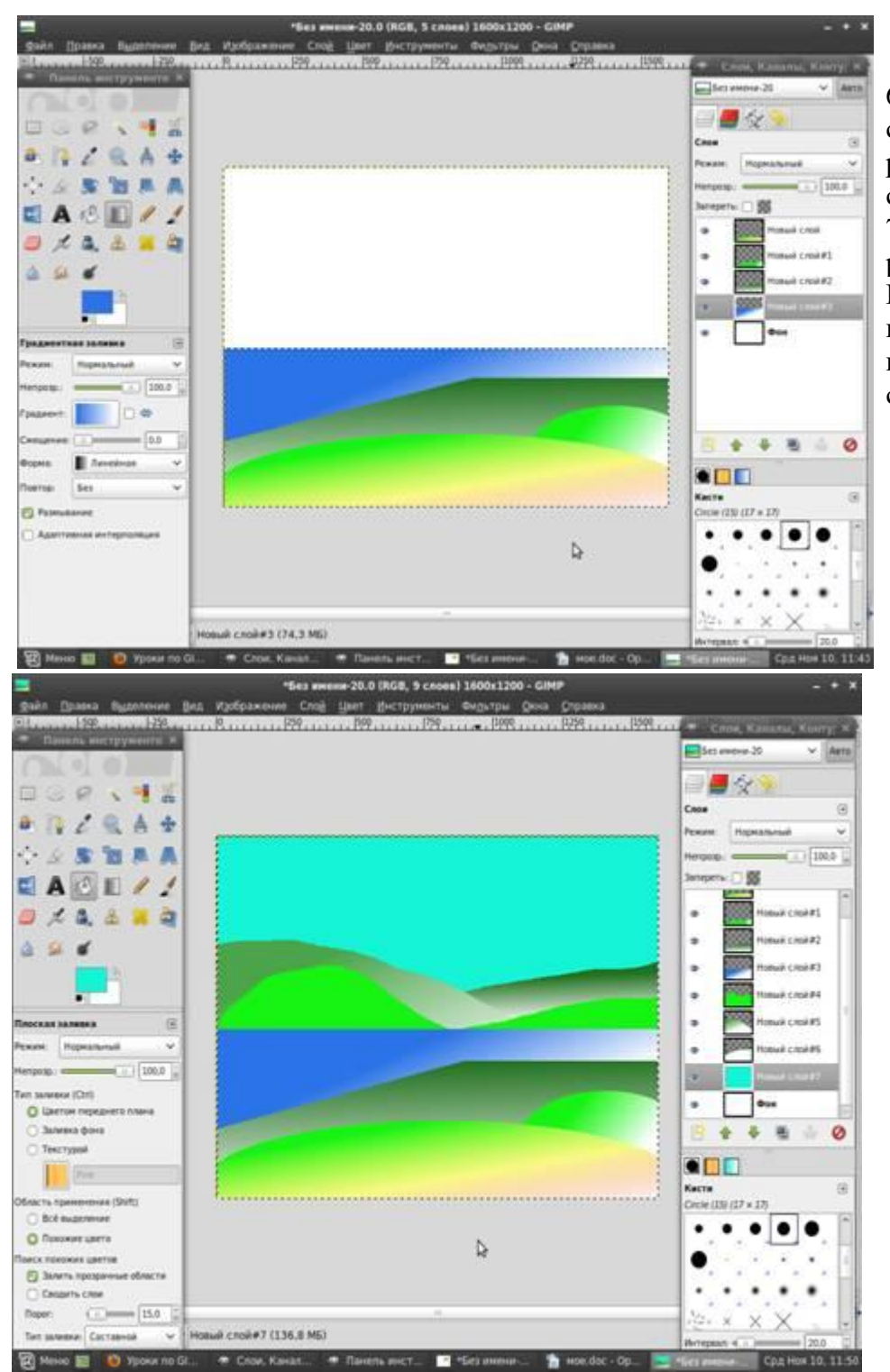

6. Аналогично создаем другой берег реки. И на отдельном слое создаем небо. 7. На следующем слое рисуем солнце и лучи. Выбираем Кисть круглой формы задаем цвет кисти белый и создаем облака.

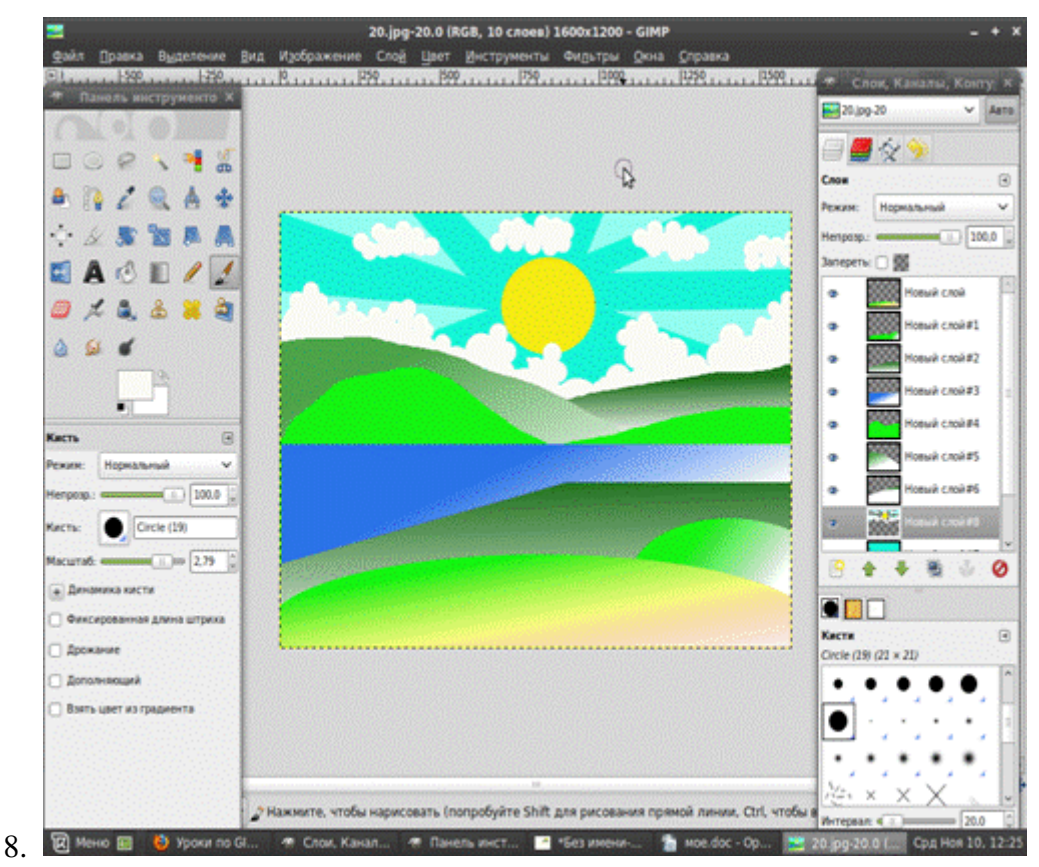

Получили следующий результат. Сохраняем рисунок в своей папке.

### **КОНТРОЛЬНЫЕ ВОПРОСЫ**

- 3. Перечислите основные атрибуты слоёв
- 4. Опишите технологию создания коллажа

### **Критерии оценивания качества выполнения лабораторных и практических работ.**

### Отметка «5» ставится, если

Работа выполнена в полном объеме с соблюдением необходимой последовательности. Студенты работают полностью самостоятельно: подбирают необходимые для выполнения предлагаемых работ источники знаний, показывают необходимые для проведения работы теоретические знания, практические умения и навыки. Работа оформляется аккуратно, в наиболее оптимальной для фиксации результатов форме.

### Отметка «4» ставится, если

Работа выполнена студентом в полном объеме и самостоятельно. Допускаются отклонения от необходимой последовательности выполнения, не влияющие на правильность конечного результата. Студент использует, указанные учителем источники знаний. Работа показывает знание студентами основного теоретического материала и овладение умениями, необходимыми для самостоятельного выполнения работы. Могут быть неточности и небрежность в оформлении результатов работы.

### Отметка «3» ставится, если

Работа выполняется и оформляется студентом при помощи учителя или хорошо подготовленных и уже выполнивших на «отлично» данную работу студентов. На выполнение работы затрачивается много времени. Студент показывает знания теоретического материала,

но испытывает затруднение при самостоятельной работе с источниками знаний или приборами.

### Отметка «2» ставится, если

Результаты, полученные студентом не позволяют сделать правильных выводов и полностью расходятся с поставленной целью. Показывается плохое знание теоретического материала и отсутствие необходимых умений. Руководство и помощь со стороны учителя оказываются неэффективны в связи плохой подготовкой студента.

### Отметка «1» ставится, если

Работа не выполнена, у студента отсутствуют необходимые для проведения работы теоретические знания, практические умения и навыки.

Примечание — учитель имеет право поставить студенту оценку выше той,

которая предусмотрена нормами, если им работа выполнена в оригинальном варианте. Оценки с анализом работ доводятся до сведения студентов, как правило,

на последующем уроке; предусматривается работа над ошибками и устранение пробелов в знаниях и умениях учеников.

### Практическое занятие № 28

Тема: Графические отображения области выделения. Преобразование цвета в изображении с помощью применения маски

# Цели:

- 1. Изучение возможностей графического растрового редактора Gimp.
- 2. Приобретение навыков использования инструментария Gimp для работы с изображениями.

### Теоретические сведения

Маски в редакторе GIMP позволяют защитить от изменений некоторые части изображения. Когда мы выделяем область, мы тем самым создаем маску, которая защищает все, что не выделено.

Маски выделения — это инструмент для графического отображения области выделения: белые пиксели соответствуют выделенной области, черные - не выделенной, а серые - частично выделенной (например, при размытом вылелении).

Каждый пиксель изображения может быть полностью выделен (открыт для изменений) или не выделен (защищен). Может быть и «частичное выделение», например, «муравьиная дорожка» - это наполовину выделенные пиксели, поскольку они показывают как внутреннюю, так и внешнюю границы выделения. Получается, что выделение - это канал в градациях серого, который как бы покрывает изображение. Значения пикселей канала выделения находятся в диапазоне от 0 до 255. Значение ноль - если пиксель не выделен (защищен), значение 255 - полностью выделен, частично выделенный пиксель имеет значение меньше 255. Считают, что защищенному пикселю соответствует черный цвет (код 0), а выделенному – белый (код 255). Таким образом, маска может быть закодирована как черно-белое полутоновое изображение, при этом черная область скрывает содержимое слоя, а белая – отображает.

# **Задание 1:**

1. С помощью быстрой маски создать графические изображения. Открыть файл с исходным изображением (рис.1). Наша задача – перекрасить кузов машины в другой цвет с помощью Быстрой маски. Нажимаем кнопку Быстрая маска. Кнопка показана на рис. 2.

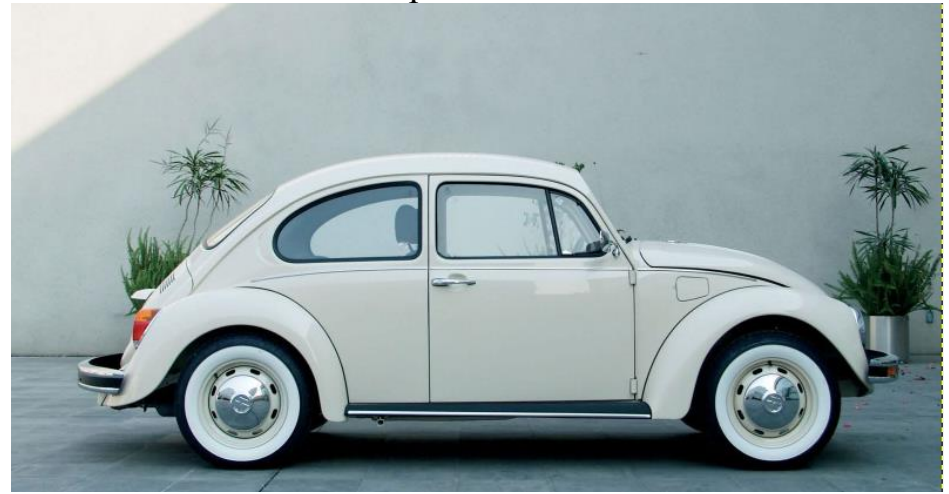

Рисунок 1 – Исходное изображение

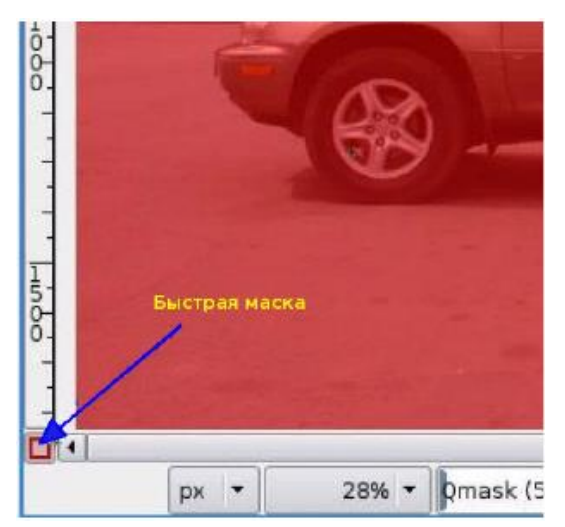

Рисунок 2 – Инструмент «Быстрая маска»

2. Выбираем инструмент Кисть. При редактировании маски выделения не обязательно использовать только инструменты для рисования. Цвет переднего плана устанавливаем белым (рис. 3).

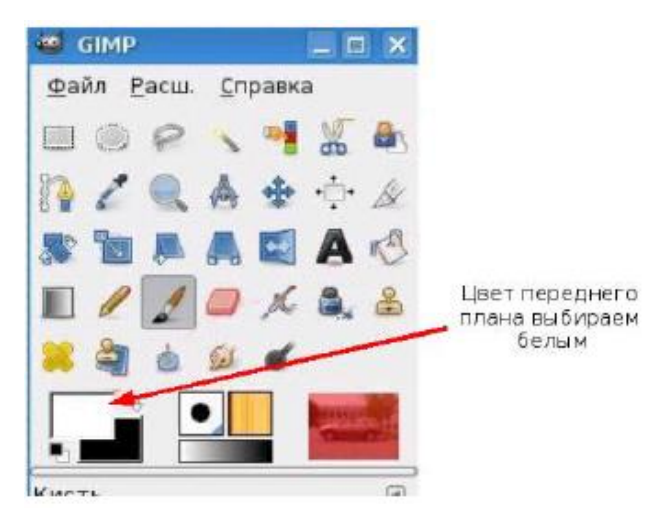

Рисунок 3- Выбор цвета переднего плана

3. С помощью кисти удаляем красный цвет маски. В дальнейшем белый цвет определит область выделения (рис. 4). Если вышли за область, которую надо выделить, необходимо поменять цвет Переднего плана на черный и добавить маску (добавить красный цвет). В результате работы в Быстрой маске должен получиться рис. 4.

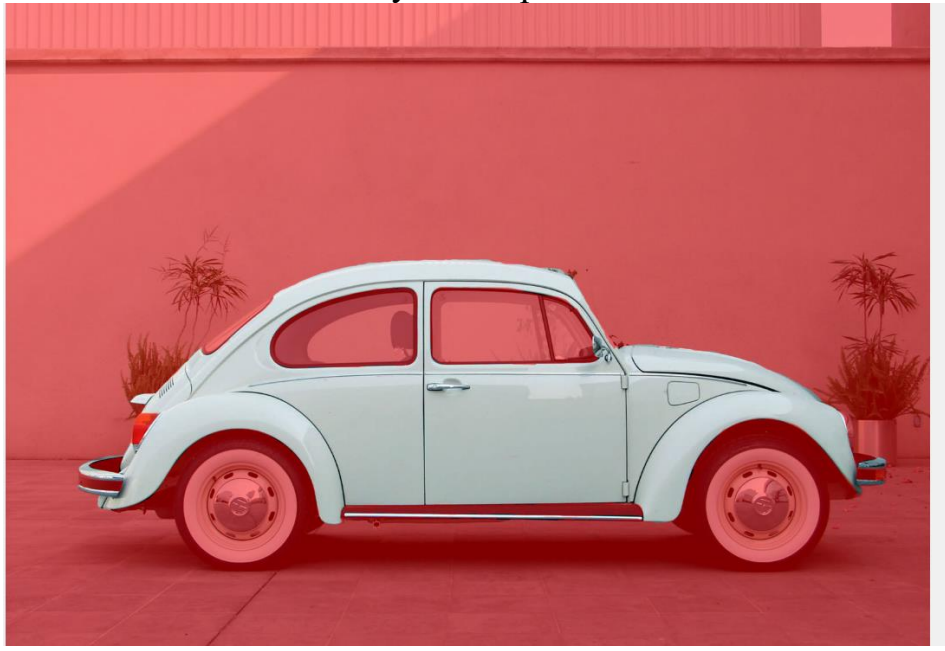

Рисунок 4 – Результат применения Быстрой маски

Обратите внимание, что стекла и фары машины оставляем нетронутыми.

3. Выходим из режима Быстрая маска, для этого снова нажимаем на кнопку Быстрая маска. В результате должны получить выделение, как на рис. 5.

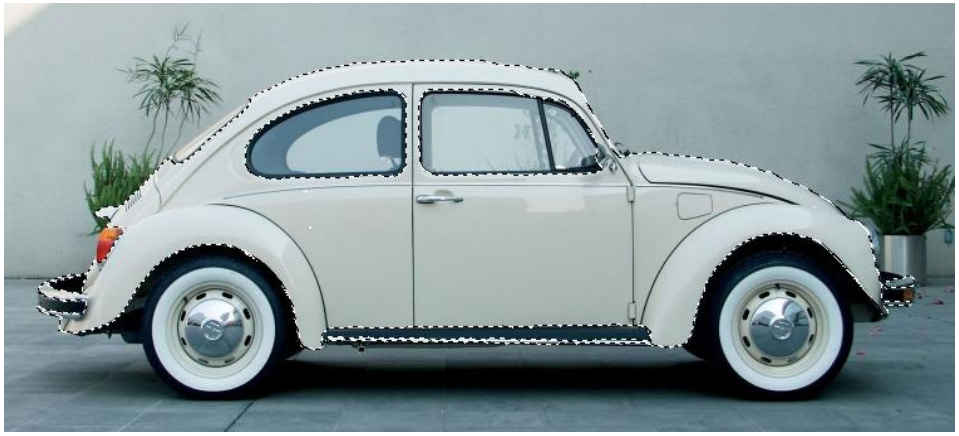

Рисунок 5 – Выделение объекта

- 5. Меняем цвет выделенной области, в меню Цвет выбираем один из режимов:
- Цветовой баланс
- Тон-насыщенность
- Тонировать
- Кривые

### Изменение цветового баланса

Изменение положения движков в группе Коррекция цветовых уровней в сторону преобладания указанного цвета ведет к изменению цвета выделенной области (рис. 6).

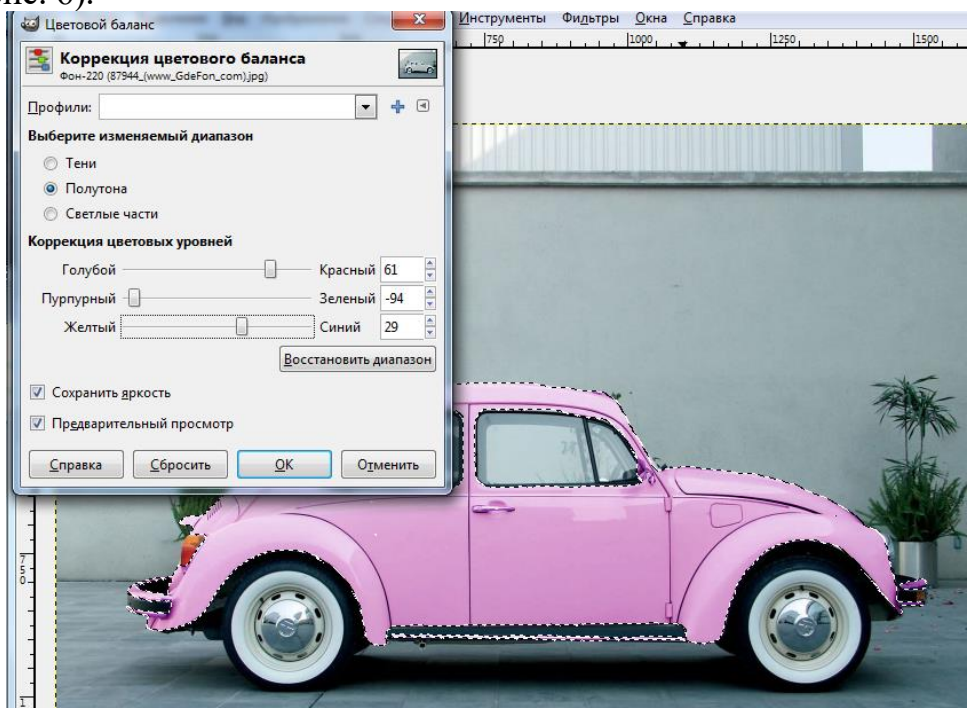

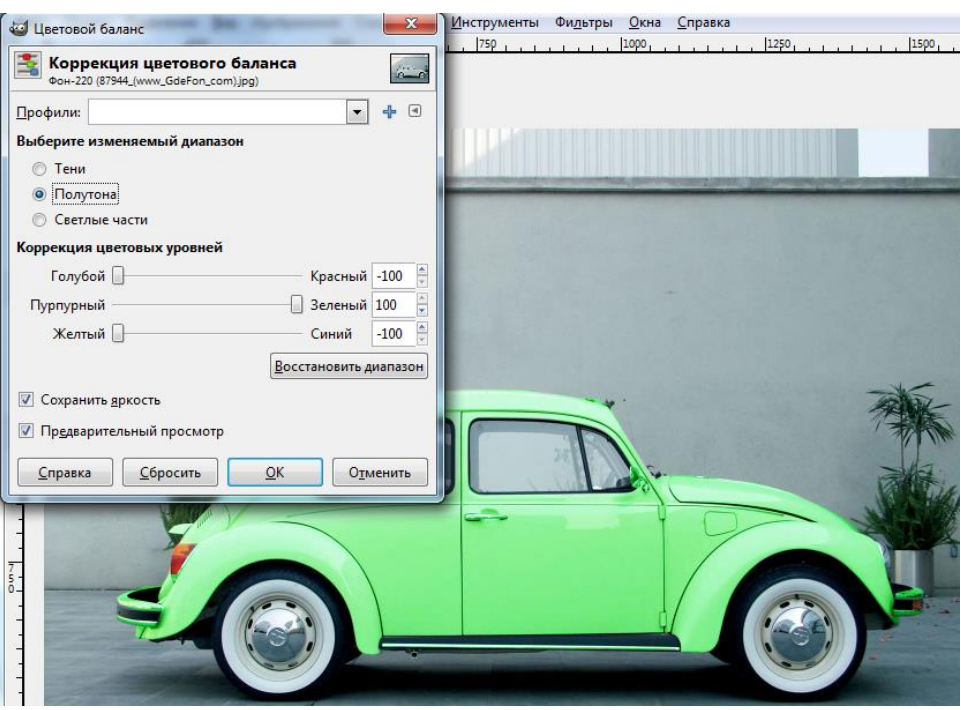

Рисунок 6 – Применение режима Цветовой баланс

# Изменение параметров тонирования.

Выбранный цвет можно скорректировать по тону и насыщенности (рис. 7).

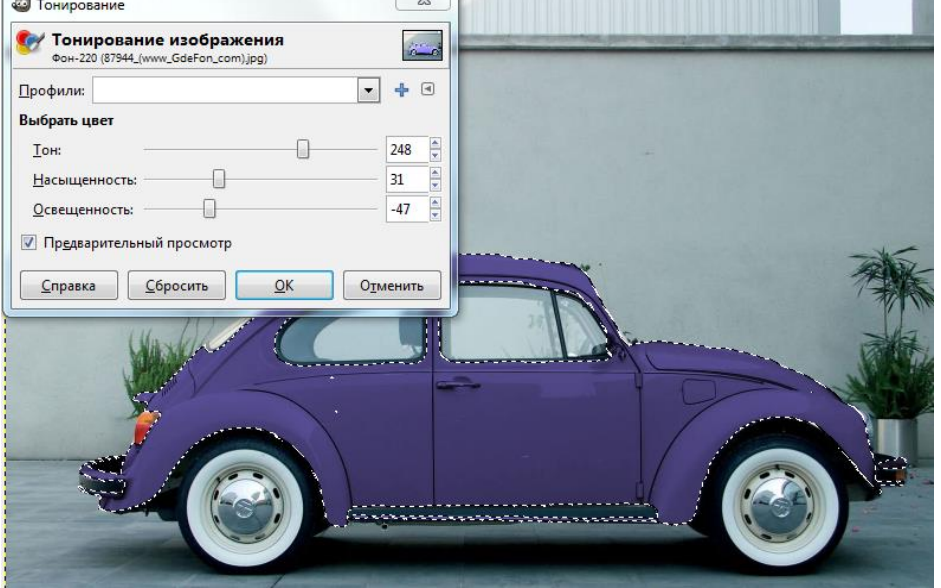

Рисунок 7 – Применение режима Тонирование

# Использование Тон-насыщенность

То же самое можно сделать при помощи опции Тон-насыщенность в один прием (рис. 8).

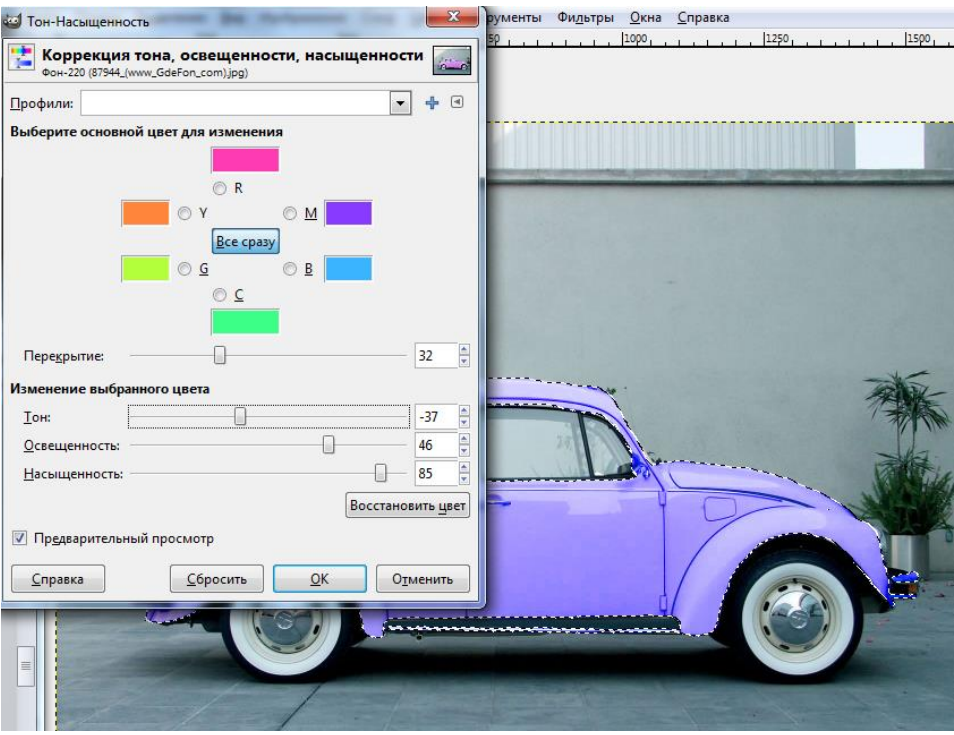

Рисунок 8 – Применение режима Тон-Насыщенность

Изменение параметров с помощью цветовых кривых

Кривые помогут скорректировать статистические характеристики отдельных характеристик цвета по каналам (рис. 9). Попробуйте поэкспериментировать с настройками в показанных диалоговых окнах самостоятельно. Примените все настройки поочередно к одному объекту, а затем добейтесь желаемого эффекта, используя только одну из предложенных настроек.

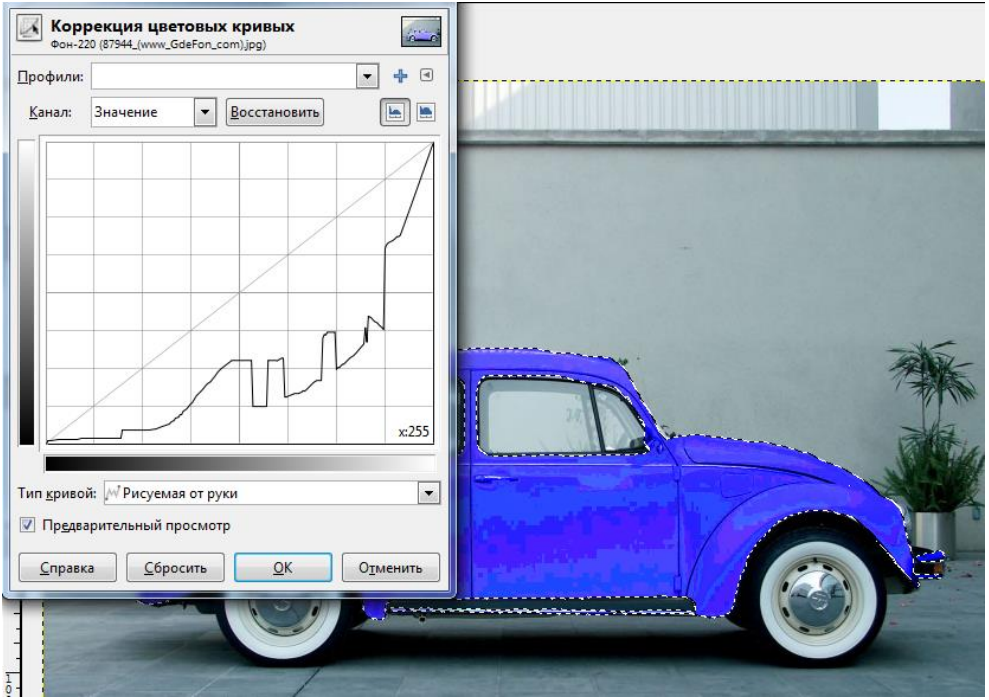

Рисунок 9 – Применение режима - Кривые

# *Задание 2. Выделение с помощью быстрой маски, смена фона*

Овладеть навыками выделения и преобразования исходных изображений с помощью быстрой маски.

1. Откройте в GIMP исходную фотографию, продублируйте фоновый слой (рис. 10).

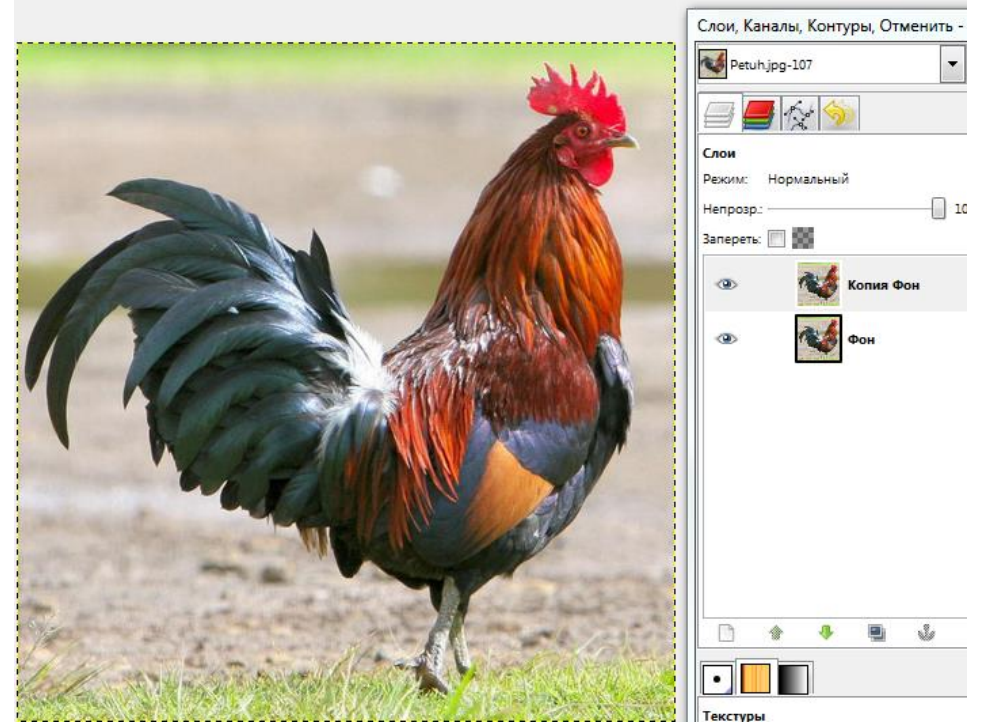

Рисунок 10 - Исходное изображение и продублированный фоновый слой

2. Включаем режим быстрой маски. Изображение заливается красным цветом (рис. 11).

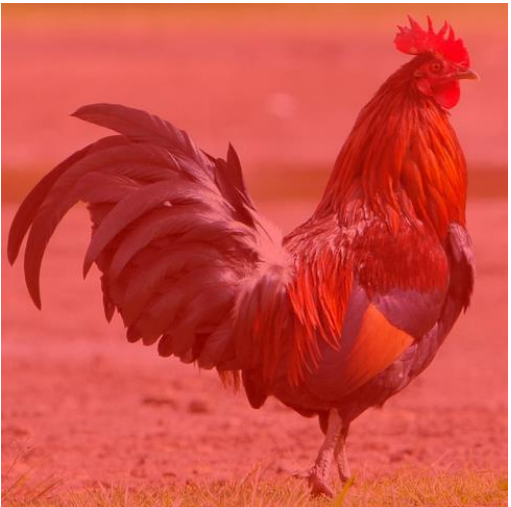

Рисунок 11 - Включение быстрой маски

3. С помощью инструментов заливка и кисть закрашиваем нужную нам часть копии фона (фигуру голубя) белым цветом. Меняя толщину кисточки, прорисовываем детали. Меняя цвет кисточки на черный, закрашиваем то, что не должно попасть в выделение (восстанавливается красный цвет маски) (рис. 12).

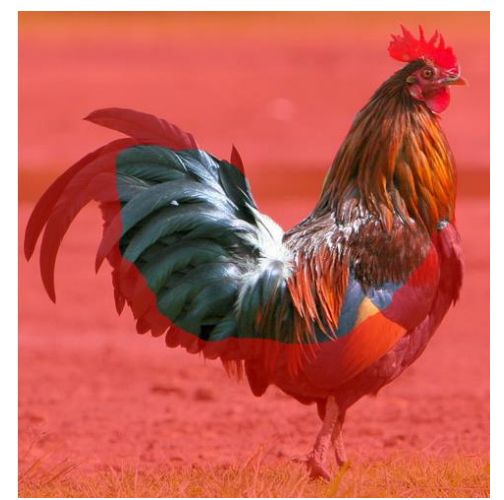

Рисунок 12 - Закрашиваем белым цветом выделяемую область

4. Отключаем быструю маску. Появилось пунктирное выделение (рис.14).

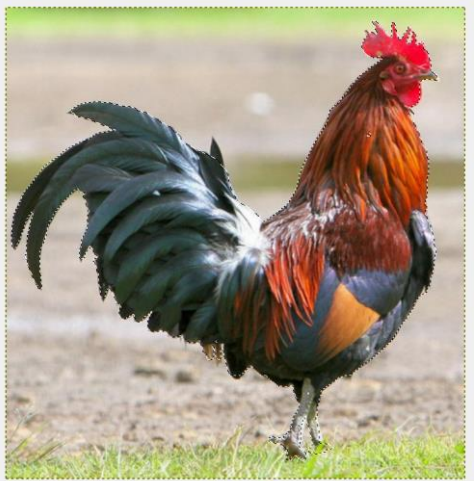

Рисунок 14 - После отключения быстрой маски появляется пунктирное выделение

5. Забираем выделение в буфер (Правка – Копировать). Вставляем из буфера с помощью команды Вставить как – Новое изображение. Появляется новое изображение (рис. 15).

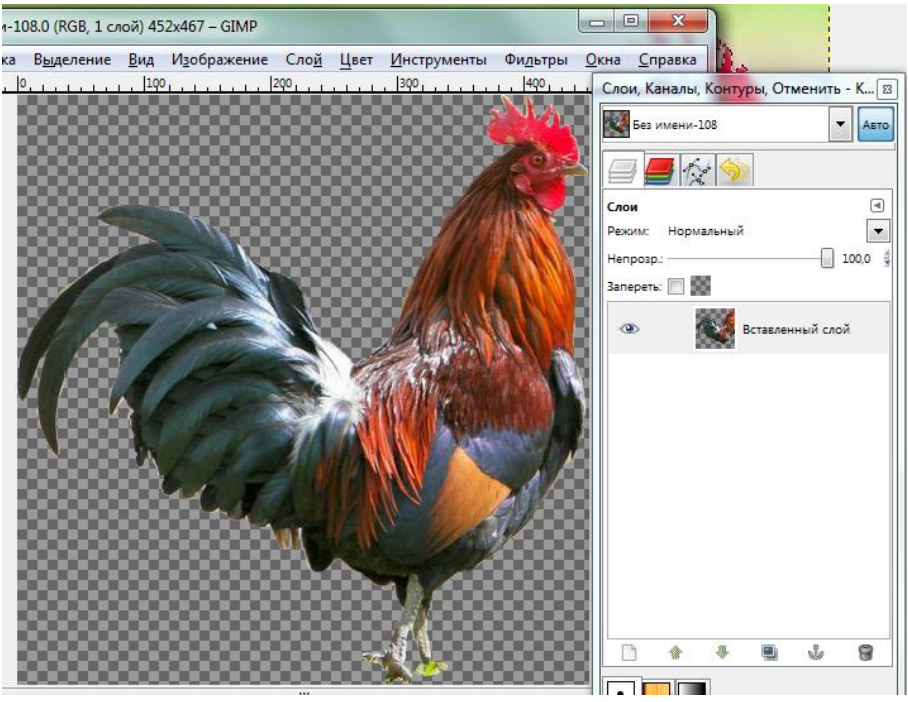

Рисунок 15. Появляется новое изображение

6. Добавляем еще один слой и заливаем его градиентом (рис. 16).

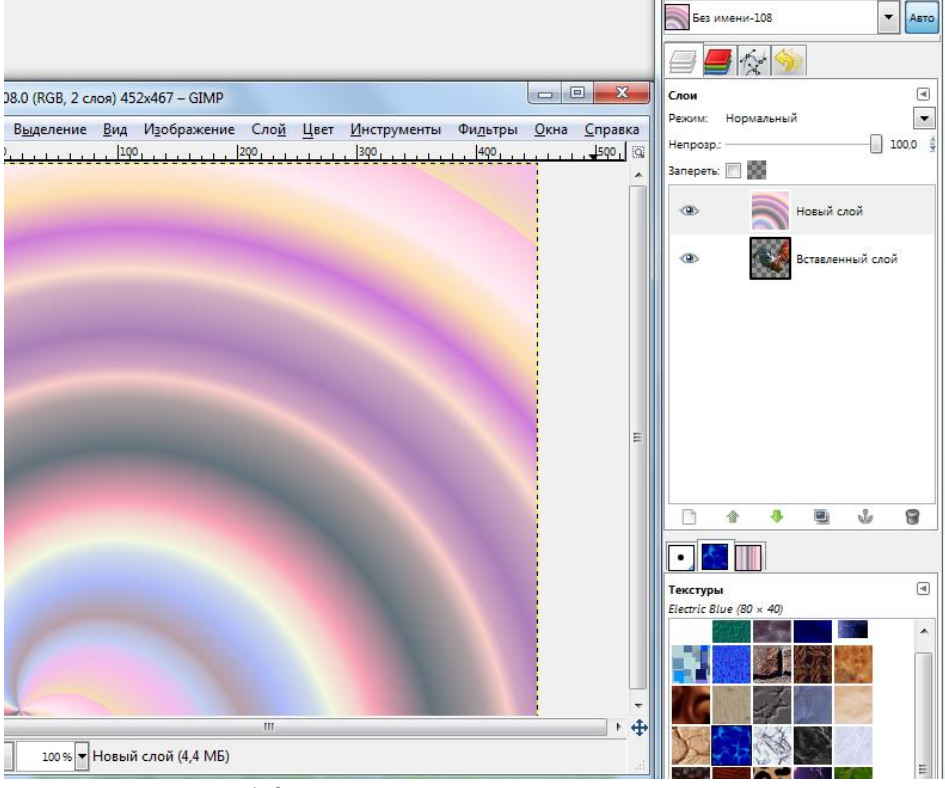

Рисунок 16 - Заливаем градиентом новый слой

6. Меняем слои местами путем перетаскивания. Применив Кадрирование, Вращение добиваемся желаемого результата. (рис. 17). Можно в качестве фона использовать любой рисунок.

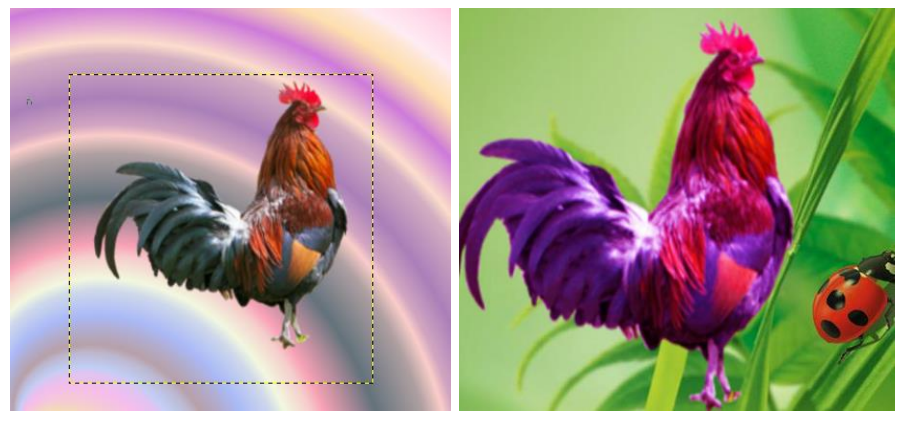

Рисунок 17 - Меняем слои местами

*Задание 3. Освоить технику создания эффекта разорванной фотографии.* 1. Создайте новое изображение с прозрачным фоном (рис. 18).

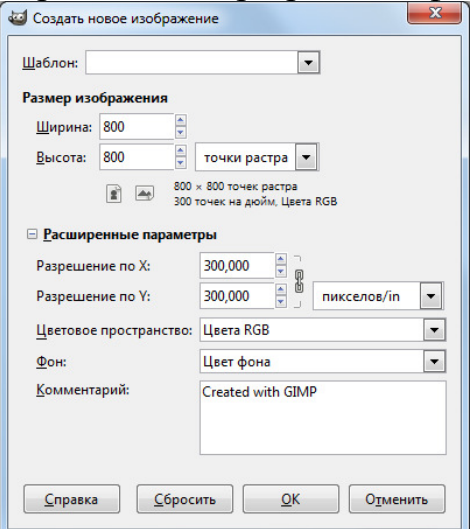

Рисунок 18 - Создаем новое изображение с прозрачным фоном

2. Откройте файл с фотографией, выбрав из меню Файл – Открыть как слои…. В появившемся окне выберите нужный файл из нужного каталога и нажмите кнопку Открыть. Фотография станет новым слоем изображения (рис. 19).

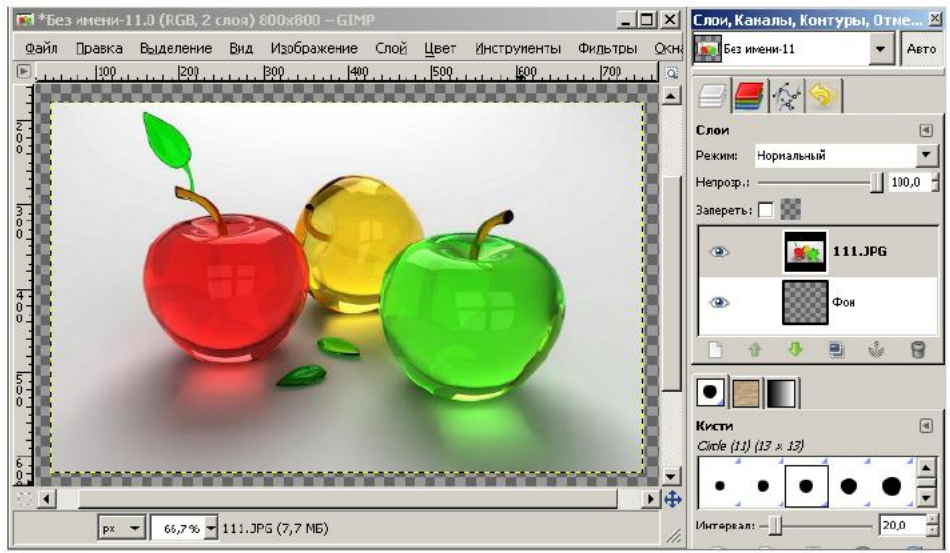

# Рисунок 19 - Фотография стала новым слоем

3. С помощью инструментов выделения (лассо или умные ножницы) выделите левую часть разрываемой фотографии (рис. 20).

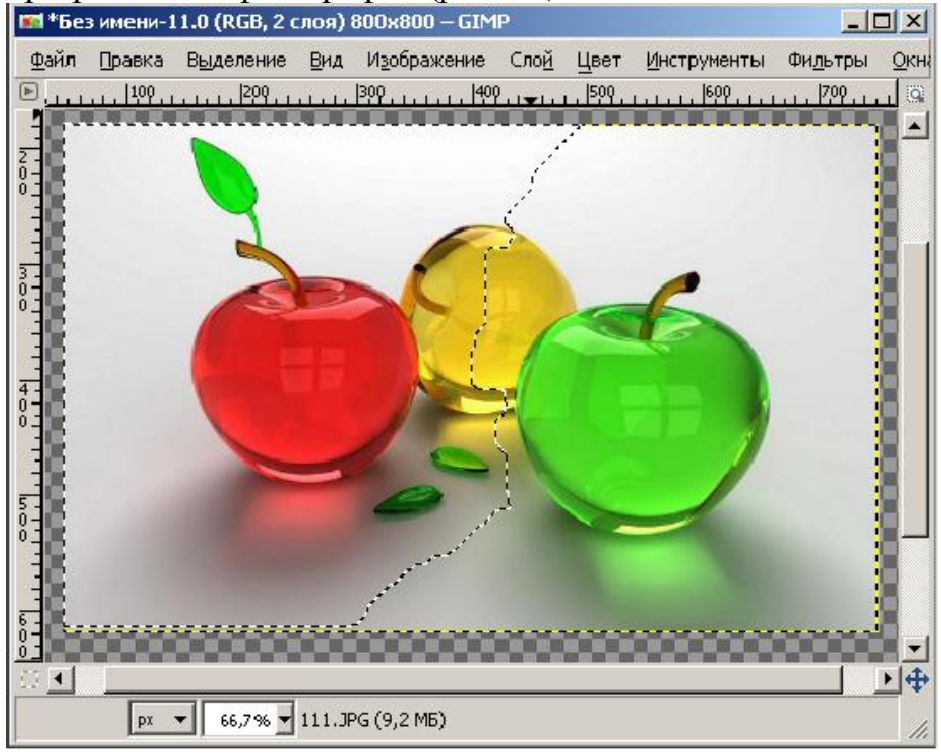

Рисунок 20 - Умными ножницами выделяем левую часть фотографии

4. Скопируйте выделенную область в буфер обмена Правка – Копировать, затем вставьте Правка – Вставить как – Новый слой, появится новый слой с левой частью фотографии (рис. 21). Нажав правой кнопкой мышки на строке нового слоя, выберем в появившемся меню пункт Изменить атрибуты слоя. В окошке атрибутов слоя Буфер обмена изменим имя слоя. Назовем слой, например, Левая часть.

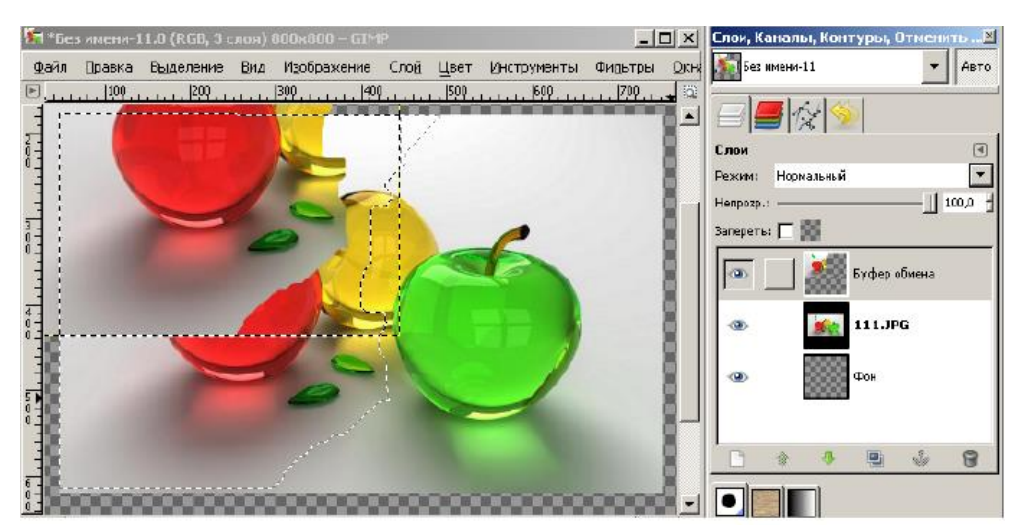

Рисунок 21 - Вставляем содержимое буфера обмена как новый слой

5. Вернемся к слою с исходной фотографией. Там сохранилось наше выделение. Выберем пункт меню Выделение – Инвертировать. Выделиться правая часть фотографии. Скопируем ее в буфер обмена, затем вставим (как и левую часть)

в новый слой Правка – Вставить как – Новый слой, появится новый слой с правой частью фотографии (рис. 22).

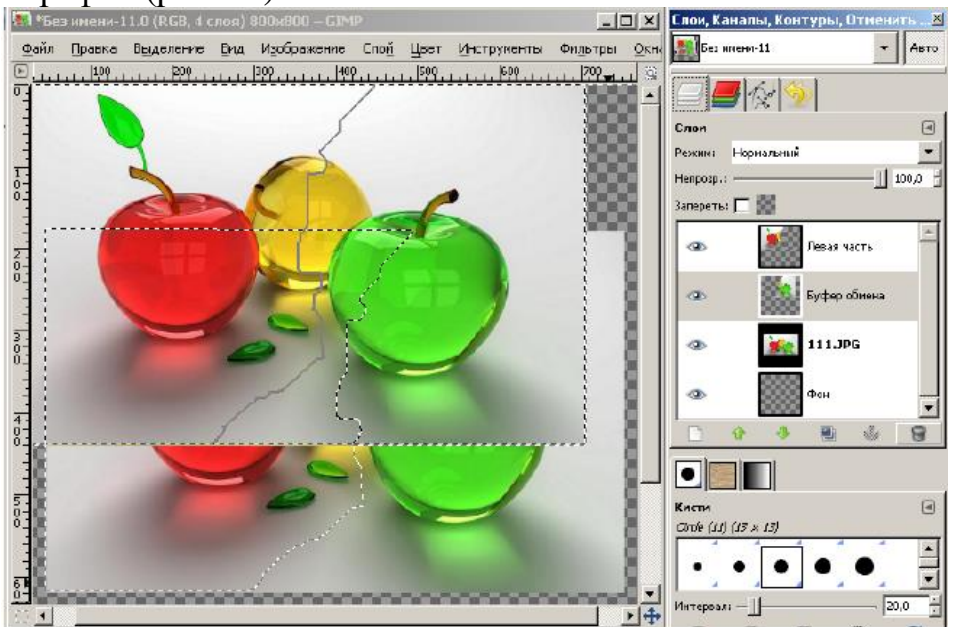

Рисунок 22 - Вставляем правую часть фотографии как новый слой

Нажав правой мышкой на строке нового слоя, выберем в появившемся меню пункт Изменить атрибуты слоя. Назовем слой Правая часть. Вернемся к слою с основной фотографией, снимем выделение (пункт меню Выделение – Снять) и сделаем слой невидимым, нажав на значок глаза на строке слоя.

6. С помощью инструмента Перемещение, делая активными слои с левой и правой частями фотографий, сместим части фотографий на некоторое расстояние друг от друга (рис. 23).

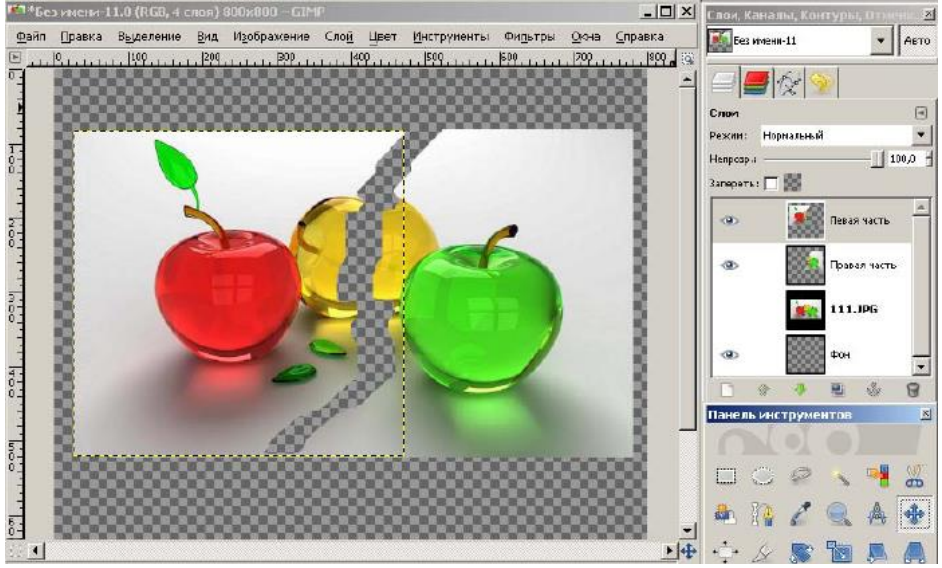

Рисунок 23 - Смещаем части фотографии на некоторое расстояние друг от друга

7. Сделав активным слой Левая часть, выбираем пункт меню Инструменты – Преобразование – Вращение. Изменяя параметры в появившемся окне, поворачиваем левую часть фотографии на некоторый угол со смещением (рис. 24).

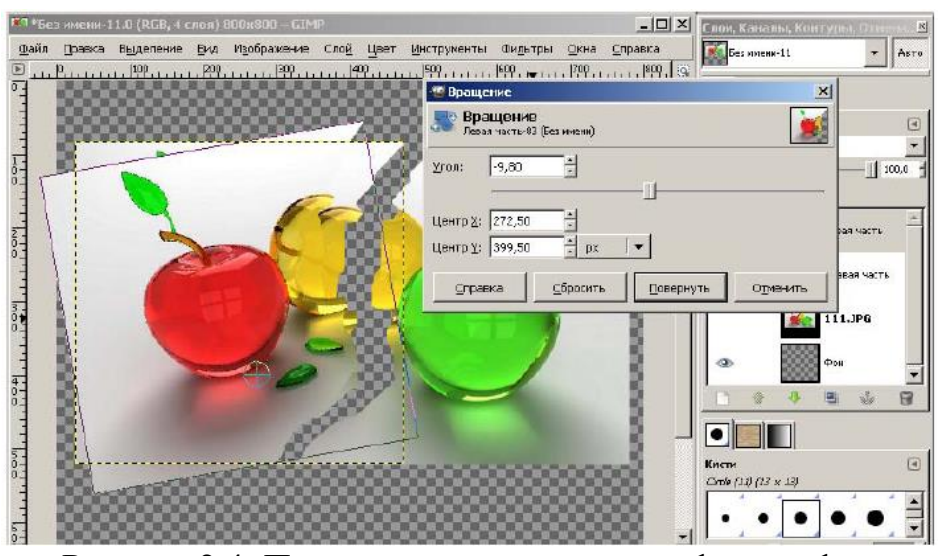

Рисунок 2 4 -Поворачиваем левую часть фотографии

8. С помощью инструментов выделения выделяем небольшую полоску у линии разрыва и осветляем ее с помощью пункта меню Цвет – Порог (рис. 25).

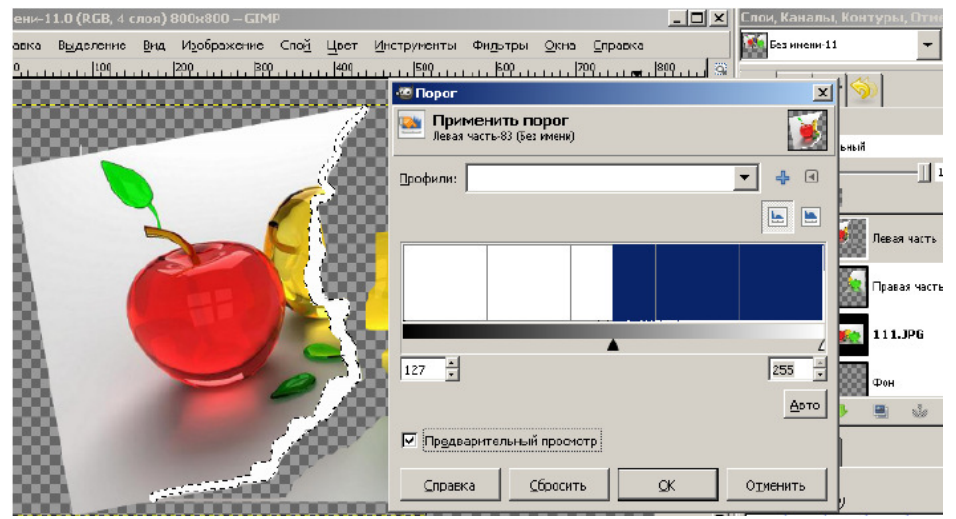

Рисунок 25 - Осветляем кромку у линии разрыва

9. Снимаем выделение. Теперь выделяем левую часть фотографии по контуру, например, умными ножницами. Далее выбираем пункт меню Фильтры – Свет и тень – Отбрасываемая тень (рис. 26). В появившемся окне выставляем параметры тени (рис. 27). Результат применения фильтра показан на рис. 28.

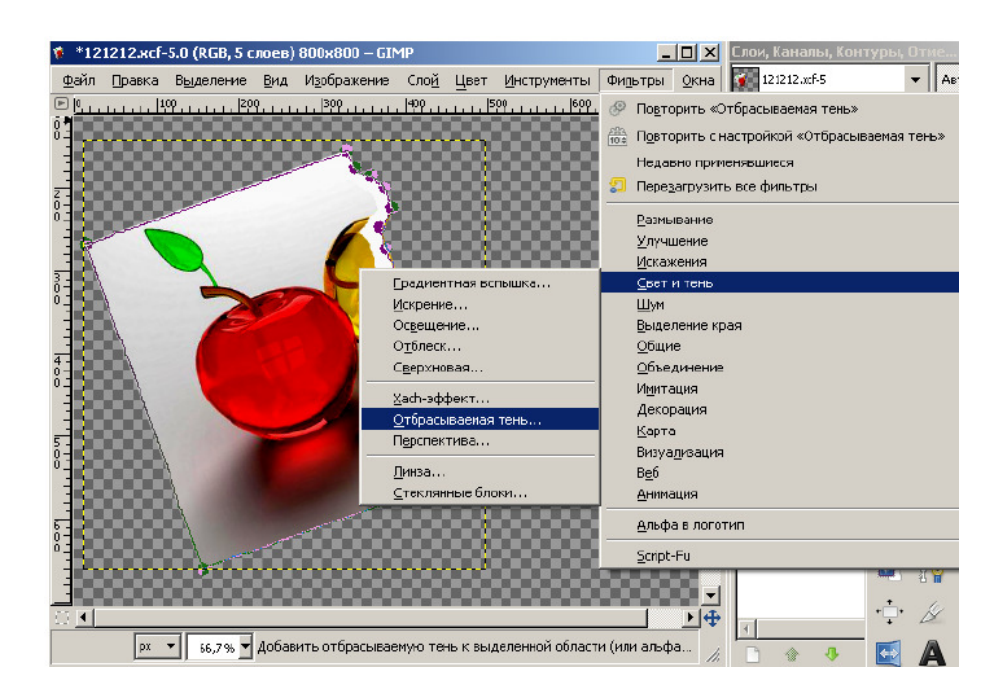

# Рисунок 26 - Выбираем эффект отбрасываемой тени

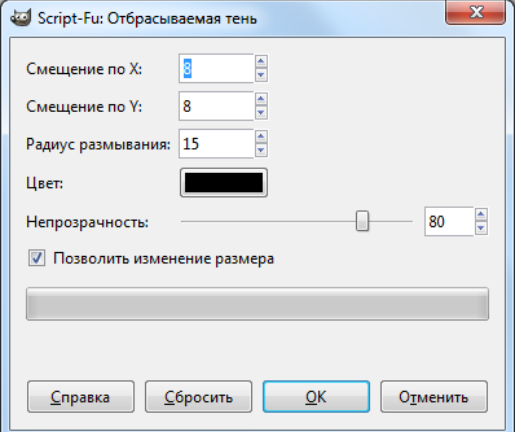

Рисунок 27 - Выставляем параметры тени

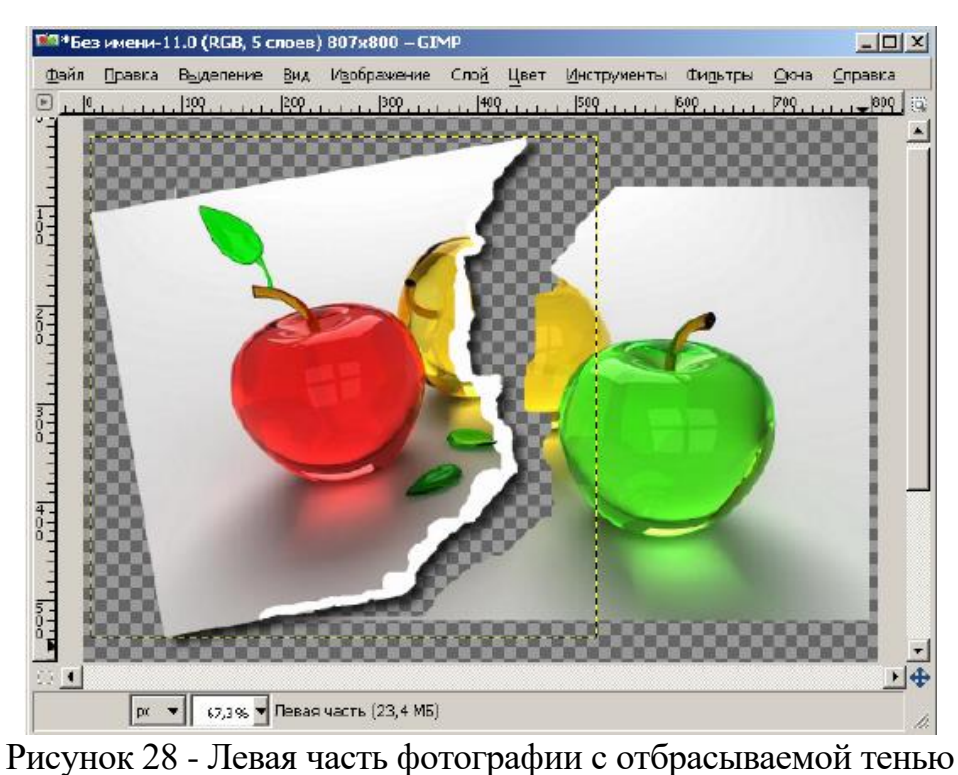

10. Проделываем действия п. 8 – 9 с правой частью фотографии. Результат показан на рис29.

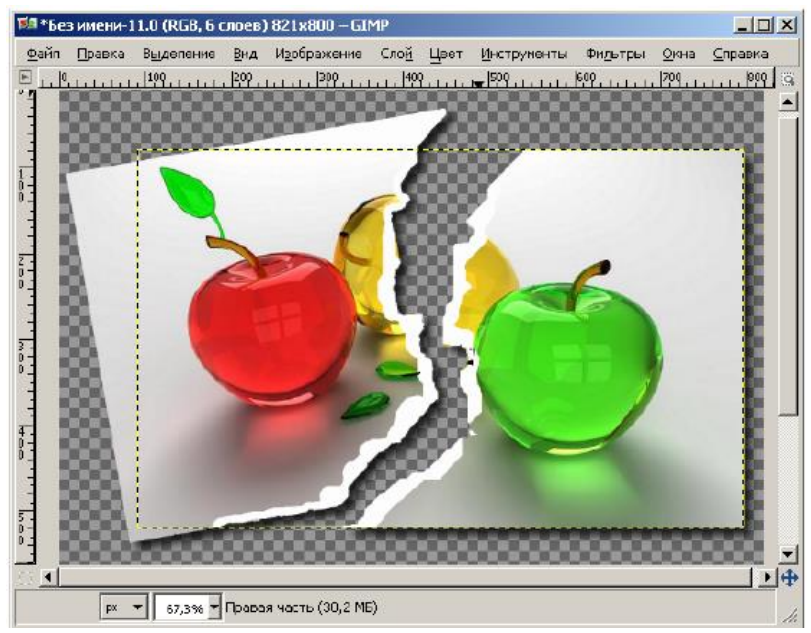

Рисунок 29 - Правая часть фотографии с отбрасываемой тенью

11. Делаем активным слой фона. Выбираем текстуру. Нажимаем в меню Правка – Залить текстурой. Результат показан на рис. 30.

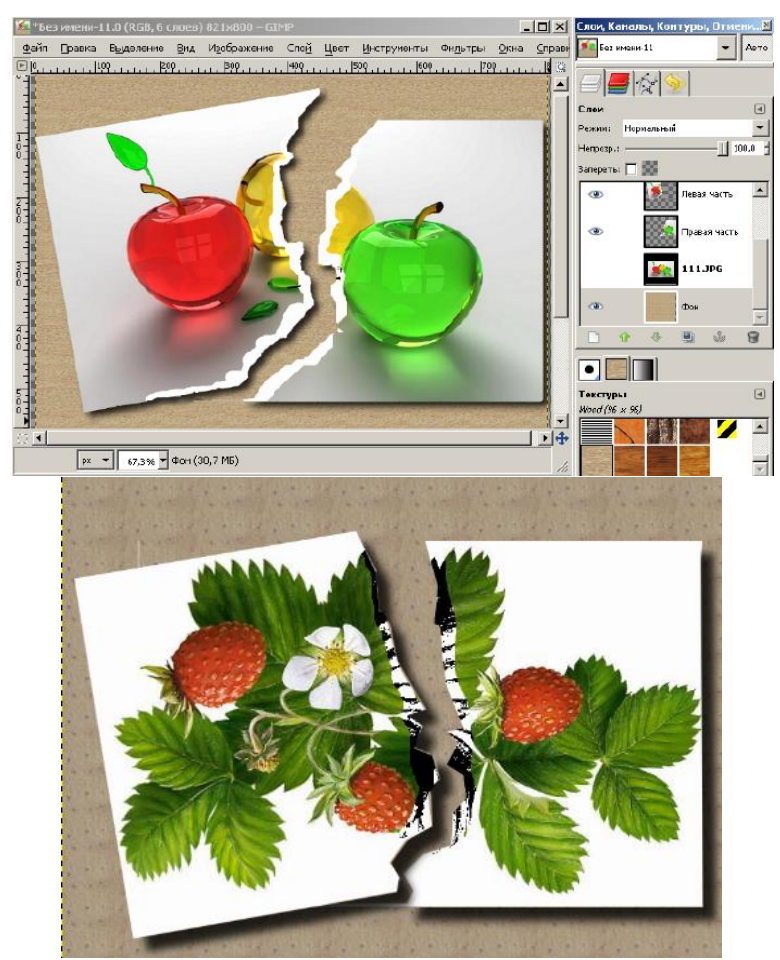

Рис. Л2-21. Разорванная фотография на залитом текстурой фоне

### **КОНТРОЛЬНЫЕ ВОПРОСЫ**

1. Для чего применяют маски в редакторе GIMP?

### **Критерии оценивания качества выполнения лабораторных и практических работ.**

### Отметка «5» ставится, если

Работа выполнена в полном объеме с соблюдением необходимой последовательности. Студенты работают полностью самостоятельно: подбирают необходимые для выполнения предлагаемых работ источники знаний, показывают необходимые для проведения работы теоретические знания, практические умения и навыки. Работа оформляется аккуратно, в наиболее оптимальной для фиксации результатов форме.

### Отметка «4» ставится, если

Работа выполнена студентом в полном объеме и самостоятельно. Допускаются отклонения от необходимой последовательности выполнения, не влияющие на правильность конечного результата. Студент использует, указанные учителем источники знаний. Работа показывает знание студентами основного теоретического материала и овладение умениями, необходимыми для самостоятельного выполнения работы. Могут быть неточности и небрежность в оформлении результатов работы.

Отметка «3» ставится, если

Работа выполняется и оформляется студентом при помощи учителя или хорошо подготовленных и уже выполнивших на «отлично» данную работу студентов. На выполнение работы затрачивается много времени. Студент показывает знания теоретического материала, но испытывает затруднение при самостоятельной работе с источниками знаний или приборами.

#### Отметка «2» ставится, если

Результаты, полученные студентом не позволяют сделать правильных выводов и полностью расходятся с поставленной целью. Показывается плохое знание теоретического материала и отсутствие необходимых умений. Руководство и помощь со стороны учителя оказываются неэффективны в связи плохой подготовкой студента.

### Отметка «1» ставится, если

Работа не выполнена, у студента отсутствуют необходимые для проведения работы теоретические знания, практические умения и навыки.

*Примечание* — учитель имеет право поставить студенту оценку выше той, которая предусмотрена нормами, если им работа выполнена в оригинальном варианте. Оценки с анализом работ доводятся до сведения студентов, как правило, на последующем уроке; предусматривается работа над ошибками и устранение пробелов в знаниях и умениях учеников.

### **Министерство образования и науки Забайкальского края Государственное профессиональное образовательное учреждение «Шилкинский многопрофильный лицей»**

Утверждаю Заместитель директора по УМР ГПОУ «Шилкинский МПЛ» Н.В. Алексеева

\_\_\_\_\_\_\_\_\_\_\_\_\_\_\_\_ «<u>\_\_\_\_»\_\_\_\_\_\_\_\_\_\_2022 г</u>.

# **Комплект**

Федеральных оценочных средств по учебной дисциплине

# **УД. 14 Информатика**

для профессий естественнонаучного профиля

**Шилка**

**2023 г.**

Комплект федеральных оценочных средств разработан на основе Федерального государственного образовательного стандарта (далее ФГОС) среднего общего образования с учетом профиля получаемого профессионального образования.

### **Разработчик (и):**

ГПОУ «Шилкинский МПЛ» преподаватель информатики Д.В. Рохлецова

Одобрено на заседании методической комиссии

Протокол №\_\_\_\_\_\_\_ от «\_\_\_\_\_» \_\_\_\_\_\_\_\_ 20\_\_\_\_г. Председатель МК: \_\_\_\_\_\_\_\_\_\_\_\_\_\_\_\_\_ /\_\_\_\_\_\_\_\_\_\_\_\_\_\_/

\_\_\_\_\_\_\_\_\_\_\_\_\_\_\_\_\_\_\_\_\_\_\_\_\_\_\_\_\_\_\_\_\_\_\_\_\_\_\_\_\_\_\_\_\_\_\_\_\_\_\_\_\_\_\_\_\_

Одобрено Методическим советом ГПОУ«МПЛ»

Протокол №  $\qquad \qquad$  от « $\qquad \qquad$  »  $\qquad \qquad$  20  $\qquad$  г.

# **СОДЕРЖАНИЕ**

1 Паспорт комплекта оценочных средств

2 Комплекты материалов для оценки сформированности компетенций

3 Список литературы и интернет - ресурсов

#### 1. Паспорт комплекта федеральных оценочных средств

Результаты обучения должны быть ориентированы на получение компетенций для последующей профессиональной деятельности как в рамках данной предметной области, так и в смежных с ней областях. Они включают в себя результаты освоения обшеобразовательной лисциплины в соответствии с ФГОС СПО и на основе ФГОС СОО:

Базовый уровень

Б1 владение представлениями о роли информации и связанных с ней процессов в природе, технике и обществе; понятиями «информация», «информационный процесс», «система», «компоненты системы» «системный эффект», «информационная система», «система управления»; владение методами поиска информации в сети Интернет; умение критически оценивать информацию, полученную из сети Интернет; умение характеризовать большие данные, приводить примеры источников их получения и направления использования;

 $E2$ понимание основных принципов устройства и функционирования современных стационарных и мобильных компьютеров; тенденций развития компьютерных технологий; владение навыками работы с операционными системами и основными видами программного обеспечения для решения учебных задач по выбранной специализации;

БЗ наличие представлений о компьютерных сетях и их роли в современном мире; об общих принципах разработки и функционирования интернет-приложений;

Б4 понимание угроз информационной безопасности, использование методов и средств противодействия этим угрозам, соблюдение мер безопасности, предотвращающих незаконное распространение персональных данных; соблюдение требований техники безопасности и гигиены при работе с компьютерами и другими компонентами цифрового окружения; понимание правовых основ использования компьютерных программ, баз данных и работы в сети Интернет; Б5 понимание основных принципов дискретизации различных видов информации; умение определять информационный объем текстовых, графических и звуковых данных при заданных параметрах дискретизации;

Б6 умение строить неравномерные коды, допускающие однозначное декодирование сообщений (префиксные коды); использовать простейшие коды, которые позволяют обнаруживать и исправлять ошибки при передаче данных;

Б7 владение теоретическим аппаратом, позволяющим осуществлять представление заданного натурального числа в различных системах счисления; выполнять преобразования логических выражений, используя законы алгебры логики; определять кратчайший путь во взвешенном графе и количество путей между вершинами ориентированного ациклического графа;

Б8 умение читать и понимать программы, реализующие несложные алгоритмы обработки числовых и текстовых данных (в том числе массивов и символьных строк) на выбранном для изучения универсальном языке программирования высокого уровня (Паскаль, Python, Java, C++, С#); анализировать алгоритмы с использованием таблиц трассировки; определять без использования компьютера результаты выполнения несложных программ, включающих циклы, ветвления и полпрограммы, при заланных исхолных ланных; молифицировать готовые программы для решения новых задач, использовать их в своих программах в качестве подпрограмм (процедур, функций);

Б9 умение реализовать этапы решения задач на компьютере; умение реализовывать на выбранном для изучения языке программирования высокого уровня (Паскаль, Python, Java, C++, С#) типовые алгоритмы обработки чисел, числовых последовательностей и массивов: представление числа в виде набора простых сомножителей: нахождение максимальной (минимальной) цифры натурального числа, записанного в системе счисления с основанием, не

превышающим 10; вычисление обобщенных характеристик элементов массива или числовой последовательности (суммы, произведения среднего арифметического, минимального и максимального элементов, количества элементов, удовлетворяющих заданному условию); сортировку элементов массива;

Б10 умение создавать структурированные текстовые документы и демонстрационные материалы с использованием возможностей современных программных средств и облачных сервисов; умение использовать табличные (реляционные) базы данных, в частности, составлять запросы в базах данных (в том числе вычисляемые запросы), выполнять сортировку и поиск записей в базе данных; наполнять разработанную базу данных; умение использовать электронные таблицы для анализа, представления и обработки данных (включая вычисление суммы, среднего арифметического, наибольшего и наименьшего значений, решение уравнений);

Б11 умение использовать компьютерно-математические модели для анализа объектов и процессов: формулировать цель моделирования, выполнять анализ результатов, полученных в ходе моделирования; оценивать адекватность модели моделируемому объекту или процессу; представлять результаты моделирования в наглядном виде;

Б12 умение организовывать личное информационное пространство с использованием различных средств цифровых технологий; понимание возможностей цифровых сервисов государственных услуг, цифровых образовательных сервисов; понимание возможностей и ограничений технологий искусственного интеллекта в различных областях; наличие представлений об использовании информационных технологий в различных профессиональных сферах.

Перечисленные результаты освоения соотносятся с формируемыми компетенциями:

ОК 01. Выбирать способы решения задач профессиональной деятельности применительно к различным контекстам

ОК 02. Использовать современные средства поиска, анализа и интерпретации информации и информационные технологии для выполнения задач профессиональной деятельности

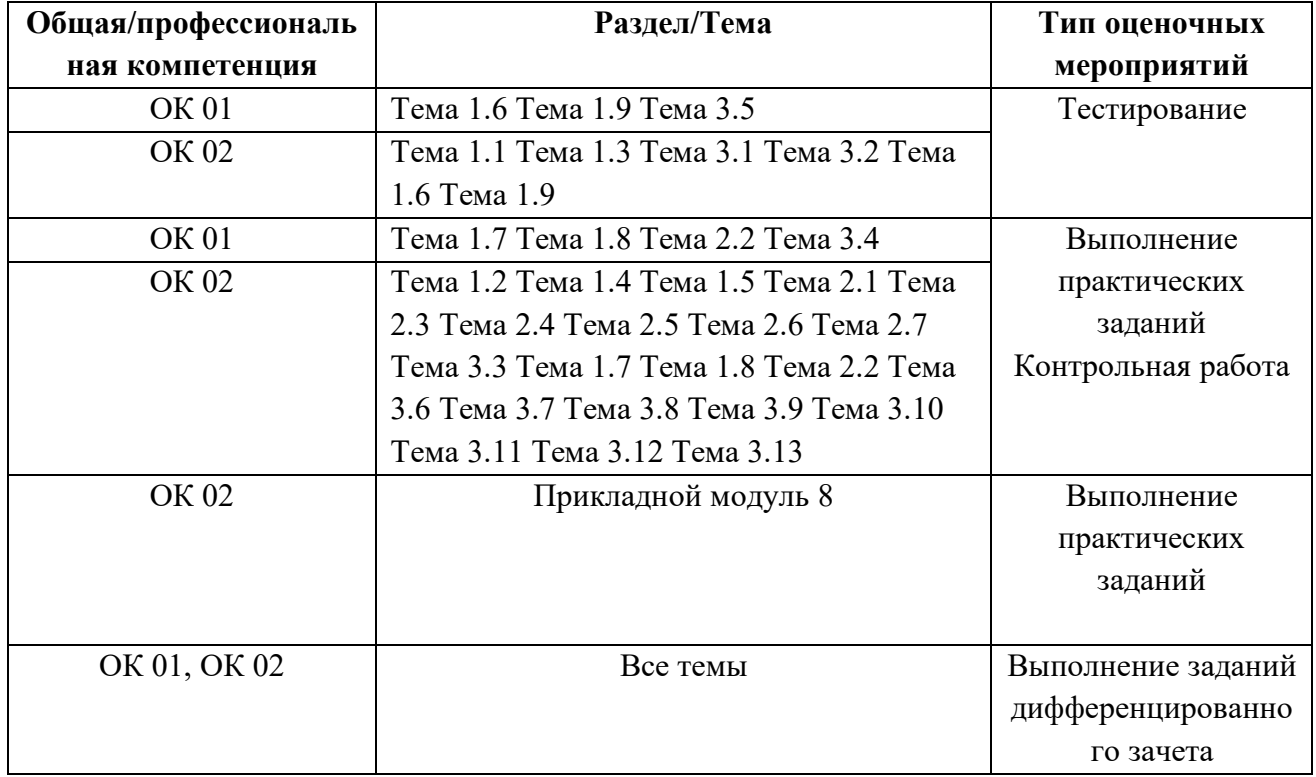

#### 1.2. Система контроля и оценки освоения программы дисциплин

С целью контроля и оценки результатов подготовки и учета индивидуальных образовательных

 $127$ 

достижений, обучающихся применяются:

- ➢ текущий контроль;
- ➢ рубежный контроль;
- ➢ итоговый контроль.

Текущий контроль

Текущий контроль результатов подготовки осуществляется преподавателем и/или обучающимся в процессе проведения практических занятий, а также выполнения индивидуальных домашних заданий.

Рубежный контроль

Рубежный (внутри семестровый) контроль достижений обучающихся базируется на модульном принципе организации обучения по разделам учебной дисциплины.

Итоговый контроль – дифференцированный зачёт.

#### **1.2.1. Формы промежуточной аттестации по ОПОП при освоении программы дисциплины**

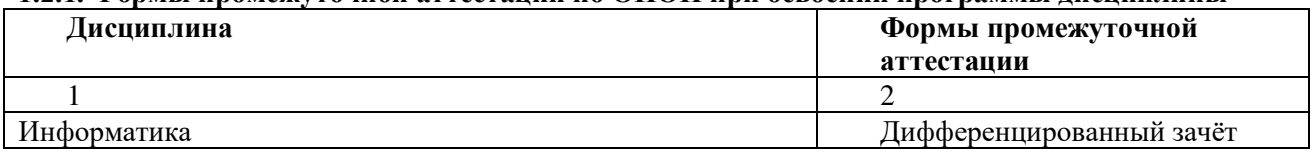

### **1.2.2. Организация контроля и оценки освоения программы дисциплины**

Система контроля и оценки освоения программы дисциплины согласно требованиям нормативнотехнической документации» включает текущий контроль, промежуточную и итоговую аттестацию.

Текущий контроль оценивает сформированность элементов компетенций (практического опыта, умений, знаний) по одной определенной теме (разделу) в процессе ее изучения.

Текущий контроль проводится преподавателем в процессе проведения практических и теоретических занятий, тестирования, а также выполнения обучающимися индивидуальных заданий.

Формы текущего контроля знаний:

- тестирование;

- выполнение и защита практических работ в рамках практических занятий;

- выполнение контрольных работ.

Промежуточная аттестация оценивает результаты учебной деятельности (степень сформированности результатов).

При проведении промежуточной аттестации уровень подготовки обучающихся оценивается, как среднеарифметическая оценка контрольных точек (заданий), указанных в комплекте оценочных средств)

Итоговый контроль проходит в форме дифференцированного зачета.

### **2.Комплект оценочных средств**

### **РАЗДЕЛ 1. ИНФОРМАЦИЯ И ИНФОРМАЦИОННАЯ ДЕЯТЕЛЬНОСТЬ ЧЕЛОВЕКА** Тема 1.1 Информация и информационные процессы **Входной контроль**

Входной контроль состоит из заданий, взятых из открытого банка ОГЭ и ВПР по информатике. На выполнение заданий входного контроля дается 1 академический час (30 минут). Входной контроль состоит их 2-х частей: обязательной и дополнительной. Обязательная часть содержит задания минимального обязательного уровня. При выполнении заданий требуется представить ход решения и указать полученный ответ. Правильно выполненное задание из обязательной части оценивается в один балл. Баллы, полученные за все выполненные задания, суммируются.

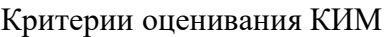

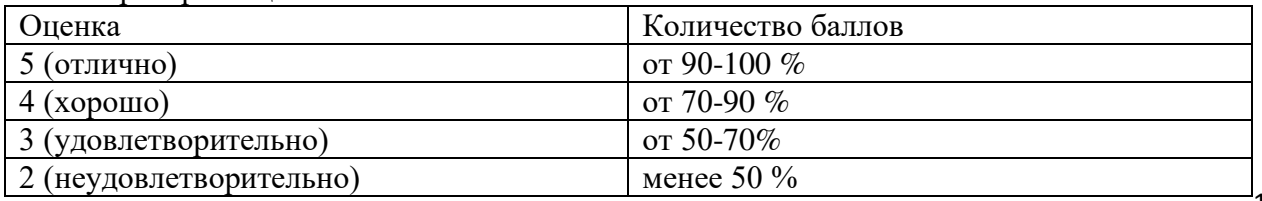

#### Задания входного контроля

1. В одной из кодировок Unicode каждый символ кодируется 16 битами. Вова написал текст (в нём нет лишних пробелов): «Бор, азот, гелий, натрий, водород, кислород, рентгений, менделевий, резерфордий - химические элементы». Ученик вычеркнул из списка название одного химического элемента. Заодно он вычеркнул ставшие лишними запятую и пробел – два пробела не должны идти подряд. При этом размер нового предложения в данной кодировке оказался на 18 байт меньше, чем размер исходного предложения. Напишите в ответе вычеркнутое название элемента.

Ответ

2. Вася и Петя играли в шпионов и кодировали сообщение собственным шифром. Фрагмент коловой таблицы приведён ниже.

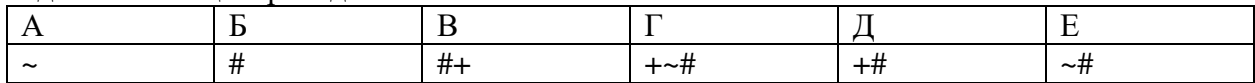

Расшифруйте сообщение. Получившееся слово (набор букв) запишите в качестве ответа:  $\# \sim \# +$  $+$  ~ # Ответ

3. Напишите наибольшее натуральное число х, для которого ИСТИННО высказывание: НЕ (x < 3)  $H(x < 4)$ 

Ответ <u>да на предмета в село на приематическите с</u>

4. Между населёнными пунктами А, В, С, D, Е построены дороги, протяжённость которых (в километрах) приведена в таблице:

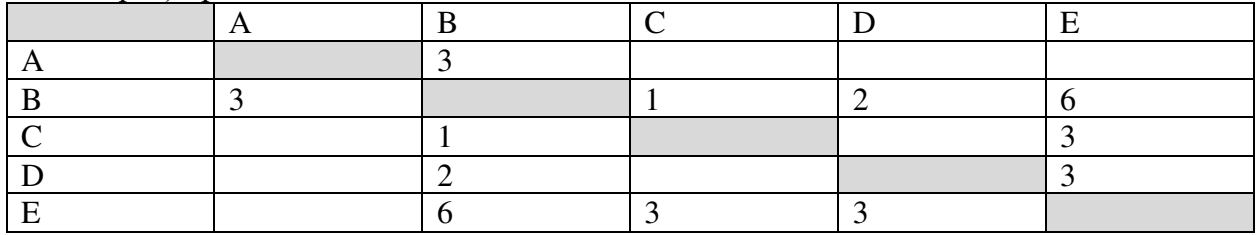

Определите длину кратчайшего пути между пунктами А и Е. Передвигаться можно только по дорогам, протяжённость которых указана в таблице. Каждый пункт можно посетить только один раз.

Ответ

5. У исполнителя Вычислитель две команды, которым присвоены номера:

1. прибавь 3

2. умножь на 2

Первая из них увеличивает число на экране на 3, вторая удваивает его.

Составьте алгоритм получения из числа 1 числа 25, содержащий не более 5 команд. В ответе запишите только номера команд.

(Например. 11221 – это алгоритм:

прибавь 3

прибавь 3

умножь на 2

умножь на 2

прибавь 3

который преобразует число 4 в 43.)

Если таких алгоритмов более одного, то запишите любой из них.

Ответ

6. Ниже приведена программа, записанная на четырех языках программирования
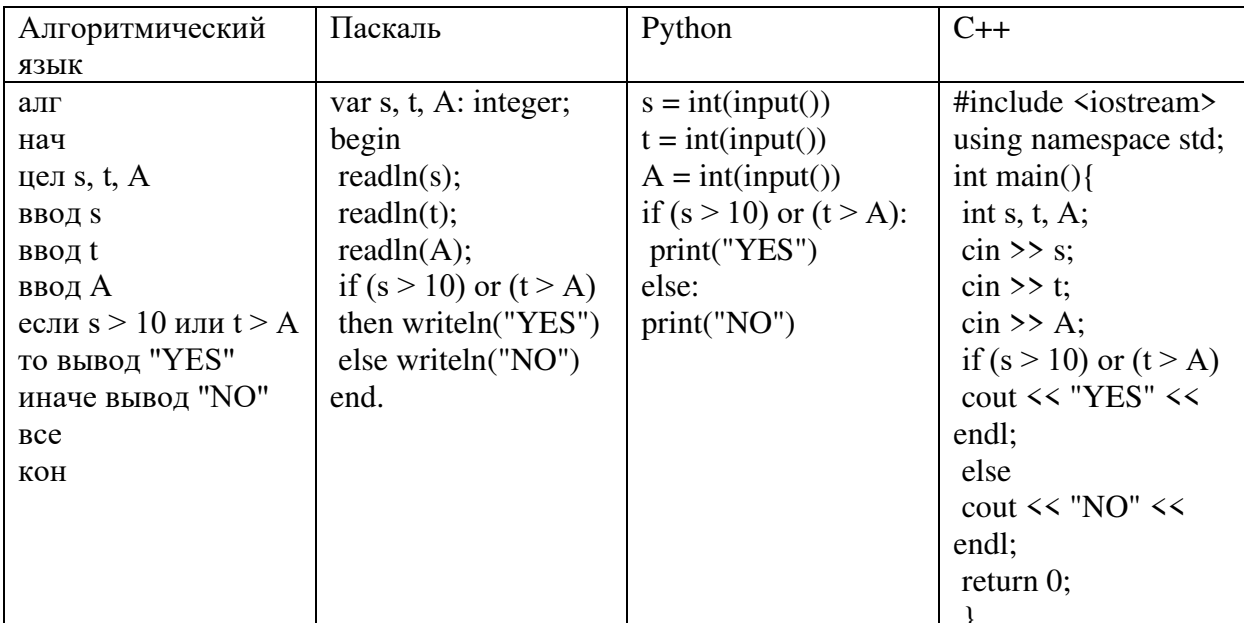

Было проведено 9 запусков программы, при которых в качестве значений переменных s и t вводились следующие пары чисел:

 $(1, 2)$ ;  $(11, 2)$ ;  $(1, 12)$ ;  $(11, 12)$ ;  $(-11, -12)$ ;  $(-11, 12)$ ;  $(-12, 11)$ ;  $(10, 10)$ ;  $(10, 5)$ .

Укажите наименьшее целое значение параметра А, при котором для указанных входных данных программа напечатает «NO» семь раз.

Ответ

7. Доступ к файлу foto.jpg, находящемуся на сервере email.ru, осуществляется по протоколу http. В таблице фрагменты адреса файла закодированы цифрами от 1 до 7. Запишите последовательность этих цифр, кодирующую адрес указанного файла в сети Интернет.  $1)$  foto

2) email

 $3)$ .ru

 $4)$ ://

5) http

 $6/$ 

 $7)$ .jpg

Ответ

8. В языке запросов поискового сервера для обозначения логической операции «ИЛИ» используется символ « $\triangleright$ , а для логической операции «И» – символ «&». В таблице приведены запросы и количество найденных по ним страниц некоторого сегмента сети Интернет.

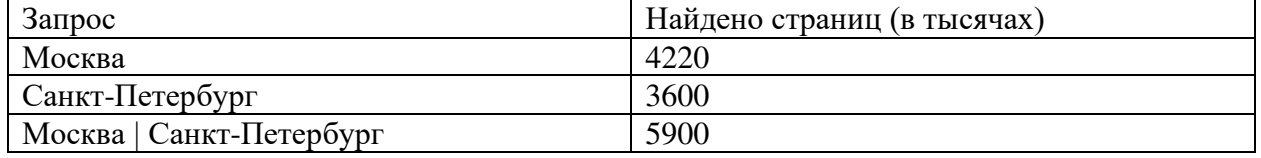

Какое количество страниц (в тысячах) будет найдено по запросу Москва & Санкт-Петербург? Считается, что все запросы выполнялись практически одновременно, так что набор страниц, содержащих все искомые слова, не изменялся за время выполнения запросов Ответ

9. На рисунке – схема дорог, связывающих города А, Б, В, Г, Д, Е, Ж и К. По каждой дороге можно двигаться только в одном направлении, указанном стрелкой. Сколько существует различных путей из города А в город К?

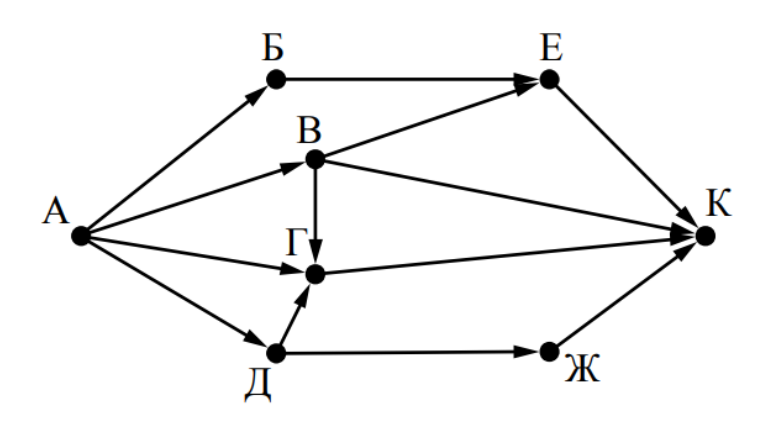

Ответ

10. Переведите число 110 из десятичной системы счисления в двоичную систему счисления. Сколько единиц содержит полученное число?

В ответе укажите одно число - количество единиц

#### Ответ

Этапоны ответов:

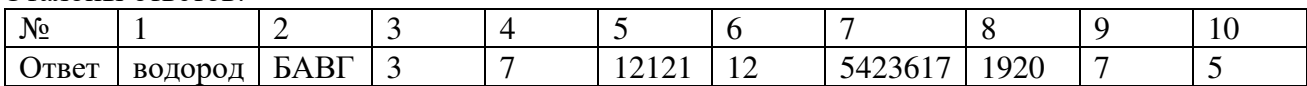

# Тема 1.2 Измерение информации.

Практическое занятие №1: Измерение информации. Передача данных. Скорость информационного обмена. Решение задач

# Тема 1.3 Устройство компьютера

- 1. Тактовая частота процессора это
	- 1) число двоичных операций, совершаемых за единицу времени
	- 2) число обращений процессора к оперативной памяти за единицу времени
	- 3) скорость обмена информацией между процессор и устройствами ввод-вывода
	- 4) скорость обмена информацией между процессором и постоянным запоминающим устройством (ПЗУ)
	- 2. Через какие устройства взаимодействуют устройства внешней памяти и ввода/вывода с процессором
	- 1) оперативную память
	- 2) контроллеры
	- 3) материнскую плату
	- 4) системный блок
	- 3. Часть магистрали, по которой передаются управляющие сигналы
	- 1) шина управления
	- 2) шина адреса
	- 3) шина данных
	- 4) шина контроллеров
	- 4. Оперативная память ПК работает...
	- 1) быстрее, чем внешняя
	- 2) медленнее, чем внешняя
	- 3) одинаково по скорости с внешней памятью
	- 5. Внешняя память компьютера является...
- 1) энергозависимой
- 2) постоянной
- 3) оперативной
- 4) энергонезависимой
- 6. Основная характеристика процессора это...
- 1) производительность
- 2) размер
- 3) температура
- 4) цена
- 7. Общим свойством машины Беббиджа, современного компьютера и человеческого мозга является способность обрабатывать:
- 1) числовую информацию;
- 2) текстовую информацию;
- 3) звуковую информацию;
- 4) графическую информацию.
- 8. В Г. Лейбниц изготовил механический калькулятор.
- $1)$  1643
- $2)$  1673
- $3) 1642$
- 4) 1700
- 9. октября день рождения Интернета.
- $1) 19$
- $2) 27$
- $3) 17$
- $4) 29$
- 10. Выбери к какому поколению относится данная особенность: Габариты ЭВМ выполнена в виде громадных шкафов.
- 1) 1 поколение
- 2) поколение
- 3) поколение
- 4) поколение
- 11. Как назывался первый офисный компьютер, управляемый манипулятором «мышь»?
- 1) Altair 8800
- 2) IBM/370
- 3) Apple Lisa
- 4) Apple  $-1$
- 12. Массовое производство персональных компьютеров началось в:
- 1) 40-е годы XX в.
- 2) 50-е годы XX в.
- 3) 80-е годы XX в.
- 4) 90-е годы XX в.
- 13. Укажите верное высказывание:
- 1) компьютер состоит из отдельных модулей, соединенных между собой магистралью;
- 2) компьютер представляет собой единое, неделимое устройство;
- 3) составные части компьютерной системы являются незаменяемыми;
- 4) компьютерная система способна сколь угодно долго соответствовать требованиям 142 современного общества и не нуждается в модернизации.

14. Наименьшим адресуемым элементом оперативной памяти является:

машинное слово;

- 1) регистр;
- 2) байт;
- 3) файл.
- 15. При выключении компьютера вся информация стирается:
- 1) на флешке:
- 2) в облачном хранилище;
- 3) на жестком диске;
- 4) в оперативной памяти
- 16. Производительность работы компьютера зависит от:
- 1) типа монитора;
- 2) частоты процессора;
- 3) напряжения питания;
- 4) объема жесткого диска.
- 17. Укажите верное высказывание:
- 1) На материнской плате размещены только те блоки, которые осуществляют обработку информации, а схемы, управляющие всеми остальными устройствами компьютера, реализованы на отдельных платах и вставляются в стандартные разъемы на материнской плате;
- 2) На материнской плате размещены все блоки, которые осуществляют прием, обработку и выдачу информации с помощью электрических сигналов и к которым можно подключить все необходимые устройства ввода-вывода;
- 3) На материнской плате находится системная магистраль данных, к которым подключены адаптеры и контроллеры, позволяющие осуществлять связь ЭВМ с устройствами вводавывода;
- 4) На материнской плате расположены все устройства компьютерной системы и связь между ними осуществляется через магистраль.
- 18. Системное программное обеспечение это
- 1) Программы для организации совместной работы устройств компьютера как единой системы
- 2) Программы для организации удобной системы размещения программ на диске
- 3) набор программ для работы устройств системного блока компьютера
- 4) программы, ориентированные на решение конкретных задач, рассчитанные на взаимолействие с пользователем

#### Ключ к тесту

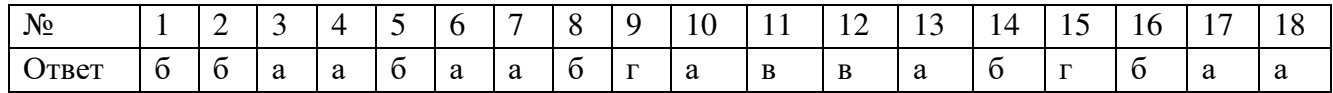

# Тема 1.4 Кодирование информации

Практическое занятие №2: Кодирование информации. Системы счисления. Решения задач.

# Тема 1.5 Логические основы компьютеров.

Практическое занятие №3: Логические основы компьютеров. Элементы комбинаторики, теории множеств и математической логики. Решение залач.

# Тема 1.6 Компьютерные сети

- 1. Компьютерная сеть это...
	- 1) группа компьютеров и линии связи
	- 2) группа компьютеров в одном помещении
	- 3) группа компьютеров в одном здании
	- 4) группа компьютеров, соединённых линиями связи
- 2. Укажите преимущества, использования компьютеров в сети
	- 1) совместное использование ресурсов
	- 2) обеспечение безопасности данных
	- 3) использование сетевого оборудования
	- 4) быстрый обмен данными между компьютерами
- 3. Установите соответствие типов компьютерных сетей по "радиусу охвата"

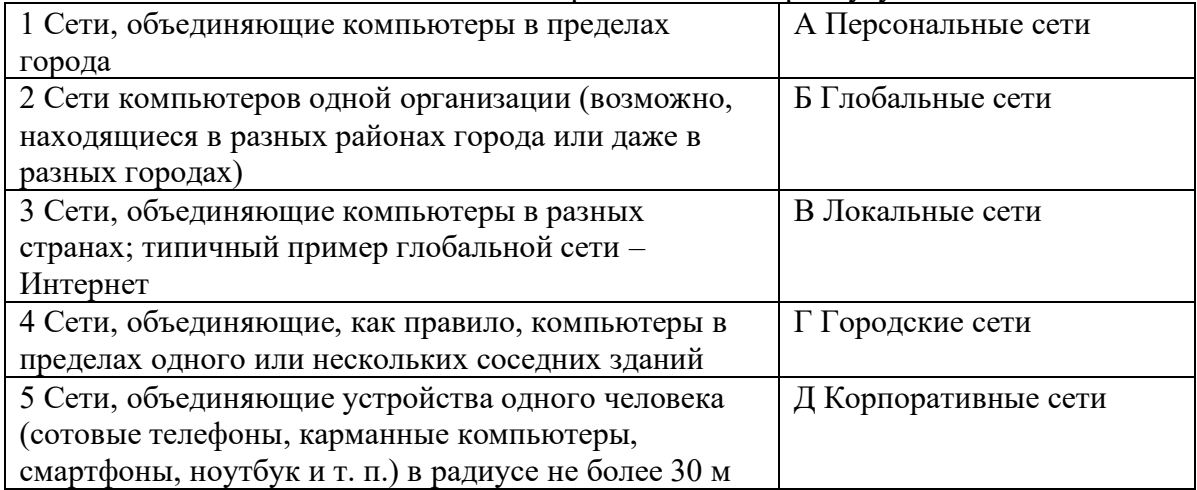

4. Установите соответствие между типом сервера и его назначением.

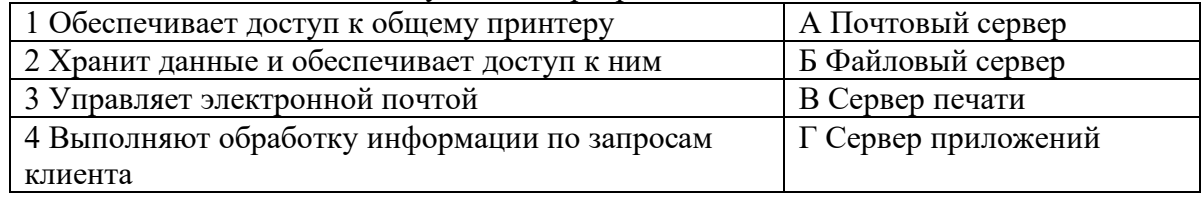

- 5. Укажите наиболее полное верное назначение шлюза.
	- 1) Преобразование данных в формат нужного протокола.
	- 2) верны все варианты
	- 3) Передача информации по сети.
	- 4) Дублирование пакетов при их передаче в сетях
- 6. Выберете наиболее верное утверждение о сервере
	- 1) это компьютер, использующий ресурсы сервера
	- 2) это самый большой и мощный компьютер
	- 3) это компьютер, предоставляющий свои ресурсы в общее использование
	- 4) сервером является каждый компьютер сети
- 7. Определите топологии

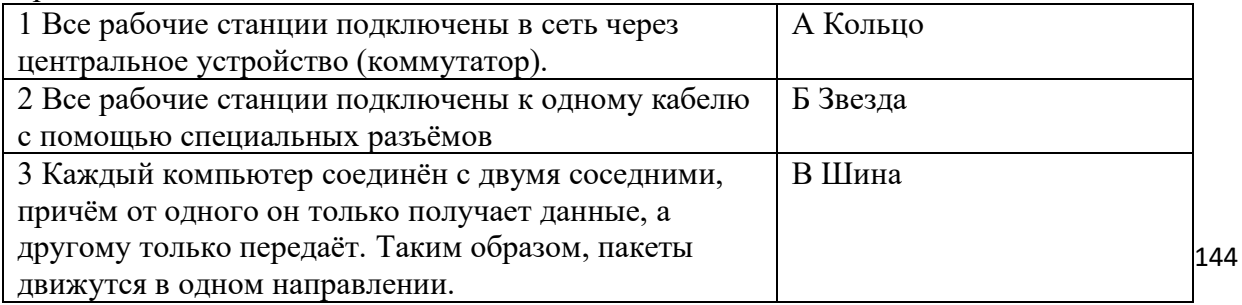

- 8. Укажите достоинства топологии "Шина"
	- 1) при выходе из строя любого компьютера сеть продолжает работать
	- 2) легко подключать новые рабочие станции
	- 3) высокий уровень безопасности
	- 4) самая простая и дешёвая схема
	- 5) простой поиск неисправностей и обрывов
	- 6) небольшой расход кабеля
- 9. Укажите недостатки топологии "Звезда"
	- 1) большой расход кабеля, высокая стоимость
	- 2) для подключения нового узла нужно останавливать сеть
	- 3) при выходе из строя коммутатора вся сеть не работает
	- 4) количество рабочих станций ограничено количеством портов коммутатора
	- 5) низкий уровень безопасности
- 10. Укажите достоинства топологи "Кольцо"
	- 1) не нужно дополнительное оборудование (коммутаторы)
	- 2) при выходе из строя любой рабочей станции сеть остаётся работоспособной
	- 3) легко подключать новые рабочие станции
	- 4) большой размер сети (до 20 км)
	- 5) надёжная работа при большом потоке данных, конфликты практически невозможны
- 11. Укажите особенности организации одноранговой сети
	- 1) каждый компьютер может выступать как в роли клиента, так и в роли сервера
	- 2) повышенный уровень безопасности
	- 3) все компьютеры в сети равноправны
	- 4) пользователь сам решает какие ресурсы своего компьютера сделать совместными
	- 5) основная обработка данных выполняется на серверах
- 12. Выберете верные утверждения
	- 1) Серверная операционная система устанавливается на каждую рабочую станцию, входящую в сеть.
	- 2) Серверная операционная система устанавливается на мощный компьютер, отвечающий за работу всей сети.
	- 3) Современные технологии позволяют создавать сложные сети без использования серверной операционной системы.
	- 4) Терминальный доступ важная особенность сетевой операционной системы.
- 13. Для объединения компьютеров в беспроводную сеть чаще всего используют специальное устройство...
	- 1) Адаптер
	- 2) Коммутатор
	- 3) Шлюз
	- 4) Точка доступа
- 14. Восьмиконтактный разъём с защёлкой часто называют

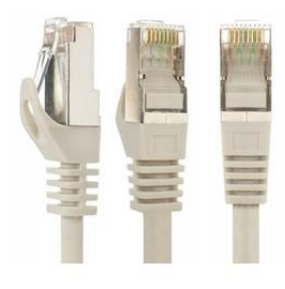

- 1) Витая пара
- 2) RJ-45
- $3)$  RJ
- 4) шлюз

15. Для связи локальной сети с Интернетом необходимо такое устройство как...

- 1) коммутатор
- 2) концентратор
- 3) адаптер
- 4) маршрутизатор
- 16. Установите соответствие между устройствами и их назначением

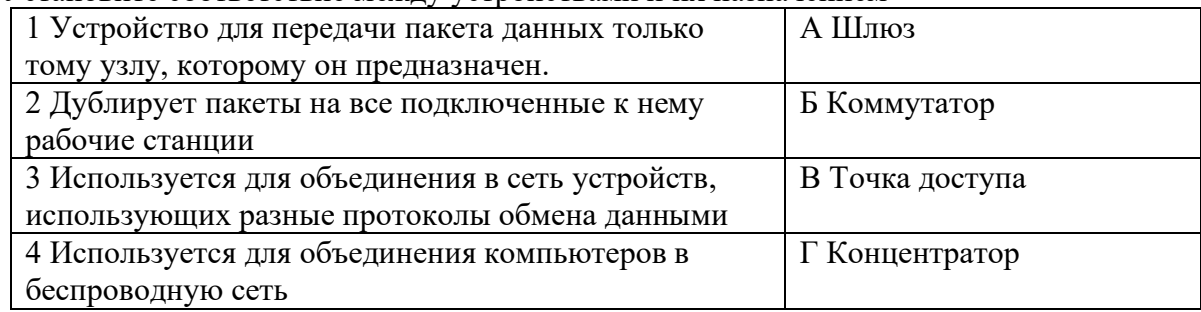

## 17. Установите соответствие определений и понятий

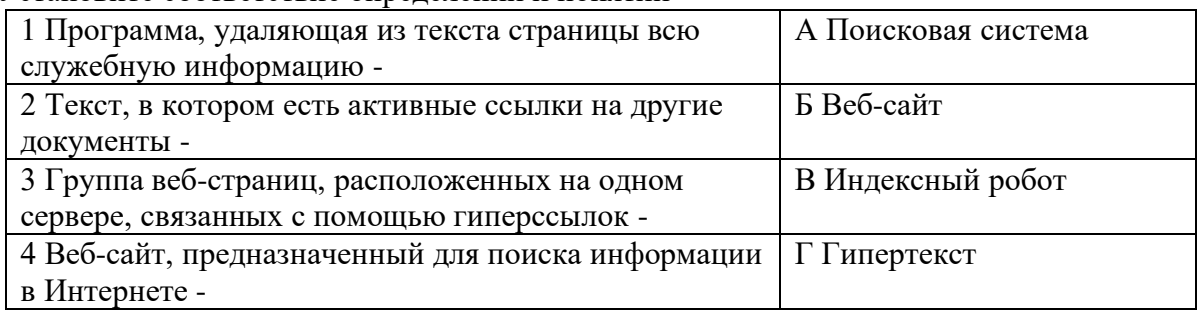

19. Укажите протокол, используемый для скачивания файлов с сервера на компьютер пользователя.

- 1) HTTP
- 2) FTP
- 3) SMTP
- 4) FAIL

#### **Ключ к тесту**

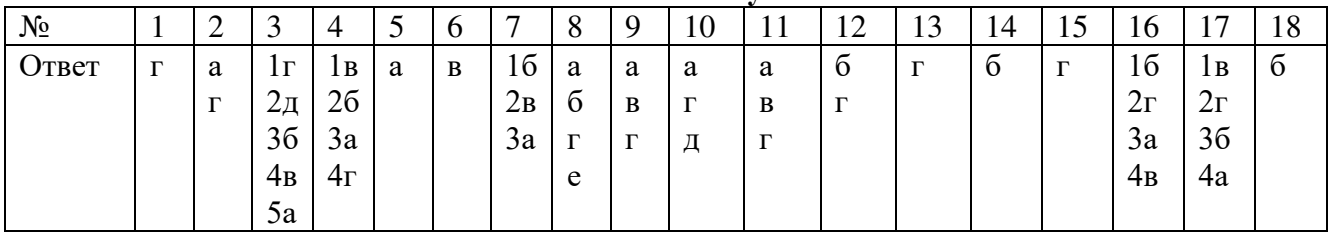

# Тема 1.7 Службы Интернета.

**Практическое занятие №4:** Службы Интернета. Поисковые системы. Поиск информации профессионального содержания.

# Тема 1.8 Сетевое хранение данных и сетевого контента

**Практическое занятие №5:** Сетевое хранение данных и сетевого контента. Облачные сервисы. Разделение прав доступа в облачных хранилищах. Соблюдение мер безопасности, предотвращающих незаконное распространение персон-х данных.

# Тема 1.9 Информационная безопасность

146 1. Обеспечение какого из свойств информации не является задачей информационной безопасности?

- 1) актуальность
- 2) аутентичность
- 3) целостность
- 4) конфиденциальность
- 2. Воздействие на информацию, которое происходит вследствие ошибок ее пользователя, сбоя технических и программных средств информационных систем, природных явлений или иных нецеленаправленных на изменение информации событий, называется...

Ответ

3. Заполните пропуски в предложении.

... информации - субъект, пользующийся информацией, полученной от ее собственника, владельца или ... в соответствии с установленными правами и правилами доступа к информации либо с их ....

- 1) пользователь, разработчика, модификациями
- 2) пользователь, посредника, нарушением
- 3) владелец, разработчика, нарушением
- 4) владелец, посредника, модификациями
- 4. К показателям информационной безопасности относятся:
	- 1) дискретность
	- 2) целостность
	- 3) конфиденциальность
	- 4) доступность
	- 5) актуальность
- 5. Установите соответствие

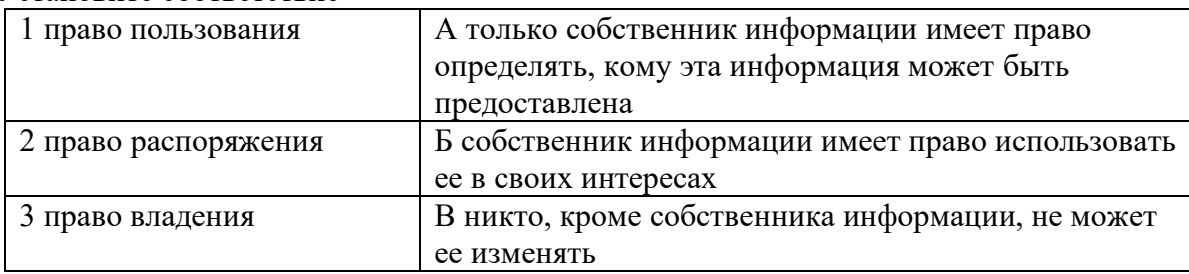

- 6. Лицензия на программное обеспечение это
	- 1) документ, определяющий порядок распространения программного обеспечения, защищённого авторским правом
	- 2) документ, определяющий порядок использования и распространения программного обеспечения, незащищённого авторским правом
	- 3) документ, определяющий порядок использования и распространения программного обеспечения, защищённого авторским правом
	- 4) документ, определяющий порядок использования программного обеспечения, защищённого авторским правом
- 7. Как называется совокупность условий и факторов, создающих потенциальную или реально существующую опасность нарушения безопасности информации?
	- 1) уязвимость
	- 2) слабое место системы
	- 3) угроза
	- 4) атака
- 8. Пароль пользователя должен
	- 1) Содержать цифры и буквы, знаки препинания и быть сложным для угадывания
	- 2) Содержать только буквы
	- 3) Иметь явную привязку к владельцу (его имя, дата рождения, номер телефона и т.п.)
	- 4) Быть простым и легко запоминаться, например «123», «111», «qwerty» и т.д.
- 9. Каким требованиям должен соответствовать пароль, чтобы его было трудно взломать?
	- 1) Пароль должен состоять из цифр
- 2) Символы в пароле не должны образовывать никаких слов, чисел, аббревиатур, связанных с пользователем
- 3) Пароль не должен быть слишком длинным
- 4) Пароль должен быть достаточно простым, чтобы вы его могли запомнить
- 5) Пароль не должен состоять из одного и того же символа или повторяющихся фрагментов
- 6) Пароль не должен совпадать с логином
- 7) Пароль должен состоять не менее чем из 6 символов
- 8) Пароль должен совпадать с логином
- 10. Что требуется ввести для авторизованного доступа к сервису для подтверждения, что логином хочет воспользоваться его владелец

Ответ

11. Как называется программа для обнаружения компьютерных вирусов и вредоносных файлов, лечения и восстановления инфицированных файлов, а также для профилактики?

Ответ

12. Установите соответствие между средством или способом защиты и проблемой, для решения которой данный способ применяется:

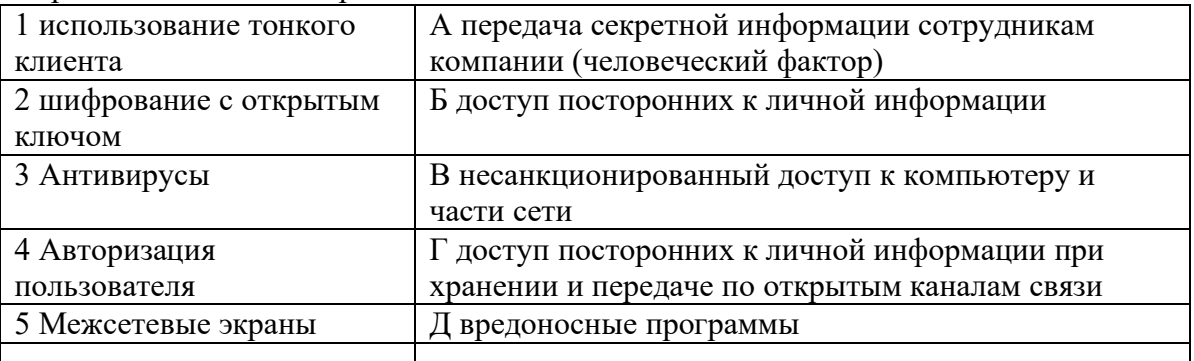

- 13. Виды информационной безопасности:
	- 1) Персональная, корпоративная, государственная
	- 2) Клиентская, серверная, сетевая
	- 3) Локальная, глобальная, смешанная
- 14. Что называют защитой информации?
	- 1) Все ответы верны
	- 2) Называют деятельность по предотвращению утечки защищаемой информации
	- 3) Называют деятельность по предотвращению несанкционированных воздействий на защищаемую информацию
	- 4) Называют деятельность по предотвращению непреднамеренных воздействий на защищаемую информацию
- 15. Шифрование информации это
	- 1) Процесс ее преобразования, при котором содержание информации становится непонятным для не обладающих соответствующими полномочиями субъектов
	- 2) Процесс преобразования, при котором информация удаляется
	- 3) Процесс ее преобразования, при котором содержание информации изменяется на ложную
	- 4) Процесс преобразования информации в машинный код
- 16. Функция защиты информационной системы, гарантирующая то, что доступ к информации, храняшейся в системе, может быть осуществлен только тем лицам, которые на это имеют право
	- 1) управление доступом
	- 2) конфиденциальность
	- 3) аутентичность
	- 4) целостность
	- 5) доступность
- 17. Элемент аппаратной защиты, где используется резервирование особо важных компьютерных подсистем
- 1) защита от сбоев в электропитании
- 2) защита от сбоев серверов, рабочих станций и локальных компьютеров
- 3) защита от сбоев устройств для хранения информации
- 4) защита от утечек информации электромагнитных излучений
- 18. Что можно отнести к правовым мерам ИБ?
	- 1) разработку норм, устанавливающих ответственность за компьютерные преступления, защиту авторских прав программистов, совершенствование уголовного и гражданского законодательства, а также судопроизводства
	- 2) охрану вычислительного центра, тщательный подбор персонала, исключение случаев ведения особо важных работ только одним человеком, наличие плана восстановления работоспособности центра и т.д.
	- 3) защиту от несанкционированного доступа к системе, резервирование особо важных компьютерных подсистем, организацию вычислительных сетей с возможностью перераспределения ресурсов в случае нарушения работоспособности отдельных звеньев, установку оборудования обнаружения и тушения пожара, оборудования обнаружения воды, принятие конструкционных мер защиты от хищений, саботажа, диверсий, взрывов, установку резервных систем электропитания, оснащение помещений замками, установку сигнализации и многое другое
	- 4) охрану вычислительного центра, установку сигнализации и многое другое

| IUID'I R ICLIY |                  |
|----------------|------------------|
| $N_2$          | Ответ            |
| 1)             | a                |
| 2)             | непреднамеренным |
| 3)             | б                |
| 4)             | бвг              |
| 5)             | 1б 2а 3в         |
| 6)             | B                |
| 7)             | B                |
| 8)             | a                |
| 9)             | бгдеж            |
| 10)            | пароль           |
| 11)            | антивирус        |
| 12)            | 1а 2г 3д 4б 5в   |
| 13)            | a                |
| 14)            | абвг             |
| 15)            | a                |
| 16)            | б                |
| 17)            | б                |
| 18)            | a                |

 $\Gamma$ 

#### Контрольная работа №1 «Информационная деятельность человека»

1. Дисциплина, изучающая свойства информации, а также способы представления, накопления, обработки и передачи информации с помощью технических средств - это: 1) информатика 2) информатизация

3) автоматизация 4) кибернетика

2. Совокупность конкретных технических и программных средств, с помощью которых мы выполняем разнообразные операции по обработке информации во всех сферах нашей жизни и деятельности - это:

1) программное обеспечение 2) информационная технология

3) аппаратное обеспечение 4) автоматизация

3. Слово «компьютер» образовано от английского «compute», что переводится:

- 1) управлять 2) автоматизировать
- 3) вычислять 4) компилировать

# **4. Первые компьютеры были созданы для обработки:**

1) текстов 2) обработки звука

3) рисования 4) вычислений

# **5. Слово информация происходит от латинского слова informatio, что в переводе означает:**

1) сведения, разъяснение, ознакомление

2) форма, формирование 3) формула

# **6. Первая информационная революция связана с изобретением:**

1) книгопечатания 2) электричества

3) письменности 4) микропроцессорной технологии и появлением

персонального компьютера

# **7. Вторая информационная революция связана с изобретением:**

# **микропроцессорной технологии и появлением персонального компьютера**

1) электричества 2) письменности 3) книгопечатания

# **8. Книгопечатания изобретено:**

1) в X веке 2) в XII веке 3) в XV веке 4) в XVII веке

# **9. Третья информационная революция связана с изобретением:**

1) электричества 2) книгопечатания

3) письменности 4) микропроцессорной технологии и появлением

персонального компьютера

# **10. Четвертая информационная революция связана с изобретением:**

1) электричества 2) книгопечатания

3) письменности 4) микропроцессорной технологии и появлением

персонального компьютера

# **11. Элементной базой ЭВМ I поколения были:**

1) транзисторы 2) электромагнитные реле

3) интегральные схемы 4) электронные лампы

# **12. Элементной базой ЭВМ II поколения были:**

1) электронные лампы 2) электромагнитные реле

3) транзисторы 4) интегральные схемы

# **13. Элементной базой ЭВМ III поколения были:**

1) электронные лампы 2) транзисторы

3) микропроцессоры 4) интегральные схемы

# **14. Элементной базой ЭВМ IV поколения были:**

1) микропроцессоры 2) транзисторы

3) интегральные схемы 4) электронные лампы

# **15. Официально начинается история Сообщества Интернет:**

1) в 1982 г. 2) в 1998 г. 3) в 2000 г. 4) в 1992 г.

# **16. Микрофон, фотоаппарат, кинокамера – средства:**

1) сбора информации 2) хранения информации

3) передачи информации 4) обработки информации

# **17. Бумага, фотопленка, грампластинки, магнитная пленка – средства:**

1) сбора информации 2) хранения информации

# 3) передачи информации 4) обработки информации

# **18. Телефон, телеграф, радио, телевидение, спутники – средства:**

# 1) сбора информации 2) хранения информации

3) передачи информации 4) обработки информации

# **19. Что является объектом изучения информатики?**

1) Компьютер.

- 2) Информационные процессы.
- 3) Компьютерное программное обеспечение.
- 4) Свойства информации.
- **20. Что такое информация?**
- 1) сведения, сообщения об окружающем нас мире и процессах, протекающих в нем
- 2) сведения, разъяснения
- 3) содержание какой-либо новости
- 4) сведения о каких-либо событиях
- 5) содержание какой-либо новости, сообщения, сведения о каких-либо событиях

#### Установите соответствие между свойством информации и его описанием: 21.

- 1) достоверность
- 2) полнота
- 3) понятность
- 4) ценность
- 5) своевременность
- а) язык понятен получателю
- б) правильность, непротиворечивость
- в) вовремя, в нужный срок
- г) имеются все необходимые данные
- д) полезность, важность, значимость

#### $22.$ Установите соответствие:

- Пример информации:
- 1. радуга
- 2. пение птиц
- 3. мокрая трава
- 4. запах цветов
- 5. вкус ананаса

#### Вид информации:

- а) вкусовая
- б) тактильная
- в) обонятельная
- г) визуальная
- д) аудиальная

#### 23. Информацию, изложенную на доступном для получателя языке, называют:

- 1) полной;
- 2) полезной:
- 3) актуальной;
- 4) достоверной;
- 5) понятной.

#### 24. Информацию, достаточную для решения поставленной задачи, называют:

- 1) полной:
- 2) понятной.
- 3) достоверной;
- 4) актуальной;
- 5) полезной:

#### $25.$ Информацию, не зависящую от личного мнения или суждения, называют:

- 1) достоверной;
- 2) актуальной;
- 3) объективной;
- 4) полной;
- 5) понятной.

#### 26. Информацию, отражающую истинное положение вещей, называют:

- 1) полной;
- 2) полезной;
- 3) актуальной;
- 4) достоверной;
- 5) понятной.

#### $27.$ Информацию, существенную и важную в настоящий момент, называют:

- 1) полной:
- 2) полезной;
- 3) актуальной;
- 4) достоверной;
- 5) понятной.

#### 28. Примером текстовой информации может служить:

- 1) фотография;
- 2) правило в учебнике русского языка;
- 3) таблица умножения на обложке школьной тетради;
- 4) музыкальное произведение.
- 5) иллюстрация в книге;

#### Перевод текста с английского языка на русский можно назвать: **29.**

- 1) процесс хранения информации;
- 2) процесс передачи информации;
- 3) процесс получения информации;
- 4) процесс защиты информации;
- 5) процесс обработки информации.

# 30. Укажите, какая величин, является базовой единицей хранения информации и может хранить

## только одну цифру "0" или "1":

- 1) Кбайт
- $2)$  бит
- 3) Байт

# 31. Укажите правильно верный знак сравнения 4 Мбайт ... 0,5 Гбайт:

- $1) >$
- $2) \le +$
- $3) =$

# 32. Необходимо перевести 256 бит в байты:

- $1) 32$
- $2) 2,56$
- $3)16$
- 33. 1024 килобайт равно 1 МВ, так ли это:
- $1)$  Het

 $2)$  ла

3) Неизвестно

# 34. Мама мыла раму. Чему равен информационный объем сообшения:

- 1) 8 байт
- 2) 12 байт
- 3) 112 бит

# 35. Манипулятор "мышь" — это устройство:

- 1) модуляции и демодуляции;
- 2) считывания информации;
- 3) долговременного хранения информации;

## 4) ввода информации;

#### 36. Для подключения компьютера к телефонной сети используется:

- 1) модем;
- $2)$  факс;
- 3) сканер;
- 4) принтер;

## 37. Какое устройство может оказывать вредное воздействие на здоровье человека?

- 1) принтер;
- 2) монитор;
- 3) системный блок;
- 4) модем.

## 38. Вместо многоточия вставить соответствующее слово «......- это устройство ввода»

- 1) дисплей;
- 2) процессор;
- 3) память;
- 4) клавиатура.

#### 39. Какой из перечисленных ниже вариантов ответа наиболее точно объединяет термины: плоттер, дисплей, наушники?

- 1) оперативная память;
- 2) устройства вывода;
- 3) устройства ввода;
- 4) внешняя память.

#### 40. Какая из приведенных схем соединения компьютеров представляет собой замкнутую цепочку?

#### 1) Шина

- 2) Кольно
- 3) Звезда
- 4) Нет правильного ответа

# 41. Какой кабель обеспечивает скоростью передачи данных до 10 Мбит/с?

- 1) Коаксиальный
- 2) витая пара
- 3) оптоволокно
- 4) нет правильного ответа

# 42. Топология компьютерной сети, в которой все компьютеры сети присоединены к

# центральному узлу называется

- 1) Шина
- 2) Кольцо
- 3) Звезда
- 4) Нет правильного ответа

#### 43. ЛВС максимально может соединять

- 1. 1000 компьютеров
- 2. 100 компьютеров
- 3. 20 компьютеров

# 44. Пропускная способность канала информации измеряется:

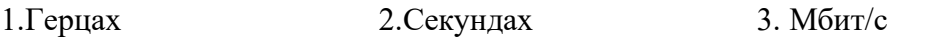

# РАЗЛЕЛ 2. ИСПОЛЬЗОВАНИЕ ПРОГРАММНЫХ СИСТЕМ И СЕРВИСОВ

# Тема 2.1 Обработка информации в текстовых процессорах

Практическое занятие №6: Обработка информации в текстовых процессорах

## Тема 2.2 Технология создания структурированных текстовых документов

Практическое занятие №7: Технология создания структур-х текстовых документов.

#### Тема 2.3 Компьютерная графика и мультимедиа.

Практическое занятие №8: Компьютерная графика и мультимедиа.

## Тема 2.4 Технологии обработки графических объектов

Практическое занятие №9: Технологии обработки графических объектов

# Тема 2.5 Представление проф. информации в виде презентации

Практическое занятие №10: Представление профессиональной информации в виде презентации

# Тема 2.6 Интерактивные и мультимедийные объекты на слайде

Практическое занятие №11: Интерактивные и мультимедийные объекты на слайде

#### Тема 2.7 Гипертекстовое представление информации

Практическое занятие №12: Гипертекстовое представление информации

#### Контрольная работа №2 «Использование программных систем и сервисов»

Цель: проверить знания и понимание основных технологий создания, редактирования, оформления, сохранения, передачи информационных объектов различного типа с помощью современных программных средств информационных и коммуникационных технологий.

 $\mathbf{H} = \mathbf{A}$ 

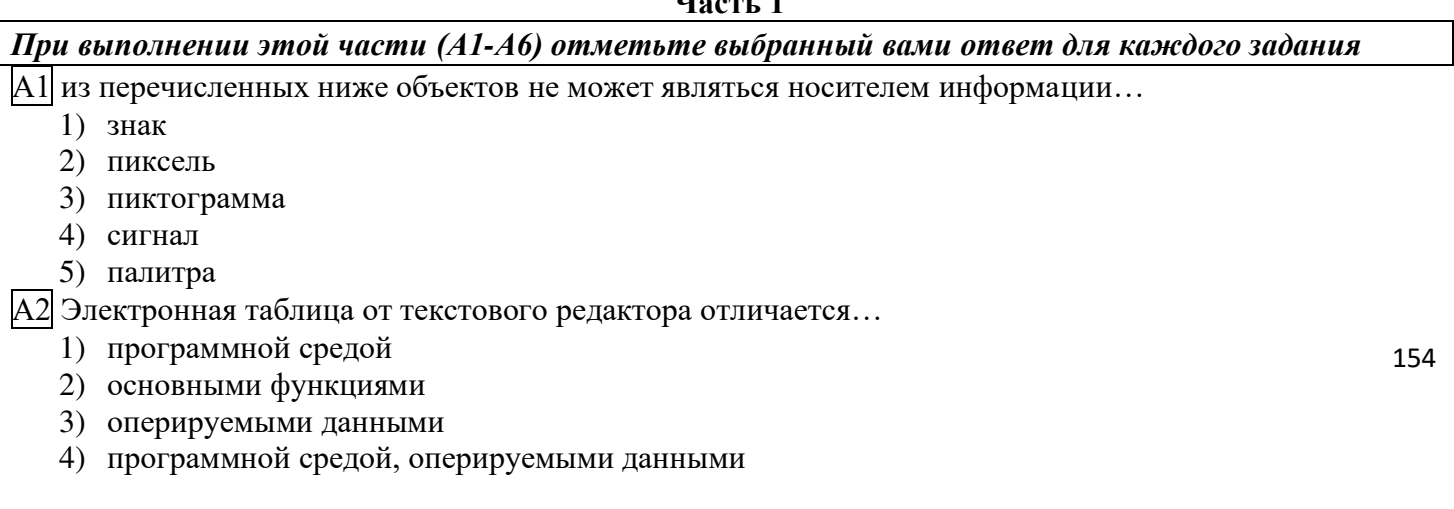

5) программной средой, основными функциями, оперируемыми данными

|А3| При работе с базой данных, структура таблицы формируется на этапе...

- проектирования 1)
- $(2)$ создания на компьютере
- $3)$ редактирования
- $4)$ манипулирования
- $5)$ выбора объекта описания

|А4| Какой вид примет содержащая абсолютную и относительную ссылку формула, записанная в ячейке С1. после ее копирования в ячейку С2?

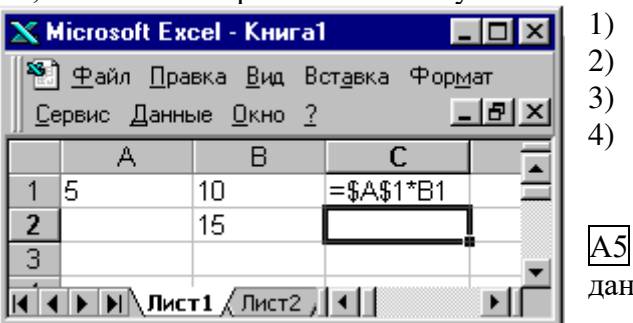

 $= $A$1*B2$  $= $A$1*B1$  $= $A$2*B1$  $= $A$2*B2$ 

> $1, 4, 2$  $1, 2, 3$  $2, 3, 1$  $3, 4, 1$

В какой последовательности расположатся записи в базе ных после сортировки по возрастанию в поле Винчестер?

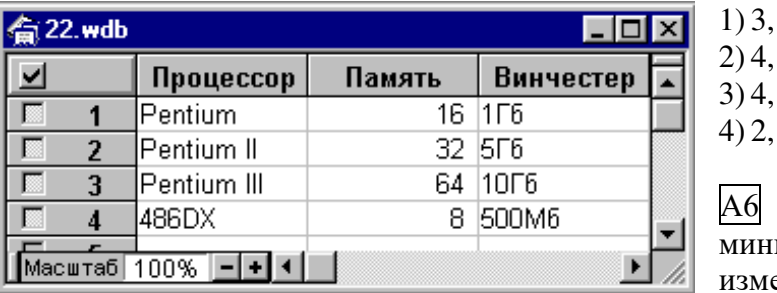

<sub>B</sub> растровом графическом редакторе имальным объектом, цвет которого можно енить, является ...

- 1) точка экрана (пиксель)
- 2) графический примитив (точка, линия, окружность и т.д.)
- 3) знакоместо (символ)
- 4) выделенная область

# Часть 2

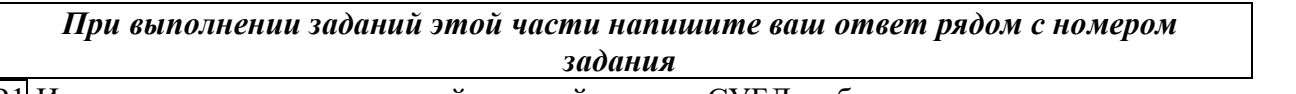

В1 Из предложенных определений моделей данных СУБД выберете определения, соответствующие: 1) иерархической 2) сетевой 3) реляционной

- 1) Модель данных строится по принципу взаимосвязанных таблиц.
- 2) Один тип объекта является главным, все нижележащие подчиненными.
- 3) Любой тип данных одновременно может быть главным и подчиненным.

В2 записать алгоритм верстки полосы в текстовом редакторе в две колонки с общим заголовком любым способом.

#### Критерии оценивания:

9-10 баллов - оценка «5»

7-8 баллов – опенка «4»

6 баллов – опенка «З»

# РАЗДЕЛ 3. ИНФОРМАЦИОННОЕ МОДЕЛИРОВАНИЕ

# Тема 3.1 Модели и моделирование

Практическое занятие №13: Модели и моделирование. Основные этапы моделирования

# Тема 3.2 Виды моделей

- 1. Отметьте те задачи, которые могут решаться с помощью моделирования:
	- 1) разработка объекта с заданными свойствами
- 2) оценка влияния внешней среды на объект
- 3) разрушение объекта
- 4) перемещение объекта
- 5) выбор оптимального решения
- 2. Отметьте все «плохо поставленные» задачи?
	- 1) задача, которую вы не умеете решать
	- 2) задача, в которой не хватает исходных данных
	- 3) задача, в которой может быть несколько решений
	- 4) задача, для которой неизвестно решение
	- 5) задача, в которой неизвестны связи между исходными данными и результатом
- 3. Какие из этих высказываний верны?
	- 1) Для каждого объекта можно построить только одну модель.
	- 2) Для каждого объекта можно построить много моделей.
	- 3) Разные модели отражают разные свойства объекта.
	- 4) Модель должна описывать все свойства объекта.
	- 5) Модель может описывать только некоторые свойства объекта.
- 4. Отметьте все пары объектов, которые в каких-то задачах можно рассматривать как пару «оригиналмолель».
	- 1) страна столица
	- 2) болт чертёж болта
	- 3) курица цыпленок
	- 4) самолёт лист металла
	- 5) учитель ученик
- 5. Как называется модель в форме словесного описания (в ответе введите прилагательное)?

# Ответ

- 6. Как называется модель сложного объекта, предназначенная для выбора оптимального решения методом проб и ошибок (в ответе введите прилагательное)?
- Ответ
- 7. Как называется модель, в которой используются случайные события?

Ответ

8. Как называется модель, которая описывает изменение состояния объекта во времени (в ответ введите прилагательное)?

#### Ответ

9. Как называется проверка модели на простых исходных данных с известным результатом?

#### Ответ

10. Как называется четко определенный план решения задачи?

Ответ

- 11. Какие из перечисленных моделей относятся к информационным?
	- 1) рисунок дерева
	- 2) модель ядра атома из металла
	- 3) уменьшенная копия воздушного шара
	- 4) таблица с данными о населении Земли
	- 5) формула второго закона Ньютона
- 12. Какие из этих фраз можно считать определением модели?
	- 1) это уменьшенная копия оригинала
	- 2) это объект, который мы исследуем для того, чтобы изучить оригинал
	- 3) это копия оригинала, обладающая всеми его свойствами
	- 4) это словесное описание оригинала
	- 5) это формулы, описывающие изменение оригинала
- 13. Какими свойствами стального шарика можно пренебречь, когда мы исследуем его полет на большой скорости?
	- 1) массой шарика
	- 2) объемом шарика
	- 3) изменением формы шарика в полете
	- 4) изменением ускорения свободного падения
	- 5) сопротивлением воздуха
- 14. Какой из этапов моделирования может привести к самым трудноисправимым ошибкам?
- 1) Тестирование
- 2) Эксперимент
- 3) постановка задачи
- 4) разработка модели
- 5) анализ результатов моделирования
- 15. Какую фразу можно считать определением игровой модели?
	- 1) это модель для поиска оптимального решения
	- 2) это модель, учитывающая действия противника
	- 3) это модель компьютерной игры
	- 4) это модель объекта, с которой играет ребенок
	- 5) это компьютерная игра

## 16. Какая фраза может служить определением формальной модели?

- 1) модель в виде формулы
- 2) словесное описание явления
- 3) модель, записанная на формальном языке
- 4) математическая модель
- 17. Модель это:
	- 1) фантастический образ реальной действительности
	- 2) материальный или абстрактный заменитель объекта, отражающий его пространственновременные характеристики
	- 3) материальный или абстрактный заменитель объекта, отражающий его существенные характеристики
	- 4) описание изучаемого объекта средствами изобразительного искусства
	- 5) информация о несущественных свойствах объекта

## 19. Файловая система персонального компьютера наиболее адекватно может быть описана в виде:

- 1) Табличной молели
- 2) Графической модели
- 3) Иерархической модели
- 4) Математической модели

#### Ключ к тесту  $N_2$ Ответ  $1.$ абл  $\overline{2}$ . бвд  $3.$ бвд  $\overline{4}$ . абвгд  $\overline{5}$ . вербальная 6. имитационная 7. вероятностная 8. динамическая 9. тестирование 10. алгоритм  $11.$ агл 12.  $\sigma$  $13.$ **B**  $\Gamma$  $14.$  $\mathbf{B}$  $15<sub>1</sub>$  $\sigma$  $16.$  $\overline{B}$ 17.  $\mathbf{B}$ 18.  $\overline{B}$

# Тема 3.3 Понятие алгоритма

# Тема 3.4 Анализ алгоритмов в профессиональной деятельности

**Практическое занятие №15:** Анализ алгоритмов в профессиональной деятельности

# Тема 3.5 Списки, графы, деревья

1. Между населёнными пунктами A, B, C, D, E, F построены дороги, протяжённость которых приведена в таблице. Определите длину кратчайшего маршрута из А в F:

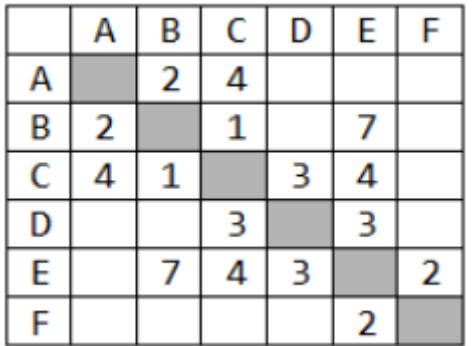

Ответ \_\_\_\_\_\_\_\_\_\_\_\_\_\_\_\_

2. Между населёнными пунктами A, B, C, D, E построены дороги, протяжённость которых приведена в таблице. Определите длину кратчайшего маршрута из А в E:

Ответ \_\_\_\_\_\_\_\_\_\_\_\_\_\_\_\_\_\_\_\_

3. Между населёнными пунктами A, B, C, D, E построены дороги, стоимость перевозки по которым

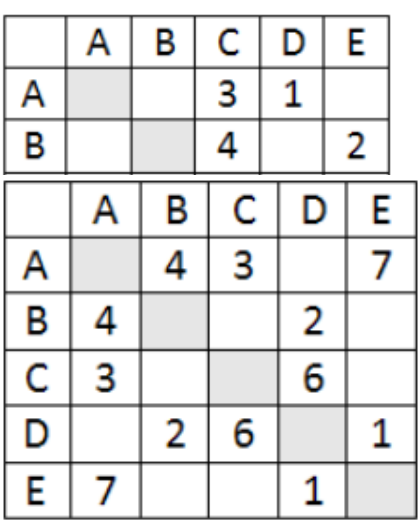

приведена в таблице. Определите МАКСИМАЛЬНУЮ стоимость перевозки груза из C в B при условии, что маршрут не может проходить через какой-то пункт более одного раза: Ответ \_\_\_\_\_\_\_\_\_\_\_\_\_\_\_\_\_

4. Между населёнными пунктами A, B, C, D, E построены дороги, стоимость перевозки по которым приведена в таблице. Определите МАКСИМАЛЬНУЮ стоимость перевозки груза из C в B при условии, что маршрут не может проходить через какой-то пункт более одного раза:

Ответ \_\_\_\_\_\_\_\_\_\_\_\_\_\_\_\_\_

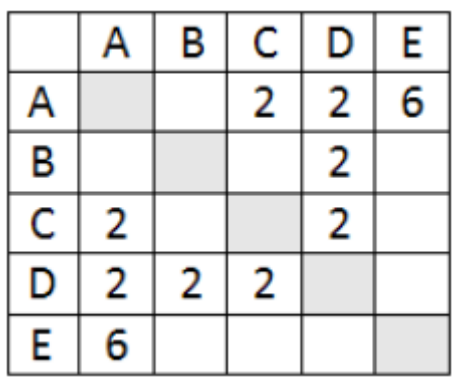

5. На рисунке - схема дорог, связывающих города А, Б, В, Г, Д, Е, Ж, З, И, К. По каждой дороге можно двигаться только в одном направлении, указанном стрелкой. Сколько существует различных путей из города А в город К

Ответ \_\_\_\_\_\_\_\_\_\_\_\_\_\_\_\_\_\_\_\_\_

6. На рисунке - схема дорог, связывающих города А, Б, В, Г, Д, Е, Ж. По каждой дороге можно двигаться только в одном направлении, указанном стрелкой. Сколько существует различных путей из города А в город Ж

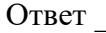

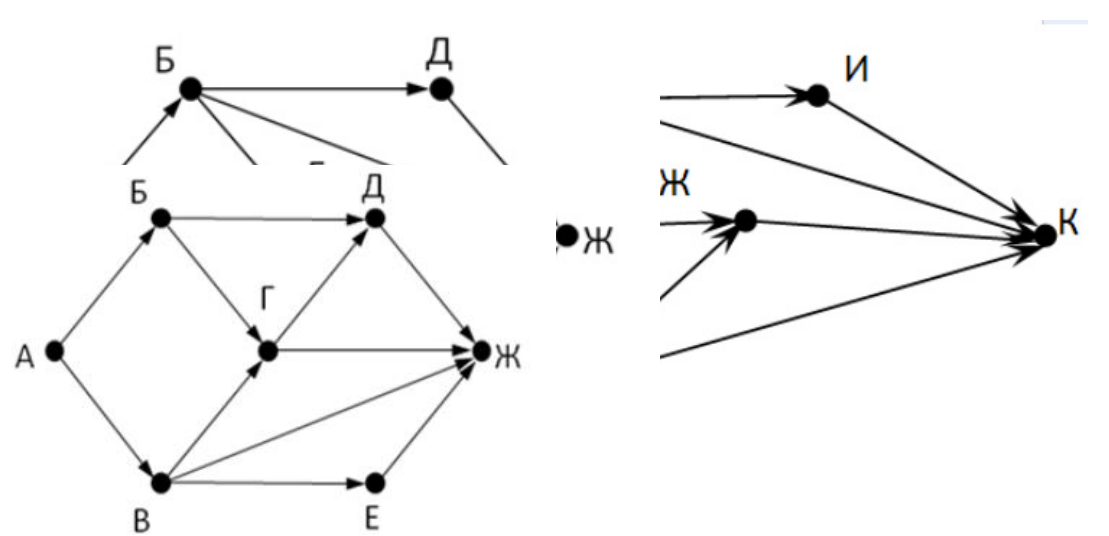

7. На рисунке - схема дорог, связывающих города А, Б, В, Г, Д, Е, Ж. По каждой дороге можно двигаться только в одном направлении, указанном стрелкой. Сколько существует различных путей из города А в город Ж

Ответ \_\_\_\_\_\_\_\_\_\_\_\_\_\_\_

8. На рисунке - схема дорог, связывающих города А, Б, В, Г, Д, Е, Ж, З, И, К. По каждой дороге можно двигаться только в одном направлении, указанном стрелкой. Сколько существует различных путей из города А в город К

Ответ \_\_\_\_\_\_\_\_\_\_\_\_\_\_\_\_\_\_

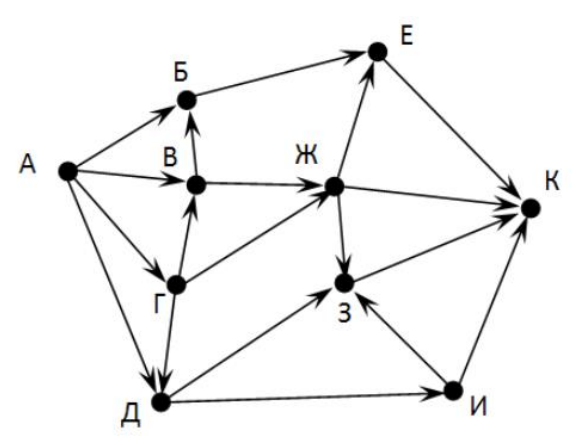

9. Вычислите выражение, записанное в постфиксной форме: 5 13 7 - \* Ответ \_\_\_\_\_\_\_\_\_\_\_\_\_\_\_\_\_\_

10. Вычислите выражение, записанное в префиксной форме: \* + 5 7 - 6 3 Ответ \_\_\_\_\_\_\_\_\_\_\_\_\_\_\_\_\_\_

11. Запишите выражение c\*(a+b) в постфиксной форме (без пробелов!) Ответ \_\_\_\_\_\_\_\_\_\_\_\_\_\_\_\_\_\_

12. Запишите выражение  $5*(d-3)$  в префиксной форме (без пробелов!) Ответ \_\_\_\_\_\_\_\_\_\_\_\_\_\_\_\_\_

13. Запишите выражение (с-d)\*(a-b) в постфиксной форме (без пробелов!) Ответ \_\_\_\_\_\_\_\_\_\_\_\_\_\_\_\_\_

14. Запишите выражение 3\*a+2\*d в префиксной форме (без пробелов!) Ответ \_\_\_\_\_\_\_\_\_\_\_\_\_\_\_\_\_

15. Вычислите выражение, записанное в префиксной форме:  $* - + a 3 b c$  при  $a = 6$ ,  $b = 4$  и  $c = 2$ Ответ

16. Вычислите выражение, записанное в постфиксной форме: a b c  $7 + *$  - при a = 28, b = 2 и c = 1 Ответ

17. На рисунке схема дорог N-ского района изображена в виде графа, в таблице содержатся сведения о протяжённости каждой из этих дорог (в километрах).

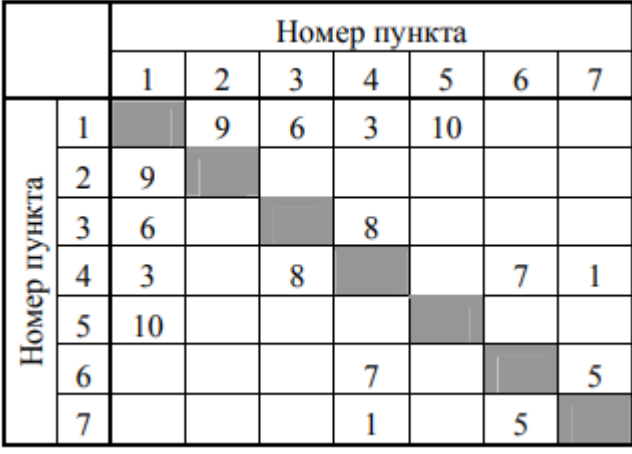

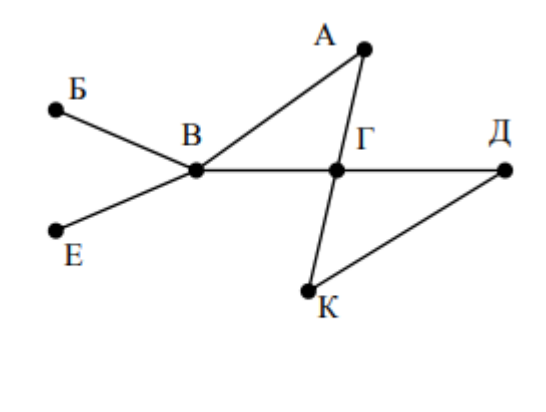

Так как таблицу и схему рисовали независимо друг от друга, то нумерация населённых пунктов в таблице никак не связана с буквенными обозначениями на графе. Определите, какова протяжённость дороги из пункта А в пункт Г. В ответе запишите целое число - так, как оно указано в таблице Ответ

18. На рисунке схема дорог N-ского района изображена в виде графа, в таблице содержатся сведения о протяжённости каждой из этих дорог (в километрах).

Так как таблицу и схему рисовали независимо друг от друга, то нумерация населённых пунктов в

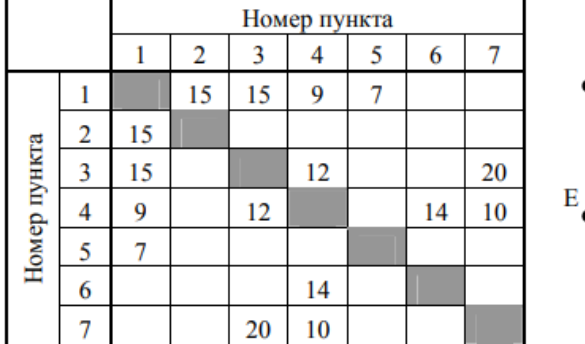

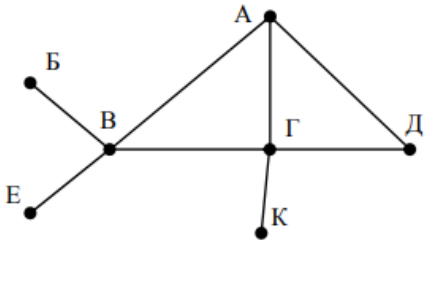

таблице никак не связана с буквенными обозначениями на графе. Определите, какова протяжённость дороги из пункта А в пункт Г. В ответе запишите целое число - так, как оно указано в таблице Ответ

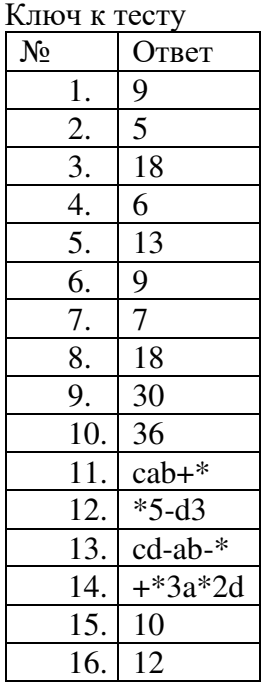

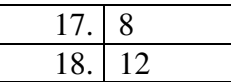

# Тема 3.6 Моделирование на графах в профессиональной области

**Практическое занятие №16:** Моделирование на графах в профессиональной области.

## Тема 3.7 Базы данных

**Практическое занятие №17:** Базы данных как модель предметной области. Таблицы и реляционные БД

# Тема 3.8 СУБД

**Практическое занятие №18:** Технологии обработки данных в электронных таблицах

#### Тема 3.9 Формулы и функции в электронных таблицах

**Практическое занятие №19:** Формулы и функции в электронных таблицах

# Тема 3.10 Реализация математических моделей в электронных таблицах.

**Практическое занятие №20:** Реализация математических моделей в электронных таблицах

## Тема 3.11 Визуализация данных в электронных таблицах

**Практическое занятие №21:** Визуализация данных в электронных таблицах

#### Тема 3.12 Моделирование в электронных таблицах

**Практическое занятие №22:** Моделирование в электронных таблицах (на примерах задач из профессиональной области)

#### Тема 3.13 Имитационные модели в профессиональной области

**Практическое занятие №23:** Имитационные модели в профессиональной области

## Контрольная работа №3 «**Информационное моделирование**»

**1.** Заполните схему разновидностей информационных моделей.

Слова для справки: *Виды информационных моделей, образные модели, смешанные модели, знаковые модели, рисунки, фотографии, таблицы, графики, схемы, диаграммы, словесное описание, формулы, карты, графы, блок-схемы, чертежи.*

**2.** Решите задачу табличным способом.

В летний лагерь приехали отдыхать три друга: Миша, Володя и Петя. Известно, что каждый из них имеет одну из следующих фамилий: Иванов, Семёнов, Герасимов. Миша – не Герасимов. Отец Володи – инженер. Володя учится в 6-м классе. Герасимов учится в 5-м классе. Отец Иванова – учитель. Какая фамилия у каждого из трёх друзей?

**3.** Пользуясь диаграммой работоспособности в течение недели, отметьте истинные высказывания.

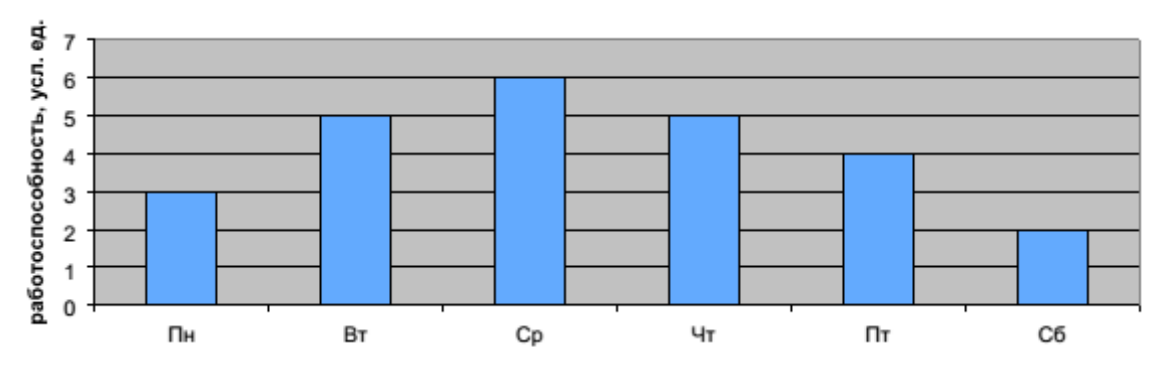

самая высокая работоспособность в понедельник;

работоспособность в среду ниже работоспособности в четверг;

работоспособность во вторник и четверг одинакова;

самый непродуктивный день — суббота;

работоспособность заметно снижается в пятницу;

самая высокая работоспособность в среду;

пик работоспособности – в пятницу;

всю неделю работоспособность одинаковая.

**4.** Решите задачу табличным способом.

Три ученицы – Тополева, Берёзкина и Клёнова – посадили около школы три дерева: березку, тополь и клее. Причем не одна из них не посадила то дерево, от которого произошла ее фамилия. Узнайте, какое дерево посадила каждая из девочек, если известно, что Клёнова посадила не березку.

# **Ответы и решения**

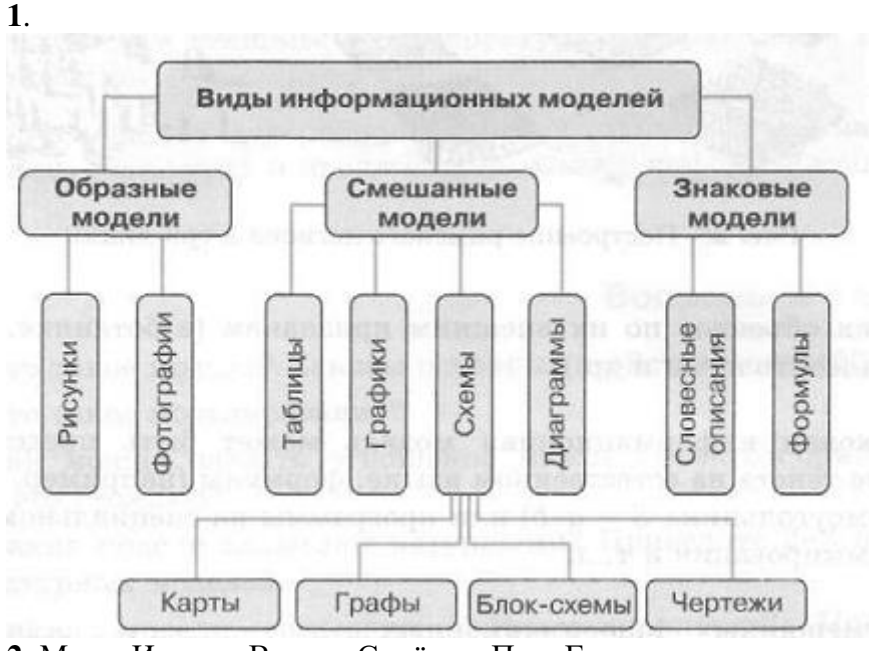

**2.** Миша Иванов, Володя Семёнов, Петя Герасимов **3.** Работоспособность во вторник и четверг одинакова; самый непродуктивный день - суббота;

работоспособность заметно снижается в пятницу; самая высокая работоспособность в среду.

**4.** Клёнова посадила тополь, Тополева — березку, Березкина — клён.

# ПРИКЛАДНОЙ МОДУЛЬ.ВВЕДЕНИЕ И СОЗДАНИЕ ГРАФИЧЕСКИХ ИЗОБРАЖЕНИЙ С ПОМОЩЬЮ GIMP

# Тема 8.1 Растровая и векторная графика.

- 1. Что такое растр?
- 1) совокупность точек, образующих строки и столбцы
- 2) совокупность разных цветов, используемых для создания изображения
- 3) универсальный графический формат
- 2. Укажите основное достоинство растровых графических изображений.
- 1) большой информационный объем
- 2) возможность использования 256 разных цветов
- 3) точность цветопередачи
- 3. При каком условии возрастает качество растрового изображения?
- 1) увеличение количества цветов в палитре
- 2) уменьшение количества пикселей
- 3) при увеличении информационного объема
- 4. На основе чего формируются изображения в векторной графике?
- 1) на основе строк и столбцов
- 2) на основе математической формулы, по которой строится изображение
- 3) на основе наборов данных, описывающих графические объекты и формул их построения
- 5. Укажите достоинство векторной графики.
- 1) возможность масштабирования изображений без потери качества
- 2) точность цветопередачи
- 3) самый большой информационный объем
- 6. В каком случае лучше применить векторную графику?
- 1) для фотографий
- 2) для чертежей
- 3) для художественных иллюстраций
- 7. На чем основана фрактальная графика?
- 1) на пикселях
- 2) на математических вычислениях
- 3) на геометрических фигурах

# Ключ

- $1 1$
- $2 3$
- $3 1$
- $4 3$
- $5 1$
- $6-2$
- $7 2$

# **Тема 8.2 GIMP**

- 1. К группе инструментов преобразования не относится:
- а) штамп с перспективой
- б) искривление
- в) кадрирование
- 2. К группе инструментов преобразования не относится:
- а) искривление
- б) масштаб изображения
- в) кадрирование
- 3. Выберите правильное утверждение:
- а) при применении кадрирования изображение масштабируется, поэтому разрешение изображения не изменяется
- б) кадрирование нельзя применить к отдельному слою
- в) при использовании кадрирования изменяется также размер границ изображения или слоя

4. Выберите правильное утверждение:

а) кадрирование — это инструмент для «отрезания» лишних краёв изображения

б) кадрирование нельзя применить к отдельному слою

в) кадрирование — это инструмент для «отрезания» или добавления лишних краёв изображения

5. Слой размером 400\*400 точек после вращения получил размер 566\*566 точек. На какой угол вращали слой:

а) 90°

б) 120°

в) 45°

6. К каким типам объектов могут быть применены инструменты преобразования:

а) к выделенной области

б) к активному слою изображения

в) оба варианта верны

г) нет верного ответа

7. К каким типам объектов могут быть применены инструменты преобразования:

а) к активному контуру

б) к точкам изображений

в) оба варианта верны

г) нет верного ответа

8. Режим, обеспечивающий плавный переход от цвета фона к цвету переднего плана выделенной области:

а) растушевать края

б) рисовать из центра

в) закругленные углы

9. Для чего используется инструмент «Перспектива»:

а) для изменения размеров слоёв, выделенных областей и контуров

б) для поворота слоёв, выделенных областей или контуров

в) для изменения размеров слоёв, выделенных областей или контуров по всем координатам

10. На сколько обособленных групп делятся «Инструменты» в GIMP:

а) 5

б) 4

в) 6

11. Тип объекта, к которому применимо перемещение:

а) активный слой

б) выделение

в) оба варианта верны

г) нет верного ответа

12. Тип объекта, к которому применимо перемещение:

а) инструмент

б) активный контур

в) оба варианта верны

г) нет верного ответа

13. Инструмент для поворота слоев, выделенных областей или контуров:

а) вращение

б) перемещение

в) преобразование

14. Вариант визуального разделения выделенной области, делящей прямоугольник на три равные части:

а) линии в центре

б) золотое сечение

в) правило третей

15. Искривление – этот инструмент позволяет изменять размеры слоёв, выделенных областей или контуров:

а) по одной координате, по горизонтали

б) по двум координата по горизонтали и по вертикали

в) по диагонали

16. Искривление – этот инструмент позволяет изменять размеры слоёв, выделенных областей или контуров:

а) по диагонали

б) по одной координате, по вертикали

в) по двум координата по горизонтали и по вертикали

17. К какому типу объектов инструмент Перемещение не применяется:

а) к активному контуру

- б) к выделенному контуру
- в) к удаленному слою
- 18. За что отвечает режим Антиалиасинг:
- а) за изменение цветовой палитры
- б) за сглаживание прямых линий

#### в) за размытие краев изображения

#### **Ключ**

- **1. А**
- **2. Б**
- **3. В**
- **4. А**
- **5. В**
- **6. В 7. А**
- **8. А**
- **9. В**
- **10. Б**
- **11. В**
- **12. Б**
- **13. А**
- **14. В**
- **15. А**
- **16. Б**
- **17. В**
- **18. Б**

# Тема 8.3 Интерфейс GIMP. Многооконный режим, стыкуемые диалоги, однооконный режим. Слои.

**Практическое занятие №24***:* Интерфейс и настройка его частей. Однооконный и многооконный режим. Управление диалогами. Окно слоёв изображения.

# Тема 8.4 Разрешение изображения. Навигация, масштабирование, кадрирование, аффинные преобразования

**Практическое занятие №25:** Преобразования: выравнивание, перемещения, кадрирование, вращение, наклон, перспектива, 3-d преобразование, трансформация, преобразование по точкам и о рамке, зеркало, искажения.

# Тема 8.5 Заливка, фильтры и инструменты рисования

**Практическое занятие №26:** Использование заливки. Фильтры: размытие, улучшение, искажения, свет и тень, шум, выделение краёв, декорация, проекция

# Тема 8.6 Выделение. Контуры. Комбинирование изображений

165 **Практическое занятие №27:** Выделение контуров. Создание коллажей путем соединения нескольких изображений

# Тема 8.7 Быстрая маска и преобразование цвета Создание градиентов

**Практическое занятие №28:** Графические отображения области выделения. Преобразование цвета в изображении с помощью применения маски

# ДОКУМЕНТ ПОДПИСАН<br>ЭЛЕКТРОННОЙ ПОДПИСЬЮ

# СВЕДЕНИЯ О СЕРТИФИКАТЕ ЭП

Сертификат 259083907921181952501347624724699269454793049322

Владелец Шулимова Евгения Рафаильевна

Действителен С 25.09.2023 по 24.09.2024